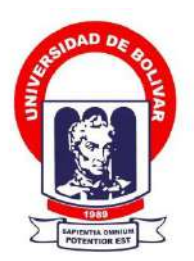

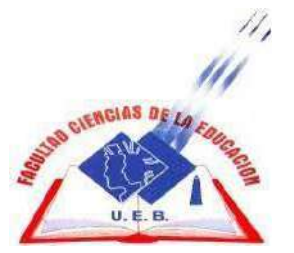

## **UNIVERSIDAD ESTATAL DE BOLÍVAR**

## **FACULTAD DE CIENCIAS DE LA EDUCACIÓN, SOCIALES, FILOSÓFICAS Y**

# **HUMANÍSTICAS**

## **CARRERA DE LAS CIENCIAS EXPERIMENTALES – INFORMÁTICA**

**IMPLEMENTACIÓN DE UNA HERRAMIENTA TECNOLÓGICA EN LÍNEA PARA MEJORAR EL PROCESO DE ENSEÑANZA - APRENDIZAJE EN LA ASIGNATURA DE ESTUDIOS SOCIALES CON LOS ESTUDIANTES DE OCTAVO AÑO DE EDUCACIÓN GENERAL BÁSICA DEL PARALELO "A" EN LA UNIDAD EDUCATIVA "GUARANDA" DEL CANTÓN GUARANDA, PROVINCIA BOLÍVAR, DURANTE EL AÑO 2022**

### **AUTORA:**

### **EVERLID NAYELI ROSERO LOMBEIDA**

### **TUTOR:**

## **LIC. JOSÉ LUIS VÁSCONEZ SALAZAR.**

# **PROPUESTA TECNOLÓGICA PRESENTADO EN OPCIÓN A OBTENER EL TÍTULO DE LICENCIADA EN PEDAGOGÍA DE LA INFORMÁTICA**

### <span id="page-2-0"></span>**I. DEDICATORIA**

El presente proyecto de titulación va dedicado a Dios por darme salud y vida, por darme la oportunidad culminar esta etapa muy importante en mi vida, a mis padres por enseñarme que con esfuerzo y dedicación puedo lograr grandes cosas en la vida, por enseñarme a ser humilde y sobre todo a no rendirme; a mis hermanos que de una o de otra manera me brindaron su apoyo, a mis abuelitos y a todas las personas que me ayudaron durante este proceso para que uno de mis sueños se haga realidad.

### <span id="page-3-0"></span>**II. AGRADECIMIENTO**

Agradezco con todo mi corazón a Dios por guiarme en todos estos años de mi vida, por darme sabiduría para poder realizar este proyecto, a mis padres ya que gracias a su apoyo y amor incondicional he podido cumplir una de mis más grandes metas, mis hermanos por su ayuda, a mis abuelitos que son como mis segundos padres y me hay ayudado en todo lo que he necesitado, especialmente por sus consejos.

A la Universidad Estatal de Bolívar por abrirme las puertas para realizar mis estudios de tercer nivel, a los docentes de todos estos años de estudio por compartir sus conocimientos y prepararnos para ser buenos profesionales, especialmente al Licenciado José Luis Vascones quien fue mi tutor encargado para desarrollar el presente proyecto de titulación.

# <span id="page-4-0"></span>III. CERTIFICACIÓN DEL TUTOR

#### Lic. José Luis Vásconez

#### **CERTIFICA:**

Que el informe final de la propuesta tecnológica titulado IMPLEMENTACIÓN DE UNA HERRAMIENTA TECNOLÓGICA EN LÍNEA PARA MEJORAR EL PROCESO DE ENSEÑANZA -APRENDIZAJE EN LA ASIGNATURA DE ESTUDIOS SOCIALES CON LOS ESTUDIANTES DE OCTAVO AÑO DE EDUCACIÓN GENERAL BÁSICA DEL PARALELO "A" EN LA UNIDAD EDUCATIVA "GUARANDA" DEL CANTÓN GUARANDA, PROVINCIA BOLÍVAR, DURANTE EL AÑO 2022 Elaborado por Everlid Nayeli Rosero Lombeida, egresada de la carrera de Pedagogía de las Ciencias Experimentales (Informática) de la Facultad de Ciencias de la Educación, Sociales, Filosóficas y Humanísticas de la Universidad Estatal de Bolívar, ha sido debidamente revisado e incorporado las recomendaciones emitidas en la asesoría en tal virtud autorizo su presentación para su aprobación respectiva.

Es todo cuanto puedo certificar en honor a la verdad, facultando a los interesados dar al presente documento el uso legal que estimen convenientemente.

Guaranda, septiembre de 2022

 $\overline{a}$ mallel .....

Lic. José Luis Vásconez Guaranda, septiembre 2022 **TUTOR** 

# <span id="page-5-0"></span>**IV. AUTORÍA NOTARIADA**

**AUTORÍA NOTARIADA** 

Las ideas, criterios y propuestas expuestas en el presente informe final para la propuesta tecnológica, son de exclusiva responsabilidad de los autores.

OTORGAINA POR RICE DE 2010 LORESTA EVERED NAVEL

ARTSORDO 200-100 BARNAT RUL ZAROD C RO ADAMINISTIONI

 $\overline{\mathbf{S}}$  citation same mile in Abogado HENRY ROIAS NARVAEZ, Notario FOR ROSERO ROSERO LOMBEIDA EVERLID NAYELI nomina de paulmez observants CI: 02022294849 the habarma axhibido ays datumantes de identificación y con 10 actorización se les processors a venne thismness of the model which a series the value and clusters the series water was the file of objection in the y resultado de esta estatua mibilica a la que procede llure y sull'internationale, advocatidas de la ciencia del forminento y les penes da narjurio, me presenta su nachiración Bajo Juramento, declara la siguiente manifi-se que el criterio e ideas emisulas en el presente trabajo de investigación inisiado IMPLEMENTACIÓN DE UNA HERRAINIENTA TECNOLOGICA EN LÍNEA PARA MEIORAT EL PROCESO DE ENSENANAS - APREMOISATZAT LA ASIGNATURA DE ESTUDIOS SOCIAISOS CON LOS ESTUARIOUTES DE OCTAVO AÑO DE EDUCACIÓN GENERAL BÁSICA DEL PARALELO "A" EN LA UNIDAD EDUCATIVA "GUARANDA" DEL CANTÓN GUARANDA, FROVINCIA EQUALAR, DURANTEEL AÑO 2022 es de mi exclusiva responsabilidad en calidad de autora, previo a la citterición del tinulo de Licenciado en Pedagogia de la informatica, Es toto cuanto pundo declaror en honorja la verdad, la misiana to hago pora les fines legales per la onte, HASTA AQUÍLA DECLARACIÓN RIABAN 12 milions en el electricia a m publica con todo su calor legal. Para el otoremiento de la precente escritura pública se observa nos preceptos legales del caso, leida que la fue a la comparecepte por mi el Notario en unidici su ratifica y firma commigo de todo jo cual doy Se

LITYAM GUITVS AGHI/MOJ OTENTI

11301333 733

**NOTARIO PUBLICO TECHNOLOGICAL CANTON** 

Notaria Tercera del Cantón Guaranda Msc.Ab. Henry Rojas Narvaez Notario

 $\overline{15}$ N' ESCRITURA 20220201003P02920

#### **DECLARACION JURAMENTADA**

OTORGADA POR: ROSERO LOMBEIDA EVERLID NAYELI

INDETERMINADA DI: 2 COPIAS H.R. Factura: 001-006-000002734

En la ciudad de Guaranda, capital de la provincia Bolívar, República del Ecuador, hoy día quince de Diciembre del dos mil veintidós, ante mi Abogado HENRY ROJAS NARVAEZ, Notario Público Tercero del Cantón Guaranda, comparece la señorita ROSERO LOMBEIDA EVERLID NAYELI, soltera de ocupación estudiante, domiciliada en la Parroquia de Santiago del Cantón San Miguel Provincia Bolívar celular 0991244687, correo electrónico es everlidrosero@hotmail.com por sus propios y personales derechos, obligarse a quien de conocerle doy fe en virtud de haberme exhibido sus documentos de identificación y con su autorización se ha procedido a verificar la información en el Sistema Nacional de Identificación Ciudadana; bien instruidas por mí el Notario con el objeto y resultado de esta escritura pública a la que procede libre y voluntariamente, advertidas de la gravedad del juramento y las penas de perjurio, me presenta su declaración Bajo Juramento declara lo siguiente manifiesto que el criterio e ideas emitidas en el presente trabajo de investigación titulado IMPLEMENTACIÓN DE UNA HERRAMIENTA TECNOLÓGICA EN LÍNEA PARA MEJORAR EL PROCESO DE ENSEÑANZA - APRENDIZAJE EN LA ASIGNATURA DE ESTUDIOS SOCIALES CON LOS ESTUDIANTES DE OCTAVO AÑO DE EDUCACIÓN GENERAL BÁSICA DEL PARALELO "A" EN LA UNIDAD EDUCATIVA "GUARANDA" DEL CANTÓN GUARANDA, PROVINCIA BOLÍVAR, DURANTE EL AÑO 2022 es de mi exclusiva responsabilidad en calidad de autora, previo a la obtención del título de Licenciada en Pedagogía de la Informática, Es todo cuanto puedo declarar en honor a la verdad, la misma que la hago para los fines legales pertinentes. HASTA AQUÍ LA DECLARACIÓN JURADA. La misma que elevada a escritura pública con todo su valor legal. Para el otorgamiento de la presente escritura pública se observaron todos los preceptos legales del caso, leída que le fue a la compareciente por mí el Notario en unidad de acto, aquella se ratifica y firma conmigo de todo lo cual doy Fe.

quietra pospeo ROSERO LOMBEJDA EVERLID NAYELI

 $CC. OLOL294849$ 

**AB. HENRY ROJAS NARVAEZ** 

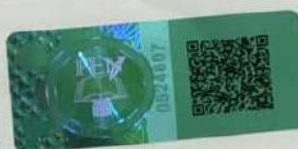

RANDA

NOTARIO PUBLICO TERCERO DEL CANTON GUARANDA

EL NOTA....

# <span id="page-7-0"></span>V. ÍNDICE

**PORTADA** HOJA DE GUARDA **PORTADILLA** 

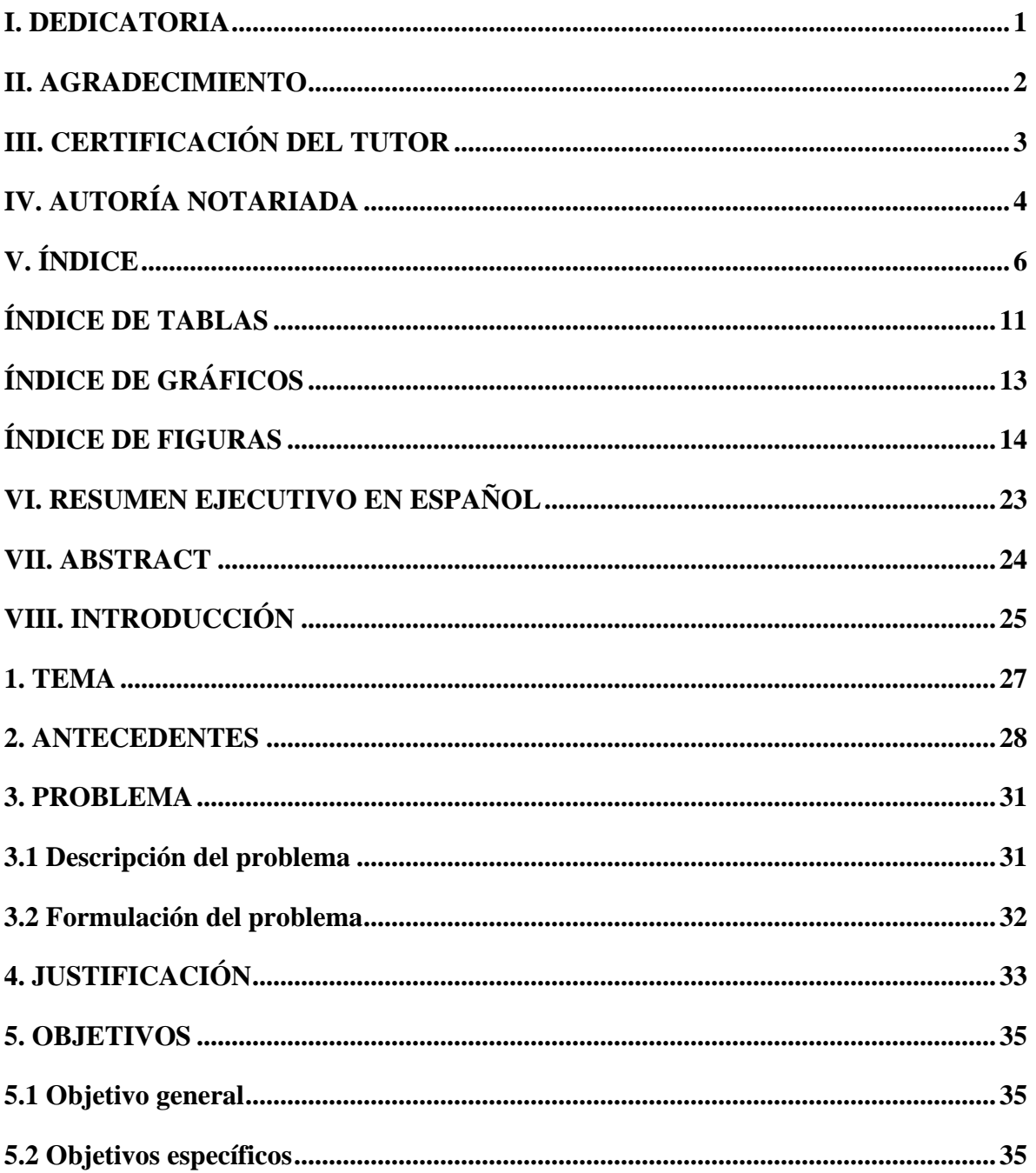

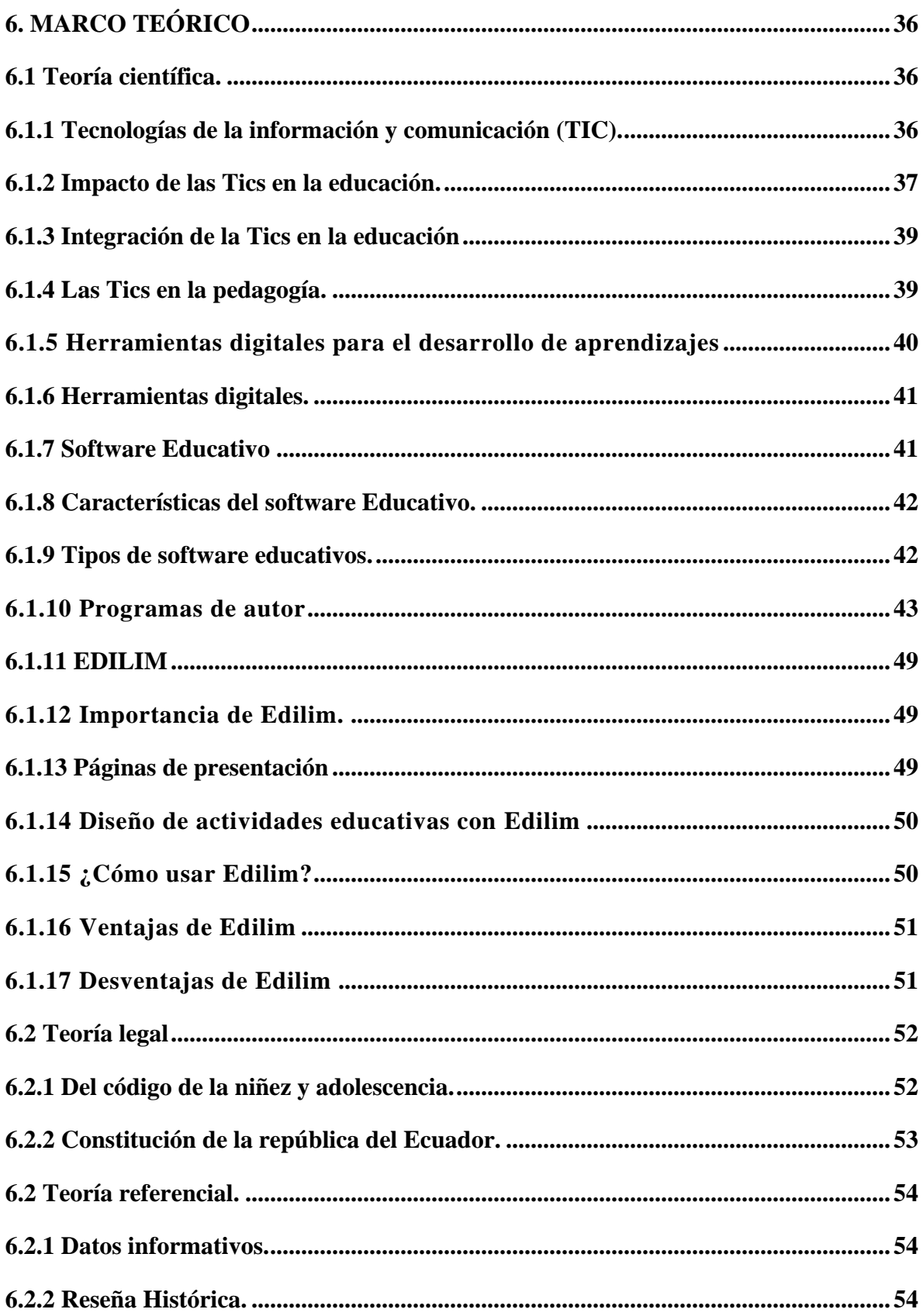

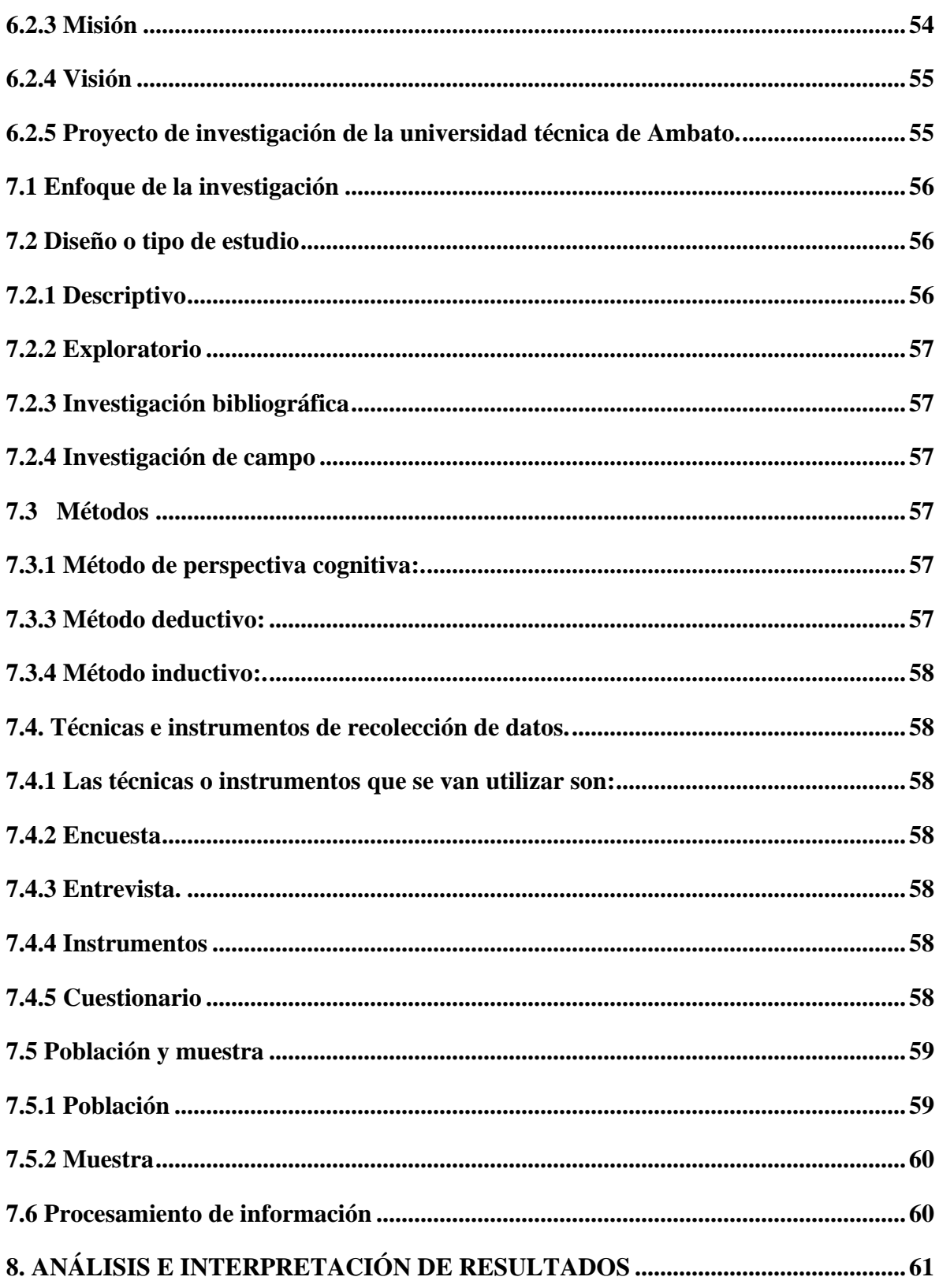

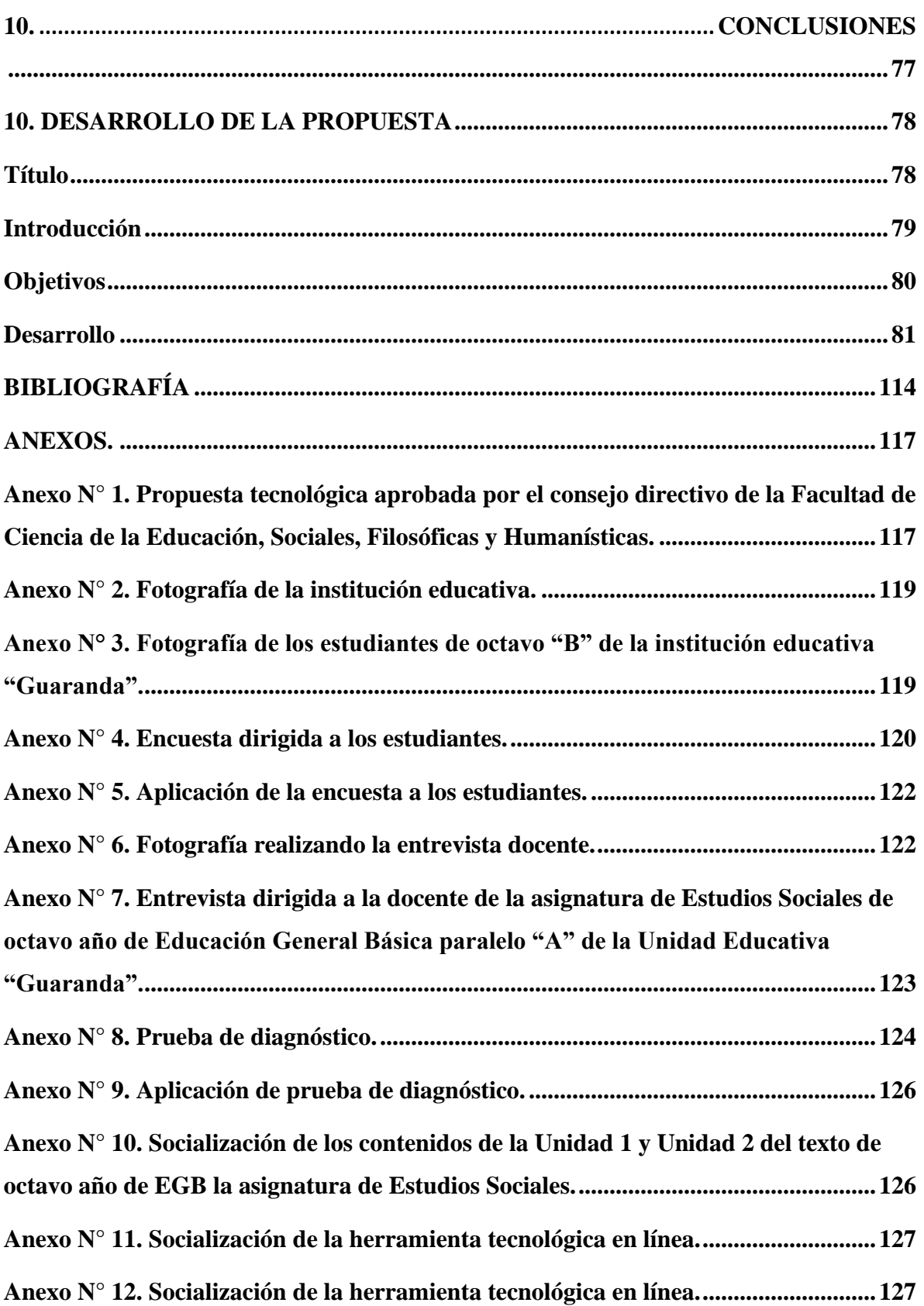

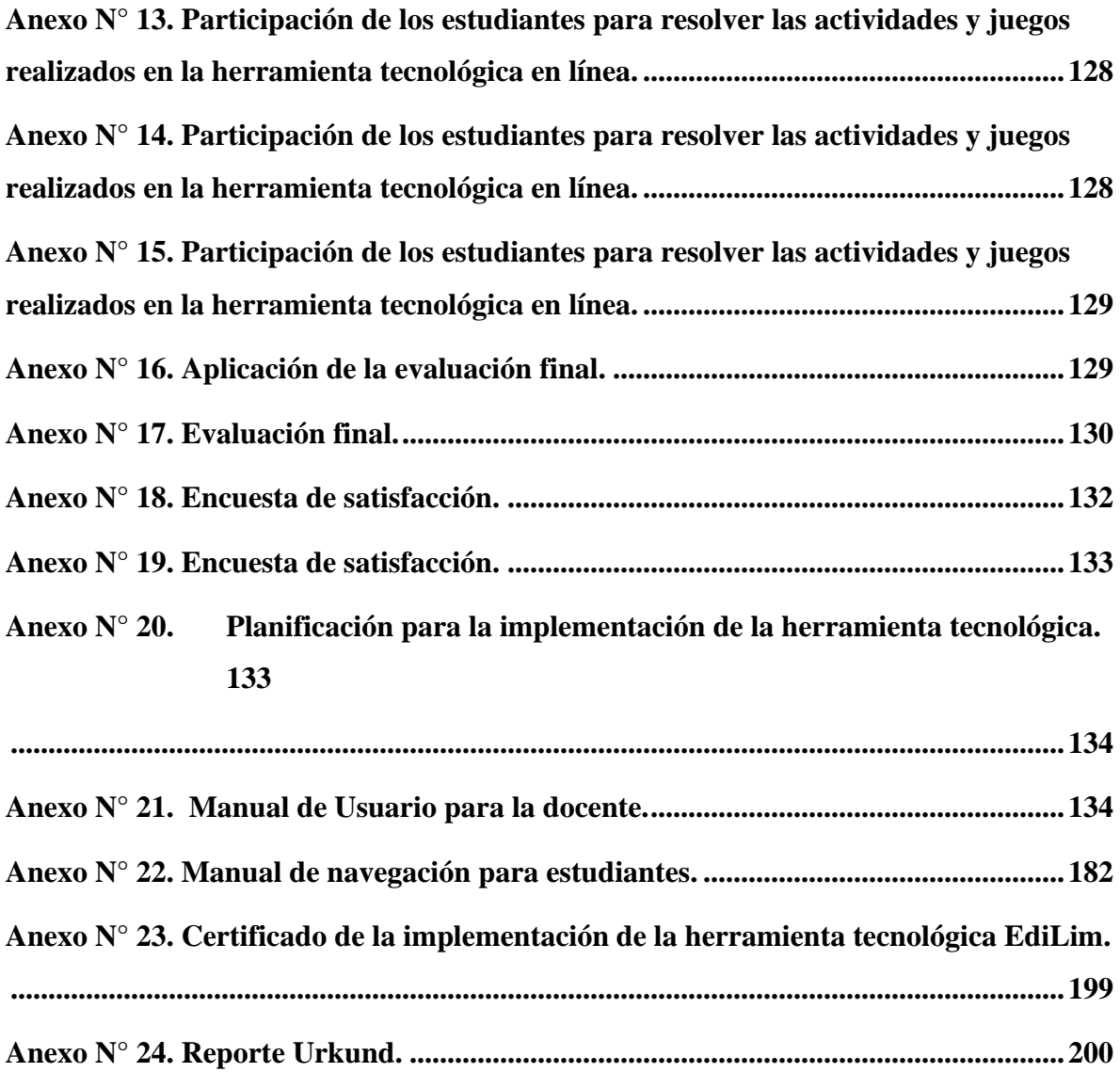

# <span id="page-12-0"></span>**ÍNDICE DE TABLAS**

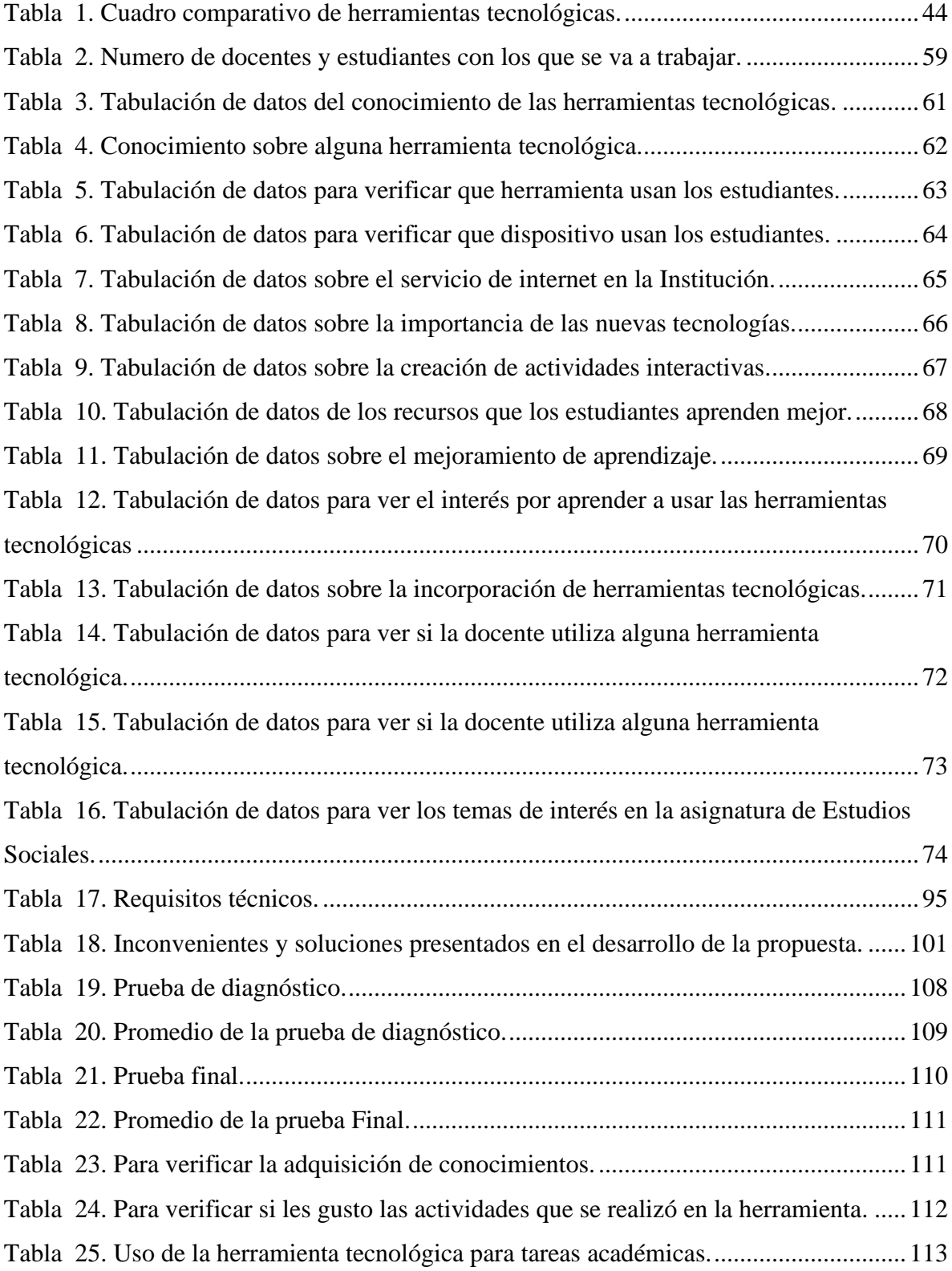

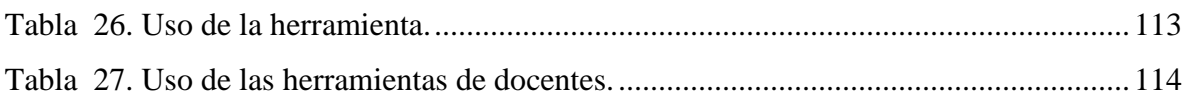

# <span id="page-14-0"></span>**ÍNDICE DE GRÁFICOS**

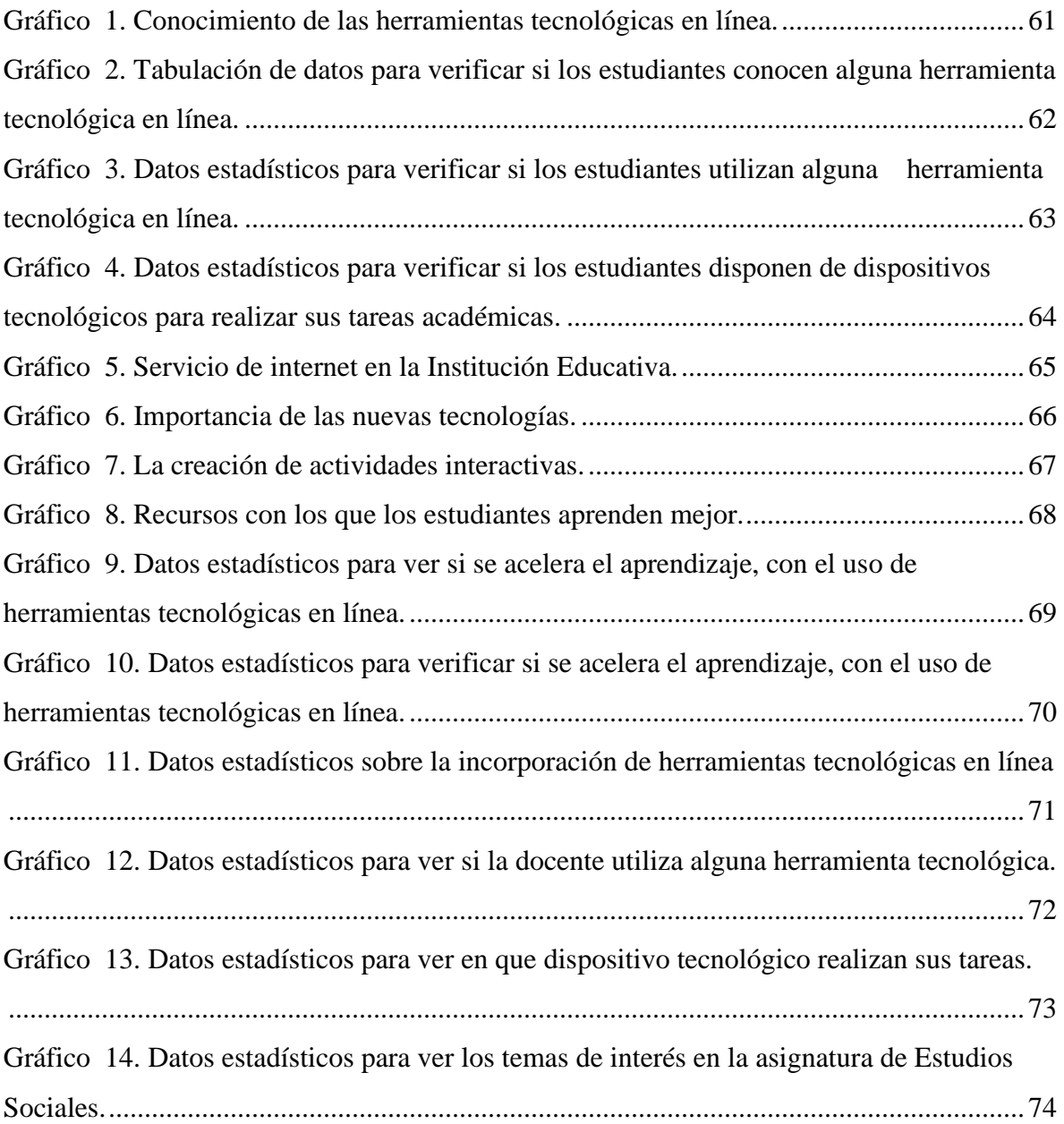

# <span id="page-15-0"></span>**ÍNDICE DE FIGURAS**

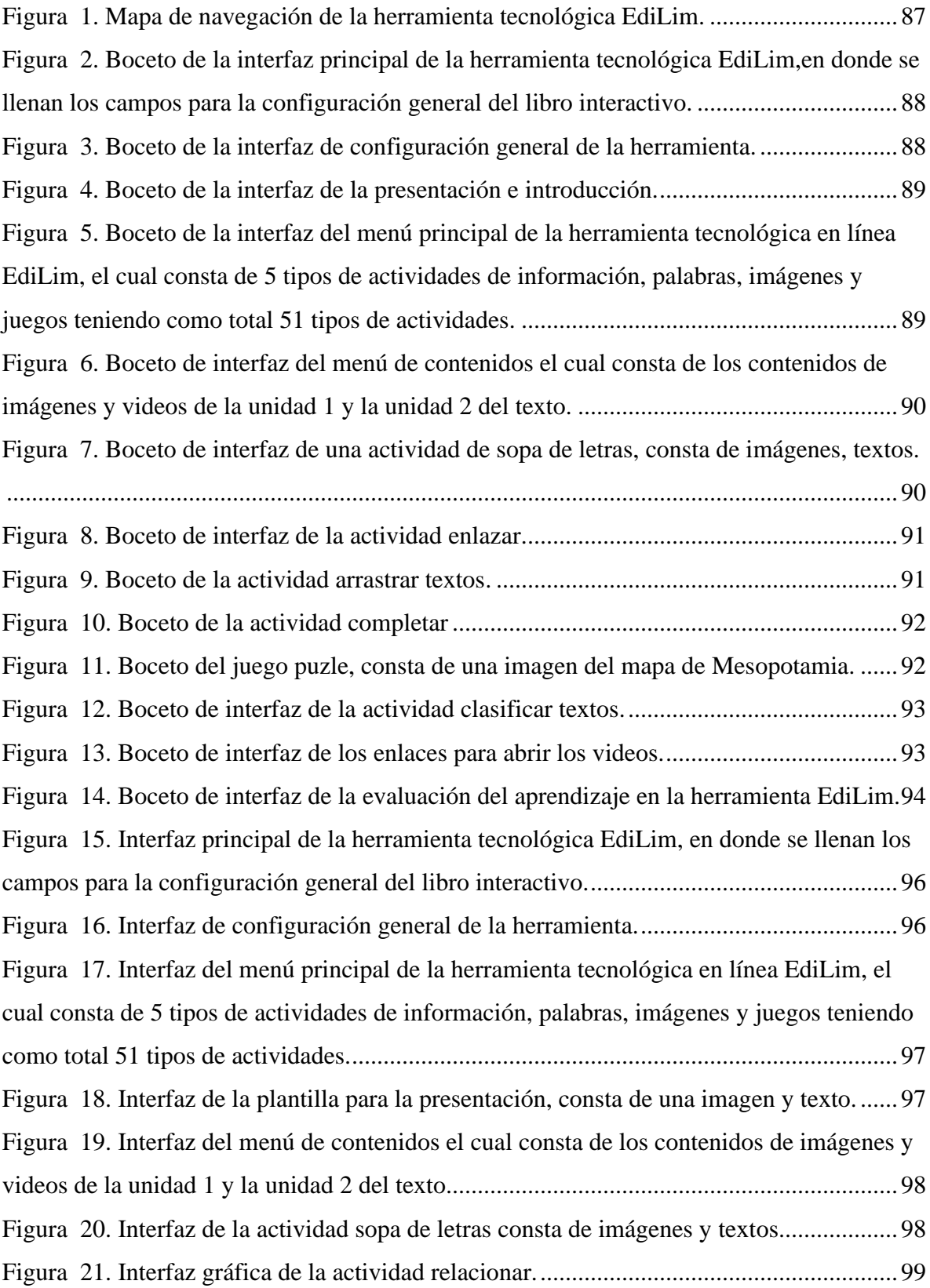

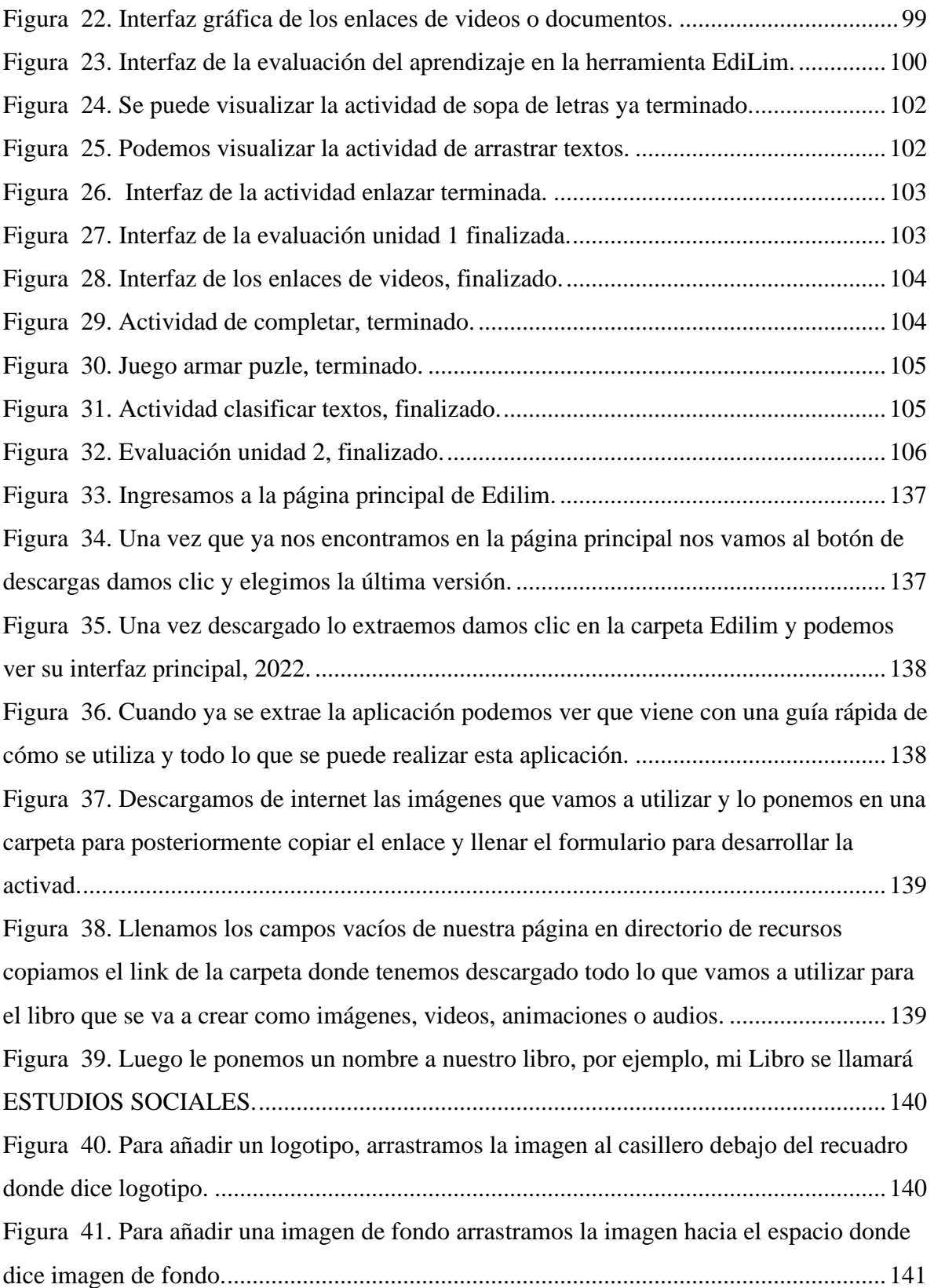

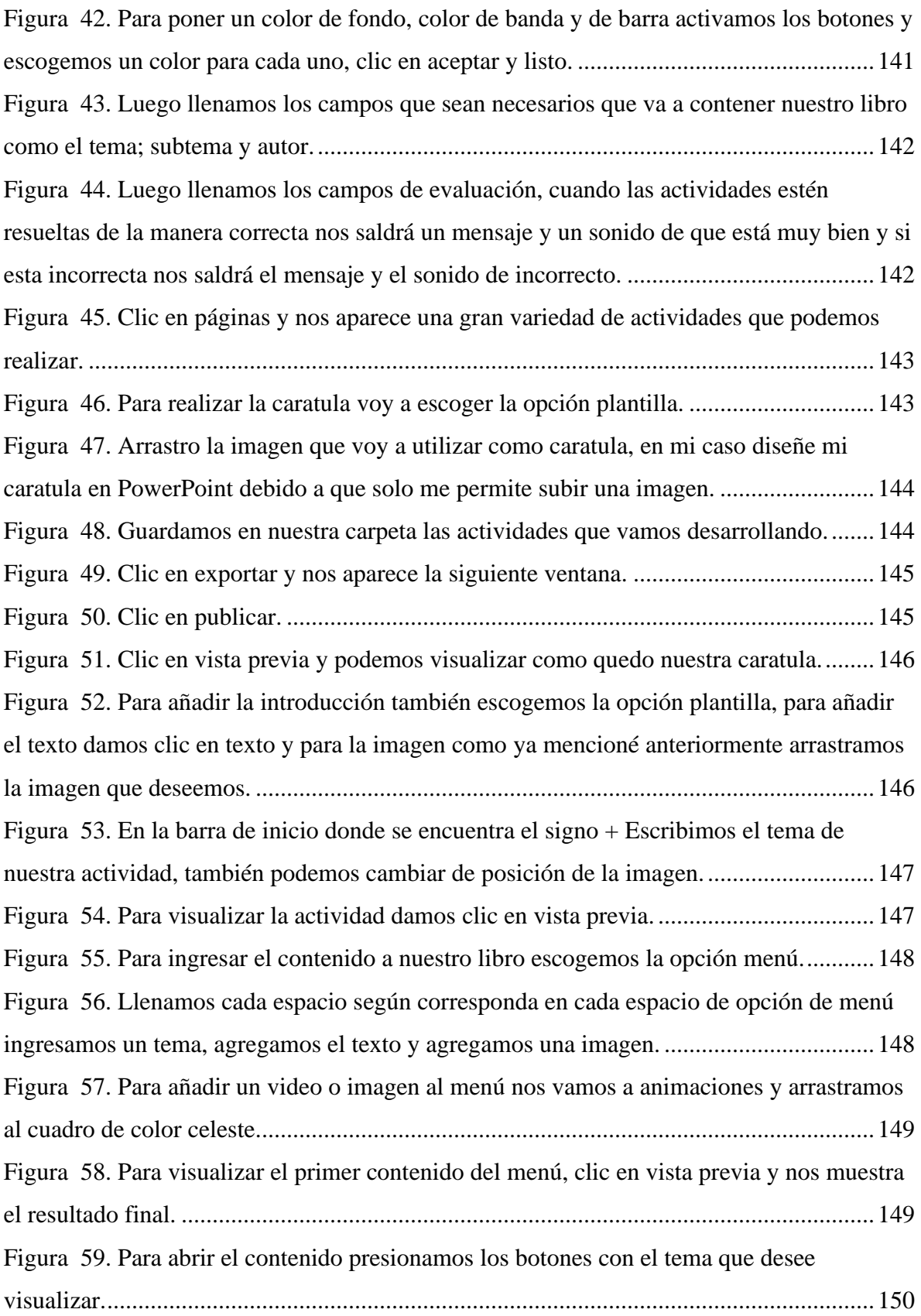

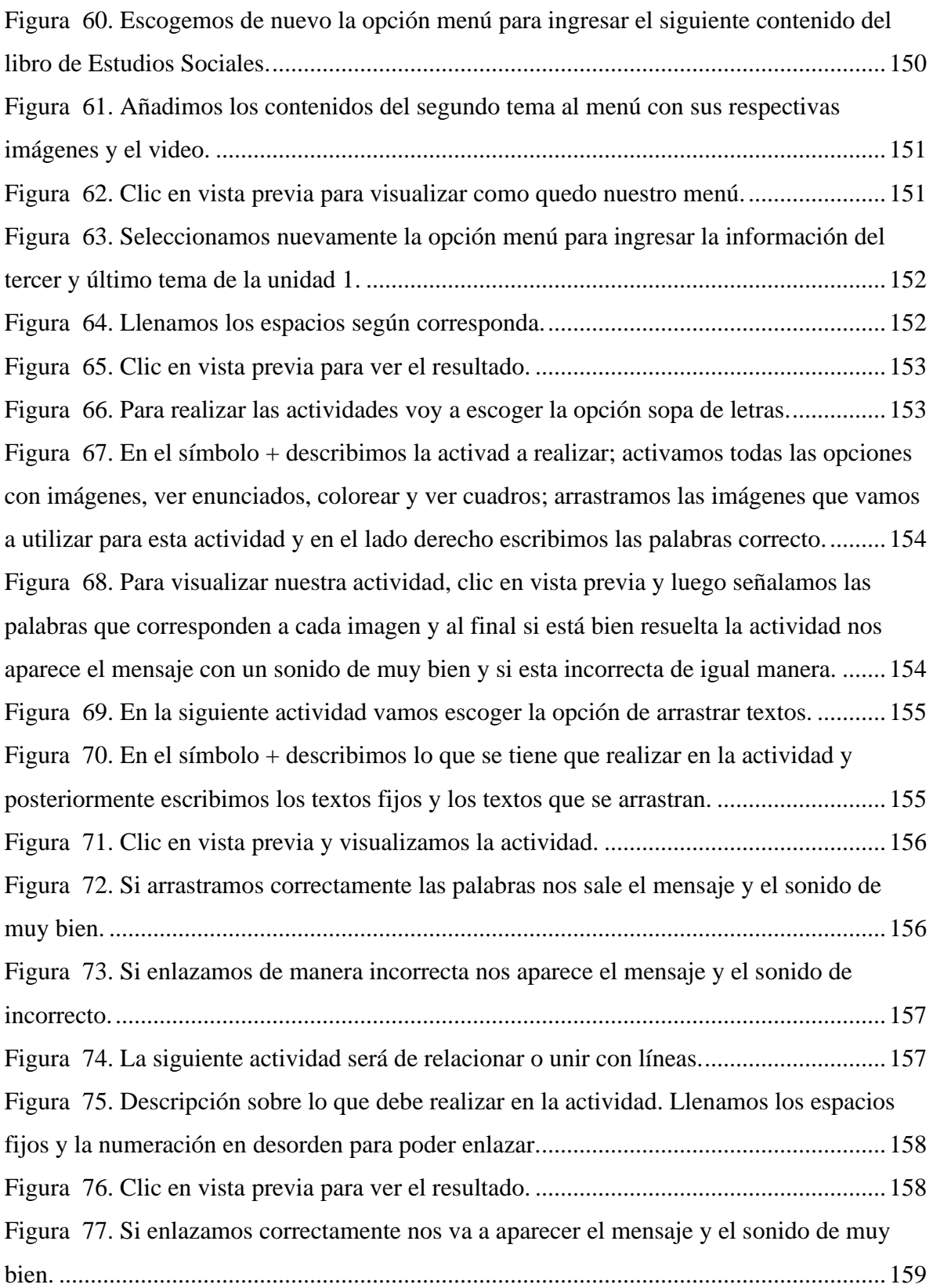

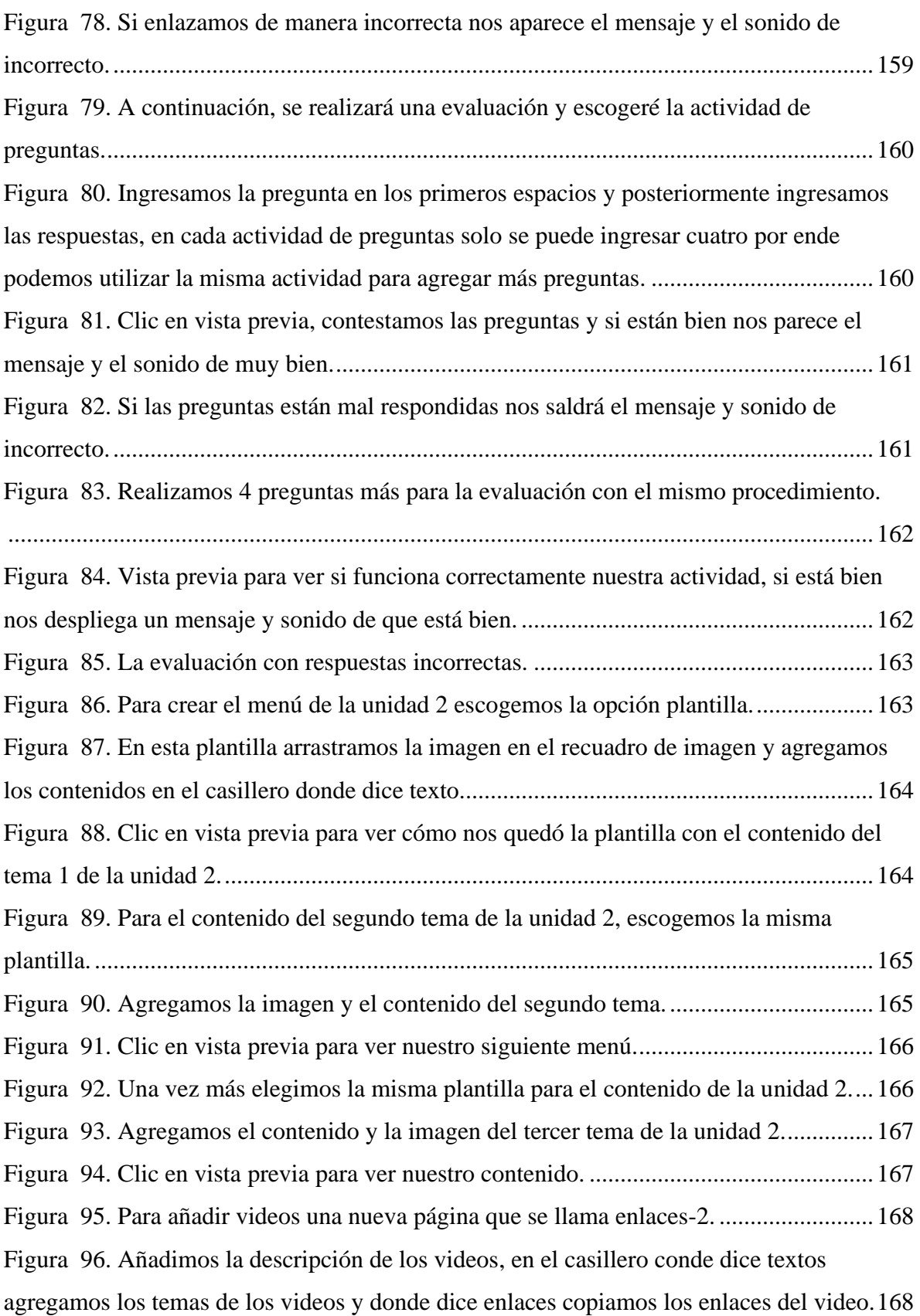

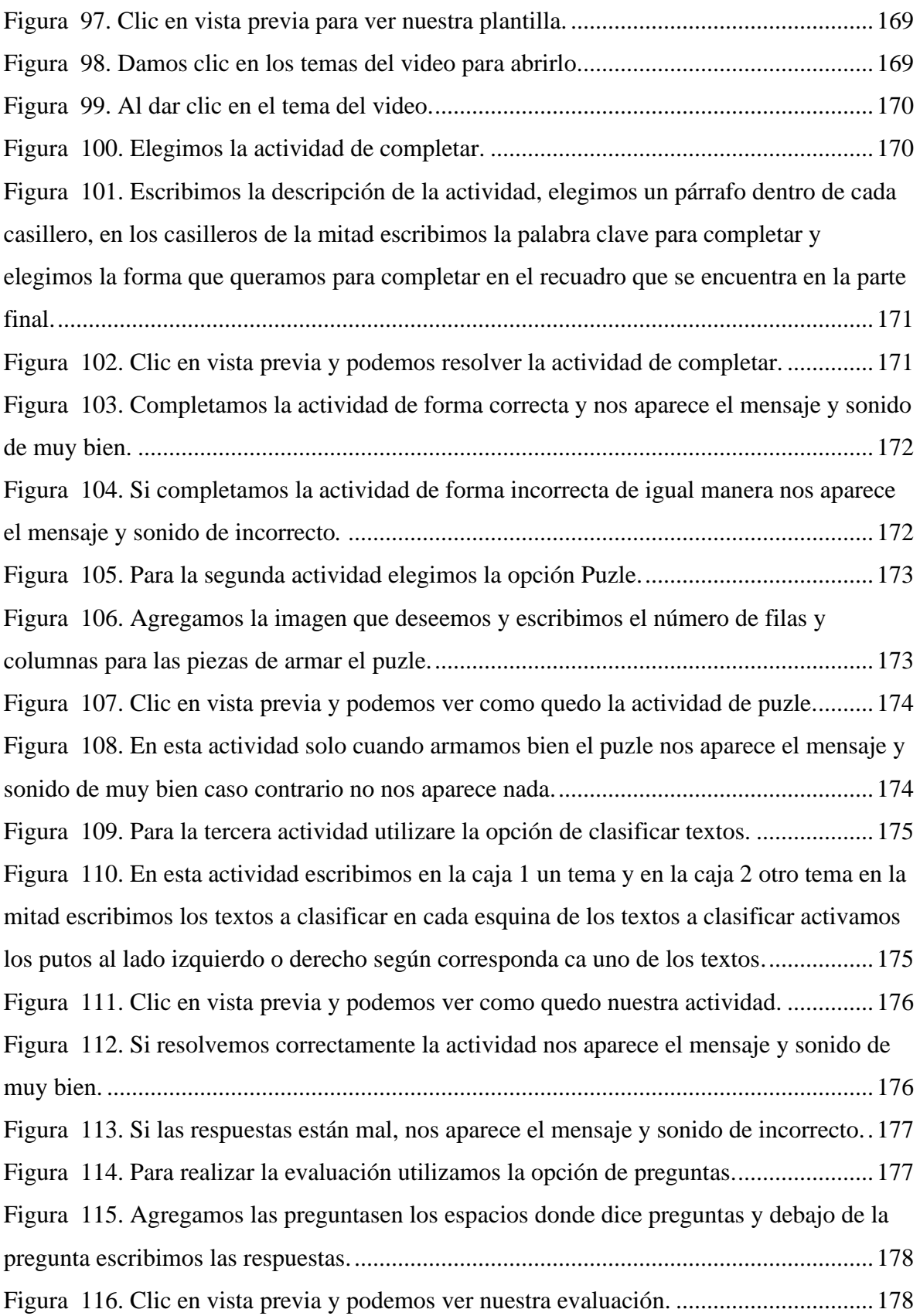

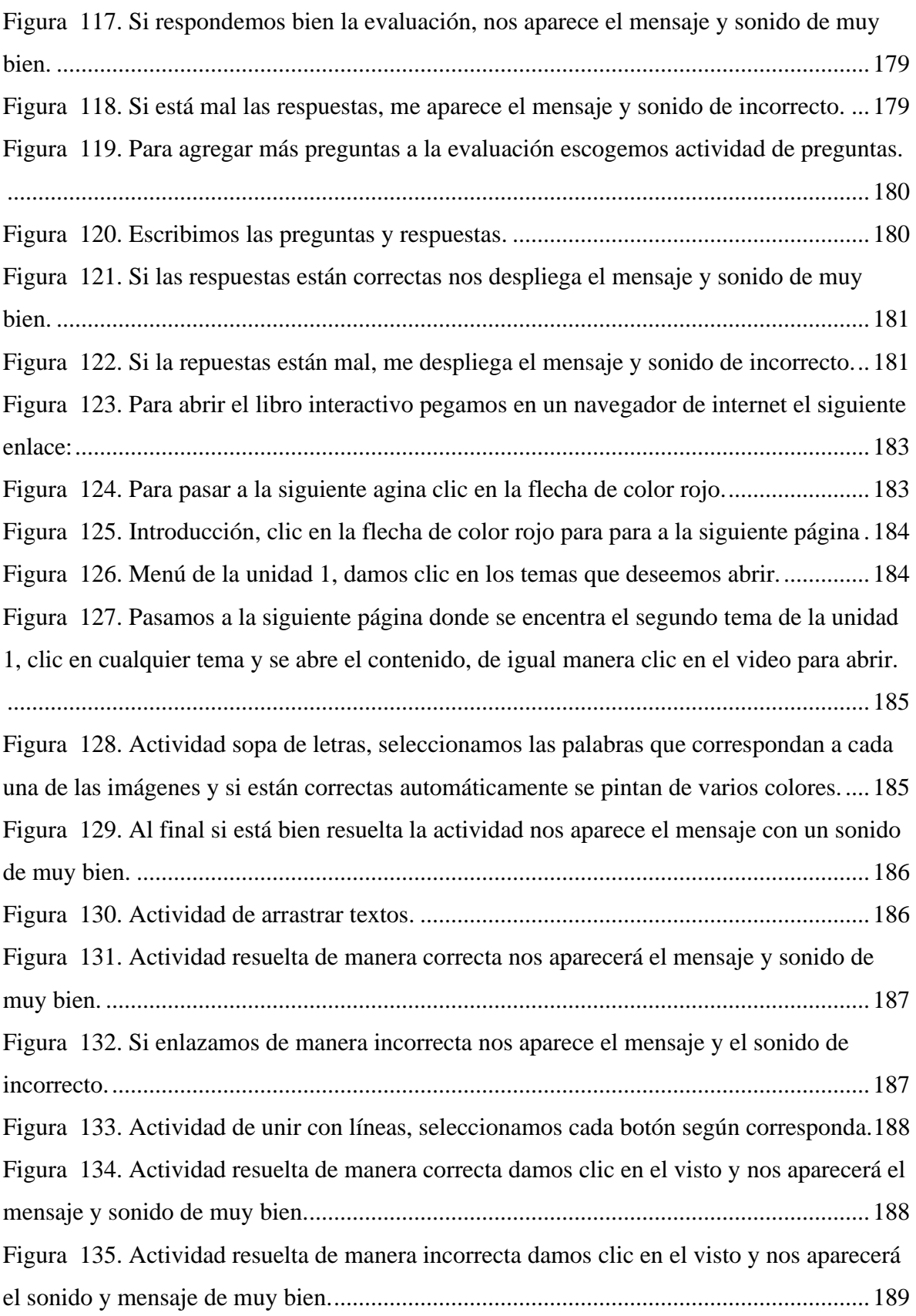

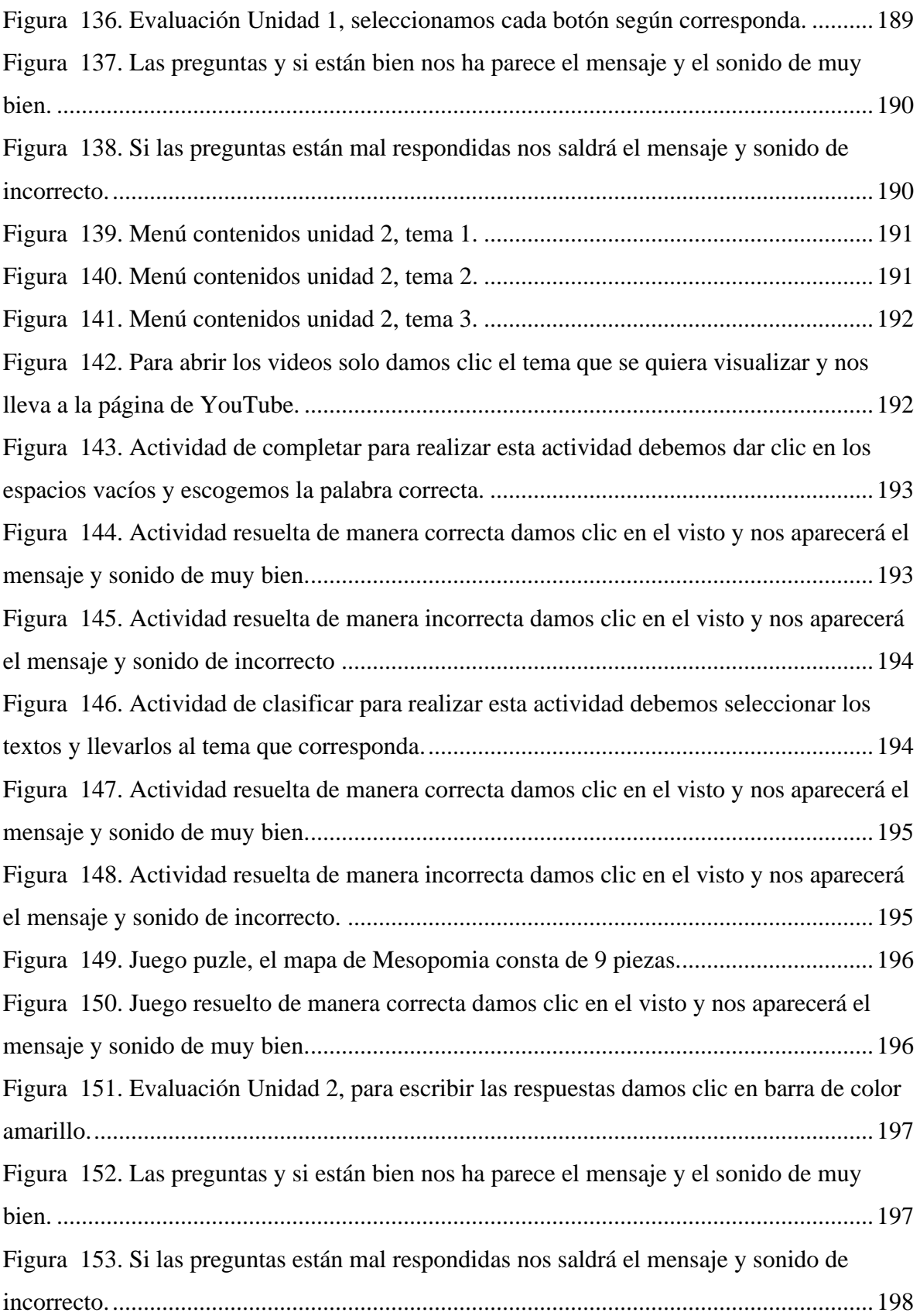

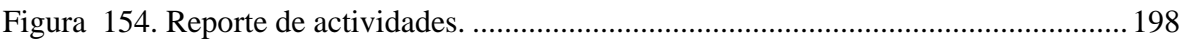

### <span id="page-24-0"></span>**VI. RESUMEN EJECUTIVO EN ESPAÑOL**

El objetivo de este proyecto fue implementar la herramienta tecnológica en línea en la asignatura de Estudios Sociales con los estudiantes de octavo año de Educación General Básica del paralelo "A" en la Unidad Educativa "Guaranda" del cantón Guaranda, provincia Bolívar, durante el año 2022.

El enfoque de este proyecto es cuali-cuantitativo en base la problemática encontrada en la Asignatura de Estudios Sociales, su diseño es descriptivo, exploratorio bibliográfico y de campo, la población con la que se trabajó el proyecto de investigación fue de 39 estudiantes, y una docente, la herramienta que se utilizó para el análisis e interpretación de resultados fue Microsoft Excel.

Para la aplicación de la herramienta tecnológica se inició con una prueba de diagnóstico sobre temas de la unidad 1 y unidad 2 del texto de octavo año de la asignatura de Estudios Sociales, posteriormente se implementó las actividades desarrolladas en la herramienta tecnológica en línea EdiLim, en ella se realizó la presentación, introducción, menú de contenidos de la unidad 1 y unidad 2, se realizó actividades interactivas, juegos, inserción de vídeos e imágenes y las evaluaciones de la unidad 1 y unidad 2.

Se realizo una evaluación final para verificar si mediante el uso de la herramienta tecnológica mejoro el proceso de enseñanza – aprendizaje, también se aplicó una encuesta de satisfacción y finalmente se realizó un manual de usuario para los docentes y el manual de navegación para los estudiantes.

**PALABRAS CLAVE:** <HERRAMIENTAS TECNOLÓGICAS EN LÍNEA>, <PROCESO DE ENSEÑANZA – APRENDIZAJE>, <ESTUDIOS SOCIALES>, <MODELO ADDIE>, <APLICAION EDILIM>.

### <span id="page-25-0"></span>**VII. ABSTRACT**

The objective of this project was to implement the online technological tool in the subject of Social Studies with the students of the eighth year of General Basic Education of parallel "A" in the Educational Unit "Guaranda" of the Guaranda canton, Bolivar province, during the year 2022.

The approach of this project is quali-quantitative based on the problems found in the subject of Social Studies, its design is descriptive, exploratory, bibliographic and field, the population with which the research project worked was 39 students and one teacher, the tool used for the analysis and interpretation of results was Microsoft Excel.

The application of the technological tool began with a diagnostic test on topics of unit 1 and unit 2 of the eighth grade text of the Social Studies subject, then the activities developed in the online technological tool EdiLim were implemented, in which the presentation, introduction, contents menu of unit 1 and unit 2, interactive activities, games, insertion of videos and images and evaluations of unit 1 and unit 2 were carried out.

A final evaluation was carried out to verify if the use of the technological tool improved the teaching-learning process, a satisfaction survey was also applied and finally a user's manual for teachers and a navigation manual for students were created.

**KEYWORDS:** <ONLINE TECHNOLOGICAL TOOLS>, <TEACHING-LEARNING PROCESS>, <SOCIAL STUDIES>, <ADDIE MODEL>, <EDILIM APPLICATION>.

### <span id="page-26-0"></span>**VIII. INTRODUCCIÓN**

La tecnología en la actualidad ha evolucionado en todos los aspectos de nuestras vidas. La era informática a suplantado a la era industrial por ende la educación tiene nuevos retos, abriendo un amplio espacio a nuevos métodos educativos estableciendo la cultura digital dentro del aula de clases.

Gracias a la tecnología presente en la educación hay disponibilidad de una gran variedad de herramientas tecnológicas o softwares educativos, con ellos se puede identificar los posibles problemas que presentan los estudiantes como por ejemplo un mal proceso de aprendizaje, el desinterés en las asignaturas y lo grave que es la deserción, teniendo como finalidad brindar apoyo a los estudiantes mediante el uso de la tecnología.

Las herramientas tecnológicas en línea son programas de software que se utiliza para crear actividades educativas. Los contenidos que se desarrollan en LMS tienen la opción de ser guardados en varios formatos y a su vez cabe recalcar que los usuarios que utilizan estas herramientas no necesitan tener ningún conocimiento a profundidad sobre informática, tecnología o programación, simplemente deben tener algún tipo de experiencia en el manejo de recursos informáticos.

Utilizar estas herramientas es muy sencillo ya que generalmente están programadas y disponen de interfaces listas para usar en conjunto con materiales multimedia, plantillas, herramientas y actividades para poder usar y manipular de una mejor manera. Existen programas para personas que no son expertas y necesitan desarrollar el aprendizaje de forma rápida mediante el uso de plantillas prefabricadas, para contenidos simples y a su vez también existen programas para personas especializadas que deseen crear contenidos propios y personalizados como por ejemplo experiencias de aprendizaje adaptables, la gamificación o simulaciones personalizadas.

Podemos decir que las herramientas tecnológicas como el software educativo son todos aquellos programas informáticos que se puede utilizar dentro del ámbito educativo, incluyendo a todas las aplicaciones consignadas de forma directa para el proceso de enseñanza – aprendizaje.

En la Unidad Educativa "Guaranda" se verifico que no se implementa las herramientas tecnológicas en línea para impartir las clases de la asignatura de Estudios Sociales, por ende, los docentes utilizan el método tradicional para impartir conocimientos; por este motivo se desea implementar herramientas tecnológicas en línea para mejorar el proceso de enseñanzaaprendizaje de la asignatura ya antes mencionada.

### <span id="page-28-0"></span>**1. TEMA**

Implementación de una herramienta tecnológica en línea para mejorar el proceso de enseñanza - aprendizaje en la asignatura de Estudios Sociales con los estudiantes de octavo año de Educación General Básica del paralelo "A" en la Unidad Educativa "Guaranda" del cantón Guaranda, provincia Bolívar, durante el año 2022

### <span id="page-29-0"></span>**2. ANTECEDENTES**

De acuerdo a las conclusiones del proyecto de tesis: **El software educativo EdiLim en el fortalecimiento de la estimulación temprana en los niños y niñas de 3 a 4 años de la escuela Dr. Darío Guevara**: Con el uso del software educativo EdiLim, se obtuvo mejoras en la comunicación de los niños ya que esta herramienta es interactiva con el uso de recursos didácticos, tomando en cuenta la retroalimentación y evaluación de los conocimientos adquiridos, esto facilita de una gran manera el desarrollo de habilidades por medio de la ejercitación. (Elizabeth, 2017)

También se comprobó que los métodos y técnicas que se utilizan para la estimulación temprana hoy en día no se utilizan correctamente en los ordenadores con los niños, debido a que la mayoría de docentes desconocen sobre el manejo de estos y los grandes beneficios que se obtiene mediante la estimulación temprana para su desarrollo y a su vez también aprendieron a utilizar la herramienta EdiLim.

**La tecnología como herramienta de apoyo al docente en el proceso de enseñanza – aprendizaje,** (Hernández & Rodríguez , 2009)**,** menciona lo siguiente en la conclusión de su proyecto: mediante los resultados obtenidos que se obtuvo en la investigación los docentes en su gran mayoría no hacen uso de nuevos métodos y técnicas que estimulen el aprendizaje de los alumnos de manera crítica y reflexiva, también está presente la autoevaluación de sus debilidades y fortalezas para el inter aprendizaje en diferentes áreas.

También se puede ver que los docentes al momento de aplicar las estrategias didácticas no ponen de parte su creatividad, aun sabiendo que estas herramientas son de gran ayuda para los estudiantes. El uso de la tecnología para el proceso de enseñanza- aprendizaje requiere de una restructuración en base a los contenidos, métodos y medios que se utilizan para la enseñanza, ya que son indispensables para que los docentes estén actualizados y se adapten a los constantes cambios tecnológicos.

**Aplicación del software educativo Edilim para mejorar la resolución de problemas para la competencia número y operaciones en el área de matemáticas del segundo grado de primaria de la I.E Jorge Basadre Grohmann de la provincia de Llo, región Moquegua año 2014**: Al inicio los estudiantes tenías gran dificultad para resolver ejercicios matemáticos a pesar de que eran sencillos. Cuando ya utilizaron la aplicación del Software EdiLim, basándose en la teoría de sistemas y cognitivismo, mediante los resultados que obtuvieron se puede visualizar que hay un incremento positivo de acuerdo a los niveles de logro; es decir que los estudiantes saben analizar, resolver algunas situaciones contextualizadas utilizando estrategias que constituyen el significado y las operaciones básicas. ( CHECALLA VENTURA & VALERIANO QUISPE, 2018).

A su vez el uso del software EdiLim es de gran ayuda para varias asignaturas, debido a que no es suficiente contextualizar los conocimientos en este ámbito educativo, con un resultado satisfactorio en cuanto a los objetivos de esta investigación.

#### **Las herramientas de autor en el proceso de producción**

Las herramientas de autor fueron creadas con la finalidad de facilitar el aprendizaje de una manera más llamativa o creativa, al inicio fue muy complicado para los docentes debido a que pensaban que estas herramientas tecnológicas estaban diseñadas para personas con amplios conocimientos en informática. (Montero O'Farrill & Herrero Tunis, 2008).

El uso de las TIC ha facilitado y evolucionado la producción de cursos, incentivando la investigación y desarrollo de los centros educativos como colegios, universidades, escuelas, empresas, etc. Haciendo que el trabajo sea mucho más fácil mediante el uso de estas herramientas y mejorar la calidad pedagógica.

Según (Bell 1988, Rodríguez 2004). Los intentos que se han realizado al momento de crear materiales educativos con las herramientas tecnológicas han sido varios y conlleva a varios ejes de sistematización. El principal eje es la creación de materiales, como las actividades estandarizables creativas y personalizadas. Hoy en día una concepción indispensable va

dirigida para los objetos de aprendizaje, así como también los estándares de los materiales educativos. Los objetos de aprendizaje son muy similares en relación con la introducción de las tecnologías que se utilizan para la educación, como la tecnología artificial o TIC. (Montero O'Farrill & Herrero Tunis, 2008).

Las herramientas de autor se clasifican de varias formas según su uso y finalidad de acuerdo al docente sin embargo ninguna esta sistematizada, otro aspecto es que, mediante el desarrollo y la evolución de estas tecnologías, se obtuvo como resultado un gran progreso de estos softwares mediante el ámbito tecnológico.

### <span id="page-32-0"></span>**3. PROBLEMA**

### <span id="page-32-1"></span>**3.1 Descripción del problema**

Las herramientas tecnológicas llegaron para quedarse debido a la gran ayuda que brindan especialmente en la educación. El uso de las herramientas tecnológicas en línea cumple un rol fundamental en el campo educativo, especialmente en todo este tiempo de pandemia, ya que han facilitado y contribuido enormemente al proceso de enseñanza – aprendizaje.

El problema más grave que se viene dando en la educación es la falta de implementación de infraestructura tecnológica por parte del ministerio de educación y el uso inadecuado de herramientas tecnológicas por parte de los docentes, esto implica en el retraso de la adquisición de conocimientos y también impide experimentar y conocer nuevas metodologías para el proceso educativo.

La utilización de métodos y técnicas tradicionales provocan deficiencia en la educación ya que no ayuda a los estudiantes a desarrollar su máximo potencial en destrezas y habilidades y estén aptos para adaptarse a los cambios tecnológicos en beneficio de su educación.

Otro motivo por el cual los docentes no pueden hacer uso de las herramientas tecnologías es que algunos estudiantes no disponen del servicio de internet ni mucho menos de dispositivos tecnológicos como celulares, tabletas o computadoras. En tal situación la mayoría de estudiantes se verían perjudicados ya que no pueden revisar o acceder a los contenidos realizados por el docente y su vez afectando a los estudiantes en la adquisición de conocimientos generando carencia en el proceso de educativo.

Los docentes deben comprender la importancia que tiene el uso de estas herramientas como un medio sumamente indispensable para generar y adquirir conocimiento dentro del ámbito educativo, caso contrario se estaría incumpliendo con los principios pedagógicos de la educación.

Estos son los motivos por los cuales se trabajará con la siguiente herramienta de software denominada EdiLim con los estudiantes y se obtendrá flexibilización e integridad de experiencias de aprendizaje significativo en la unidad educativa "Guaranda".

Finalmente, para que se pueda implementar la herramienta propuesta se debe tener en cuenta ciertos aspectos tecnológicos: Acceso a internet, una biblioteca virtual propia de la institución, las herramientas hardware que permitan la proyección de la herramienta tecnológica.

### <span id="page-33-0"></span>**3.2 Formulación del problema**

¿Cómo incide el uso de las herramientas tecnológicas en línea para mejorar el proceso de enseñanza-aprendizaje en la asignatura de Estudios Sociales con los estudiantes de octavo año de Educación General Básica del paralelo "A" en la Unidad Educativa "Guaranda" del cantón Guaranda, provincia Bolívar, durante el año 2022?

### <span id="page-34-0"></span>**4. JUSTIFICACIÓN**

En la actualidad los avances de la tecnología se ha convertido algo indispensable dentro del ámbito educativo con la finalidad de mejorar el proceso de enseñanza – aprendizaje de los estudiantes, desarrollando sus destrezas y habilidades, es por esta razón que la herramienta tecnológica tiene validez y se va aplicar en la asignatura de Estudios Sociales con los estudiantes de octavo año de Educación General Básica del paralelo "A" en la Unidad Educativa "Guaranda" del cantón Guaranda, provincia Bolívar, durante el año 2022.

Cabe recalcar que este proyecto de investigación surge con la necesidad de estudiar el uso de las herramientas tecnológicas y el valor que tienen estas para la educación y su repercusión en la adquisición de conocimientos.

La investigación favorece a los estudiantes de octavo año de Educación General Básica del paralelo "A" en el área de Estudios Sociales, para dinamizar la adquisición de conocimientos mediante el uso de la herramienta tecnológica, ya que podrán familiarizarse con la tecnología y desarrollar su máximo potencial, al docente de esta asignatura, ya que podrá utilizar nuevos métodos y técnicas para impartir conocimientos a sus estudiantes, los padres de familia también pueden aprender hacer uso de la tecnología y ayudar a sus hijos es sus estudios.

Esta investigación es viable para su desarrollo gracias a la disposición y autorización de la institución educativa donde se va a realizar la investigación con los documentos precisos, materiales que se va a utilizar y la información científica. Cabe mencionar que este trabajo es importante porque se va a fortalecer y mejorar el conocimiento de los temas que se van a tratar dentro de la asignatura de Estudios Sociales.

El impacto que tiene la presente investigación en el ámbito educativo es establecer información científica basada en la problemática del tema planteado y la respuesta que se va a dar dentro de las interrogantes y aspectos que se van a tratar.

El beneficio que se obtendrá a través del presente trabajo de investigación es mediante el análisis y recopilación de la información, presentando medios y formas para optimizar la situación con relación a la problemática, esto quiere decir que esto tendrá valor cuando se presente la propuesta tecnológica que se va aplicar para el desarrollo de la investigación ya sean beneficiarios directos e indirectos.
# **5. OBJETIVOS**

# **5.1 Objetivo general**

• Implementar la herramienta tecnológica en línea en la asignatura de Estudios Sociales con los estudiantes de octavo año de Educación General Básica del paralelo "A" en la Unidad Educativa "Guaranda" del cantón Guaranda, provincia Bolívar, durante el año 2022.

# **5.2 Objetivos específicos**

- Diagnosticar la situación actual del uso de herramientas tecnológicas en el proceso de enseñanza- aprendizaje en la asignatura de Estudios Sociales.
- Socializar con el docente y los estudiantes sobre las herramientas tecnológicas en línea y sus veneficios en el proceso de enseñanza-aprendizaje.
- Aplicar la herramienta tecnológica en el proceso de enseñanza-aprendizaje en la asignatura de Estudios Sociales con los estudiantes de octavo año de educación general básica del paralelo "A" en la unidad educativa "Guaranda" del cantón Guaranda, provincia Bolívar, durante el año 2022.
- Evaluar el mejoramiento del proceso de aprendizaje de los estudiantes mediante el uso de la herramienta tecnológica en línea en los estudiantes de octavo año de educación general básica del paralelo "A" en la Unidad Educativa durante el año 2022

# **6. MARCO TEÓRICO**

El marco teórico está diseñado por tres partes indispensables, tiene su inicio con la teoría científica, en donde va las investigaciones de estudios teóricos y prácticos.

La teoría legal va los aspectos normativos y legales y la teoría referencial comprende la ubicación geográfica, histórica, poblacional, e investigaciones.

# **6.1 Teoría científica.**

### **6.1.1 Tecnologías de la información y comunicación (TIC).**

Las TIC en la actualidad nos han servido de gran ayuda ya que gracias a ellas se ha facilitado aprendizaje, sin embargo, en las instituciones educativas, aunque dispongan de dispositivos tecnológicos no es suficiente para la integración de las Tics dentro de la practica educativa.

Las TIC's se consideran como una innovación disruptiva en cuanto al cambio que deben adaptarse los docentes, las instituciones; proyectos o las políticas de la educación por ende hay propuestas en donde existen objetivos de alfabetización digital para todos.

Esto hace referencia a los docentes que poseen necesidades de alfabetización, por eso se busca ayudar a los knowmads de la sociedad 3.0, es decir las personas que carecen de conocimiento. (Molinero & Chávez , 2019).

Esto resulta complicado para algunos docentes dificultando los avances de la tecnología, la presencia de la literalidad critica o la capacidad que tenemos para leer y comprender la forma en que se escribe, se lee y produce las palabras propias mediante un estudio crítico.

#### **6.1.2 Impacto de las Tics en la educación.**

Los cambios que han realizado las Tics son muy notables dependiendo de las características que presentan, como el acceso a la información, procesar la información; la comunicación inmediata ya sea sincrónica o asincrónica, el almacenamiento de información, la interacción entre ordenador y usuario. (Quimis Arteaga, Soledispa Gonzales, Maldonado, & Tóala Arias, 2021).

Según Huaccha el uso de las Tics nos ayudan según el uso que le demos esto también tiene que ver con la calidad, cantidad de recursos y los tipos de equipos tecnológicos, teniendo en cuenta las posibilidades y limitaciones del diseño que tiene el proceso, estos recursos sirven para presentar, procesar, transmitir y compartir cualquier tipo de información.

En Ecuador se encuentra una gran dificultad con el uso de las Tic's lo cual es un atraso con la infraestructura de comunicaciones, esto afecta al sistema de producción y la generación de fuentes de trabajos para los jóvenes.

Según los artículos 26, 27 y 28 de la Constitución de la República del Ecuador la educación es un derecho que todos los seres humanos tenemos y un deber indispensable del gobierno, se resalta que el estado debe dar prioridad a la educación, por ende, debe garantizar la igualdad de inclusión para todas las personas que deseen tener acceso a la educción. (Quimis Arteaga, Soledispa Gonzales, Maldonado, & Tóala Arias, 2021).

Las aplicaciones software informático y telemático están en constante cambio en cuanto a las posibilidades y limitaciones, para el desarrollo de tareas en las aplicaciones para que puedan utilizar los docentes y los estudiantes, para desarrollar las actividades en base a los contenidos que lo deseen.

Según Figueroa las TIC's tienen tres grandes aportaciones en el ámbito educativo:

• Aumento de la información, acceso y almacenamiento.

- Las formas de comunicación interacción y las maneras de construir nuevos conocimientos.
- Las capacidades de tratamiento de la información digital y su representación.

También se debe tener en cuenta las iniciativas de ayuda para la comunidad, para el desarrollo de competencias, habilidades y capacidades para la creación de productos tecnológicos que ayuden a adquirir conocimientos, en estos 3 artículos la educación debe estar orientada mediante el interés colectivo, sin tomar en cuenta los intereses individuales.

Estos son los aportes que ha realizado las TIC'S en el ámbito educativo, mediante la tecnología como computadoras para los laboratorios en el área de informática y conexión a internet.

Los cambios más importantes son:

- Tratamiento de la información.
- Ilimitado acceso a la información y como gestionar.

La duración de los conocimientos depende de cada uno de nosotros ya que lo que se aprende de verdad jamás se olvida, es decir que estos conocimientos perduran para toda la vida, esto tiene una gran utilidad relativa para poder acostumbrarnos a los cambios de conocimiento es decir que se debe estar en constante actualización.

La relación que existe entre el docente y el estudiante pasara de ser unidireccional a ser bidireccional esto quiere decir que el docente solo es una guía para nuestro aprendizaje. (Quimis Arteaga, Soledispa Gonzales, Maldonado, & Tóala Arias, 2021).

En la mayoría de Unidades Educativas y el uso de las TIC'S está centradas en las computadoras, software y multimedia poniendo de lado los aspectos ideológicos, políticos y éticos, esto nos ayudada a definir la forma en que y de qué manera se debe enseñar en la actualidad; esto nos lleva a plantearnos nuevos retos y aceptar que

debemos adaptarnos a lo constantes cambios que se van presentando con el pasar del tiempo.

La función principal de los docentes con el uso de las TIC´S es la motivación, ya que al escoger un nuevo método o técnica para la enseñanza – aprendizaje, hace que las clases sean más interesantes y dinámicas. Otra función de las TIC´S que resulta importante para los estudiantes es la actitud positiva.

#### **6.1.3 Integración de la Tics en la educación**

Las tecnologías de la información y comunicación (TIC) poco a poco se han integrado en las Unidades Educativas de una manera progresiva para mejorar la calidad de la educación.

El uso de estas tecnologías no tiene que ver solo con la implementación de una sola metodología, también utiliza la metodología tradicional tomando en cuenta la información que imparte el docente dentro del aula de clases para ver la capacidad que tienen los estudiantes para retener la información valorando la atención y la memoria de los alumnos.

Sin embargo, los docentes que tienen la voluntad de guiar a sus estudiantes deben tener en cuenta la interacción, el aprendizaje colaborativo en base a la teoría del constructivismo social de Vygotsky o el descubrimiento del aprendizaje de Brunner y finalmente los recursos de internet.

#### **6.1.4 Las Tics en la pedagogía.**

Con los avances de la tecnología existen nuevas oportunidades de innovación dentro de la educación que conllevan a considerar los procesos de enseñanza – aprendizaje, también que los docentes y estudiantes estén en constante actualización. La pedagogía y varias disciplinas científicas encuentran una gran oportunidad de realizar nuevas actividades.

#### **6.1.5 Herramientas digitales para el desarrollo de aprendizajes**

Las herramientas digitales cumplen un rol importante en el aprendizaje, son programas de software que ayudan a obtener conocimientos de una manera más activa y colaborativa. (CARCAÑO, 2021).

El enfoque que tiene el análisis de las herramientas digitales es didáctico, por el tiempo en que se tardaran los docentes para preparar sus clases y lograr captar la atención de los alumnos.

Las herramientas digitales facilitan el proceso de enseñanza, tomando en cuenta los conocimientos que ya obtuvieron los estudiantes, también sobresale los conocimientos que tienen los docentes en cada área, para elegir la herramienta apropiada se debe tener en cuenta las necesidades de los estudiantes y en base a eso preparar los contenidos de clases. (CARCAÑO, 2021).

Los dispositivos tecnológicos como computadoras, tabletas, celulares, etc., son herramientas digitales, el software se utiliza en juegos o herramientas online, el uso de esto ayuda al docente a ahorrar tiempo y facilita su trabajo por ende la mayoría de Instituciones Educativas optan por realizar capacitaciones sobre tecnología para los docentes para que puedan utilizar las herramientas digitales correctamente, por ende, también buscan invertir en tecnología. (CARCAÑO, 2021).

Según varios estudios corporativos que se han realizado sobre la educación tradicional y la educación tecnológica, los estudiantes están dispuestos a aprender mediante el uso de estas herramientas y dejar los métodos tradicionales que son un poco más complicados para la obtención de conocimientos. (CARCAÑO, 2021).

# **6.1.6 Herramientas digitales.**

Según (Toledo y Hervás,2009) las herramientas digitales son recursos de software que se encuentran en los ordenadores y dispositivos parecidos, estos nos permiten realizar un sinnúmero de actividades.

Las herramientas digitales nos permiten realizar actividades dependiendo del caso:

- Facilita el intercambio de información de diferentes lugares a nivel mundial. Como ejemplo tenemos las redes sociales, videoconferencias, etc. (MALDONADO-MARTÍNEZ, y otros, 2019).
- Hace de la educación más significativa y entretenida. Como ejemplo tenemos, las presentaciones multimedia, aplicaciones ofimáticas, etc.
- En una empresa ayuda a mejorar la organización.
- Ayuda a resolver las tareas.
- Mejorar las bases de datos.

# **6.1.7 Software Educativo**

Un software Educativo es un programa para computadoras tiene como finalidad el uso como medio didáctico para mejorar y facilitar el trabajo del docente y presentan modelos de presentación conocimiento en concordancia con los procesos cognitivos de los estudiantes, es decir que están centrados en el proceso de enseñanza - aprendizaje, tomando en cuenta las necesidades de los estudiantes.

Un software educativo no es lo mismo que un recurso educativo, ya que no es creado para ser usado en pedagogía, sin embargo, se utiliza como herramienta para facilitar el proceso de enseñanza.

# **Ejemplo:**

- Hojas de cálculo.
- Programas de presentación de diapositivas.
- Programas para edición y diseño, etc.

# **6.1.8 Características del software Educativo.**

En un software educativo se debe tomar en cuenta las siguientes características:

- Obtener un objetivo pedagógico.
- Interactivo y dinámico.
- Disponer de un dispositivo digital ya sea un celular u ordenador.
- Disponer la función de individualizar el trabajo.
- Fácil de utilizar.

# **6.1.9 Tipos de software educativos.**

Se clasifican de la siguiente manera:

- **Ejercitadores:** Son los programas que abarcan un sinnúmero de ejercicios para que los estudiantes resuelvan y aprendan.
- **Tutoriales:** Son apuntes para reforzar lo aprendido dentro del aula de clases.
- **Simuladores:** Contiene ecuaciones, terminologías o fenómenos naturales de manera visual y llamativa.
- **Juegos didácticos**: Es una herramienta para mejorar el aprendizaje.
- **Solución de problemas:** Combina las herramientas ya mencionadas en un solo programa.

#### **6.1.10 Programas de autor**

Los programas de autor en el ámbito educativo son herramientas para diseñar actividades de una marera mucho más fácil y sencilla con excelentes resultados. Existen varios tipos de herramientas de autor con un funcionamiento casi similar. Estos programas proporcionan estructuras básicas de varias actividades educativas, los docentes son quienes se encargan de escoger y personalizar las actividades que va a desarrollar de acuerdo al contenido que necesite teniendo en cuenta el nivel de educación y los conocimientos que tengan los estudiantes.

Los resultados que se obtiene al realizar actividades en este tipo de programas son actividades que los mismos docentes van diseñando sin necesidad de programar toda la estructura de la actividad desde el inicio, ya que la base está ya está programada por el autor.

Los programas de autor tienen su función como una herramienta transcendental ya que permite a los docentes crear su propio material de trabajo sin que este tenga amplios conocimientos informáticos. También el docente se convierte en el consumidor final de bienes educativos debido a que se invierte en el modelo generalizado e impuesto en el sistema educativo, estos pueden ser proporcionados por grandes compañías, editoriales o de productos recopilados por la administración y clasificación en repositorios educativos. (Tárraga Mínguez, 2012).

Existe una gran variedad de programas de autor diseñados para la educación como: Atenex, desarrollado por la Consejería de Educación Extremadura, Cuadernia, desarrollado por la Consejería de Educación de Castilla-La Mancha; Rayuela desarrollado por el Instituto de Cervantes; MALTED, desarrollado por el Instituto de Tecnología Educativa del Ministerio de Educación de España, Hot Potatoes, desarrollado por la University of Victoria (Canadá), etc. Todos estos programas son gratuitos. (Tárraga Mínguez, 2012).

**Tabla 1.** Cuadro comparativo de herramientas tecnológicas.

# **CUADRO COMPARATIVO DE HERRAMIENTAS DIGITALES PARA CREAR ACTIVIDADES EDUCATIVAS MULTIMEDIA**

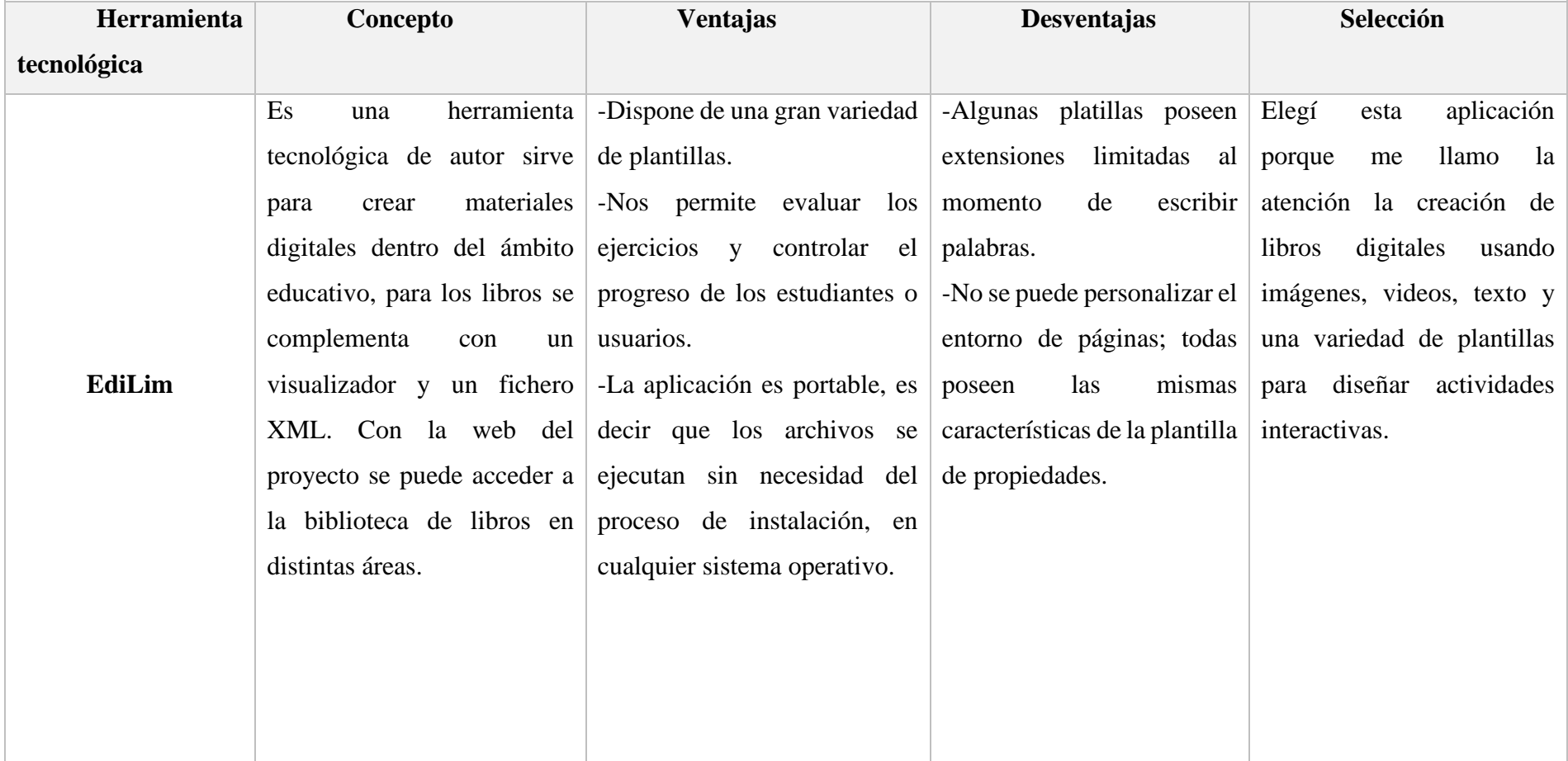

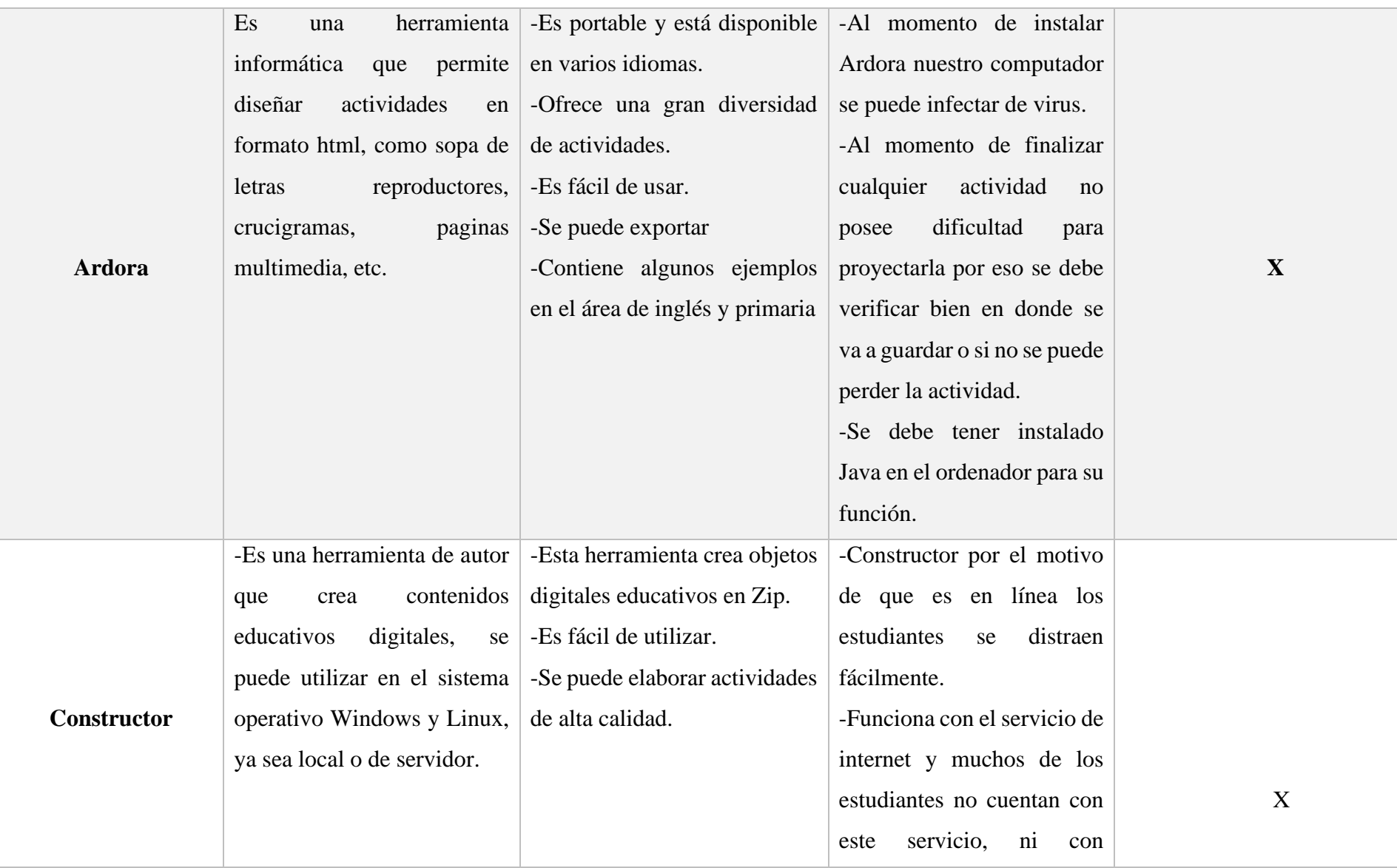

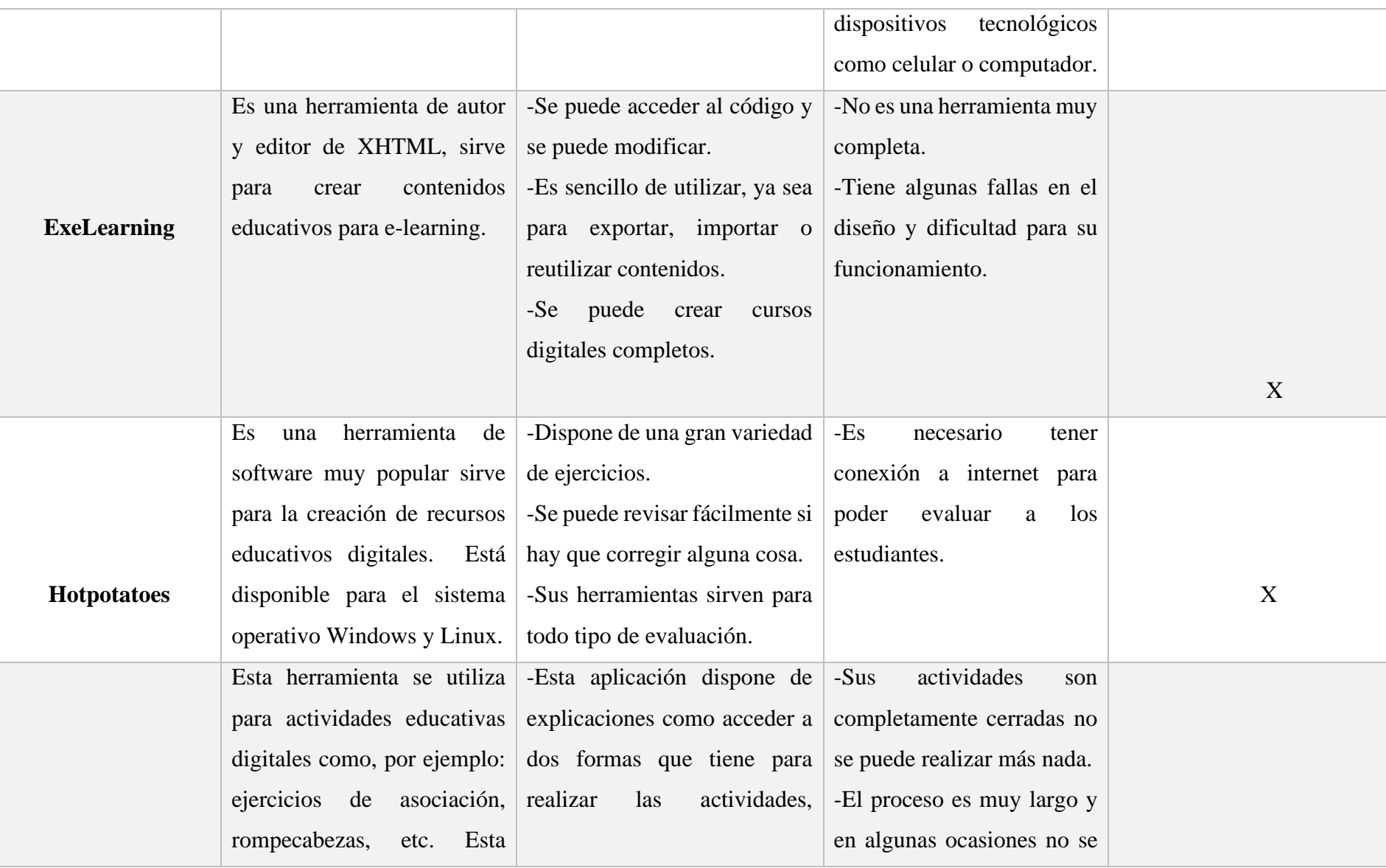

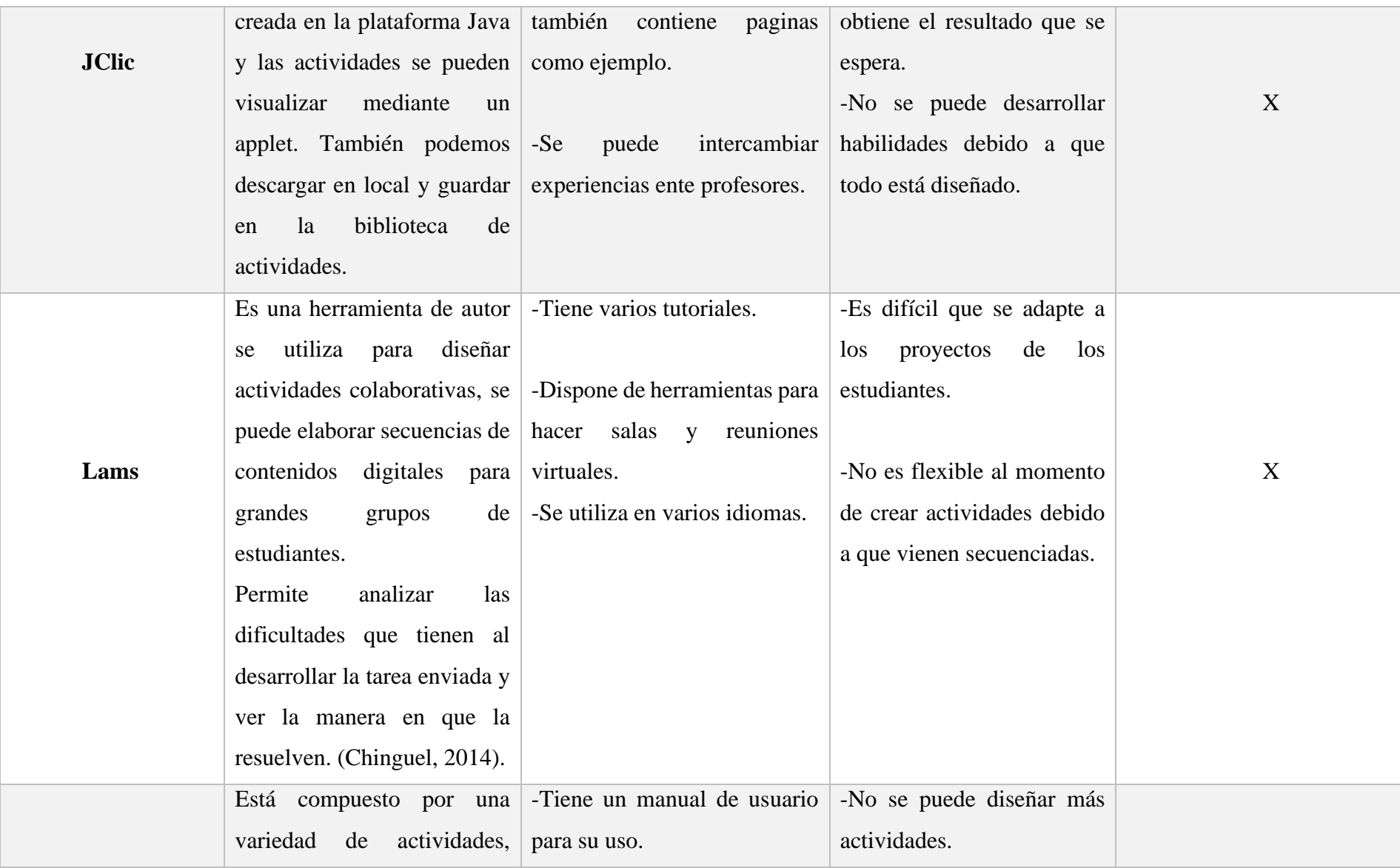

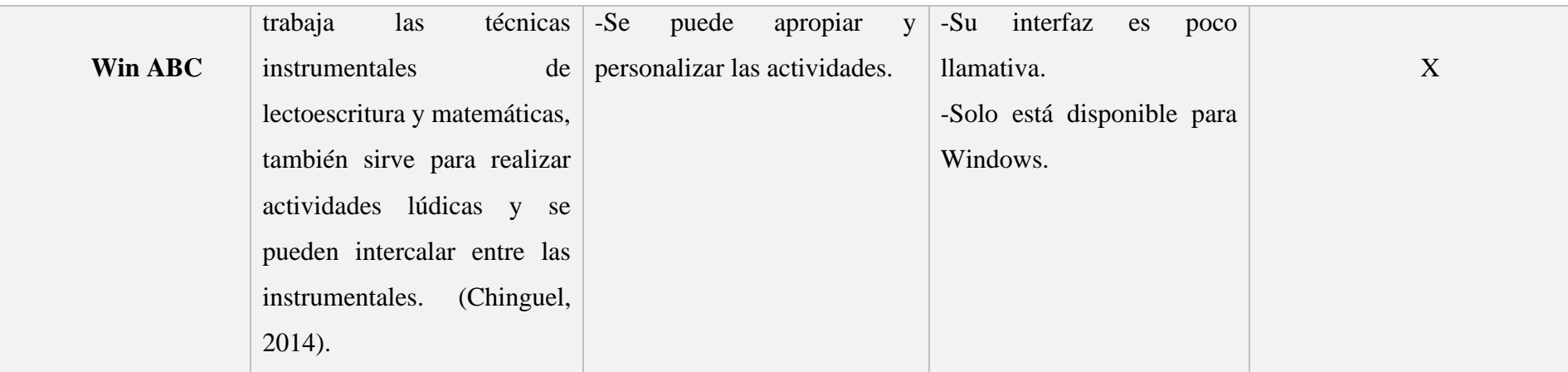

*Elaboración propia. Elaborado por: Everlid Nayeli Rosero Lombeida, 2022.*

# **6.1.11 EDILIM**

Es una herramienta de autor creada por el español Frank Macias, su finalidad es desarrollar nuevas estrategias de aprendizaje, facilitando el material para la educación. Todo lo que tiene que ver con LIM son un conjunto de páginas, conocidas como libro digital, el usuario puede interactuar con contenidos de texto, audio, video y presentaciones.

# **6.1.12 Importancia de Edilim.**

Esta herramienta de software de autor es sencilla de utilizar, por ende, los docentes o las personas que deseen desarrollar actividades en esta herramienta tecnológica no tendrán inconvenientes. Su interfaz es muy precisa y clara e incluso para realizar presentaciones es mucho más fácil que hacer en Power Point.

Las nuevas tecnologías brindan maravillosas posibilidades para la educación. Edilim es una excelente herramienta para este fin y permite desarrollar contenidos interactivos de todo tipo ya que permite crear materiales orientados al aprendizaje creado utilizando el sistema LIM.

#### **6.1.13 Páginas de presentación**

Existen dos tipos de páginas para realizar en EDILIM:

- **Paginas informativas:** Se refiere a la información referente a un tema específico y son paralizadas por lo tanto no interactúan con el usuario.
- **Paginas Interactivas:** Son las páginas que se utilizan para desarrollar actividades.

### **6.1.14 Diseño de actividades educativas con Edilim**

(Tárraga Mínguez, 2012). EducaLim es un editor de libros interactivos multimedia que ofrece varios beneficios muy interesantes, dispone de una versión portable es decir que no es necesario que instalemos la aplicación en nuestro computador, su formato está en HTML por ende es mucho más fácil trabajar o incluir blogs o sitios web, se pueden crear varios tipos de páginas. Sin embargo, algunas de estas páginas se parecen a las de Jclic, como por ejemplo los puzles, sopa de letras, juegos de memoria, etc. Se puede decir que Edilim contiene las mismas funciones que Jclic, contiene actividades que se detallan a continuación:

- **Páginas de respuesta múltiple:** En esta actividad los estudiantes deben escoger la respuesta correcta entre varias opciones.
- **Páginas de etiquetas:** Los estudiantes deben colocar la etiqueta según corresponda.
- **Páginas de clasificación de imágenes y textos**: Se presenta una serie de imágenes o textos y contenedores a dos opciones respectivamente. Los estudiantes deben colocar dependiendo de la categoría la imagen o texto correspondiente.
- **Páginas de uso del reloj:** Los estudiantes deben escribir o colocar la hora que indica en texto.
- **Página de palabra secreta:** Los estudiantes deben buscar la palabra secreta ya sea de un concepto o seleccionando letras, es parecido al juego del ahorcado.
- **Página del dictado:** Es en base al sonido en el cual el estudiante debe escribir en el teclado similar al dictado tradicional.

# **6.1.15 ¿Cómo usar Edilim?**

Edilim es un libro interactivo, en esta herramienta podemos visualizar y usar archivos que ya están elaborados, por ende, para crear un LIM se debe tener el programa de autor Edilim. (Ortiz, 2019).

Con este programa se puede editar o realizar cambios a los archivos LIM. Al momento de editar un LIM se debe tener en cuenta dos cosas:

- El archivo para editar.
- El archivo para visualizar el trabajo final en el navegador.

Para crear el contenido de libros interactivos solo se debe arrastrar y solar diferentes elementos que se va a poner dentro de las páginas y lo que se ha recopilado en la pestaña de recursos. Existe varias plantillas para páginas que se van a utilizar en la creación del libro.

# **6.1.16 Ventajas de Edilim**

Dentro de las ventajas que tiene el sistema LIM tenemos las siguientes:

- El programa es fácil de utilizar, basado en el uso de plantillas, no es necesario ser un experto.
- Su entorno es llamativo, agradable sin necesidad de dedicarle mucho tiempo para su diseño.
- Facilita la creación de libros digitales combinando las páginas interactivas con las páginas informativas.
- Dispone de una gran variedad de plantillas.
- Nos permite evaluar los ejercicios y controlar el progreso de los estudiantes o usuarios.
- La aplicación es portable, es decir que los archivos se ejecutan sin necesidad del proceso de instalación, en cualquier sistema operativo.

# **6.1.17 Desventajas de Edilim**

• Algunas platillas poseen extensiones limitadas al momento de escribir palabras.

- No se puede personalizar el entorno de páginas; todas poseen las mismas características de la plantilla de propiedades.
- Se puede conocer el resultado del rendimiento de los usuarios, pero no se puede extraerlos, imprimir o conservarlos.
- Estas desventajas son importantes conocerlas ya que esto ayudara para el conocimiento de otros softwares y poder obtener diseños más personalizados y llamativos para los niños.

# **6.2 Teoría legal**

La teoría legal del presente proyecto de investigación se basa en artículos y leyes del Código de la Niñez y Adolescencia, documentos que están vigentes desde el año 2003 y en la Constitución de la República del Ecuador en el año 2008, se utiliza como fundamento legal y práctico para el cuidado de los niños, por ende, es indispensable garantizar su protección dentro de esta investigación a continuación se describe los siguientes artículos:

#### **6.2.1 Del código de la niñez y adolescencia.**

**Art 37.-** Derecho a la Educación: Todos los niños, niñas y adolescentes tienen derecho a la educación teniendo en cuenta que:

- 1. Acceso a la educación básica del niño y del joven el bachillerato o su equivalente.
- 2. Sin distinción alguna de raza, cultura, religión y lugar.
- 3. Flexibilidad y atención a las necesidades que tenga cada uno de los estudiantes con prioridad a quienes poseen algún tipo de discapacidad.
- 4. Garantizar que los estudiantes cuenten con docentes, materiales de trabajo como laboratorios locales recursos adecuados y gocen de un ambiente favorable para el aprendizaje. (Legales, 2013).
- 5. Respetar las convicciones éticas, morales, religiosas de los estudiantes y de sus padres.

Art 40.- Medidas Disciplinarias: Práctica docente, disciplina en los centros escolares se deben respetar los derechos y garantías de los niños esto es en cuanto al abuso o maltrato, desvalorización o cualquier otro tipo de castigo. (Legales, 2013).

### **6.2.2 Constitución de la república del Ecuador.**

**Art. 26.-** La educación es un derecho de las personas a lo largo de su vida y un deber ineludible e inexcusable del Estado. Constituye un área prioritaria de la política pública y de la inversión estatal, garantía de la igualdad e inclusión social y condición indispensable para el buen vivir. Las personas, las familias y la sociedad tienen el derecho y la responsabilidad de participar en el proceso educativo. (CONSTITUCION DE LA REPUBLICA DEL ECUADOR, 2015).

**Art. 28.-** La educación responderá al interés público y no estará al servicio de intereses individuales y corporativos. Se garantizará el acceso universal, permanencia, movilidad y egreso sin discriminación alguna, la obligatoriedad en el nivel inicial, básico y bachillerato o su equivalente. Es derecho de toda persona y comunidad interactuar entre culturas y participar en una sociedad que aprende. El Estado promoverá el diálogo intercultural en sus múltiples dimensiones.

El aprendizaje se desarrollará de forma escolarizada y no escolarizada. La educación pública será universal y laica en todos sus niveles, y gratuita hasta el tercer nivel de educación superior inclusive. (CONSTITUCION DE LA REPUBLICA DEL ECUADOR, 2015).

**Art. 29.-** El Estado garantizará la libertad de enseñanza, la libertad de cátedra en la educación superior, el derecho de las personas de aprender en su propia lengua y ámbito cultural. Las madres y padres o sus representantes tendrán la libertad de escoger para sus hijas e hijos una educación acorde con sus principios, creencias y opciones pedagógicas. (CONSTITUCION DE LA REPUBLICA DEL ECUADOR, 2015).

### **6.2 Teoría referencial.**

#### **6.2.1 Datos informativos.**

El presente trabajo de titulación se va a realizar en la Unidad Educativa "Guaranda" ubicada en la provincia de Bolívar, cantón Guaranda, parroquia Ángel Polibio Chaves, calle Gabriel Noboa y Alfonso Durango junto a la ciudadela Marcopamba vía a San Simón.

La unidad educativa Guaranda es un centro educativo de Educación Regular y sostenimiento fiscal, con jurisdicción hispana. La modalidad presencial jornada matutina y nivel educativo de Educación General Básica y Bachillerato.

# **6.2.2 Reseña Histórica.**

La Unidad Educativa "Guaranda" Es una institución educativa creada el 2 de julio de 1945, mediante resolución Nº 1050 con el nombre de Colegio Técnico Superior Guaranda se eleva a la categoría de Instituto Técnico Superior Guaranda el 10 de junio de 1993. El consejo Nacional de Educación Superior le otorga al Instituto Técnico Superior "Guaranda" la categoría de instituto Tecnológico de acuerdo a lo previsto en la disposición Transitoria Decima del reglamento general de los Institutos Superiores Técnicos y Tecnológicos le otorga la licencia de funcionamiento (Unidad Educativa "Guaranda", 2018).

#### **6.2.3 Misión**

Nuestra razón de ser es formar educandos de manera integral, con pensamientos críticos – reflexivos, fortaleciendo valores como el respeto, la tolerancia, la responsabilidad, la solidaridad y la honestidad, a través de la innovación pedagógica y la investigación científica, promoviendo una cultura de paz desde cada individuo.

### **6.2.4 Visión**

Para el año 2025 se estará formando un bachiller académico con profundización en matemática, fundamentados en los valores del respeto, responsabilidad y solidaridad con una educación inclusiva que les permita a los educandos ser generadores de cambio en su contexto.

### **6.2.5 Proyecto de investigación de la universidad técnica de Ambato.**

Este proyecto de investigación es sobre el software educativo EdiLim en el fortalecimiento de estimulación temprana en los niños. Mediante el uso de esta herramienta presentan una gran mejoría con la comunicación entre los niños y docentes, por eso se puede decir que esta herramienta es altamente interactiva con el desarrolló de varias actividades que se pueden realizar en esta aplicación a través de la ejercitación. Los métodos y técnicas para la estimulación temprana que usualmente utilizan los docentes con los niños no son muy adecuados ni se adaptan a sus necesidades y es por eso que se realizó este proyecto. (Elizabeth, 2017).

# **7. MARCO METODOLÓGICO**

#### **7.1 Enfoque de la investigación**

.

Para desarrollar el proyecto de titulación fue indispensable el uso de la investigación cuantitativa y cualitativa, para poder identificar las dificultades que poseen los estudiantes y docentes, ya que toma en cuenta las opiniones y experiencias en la asignatura de Estudios Sociales, con la entrevista que realizo a la docente de la asignatura ya antes mencionada se pudo mostrar posibles soluciones por medio de la propuesta tecnológica.

#### **7.2 Diseño o tipo de estudio**

El tipo de investigación que se utilizo es mediante el problema planteado ¿Cómo incide el uso de las herramientas tecnológicas en línea para mejorar el proceso de enseñanza-aprendizaje en la asignatura de Estudios Sociales con los estudiantes de octavo año de Educación General Básica del paralelo "A" en la Unidad Educativa "Guaranda" del cantón Guaranda, provincia Bolívar, durante el periodo lectivo 2022?; está enfocado en los métodos, los tipos de investigación que se utilizara en este proyecto, la modalidad de la Unidad de Integración Curricular y las dificultades que se encontraron en la Institución Educativa y presentar posibles soluciones, tomando en cuenta los siguientes aspectos:

#### **7.2.1 Descriptivo**

Mediante esta investigación se pudo puntualizar las características de la población que se está estudiando y verificar las falencias que presenta la institución educativa. Esta investigación ayudo a encontrar soluciones para las necesidades que tienen los estudiantes en la institución educativa, ya que está centrada en el sujeto de esta investigación.

#### **7.2.2 Exploratorio**

Esta investigación permitió estudiar el problema, la comprensión del tema y objeto de estudio de este proyecto de investigación; en cuanto a la institución educativa no tenían mucho conocimiento sobre el uso de las herramientas tecnológicas en línea, al implementar la herramienta tecnológica en línea se pudo llamar la atención de los estudiantes en la asignatura de Estudios Sociales, con la elaboración de actividades interactivas.

#### **7.2.3 Investigación bibliográfica**

Esta investigación se utilizó para desarrollar el marco teórico, la teoría referencial, teoría legal y teoría científica mediante una ardua investigación en sitios web, revistas, artículos de revista y repositorios digitales, se seleccionó los temas más importantes y referentes al tema de este proyecto.

#### **7.2.4 Investigación de campo**

Se utilizó como herramienta de investigación la encuesta a los estudiantes y entrevista al docente; para la obtención de la información y su posterior análisis, con la finalidad de alcanzar los objetivos propuestos.

# **7.3 Métodos**

**7.3.1 Método de perspectiva cognitiva:** Se basa en contenidos determinados, tiene también que ver con las estrategias adquiridas por los estudiantes frente algún problema.

**7.3.2 Método analítico:** Permitirá el análisis e interpretación de la información.

**7.3.3 Método deductivo:** El método deductivo es una forma de razonamiento a partir de varias observaciones particulares para llegar a una conclusión. (Arrieta, 2017).

**7.3.4 Método inductivo:** Este método trata de razonar y explicar la realidad parte principalmente de leyes o teorías generales hacia casos particulares. (Arrieta, 2017). Además, estos métodos estarán acompañados de las herramientas investigativas que permitirán la recolección de la información para su posterior análisis.

### **7.4. Técnicas e instrumentos de recolección de datos.**

La forma a realizar la investigación para la obtención de información selecta de varios autores se basa en el uso de la herramienta tecnológica a para el proceso de enseñanza –a aprendizaje en los de estudiantes de octavo año de Educación General Básica en el área de Estudios Sociales del paralelo "A" en la Unidad Educativa Guaranda, del cantón Guaranda, provincia Bolívar.

#### **7.4.1 Las técnicas o instrumentos que se van utilizar son:**

#### **7.4.2 Encuesta**

Esta técnica consiste en obtener información de un determinado tema que se va a investigar dentro una determinada población o muestra por medio de un cuestionario.

### **7.4.3 Entrevista.**

Es el dialogo entre dos o más personas, en donde el entrevistador realiza las preguntas y el entrevistado se encarga de responder, esta técnica se realiza para varios motivos como, algún tema de interés, divulgación científica o selección de personal para la obtención de algún trabajo.

#### **7.4.4 Instrumentos**

### **7.4.5 Cuestionario**

Está conformado por varias preguntas redactadas de forma coherente y concordante con la finalidad de obtener respuestas sobre alguna información necesarias.

# **7.4.6 Microsoft Word**

Este programa es un procesador de textos, para crear documentos de calidad, dentro de este software podemos escribir, guardar, editar, compartir, guardar e imprimir documentos.

# **7.4.7 Excel.**

Esta herramienta es uy útil para trabajar con grandes cantidades de datos, aunque también funciona con cálculos básicos y sencillos, también nos permite generar reportes y análisis de información.

# **7.5 Población y muestra**

# **7.5.1 Población**

La población de estudio con el que se desarrolló el presente proyecto es un grupo de estudiantes de octavo año de Educación General Básica en el área de Estudios Sociales del paralelo "A" en la Unidad Educativa Guaranda, del cantón Guaranda, provincia Bolívar.

# **7.5. 2Muestra**

Debido a que la población con la que se trabajó en desarrollo del proyecto fue pequeña no fue necesario realizar el cálculo de la muestra por eso se aplicó encuesta previa y final a los 39 estudiantes y una entrevista a la docente de Estudios Sociales de octavo año de Educación General Básica paralelo "A" de la Unidad Educativa Guaranda.

*Tabla 2. Numero de docentes y estudiantes con los que se va a trabajar.*

| Docentes y estudiantes de octavo año de Educación General Básica |                    |  |  |
|------------------------------------------------------------------|--------------------|--|--|
| <b>Docente</b>                                                   | <b>Estudiantes</b> |  |  |
|                                                                  | 39                 |  |  |
| <b>Total</b>                                                     |                    |  |  |

*Elaboración propia. Elaborado por: Everlid Nayeli Rosero Lombeida.*

# **7.5.2 Muestra**

La muestra está conformada por 39 estudiantes de octavo año de Educación General Básica **y** el docente de la asignatura de Estudios Sociales del paralelo "A" en la Unidad Educativa Guaranda, del cantón Guaranda, provincia Bolívar.

Al ser una población peque no se realizó el cálculo para obtener la población y muestra.

# **7.6 Procesamiento de información**

Una vez que se haya obtenido todos los datos se realizará la tabulación de resultados con su análisis respectivo, con lo cual podemos obtener datos exactos para poder desarrollar las conclusiones y continuar con la propuesta tecnológica.

# **8. ANÁLISIS E INTERPRETACIÓN DE RESULTADOS**

### **ENCUESTA PREVIA DIRIGIDA A LOS ESTUDIANTES**

**Pregunta 1.** ¿Usted tiene conocimiento sobre las herramientas tecnológicas en línea?

 *Tabla 3. Tabulación de datos del conocimiento de las herramientas tecnológicas.*

|         |              | Frecuencia | Porcentaje |
|---------|--------------|------------|------------|
|         | Si           | 28         | 72%        |
| Validos | No           | 11         | 28%        |
|         | <b>Total</b> | 39         | 100%       |

 *Fuente: Estudiantes de octavo año de EGB de la Unidad Educativa Guaranda. Elaborado por: Everlid Rosero,2022.*

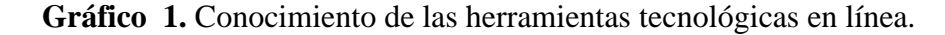

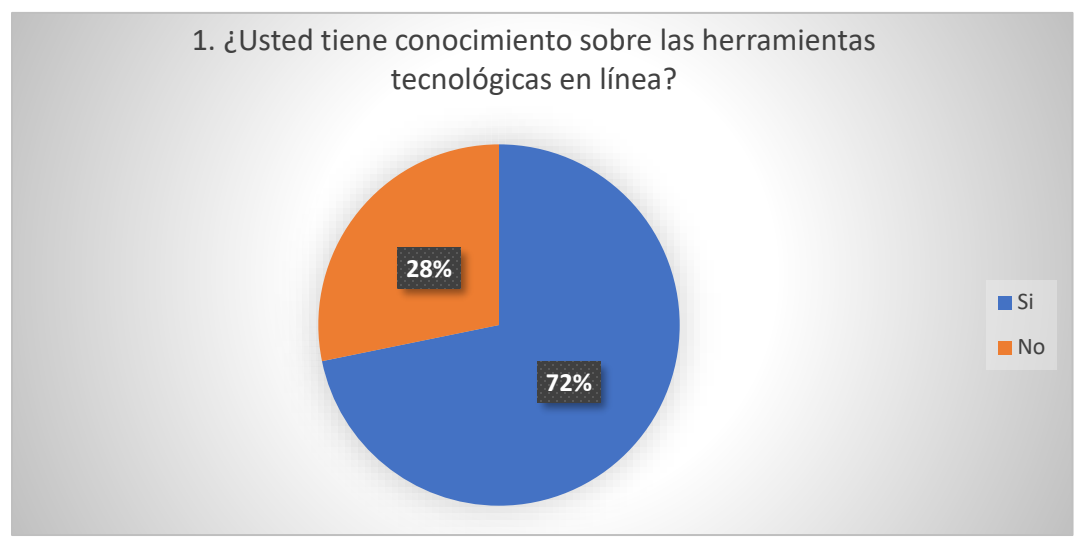

*Fuente: Estudiantes de octavo año de EGB de la Unidad Educativa Guaranda. Elaborado por: Everlid Rosero,2022.*

#### **Análisis e interpretación de resultados.**

La mayor parte de estudiantes mencionan que si tienen conocimiento sobre las herramientas tecnológicas básicas como zoom, Google Meet, pero no conocen sobre herramientas especializadas para el proceso de enseñanza aprendizaje.

**Pregunta 2.** *i*Conoce usted alguna herramienta tecnológica en línea?

|         |              | Frecuencia | Porcentaje |
|---------|--------------|------------|------------|
|         | Si           | 21         | 54%        |
| Validos | No           | 18         | 46%        |
|         | <b>Total</b> | 39         | 100%       |

 *Tabla 4. Conocimiento sobre alguna herramienta tecnológica.*

 *Fuente: Estudiantes de octavo año de EGB de la Unidad Educativa Guaranda. Elaborado por: Everlid Rosero,2022.*

**Gráfico 2.** Tabulación de datos para verificar si los estudiantes conocen alguna herramienta tecnológica en línea.

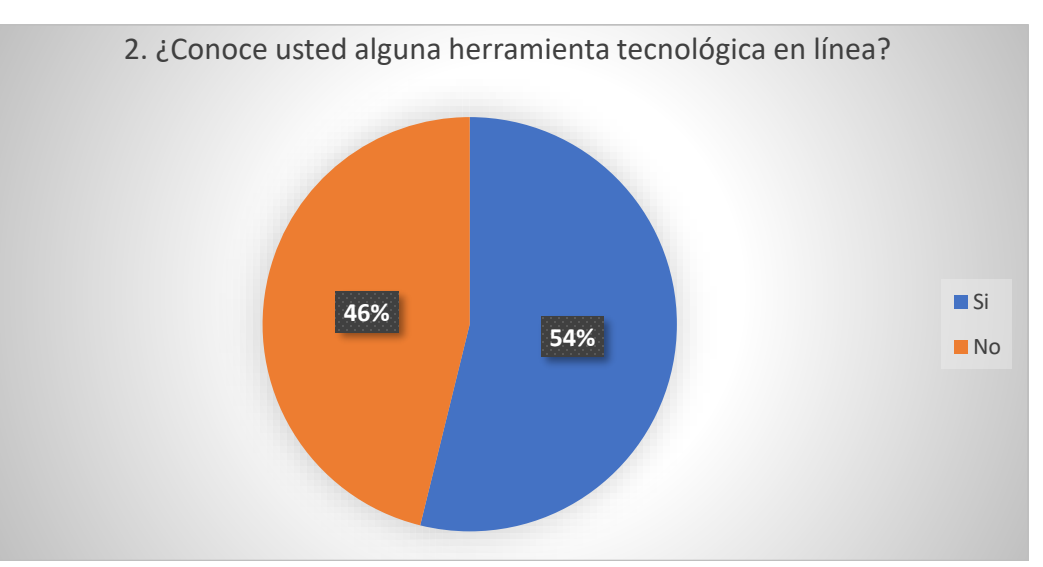

 *Fuente: Estudiantes de octavo año de EGB de la Unidad Educativa Guaranda. Elaborado por: Everlid Rosero,2022.*

# **Análisis e interpretación de resultados.**

En base a la respuesta de cada uno de los estudiantes que fueron encuestados un gran porcentaje conocen sobre las herramientas tecnológicas en línea y a su vez saben cómo utilizarlas, pero también tenemos estudiantes que no conocen ninguna herramienta tecnológica en línea posiblemente porque ellos son de sectores rurales ya que son los estudiantes que mayores dificultades poseen en cuanto al uso de estas herramientas.

**Pregunta 3.** ¿Usted utiliza alguna herramienta tecnológica en línea?

|         |              | Frecuencia | Porcentaje |
|---------|--------------|------------|------------|
|         | Si           | 19         | 49%        |
| Validos | No           | 20         | 51%        |
|         | <b>Total</b> | 39         | 100%       |

 *Tabla 5. Tabulación de datos para verificar que herramienta usan los estudiantes.*

 *Fuente: Estudiantes de octavo año de EGB de la Unidad Educativa Guaranda. Elaborado por: Everlid Rosero,2022.*

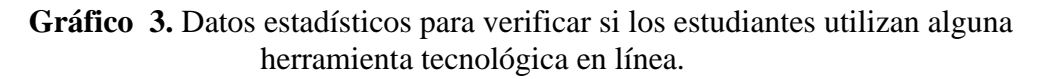

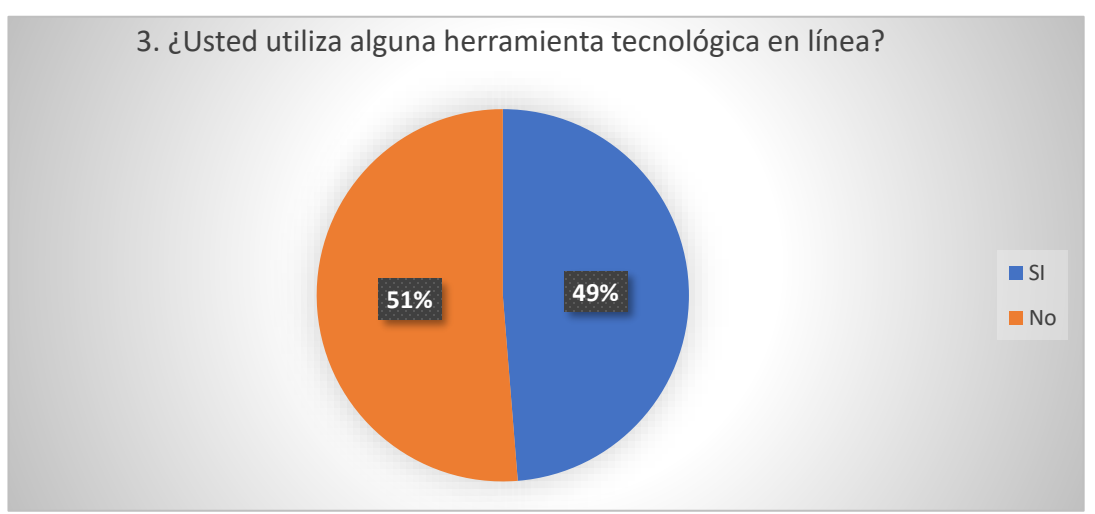

*Fuente: Estudiantes de octavo año de EGB de la Unidad Educativa Guaranda. Elaborado por: Everlid Rosero,2022.*

# **Análisis e interpretación de resultados.**

*.*

Según los resultados obtenidos mediante la aplicación de la encuesta a los estudiantes la mayoría hacen uso de las herramientas tecnológicas en línea sin embargo existe casi la mitad de ellos no hacen uso de estas herramientas debido a que no disponen de dispositivos tecnológicos.

**Pregunta 4.** ¿Usted dispone de un dispositivo tecnológico, para realizar sus tareas académicas?

|         |              | Frecuencia | Porcentaje |
|---------|--------------|------------|------------|
|         | Si           | 29         | 74%        |
| Validos | No           | ГO         | 26%        |
|         | <b>Total</b> | 39         | 100%       |

 *Tabla 6. Tabulación de datos para verificar que dispositivo usan los estudiantes.*

 *Fuente: Estudiantes de octavo año de EGB de la Unidad Educativa Guaranda. Elaborado por: Everlid Rosero,2022.*

**Gráfico 4.** Datos estadísticos para verificar si los estudiantes disponen de dispositivos tecnológicos para realizar sus tareas académicas.

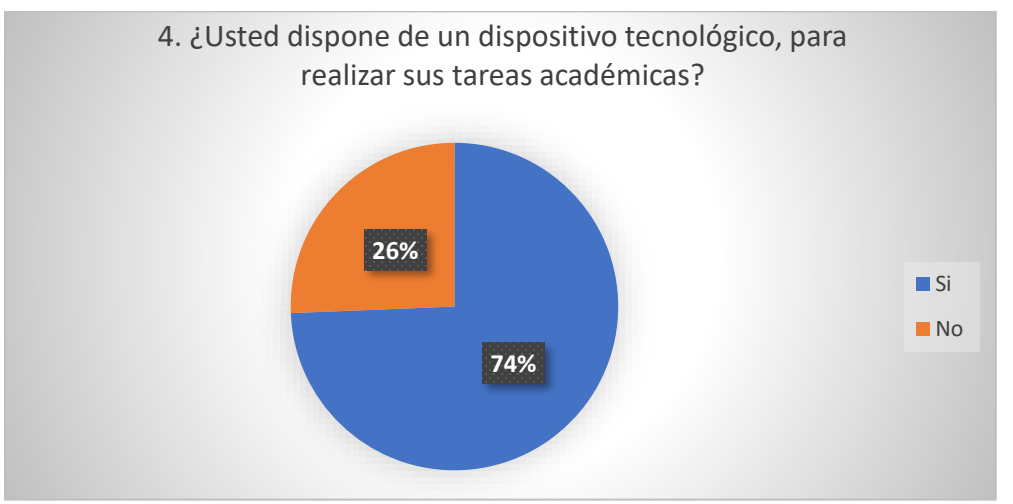

 *Fuente: Estudiantes de octavo año de EGB de la Unidad Educativa Guaranda. Elaborado por: Everlid Rosero,2022.*

# **Análisis e interpretación de resultados.**

*.*

Como podemos ver en el grafico número 4, la mayoría de estudiantes si disponen de dispositivos tecnológicos para realizar sus tareas académicas, mientras que una mínima parte de estudiantes no disponen de estos dispositivos esto podrá ser por falta de recursos económicos.

**Pregunta 5.** ¿Dispone del servicio de internet en la Institución Educativa?

|         |                | Frecuencia | Porcentaje |
|---------|----------------|------------|------------|
|         | Si             | 11         | 28%        |
| Validos | N <sub>0</sub> | 28         | 72%        |
|         | <b>Total</b>   | 39         | 100%       |

*Tabla 7. Tabulación de datos sobre el servicio de internet en la Institución.*

 *Fuente: Estudiantes de octavo año de EGB de la Unidad Educativa Guaranda. Elaborado por: Everlid Rosero,2022.*

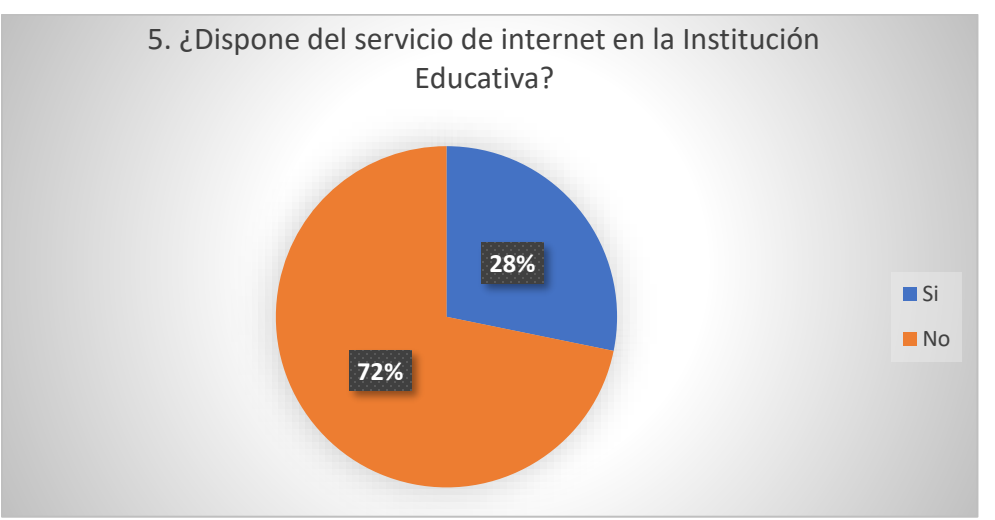

**Gráfico 5.** Servicio de internet en la Institución Educativa.

 *Fuente: Estudiantes de octavo año de EGB de la Unidad Educativa Guaranda. Elaborado por: Everlid Rosero,2022.*

# **Análisis e interpretación de resultados.**

La mayoría de los estudiantes aseguran que no disponen del servicio de internet en la Institución Educativa, mientras que los estudiantes que si poseen internet en la institución es debido a que en los cyber que se encuentran afuera son los que les proporcionaron la contraseña para el acceso a internet.

# **ENCUESTA FINAL DIRIGIDA A LOS ESTUDIANTES**

**Pregunta 1.** ¿Considera indispensable el uso de las nuevas tecnologías dentro del ámbito educativo?

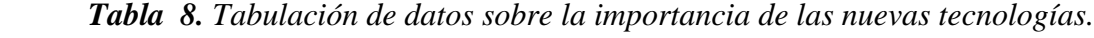

|         |                | Frecuencia | Porcentaje |
|---------|----------------|------------|------------|
|         | Si             | 32         | 82%        |
| Validos | N <sub>0</sub> |            | 18%        |
|         | <b>Total</b>   | 39         | 100%       |

*Fuente: Estudiantes de octavo año de EGB de la Unidad Educativa Guaranda. Elaborado por: Everlid Rosero,2022.*

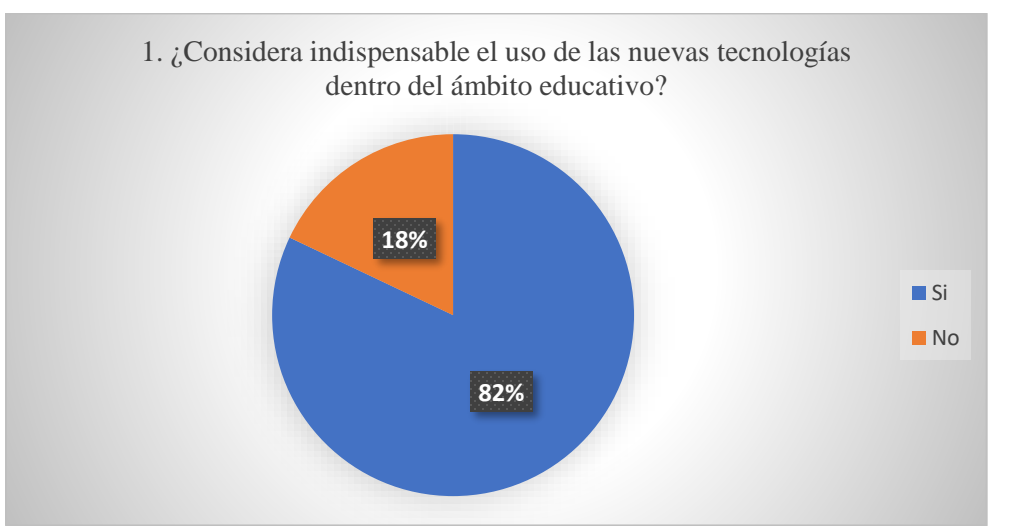

**Gráfico 6.** Importancia de las nuevas tecnologías.

 *Fuente: Estudiantes de octavo año de EGB de la Unidad Educativa Guaranda. Elaborado por: Everlid Rosero,2022.*

# **Análisis e interpretación de resultados.**

Como se puede observar en el grafico el 82% de los estudiantes consideran que el uso de las nuevas tecnologías dentro del ámbito educativo es muy importantes debido que estas les facilitan enormemente su aprendizaje y el 18% cree que no es indispensable el uso de estas por que no están familiarizados con estas herramientas.

**Pregunta 2.** ¿Cree usted que se pueda utilizar una herramienta tecnológica en línea para la creación de actividades interactivas en la asignatura de Estudios Sociales?

|         |                | Frecuencia | Porcentaje |
|---------|----------------|------------|------------|
|         | Si             | 33         | 85%        |
| Validos | N <sub>0</sub> | h          | 15%        |
|         | <b>Total</b>   | 39         | 100%       |

 *Tabla 9. Tabulación de datos sobre la creación de actividades interactivas.*

 *Fuente: Estudiantes de octavo año de EGB de la Unidad Educativa Guaranda. Elaborado por: Everlid Rosero,2022.*

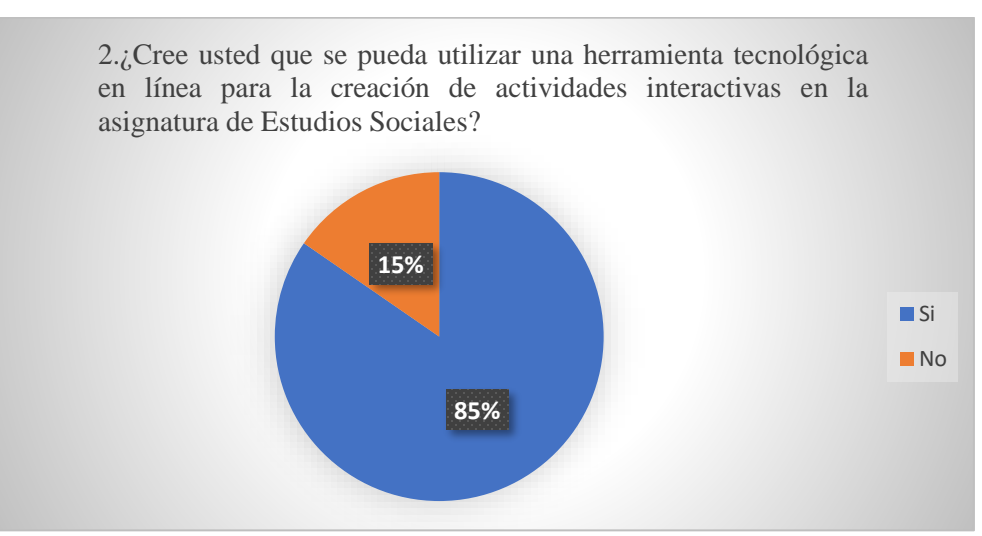

**Gráfico 7.** La creación de actividades interactivas.

 *Fuente: Estudiantes de octavo año de EGB de la Unidad Educativa Guaranda. Elaborado por: Everlid Rosero,2022.*

# **Análisis e interpretación de resultados.**

La mayor parte de estudiantes creen que si se puede realizar actividades interactivas para la asignatura de estudios sociales, mientras que la mínima parte de estudiantes desconocen sobre la función y lo que se puede realizar con estas herramientas tecnológicas.

**Pregunta 3.** *i*Con cuál de los siguientes recursos usted aprende mejor?

|         |              | Frecuencia | Porcentaje |
|---------|--------------|------------|------------|
|         | Imágenes     | 15         | 38%        |
| Validos | Videos       | 16         | 41%        |
|         | Animaciones  | 3          | 8%         |
|         | Juegos       | 5          | 13%        |
|         | <b>Total</b> | 39         | 100%       |

 *Tabla 10. Tabulación de datos de los recursos que los estudiantes aprenden mejor.*

 *Fuente: Estudiantes de octavo año de EGB de la Unidad Educativa Guaranda. Elaborado por: Everlid Rosero,2022.*

**Gráfico 8.** Recursos con los que los estudiantes aprenden mejor.

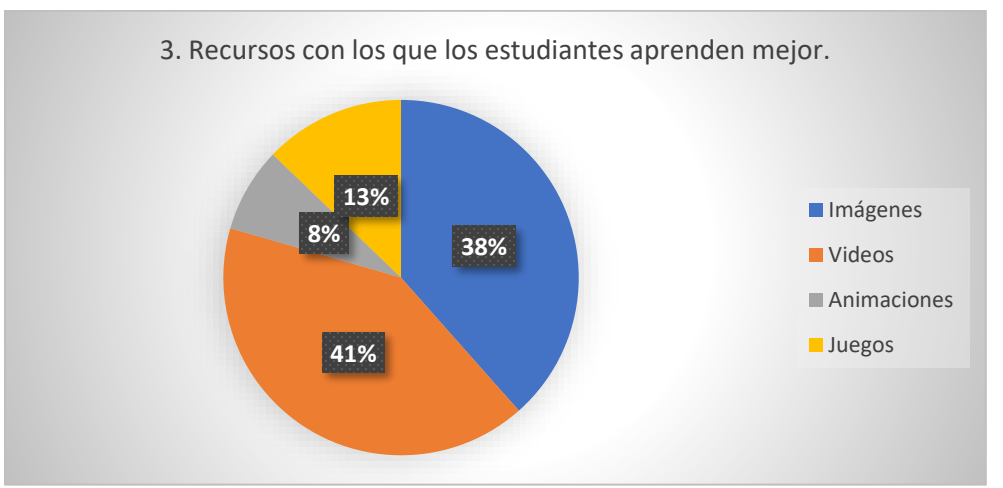

 *Fuente: Estudiantes de octavo año de EGB de la Unidad Educativa Guaranda. Elaborado por: Everlid Rosero,2022.*

# **Análisis e interpretación de resultados.**

De acuerdo a los resultados obtenidos se puede decir que los estudiantes aprenden mejor mediante el uso de videos e imágenes debido a que eleva la satisfacción en la experiencia de su aprendizaje y a su vez existen muy pocos estudiantes que aprenden mejor mediante juegos y animaciones.

**Pregunta 4.** ¿Cree usted que el proceso de enseñanza – aprendizaje mejora con el uso de las herramientas tecnológicas en línea?

|         |              |    | Frecuencia Porcentaje |
|---------|--------------|----|-----------------------|
|         | Si           | 27 | 69%                   |
| Validos | No           | 12 | 31%                   |
|         | <b>Total</b> | 39 | 100%                  |

 *Tabla 11. Tabulación de datos sobre el mejoramiento de aprendizaje.*

 *Fuente: Estudiantes de octavo año de EGB de la Unidad Educativa Guaranda. Elaborado por: Everlid Rosero,2022.*

# **Gráfico 9.** Datos estadísticos para ver si se acelera el aprendizaje, con el uso de herramientas tecnológicas en línea.

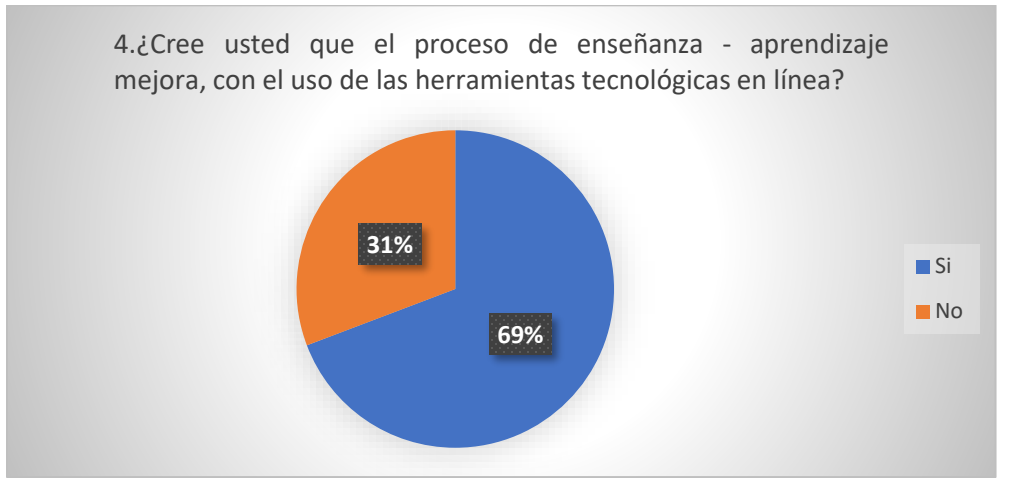

 *Fuente: Estudiantes de octavo año de EGB de la Unidad Educativa Guaranda. Elaborado por: Everlid Rosero,2022.*

# **Análisis e interpretación de resultados.**

De acuerdo al grafico 4, la mayoría de los estudiantes saben que con la implementación de las herramientas tecnológicas en línea si se acelera el aprendizaje, mientras que la otra parte de estudiantes quizá porque no han utilizado herramientas para realizar sus tareas, no saben los beneficios que tienen eso.

**Pregunta 5.** ¿Usted se siente motivado por aprender a utilizar una herramienta tecnológica que mejore el proceso de enseñanza- aprendizaje de la asignatura de Estudios Sociales?

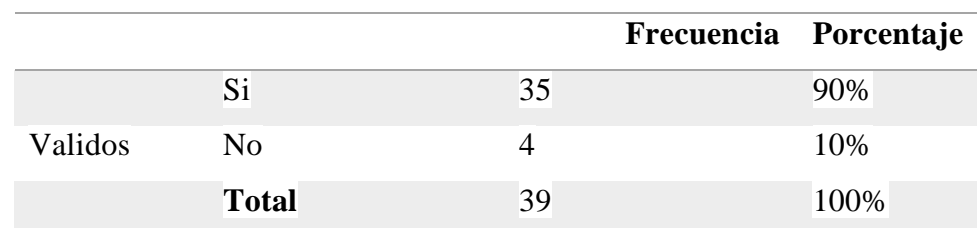

 *Tabla 12. Tabulación de datos para ver el interés por aprender a usar las herramientas tecnológicas*

 *Fuente: Estudiantes de octavo año de EGB de la Unidad Educativa Guaranda. Elaborado por: Everlid Rosero,2022.*

 **Gráfico 10.** Datos estadísticos para verificar si se acelera el aprendizaje, con el uso de herramientas tecnológicas en línea.

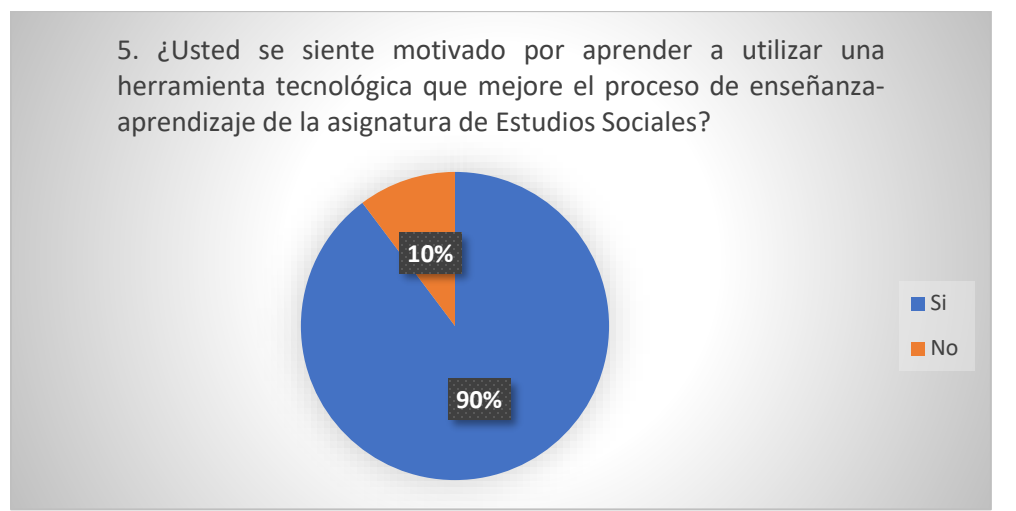

 *Fuente: Estudiantes de octavo año de EGB de la Unidad Educativa Guaranda. Elaborado por: Everlid Rosero,2022.*

# **Análisis e interpretación de resultados.**

De acuerdo al grafico 5, la mayoría de estudiantes si se sienten motivados por aprender a utilizar una herramienta tecnología ya que aben los beneficios que se obtienen mediante el uso de estas sin embargo existe un mínimo de estudiantes que no tienen interés por aprender a usar estas herramientas por que no están familiarizados con la tecnología y les cuesta aprender desde cero.
**Pregunta 6.** ¿Le gustaría que se incorporen herramientas tecnológicas en línea al proceso de enseñanza – aprendizaje de la Asignatura de Estudios Sociales?

|         |              | Frecuencia | Porcentaje |
|---------|--------------|------------|------------|
|         | Si           | 29         | 74%        |
| Validos | No           | 10         | 26%        |
|         | <b>Total</b> | 39         | 100%       |

 *Tabla 13. Tabulación de datos sobre la incorporación de herramientas tecnológicas.*

 *Fuente: Estudiantes de octavo año de EGB de la Unidad Educativa Guaranda. Elaborado por: Everlid Rosero,2022.*

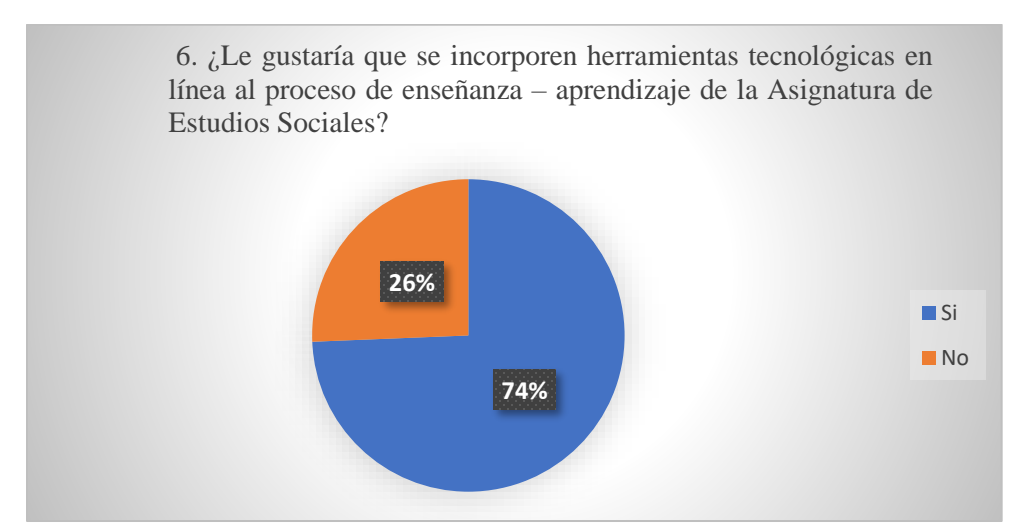

**Gráfico 11.** Datos estadísticos sobre la incorporación de herramientas tecnológicas en línea

 *Fuente: Estudiantes de octavo año de EGB de la Unidad Educativa Guaranda. Elaborado por: Everlid Rosero,2022.*

## **Análisis e interpretación de resultados.**

Un alto grado de porcentaje de estudiantes si les gustaría que se incorporen herramientas tecnológicas en la asignatura de Estudios Sociales, mientras que pocos estudiantes no les gustaría la incorporación de estas herramientas.

**Pregunta 7.** ¿La docente de la asignatura de Estudios Sociales utiliza alguna herramienta tecnológica en línea para impartir clases?

|         |              | Frecuencia | Porcentaje |
|---------|--------------|------------|------------|
|         | Si           |            | 23%        |
| Validos | No           | 15         | 39%        |
|         | A veces      | 15         | 38%        |
|         | <b>Total</b> | 39         | 100%       |

*Tabla 14. Tabulación de datos para ver si la docente utiliza alguna herramienta tecnológica.*

 *Fuente: Estudiantes de octavo año de EGB de la Unidad Educativa Guaranda. Elaborado por: Everlid Rosero,2022.*

**Gráfico 12.** Datos estadísticos para ver si la docente utiliza alguna herramienta tecnológica.

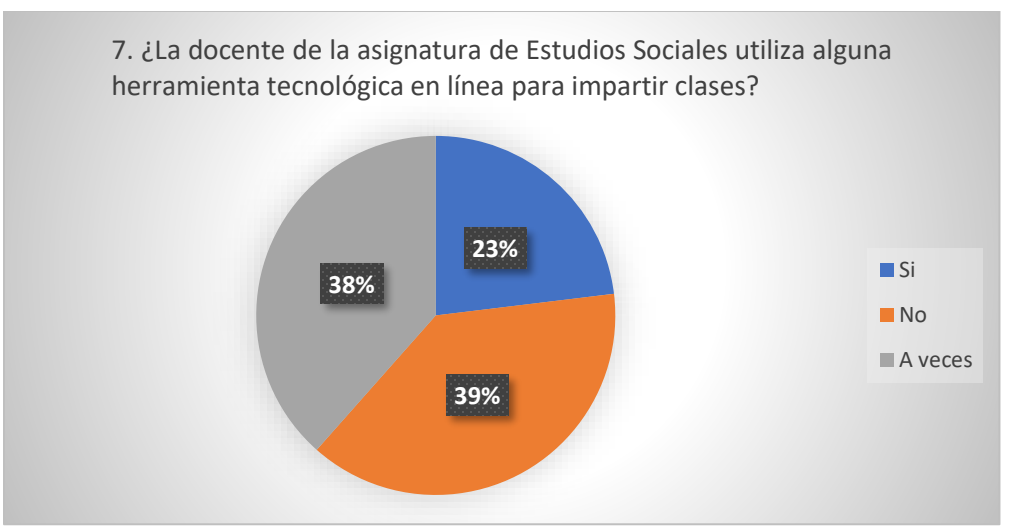

 *Fuente: Estudiantes de octavo año de EGB de la Unidad Educativa Guaranda. Elaborado por: Everlid Rosero,2022.*

## **Análisis e interpretación de resultados.**

De acuerdo a los resultados obtenidos se puede evidenciar que la docente de la asignatura de Estudios Sociales rara vez hace uso herramientas tecnológicas básicas como zoom, Google Meet, entre otras, pero no herramientas tecnológicas para diseño de actividades interactivas.

**Pregunta 8.** Cuando utiliza una herramienta en línea para realizar sus tareas académicas lo haces en:

|         |              | Frecuencia | Porcentaje |
|---------|--------------|------------|------------|
|         | Celular      | 35         | 74%        |
| Validos | Computadora  | 4          | 26%        |
|         | Tablet       | O          |            |
|         | <b>Total</b> | 39         | 100%       |

*Tabla 15. Tabulación de datos para ver si la docente utiliza alguna herramienta tecnológica.*

 *Fuente: Estudiantes de octavo año de EGB de la Unidad Educativa Guaranda. Elaborado por: Everlid Rosero,2022.*

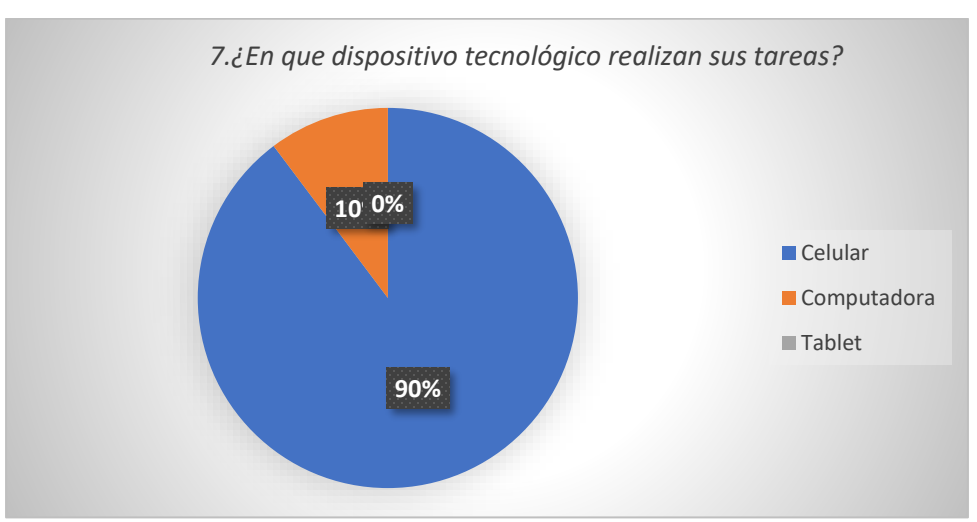

**Gráfico 13.** Datos estadísticos para ver en que dispositivo tecnológico realizan sus tareas.

*Fuente: Estudiantes de octavo año de EGB de la Unidad Educativa Guaranda. Elaborado por: Everlid Rosero,2022.*

## **Análisis e interpretación de resultados.**

*.*

Un alto grado de porcentaje de estudiantes utilizan el celular para realizar sus tareas académicas y una mínima parte utiliza la computadora.

**Pregunta 9.** ¿Cuáles de los siguientes temas de la asignatura de Estudio Sociales te gustaría aprender mediante una herramienta tecnológica en línea?

 *Tabla 16. Tabulación de datos para ver los temas de interés en la asignatura de Estudios Sociales.*

|                                  | Frecuencia | Porcentaje |
|----------------------------------|------------|------------|
| Historia e identidad             | 24         | 62%        |
| Validos Grandes Imperio Antiguos | 15         | 38%        |
| <b>Total</b>                     | 39         | 100\%      |

 *Fuente: Estudiantes de octavo año de EGB de la Unidad Educativa Guaranda. Elaborado por: Everlid Rosero,2022.*

 **Gráfico 14.** Datos estadísticos para ver los temas de interés en la asignatura de Estudios Sociales.

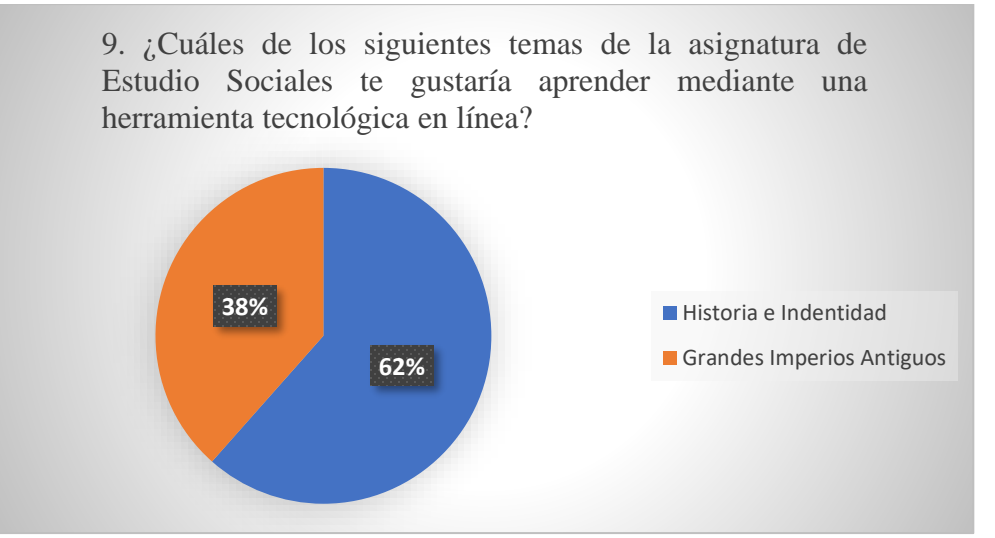

 *Fuente: Estudiantes de octavo año de EGB de la Unidad Educativa Guaranda. Elaborado por: Everlid Rosero,2022.*

# **Análisis e interpretación de resultados.**

De los resultados obtenidos a través de la encuesta podemos ver que la mayoría de estudiantes desean aprender más sobre los temas de Historia e Identidad y los demás sobre Grandes Imperio Antiguos.

### **ENTREVISTA DIRIGIDA A LA DOCENTE DE ESTUDIOS SOCIALES**

### **ENTREVISTA DOCENTE**

Dirigida a la docente de la asignatura de Estudios Sociales de octavo año de Educación General Básica del paralelo "A" en la asignatura de Estudios Sociales en la Unidad Educativa "Guaranda" del cantón Guaranda, provincia Bolívar, durante el año 2022.

El motivo por el cual voy aplicar la presente entrevista es para desarrollar mi proyecto de titulación con el presente **Tema:** Implementación de una herramienta tecnológica en línea para mejorar el proceso de enseñanza - aprendizaje en la asignatura de Estudios Sociales con los estudiantes de octavo año de Educación General Básica del paralelo "A" en la Unidad Educativa "Guaranda" del cantón Guaranda, provincia Bolívar, durante el año 2022

Agradezco su colaboración y procedo a indicarle que esta entrevista es totalmente confidencial; esperando que sus respuestas sean basadas en la verdad.

**Objetivo:** Recopilar información para verificar si usted como docente tienen conocimiento sobre el uso y los beneficios que se obtiene de las Herramientas Tecnológicas en Línea. **Instrucción:** Responda correctamente según su criterio personal.

- **1. ¿Usted hace uso de las TICs para impartir sus clases, ejemplifique?**  Cuando impartían clases virtuales hacían uso de recursos tecnológicas en línea como Power Point**,**  pero en presencial muy poco.
- **2. ¿Usted considera que el desarrollo de competencias tecnológicas en los docentes es indispensable en la actualidad?**

Si por que estamos viviendo en la era tecnología y como docentes deben estar actualizados para impartir clases de una forma en que los estudiantes aprendan mejor.

**3. ¿Usted tiene conocimiento y manejo de herramientas tecnológicas interactivas en línea que contribuya a la práctica pedagógica?**

La docente si tiene conocimiento, pero en un nivel básico mediante el autoaprendizaje.

**4. ¿En la institución donde usted trabaja han realizado capacitaciones en el manejo de herramientas tecnológicas aplicadas a la educación?**

En el colegio no, pero por parte de un grupo de estudiantes universitarios que estaban realizando practicas preprofesionales les dieron capacitaciones sobre algunas herramientas como Moodle.

**5.** ¿**Usted utilizaría las herramientas tecnológicas en línea para mejorar el proceso de enseñanza – aprendizaje?**

Si utilizaría, pero el problema más grande dentro del colegio no disponemos de infraestructura para hacer uso de nuevas herramientas.

**6. ¿Usted ha utilizado alguna herramienta tecnológica en línea para impartir sus clases durante el tiempo de pandemia?**

Si las herramientas en línea que utilizaba para impartir clases en línea fueron zoom y Teams.

**7. ¿Usted conoce cuál es el rol que cumple las herramientas tecnológicas dentro del ámbito educativo?**

El rol que cumplen las herramientas tecnológicas en línea vializan óptimamente el inter aprendizaje porque los estudiantes captan de mejor manera la información.

- **8.** ¿**Qué herramientas tecnológicas puede utilizar para la asignatura de Estudios Sociales?** Se puede utilizar herramientas como Microsoft Word y PowerPoint para realizar actividades como Líneas de tiempo, diapositivas, videos, actividades interactivas, etc.
- **9.** ¿**Cree usted que los estudiantes se apropian del conocimiento de los Estudios sociales de una manera más eficiente, con el uso de las herramientas digitales?**

Si porque a los estudiantes les llama mucho la atención los videos imágenes cuando les mostraba las imágenes ellos captaban mejor el mensaje.

## **10. CONCLUSIONES**

- En la Unidad Educativa se utilizaban herramientas tecnológicas básicas como PowerPoint para realizar diapositivas y también presentaban videos, pero no hacían uso de herramientas para diseñar actividades interactivas.
- Mediante la socialización de las herramientas tecnológicas en línea se pudo visualizar el interés que tenían los docentes y estudiantes por aprender a utilizar estas herramientas, al igual que la docente lo cual les ayudo a familiarizarse con la tecnología.
- Mediante la aplicación de la herramienta tecnológica se pudo observar que los estudiantes adquieren conocimientos de una manera más fácil, desarrollando nuevas destrezas y habilidades, logrando la obtención de mejores resultados en el aprendizaje.
- Al aplicar la evaluación se pudo visualizar que los estudiantes de octavo año de Educación General básica del paralelo "A", tuvieron un alto rendimiento académico en la asignatura de Estudios Sociales, mediante la resolución de actividades interactivas realizadas en EdiLim.

### **10. DESARROLLO DE LA PROPUESTA**

# **Título**

EdiLim como herramienta tecnológica para mejorar el proceso de enseñanza - aprendizaje en la asignatura de Estudios Sociales con los estudiantes de octavo año de Educación General Básica del paralelo "A" en la Unidad Educativa "Guaranda" del cantón Guaranda, provincia Bolívar, durante el año 2022

#### **Introducción**

La UNESCO confía firmemente en las grandes oportunidades que nos brindan el uso correcto de las herramientas tecnológicas en línea, también radica el refuerzo que se realiza para integrar al estudiante, el apoyo al desarrollo de los profesores y a su vez mejorar la calidad y la pertinencia de los procesos de aprendizaje. (Suarez, 2020).

Los contenidos de las herramientas tecnológicas son mucho más atractivos, dinámicos, interactivos y más transformados, con más formatos que contengan aplicaciones, imágenes, videos entre otros, que ayuden o faciliten el aprendizaje, aplicando nuevos métodos más activos que expositivos. Pero principalmente ayuden a la obtención de un cambio educativo inmutable con el pasar del tiempo. (Suarez, 2020).

El presente proyecto tecnológico consiste en crear actividades educativas con la herramienta tecnológica de software EdiLim creada por el español Frank Macias, con la finalidad de facilitar el proceso de enseñanza - aprendizaje mediante la creación de actividades creativas. Este proyecto está dirigido a los estudiantes de octavo año de Educación General Básica del paralelo "A" en la Unidad Educativa "Guaranda" del cantón Guaranda, provincia Bolívar, durante el año 2022.

En el software educativo EdiLim se realizará varias actividades interactivas como identificar o clasificar imágenes o sonidos, completar párrafos, la visualización de galería de fotos o videos y juegos dinámicos de como encontrar palabras secretas, rompecabezas, enlazar con flechas o puzles en base a un bloque de contenidos que se tomó del texto de octavo año de Estudios Sociales.

La finalidad de este proyecto mediante el uso de la herramienta EdiLim es que los estudiantes de octavo año adquieran conocimientos de una manera diferente, llamativa, dinámica, interactiva captando su atención y motivándoles a aprender cosas nuevas que les servirá en el futuro.

## **Objetivos**

## **Objetivo general**

Implementar la herramienta tecnológica en línea "Edilim" en la asignatura de Estudios Sociales con los estudiantes de octavo año de Educación General Básica del paralelo "A" en la Unidad Educativa "Guaranda" del cantón Guaranda, provincia Bolívar, durante el año 2022.

## **5.2 Objetivos específicos**

- Examinar el texto que provee el ministerio de educación de la asignatura de Estudios Sociales para que junto con la docente se analice los temas y actividades educativas que deberían implementar en la herramienta tecnológica EdiLim.
- Elaborar los materiales educativos mediante el uso de la herramienta tecnológica EdiLim para mejorar el proceso de enseñanza – aprendizaje en la asignatura de Estudios Sociales.
- Aplicar la herramienta tecnológica Edilim en la asignatura de Estudios Sociales con los estudiantes de octavo año de Educación General Básica del paralelo "A" en la Unidad Educativa "Guaranda" del cantón Guaranda, provincia Bolívar, durante el año 2022.
- Realizar el manual de usuario para explicar cada paso que se realizó para desarrollar las actividades, para el correcto uso de la herramienta tecnológica EdiLim en la asignatura de Estudios Sociales con los estudiantes de octavo año de Educación General Básica del paralelo "A" en la Unidad Educativa "Guaranda" del cantón Guaranda, provincia Bolívar, durante el año 2022.

## **Desarrollo**

### **EdiLim**

EdiLim es un software con el que se puede crear las actividades típicas de unir con flechas para PDI (Plan de desarrollo Individual) o simplemente mostrar un concepto teórico para posteriormente poner a prueba las habilidades de un grupo. Aunque su fortaleza reside en que también se pueden generar libros interactivos para trabajar cualquier tema mediante las diversas opciones de actividades que nos ofrece.

Con esta herramienta podemos crear una web que contenga todo lo necesario para el desarrollo de un bloque de contenidos, ya que no tiene límite de páginas y no contiene publicidad de ningún tipo.

De esta manera se podrá:

- Recordar los conocimientos previos mostrando resultados de unidades pasadas.
- Comprender el siguiente nivel a través de las actividades destinadas a mostrar información.
- Aplicar los nuevos conceptos desarrollando actividades interactivas de diversos tipos.
- Evaluar todo el proceso.

### **Modelo ADDIE**

El modelo Addie hace referencia a 5 faces que compone el Sistema de diseño Instruccional. Es el proceso donde se crean experiencias de aprendizaje para la formación de e-learning tiene como finalidad potenciar conocimientos y habilidades en los estudiantes. (Campus, 2020).

Representa una guía para desarrollar herramientas de e-learning, el cual dispone de 5 faces:

- Fase de análisis
- Fase de diseño
- Fase de desarrollo
- Fase de implementación
- Fase de evaluación

#### **La fase de análisis**

Constituye la base del proceso de formación, en esta etapa va el diseño de bloques de las actividades y su desarrollo. Tiene un papel fundamental debido a la selección del tipo de aprendizaje más adecuado.

#### **Fase de diseño**

Cuando la fase de análisis ya está superada, comienza la etapa de diseño del proceso de aprendizaje es ahí donde inicia los entregables de actividades que se realizaron durante el análisis y termina con un esquema del propio proceso de aprendizaje dentro del esquema se debe tomar en cuenta lo siguiente: Los objetivos de aprendizaje, evaluación, medidas de evaluación y la estructura del proceso. (Campus, 2020).

#### **Fase de desarrollo**

Esta fase es crítica, va en base a los objetivos de aprendizaje y las medidas que, de evaluación, el resultado final va en base a la plataforma de aprendizaje y a todos sus elementos que la componen: como la ficha de curso y recursos de ayuda. También se elige la herramienta con la que se va a trabajar, los requisitos técnicos y el sistema de distribución. (Campus, 2020).

#### **La fase de implementación.**

Es donde todos los procesos y servicios de formación e-learning están a disposición de los estudiantes. Todas las actividades desarrolladas se deben explicar a los estudiantes.

#### **La fase de evaluación.**

Es una de las más importantes ya que en esta fase determina si realmente la el proceso de aprendizaje funciona realmente, es fundamental que el contenido diseñado sea evaluado antes de ser publicado.

#### **Modelo ADDIE implementado en la herramienta tecnológica en línea EdiLim.**

#### **Fase de análisis**

Los estudiantes de Octavo año de Educación General Básica paralelo "A" de la Unidad Educativa Guaranda que cursan la asignatura de estudios sociales se encuentran en la edad promedio de 11 a 15 años. Cabe resaltar que la mayoría de estudiantes no poseen muchos conocimientos sobre la asignatura ya antes mencionada debido a que la mayoría de los estudiantes son del campo y en tiempo de pandemia no tenían el servicio de internet y en la mayoría del caso no tenían dispositivos tecnológicos como celulares, tabletas, o computadoras.

Esto se pudo verificar con la prueba de diagnóstico que aplico la Licenciada de la asignatura de Estudios Sociales. Para poder avanzar se les dio un refuerzo sobre los temas más relevantes del texto de Estudios Sociales otorgado por el Ministerio de Educación.

Detectar los inconvenientes que tenían los estudiantes fue indispensable para poder ayudarles en el aprendizaje de la asignatura con las actividades diseñadas en la herramienta EdiLim y de esta manera cumplir con los objetivos de este proyecto.

#### **Fase de diseño**

Esta fase se realizó en base a los temas del bloque 1; unidad 1 y unidad 2; Organizando de manera ordenada y correcta las temáticas acordes a los objetivos de ejecución y a su vez tomando en cuenta donde se va a desarrollar según las necesidades de cada estudiante de Octavo año de Educación General Básica paralelo "A" en la asignatura de Estudios Sociales

Las actividades educativas se desarrollaron en la herramienta tecnológica en línea EdiLim, para que los estudiantes aprendan de una mejor manera teniendo como objetivos lo siguiente:

- Conocer sobre Historia e Identidad.
- Conocer sobre Los Grandes Imperios Antiguos.
- Realizar puzles sobre la Línea de tiempo.
- Realizar actividades interactivas sobre el Origen de la Humanidad.
- Realizar actividades interactivas sobre el surgimiento de la agricultura y la escritura.
- Realizar actividades sobre Los Grandes Imperios Antiguos.
- Realizar actividades sobre Los Imperios del Medio Oriente.
- Implementar videos sobre los temas ya antes mencionados.
- Evaluar los conocimientos adquiridos mediante la herramienta tecnológica en línea EdiLim.

En la herramienta Edilim consta de 20 páginas cada uno contiene contenidos como: textos, audio, video, imágenes. Los temas son los siguientes:

## **Pagina 1:** Presentación.

## **Pagina 2:** Introducción.

## **UNIDAD 1**

**Pagina 3:** Menú 1

Estudiar Historia.

- La historia.
- Video sobre la historia.
- Lo que se estudia en historia.
- Los historiadores.

## **Pagina 4:** Menú 2

El origen de la humanidad.

- ¿Como se puede cocer el origen de la humanidad?
- Video sobre el origen de la humanidad.
- Producto de la evolución.
- Homo habilis.
- Homo erectus.
- Homo sapiens.

# **Pagina 5:** Menú 3.

Surgimiento de la escritura y la agricultura.

- Nuevos retos para la humanidad.
- Video sobre el surgimiento de la escritura y la agricultura.
- La revolución agrícola.
- Cambios que trajo la revolución agrícola.
- La invención de la escritura.

**Pagina 6:** Actividad 1.

• Sopa de letras sobre la línea de tiempo.

# **Pagina 7:** Actividad 2.

Arrastrar los textos según los cuatro principales centros de desarrollo agrícola en el mundo.

**Pagina 8:** Actividad 3.

Unir con líneas según corresponda sobre el Origen de la humanidad.

**Página 9 – 10 - 11:** Evaluación unidad 1.

# **UNIDAD 2**

**Pagina 12:** Menú 4.

Imperios del Medio Oriente.

- Sociedades cada vez más complejas.
- El primer imperio de la humanidad.
- El Egipto de los faraones.
- El Imperio Persa.

## **Pagina 13:** Menú 5

Los antiguos Imperios del Asia: China, India.

- La importancia de China.
- La antigua India.
- **Pagina 14:** Menú 6.
- Los pueblos mediterráneos: Grecia.
- Civilizaciones anteriores a Grecia y Roma.
- Los orígenes de Grecia: Creta y Micenas.
- La expansión de los griegos.
- Las sociedades griegas.

**Página 15**: Enlace videos de la unidad 2: Grandes Imperios antiguos.

- Link video de los Imperios del Medio Oriente.
- Link video de Los antiguos Imperios del Asia: China, India.
- Link video de Los pueblos mediterráneos: Grecia.

Pagina 16: Actividad 4.

• Completar el siguiente enunciado sobre los Estados y los Imperios.

**Pagina 17:** Actividad 5.

• Armar correctamente el siguiente puzle del mapa de Mesopotamia y los Sumerios.

Pagina 18: Actividad 6.

• Clasificar los textos sobre los inventos de la historia para la humanidad.

**Página 19 - 20:** Evaluación Unidad 2.

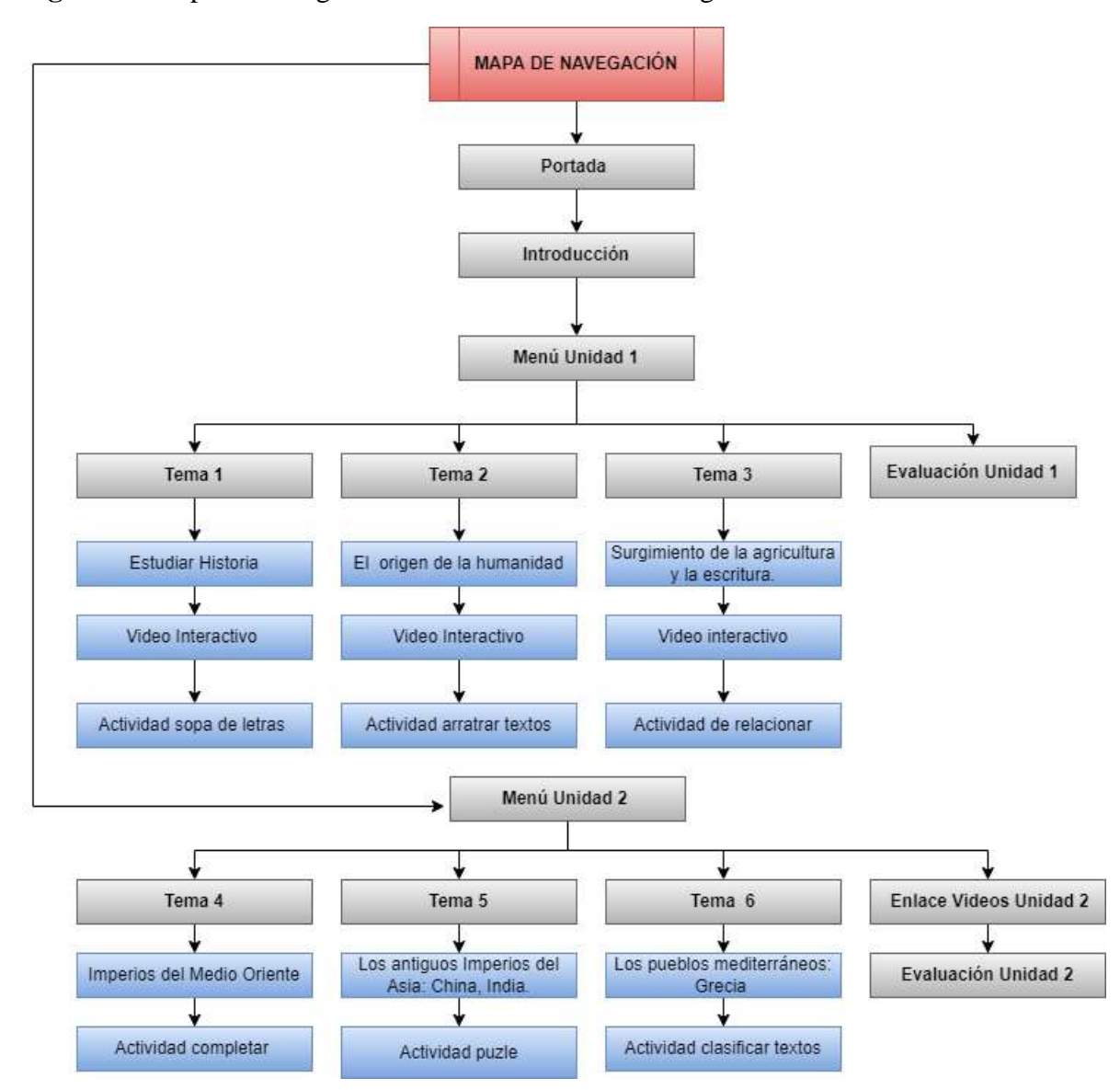

**Figura 1**. Mapa de navegación de la herramienta tecnológica EdiLim.

*Fuente: Elaboración propia. Elaborado por: Everlid Nayeli Rosero Lombeida, 2022.*

|

## **Diseño de interfaz**

Detalle de los bocetos de las actividades diseñadas en la Herramienta tecnológica en línea EdiLim.

## **Portada**

**Figura 2.** Boceto de la interfaz principal de la herramienta tecnológica EdiLim, en donde se llenan los campos para la configuración general del libro interactivo.

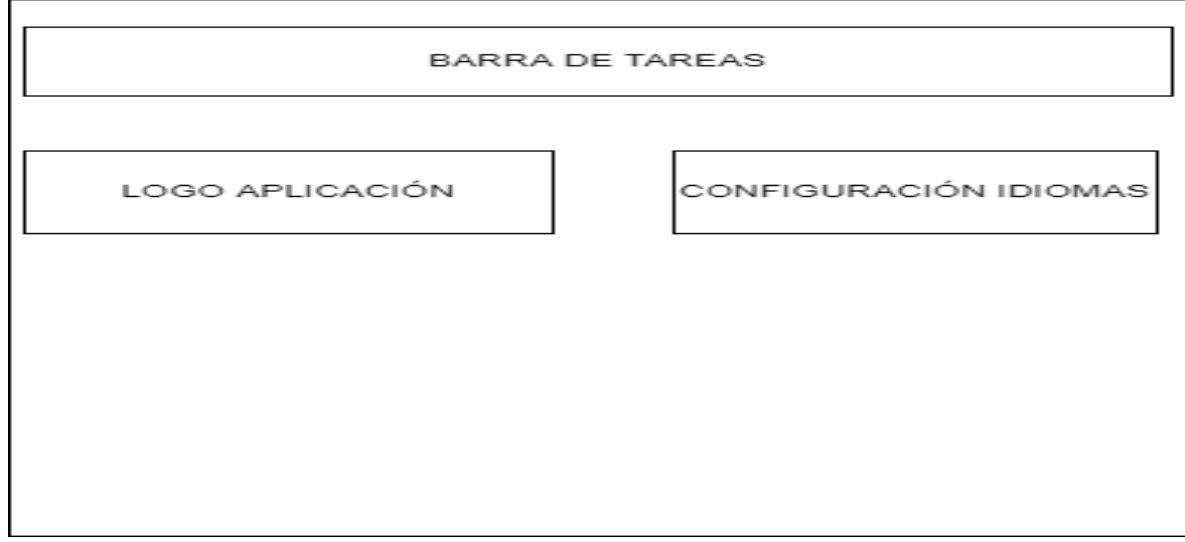

*Fuente: Elaboración propia. Elaborado por: Everlid Nayeli Rosero Lombeida, 2022.*

**Figura 3.** Boceto de la interfaz de configuración general de la herramienta.

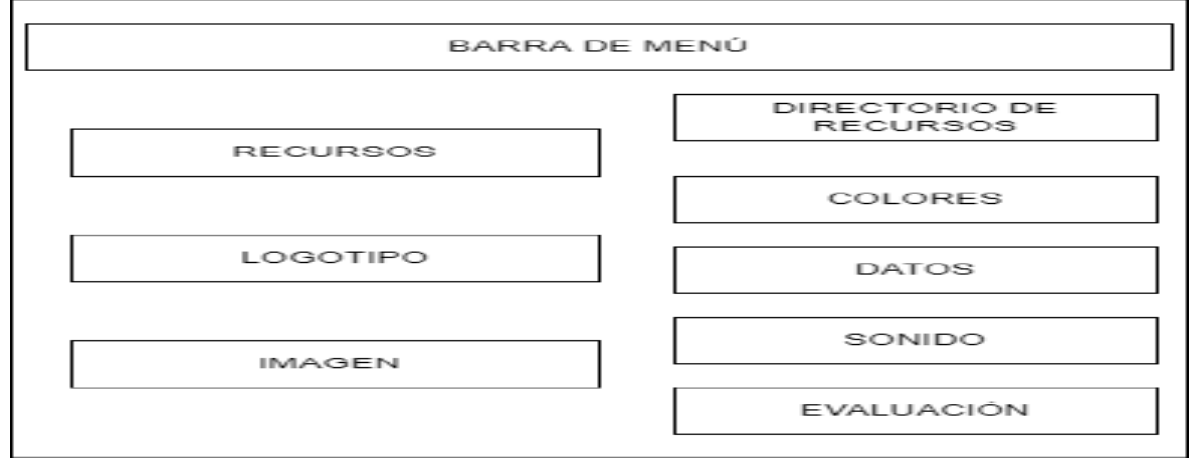

*Fuente: Elaboración propia.*

*Elaborado por: Everlid Nayeli Rosero Lombeida, 2022.*

**Figura 4.** Boceto de la interfaz de la presentación e introducción.

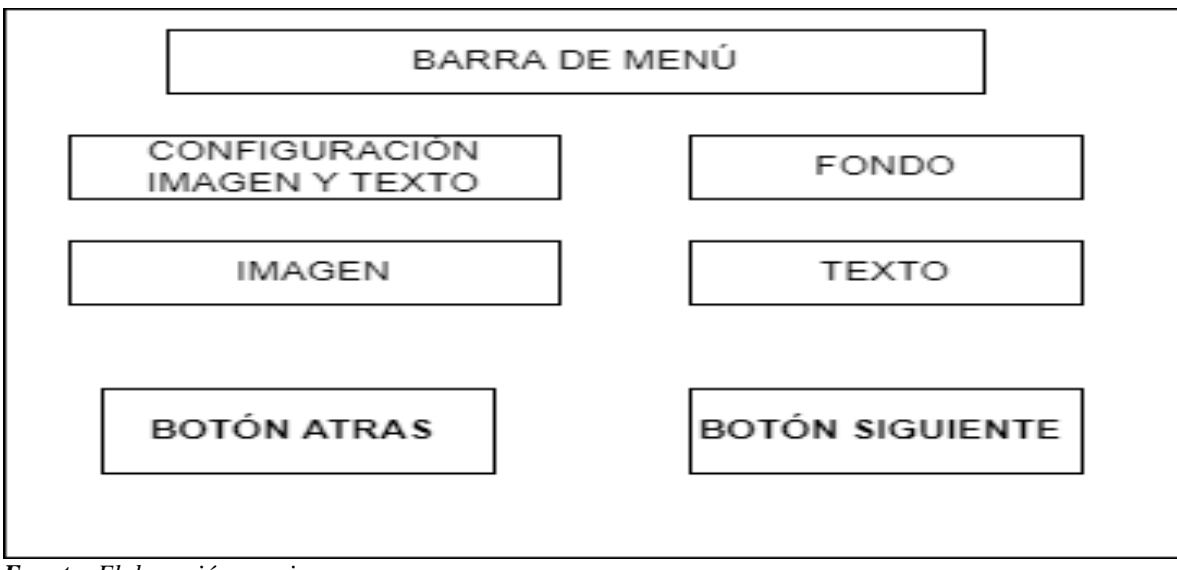

*Fuente: Elaboración propia. Elaborado por: Everlid Nayeli Rosero Lombeida, 2022*

**Figura 5.** Boceto de la interfaz del menú principal de la herramienta tecnológica en línea EdiLim, el cual consta de 5 tipos de actividades de información, palabras, imágenes y juegos teniendo como total 51 tipos de actividades.

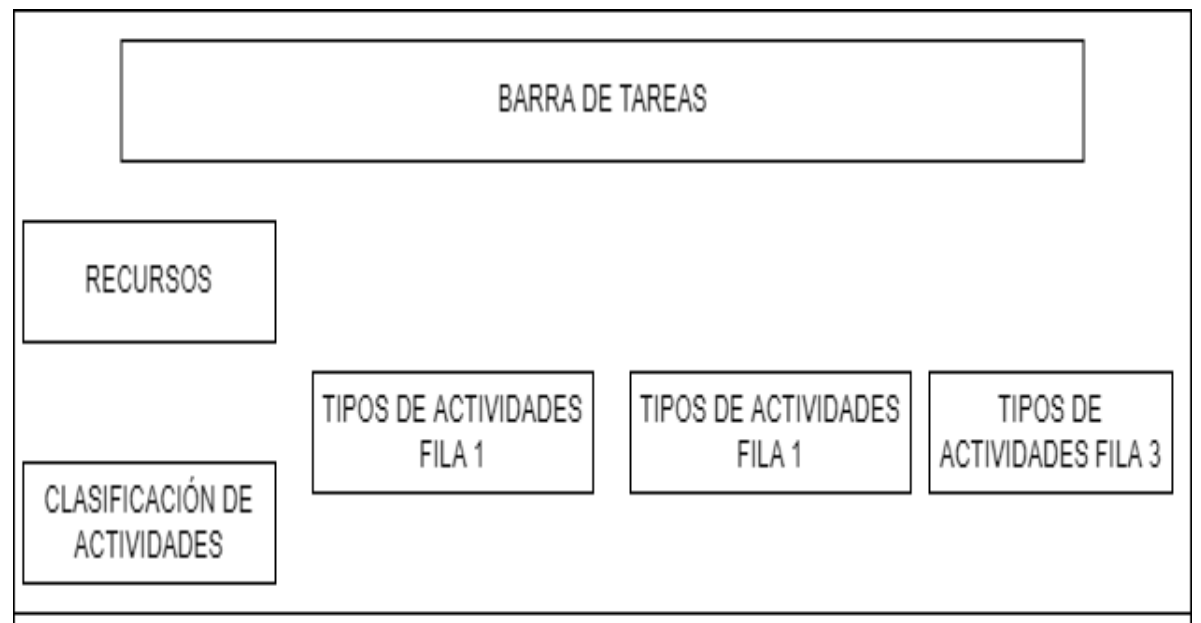

*Fuente: Elaboración propia. Elaborado por: Everlid Nayeli Rosero Lombeida, 2022*

**Figura 6.** Boceto de interfaz del menú de contenidos el cual consta de los contenidos de imágenes y videos de la unidad 1 y la unidad 2 del texto.

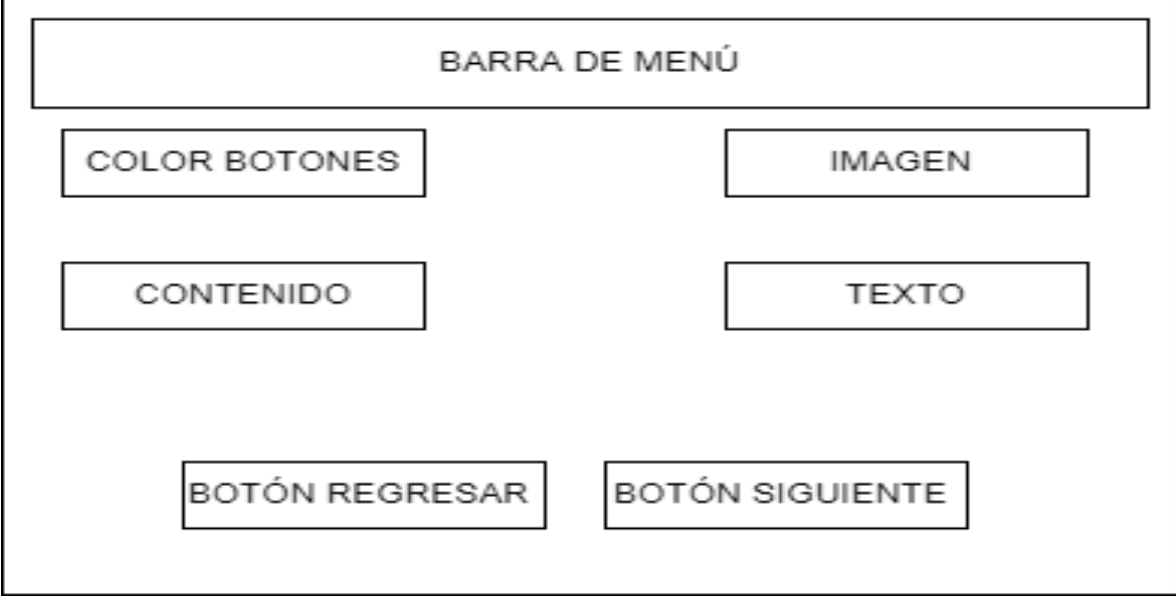

*Fuente: Elaboración propia.*

*Elaborado por: Everlid Nayeli Rosero Lombeida, 2022*.

**Figura 7.** Boceto de interfaz de una actividad de sopa de letras, consta de imágenes, textos.

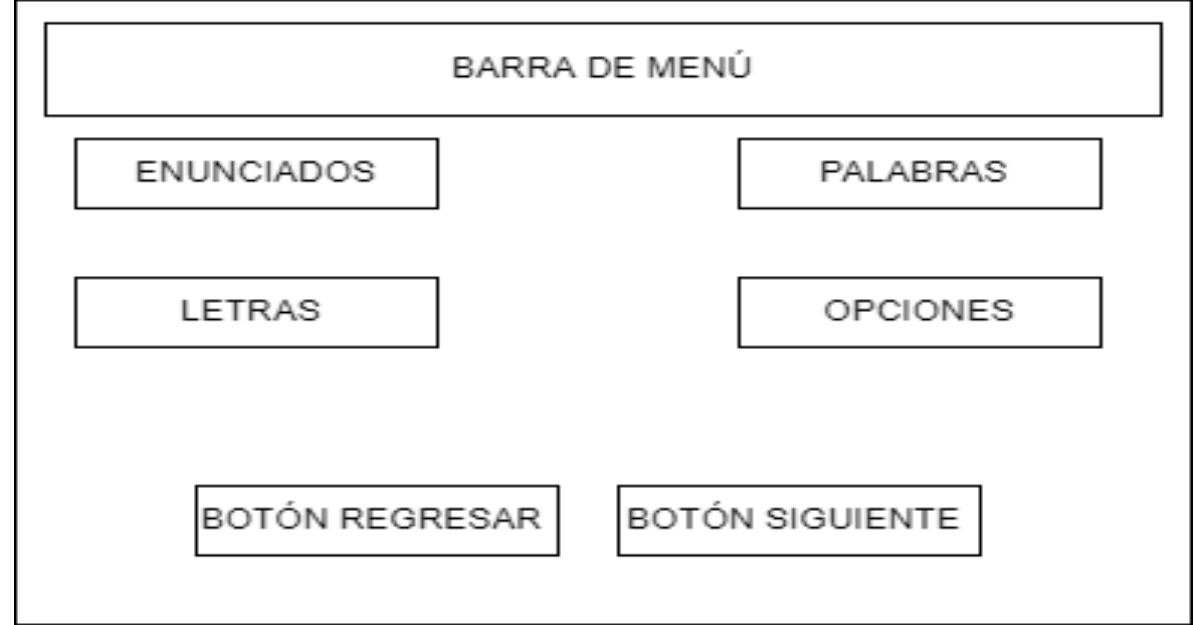

*Fuente: Elaboración propia.*

*Elaborado por: Everlid Nayeli Rosero Lombeida, 2022.*

**Figura 8.** Boceto de interfaz de la actividad enlazar.

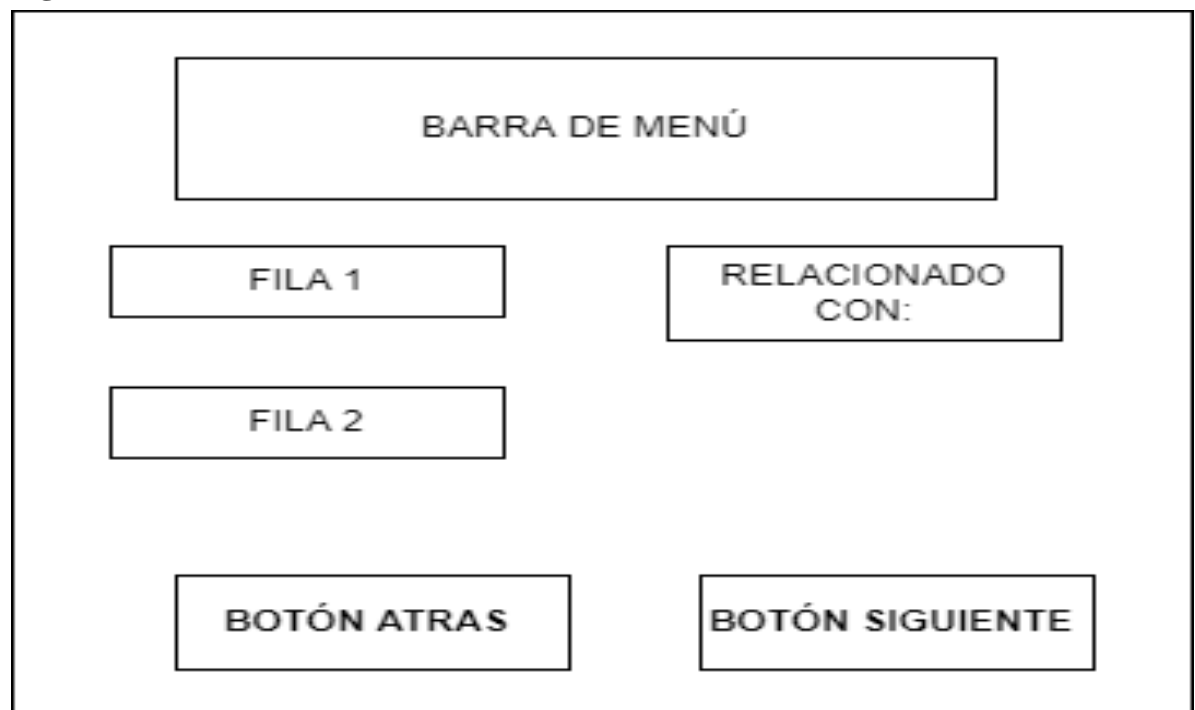

*Fuente: Elaboración propia.*

*Elaborado por: Everlid Nayeli Rosero Lombeida, 2022.*

**Figura 9.** Boceto de la actividad arrastrar textos*.*

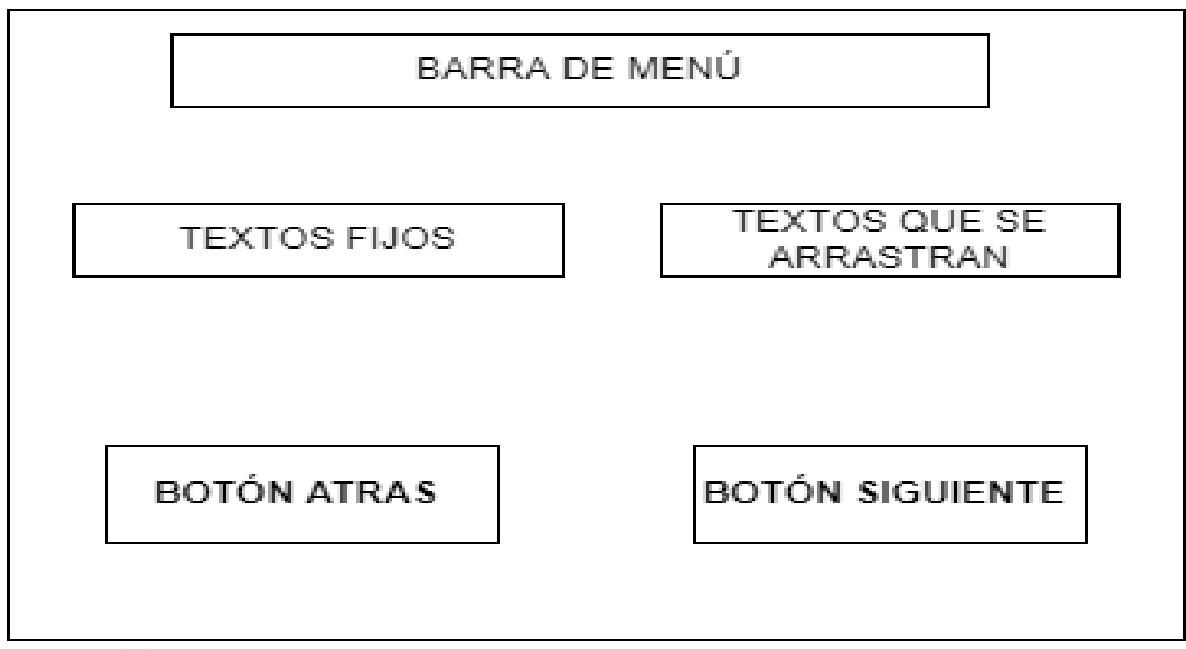

*Fuente: Elaboración propia. Elaborado por: Everlid Nayeli Rosero Lombeida, 2022.*

**Figura 10**. Boceto de la actividad completar

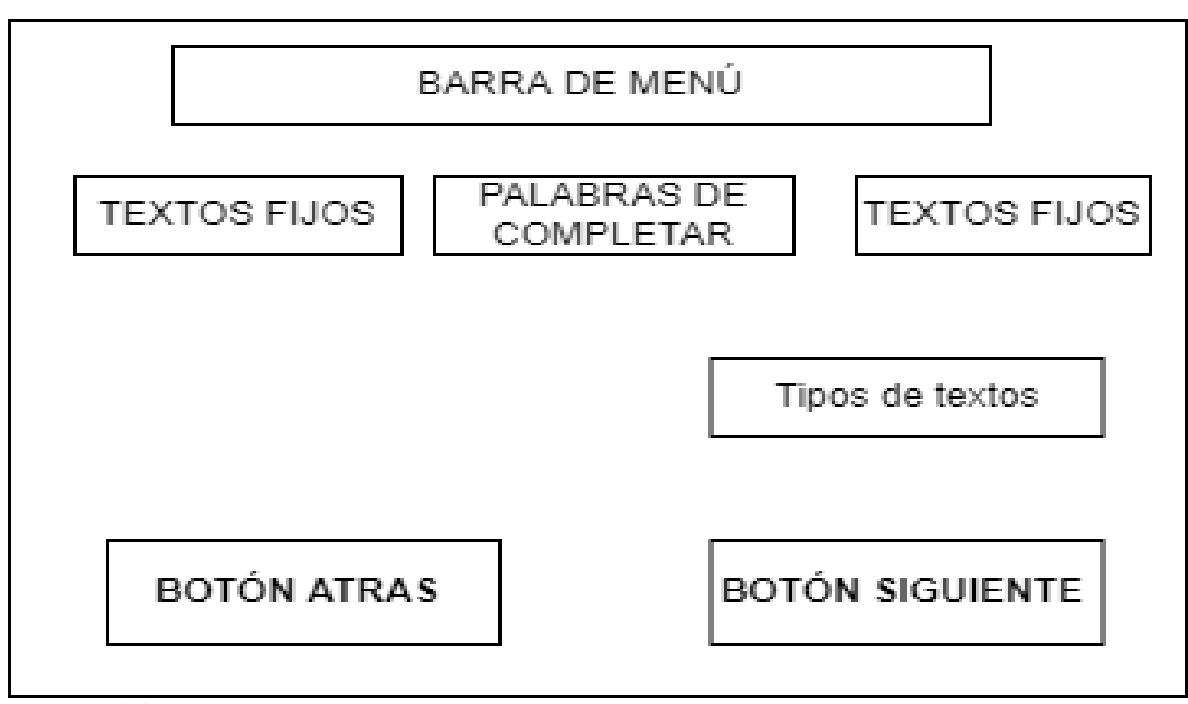

*Fuente: Elaboración propia. Elaborado por: Everlid Nayeli Rosero Lombeida, 2022.*

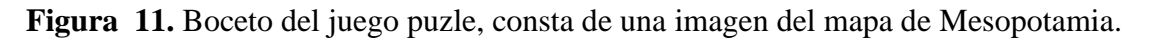

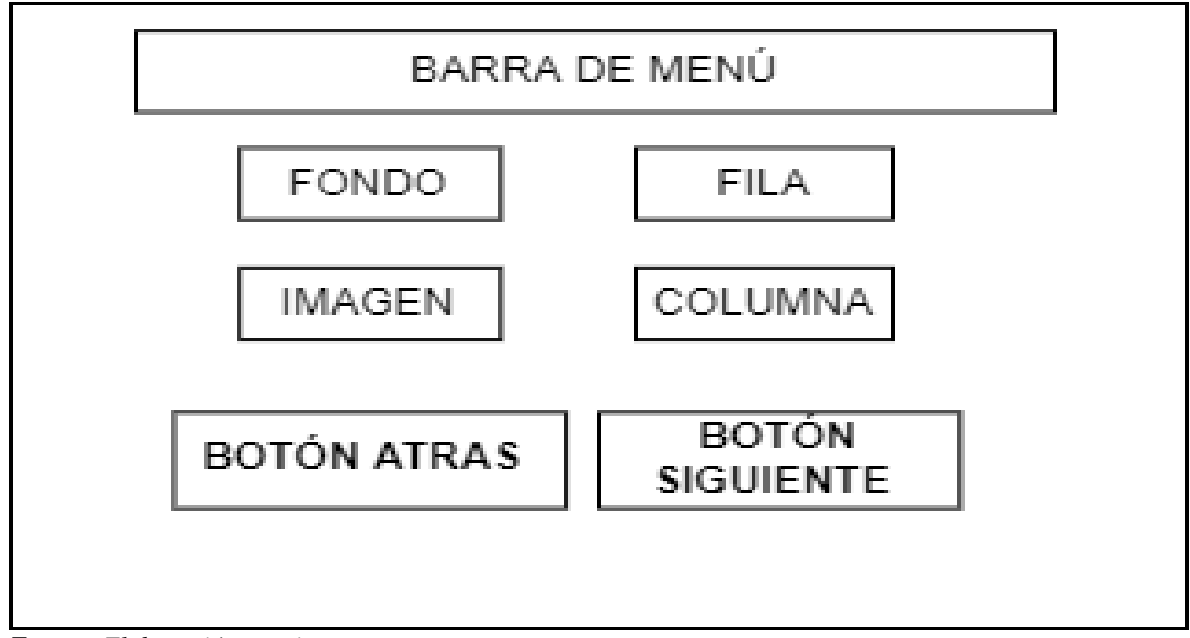

*Fuente: Elaboración propia. Elaborado por: Everlid Nayeli Rosero Lombeida, 2022.*

**Figura 12.** Boceto de interfaz de la actividad clasificar textos*.*

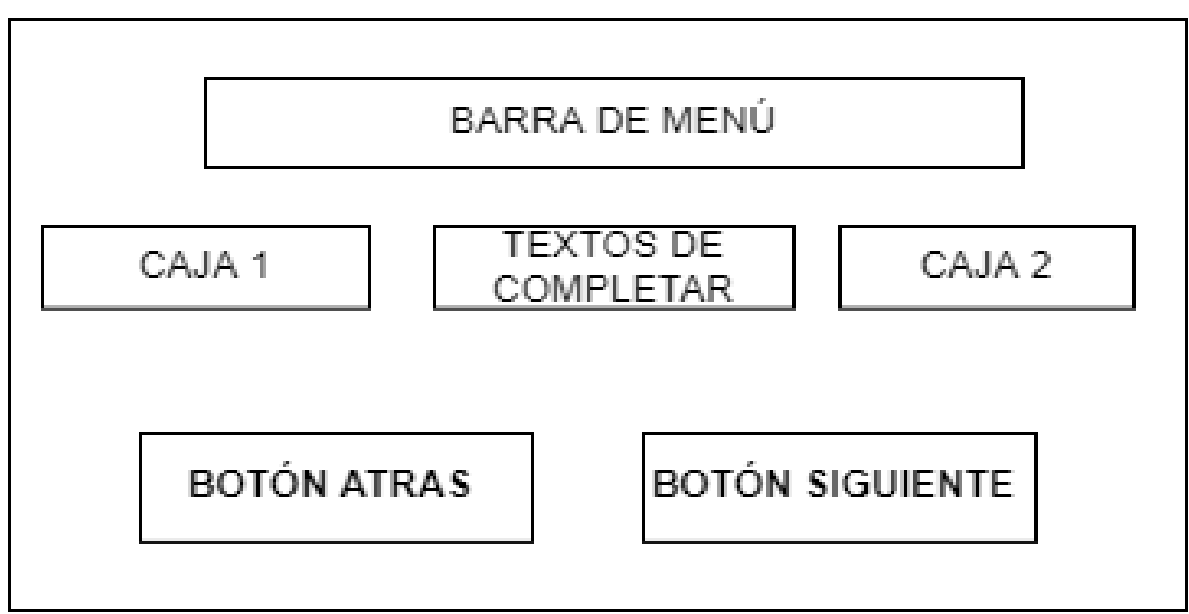

*Fuente: Elaboración propia. Elaborado por: Everlid Nayeli Rosero Lombeida, 2022.*

**Figura 13.** Boceto de interfaz de los enlaces para abrir los videos.

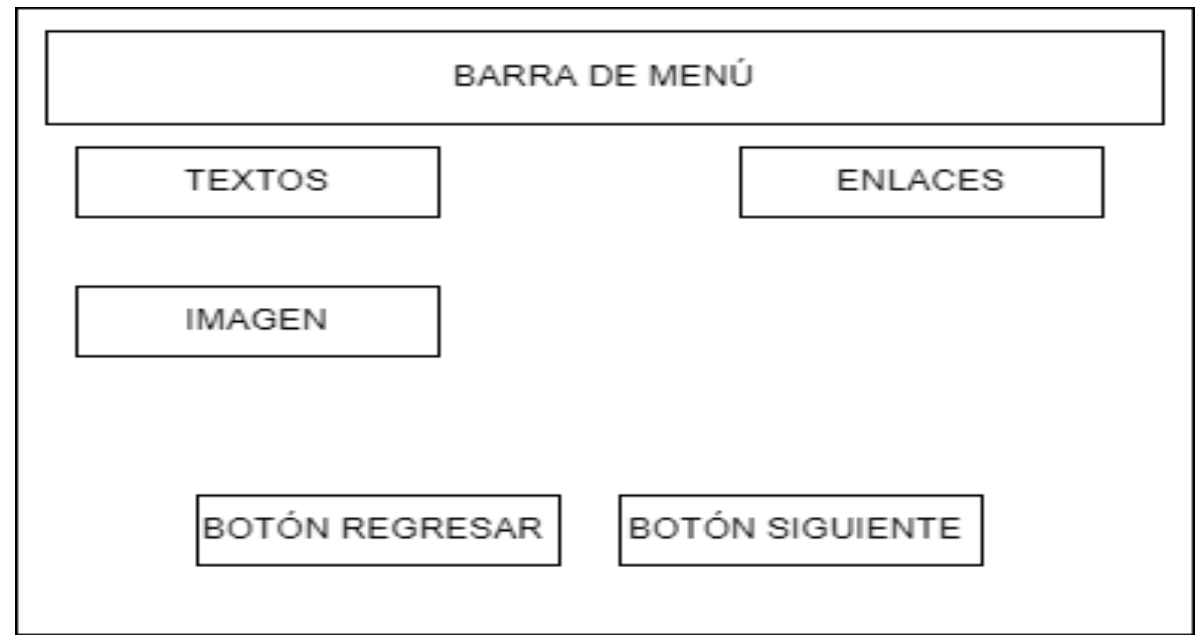

*Fuente: Elaboración propia. Elaborado por: Everlid Nayeli Rosero Lombeida, 2022.*

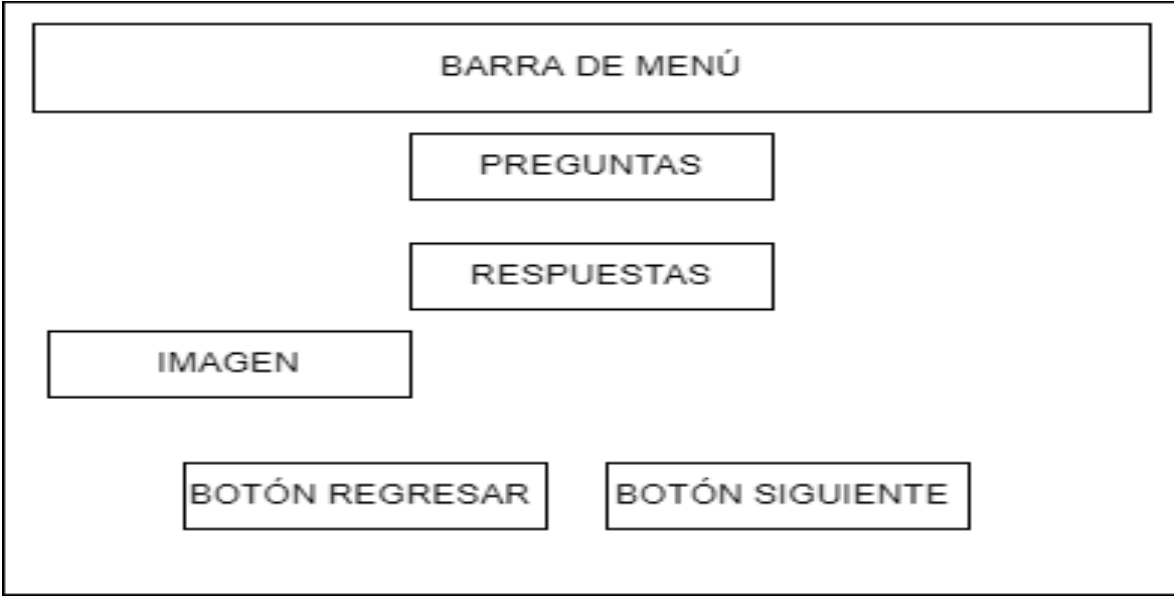

**Figura 14.** Boceto de interfaz de la evaluación del aprendizaje en la herramienta EdiLim.

*Fuente: Elaboración propia.*

*Elaborado por: Everlid Nayeli Rosero Lombeida, 2022.*

### **Fase de desarrollo**

En esta fase se desarrolla las actividades interactivas en la herramienta tecnológica en línea, utilizando los siguientes recursos multimedia, imágenes, videos, textos, sonidos en base a los contenidos de la unidad 1 y unidad 2 del texto Estudios Sociales, en la siguiente tabla se puede ver los recursos que se utilizó para desarrollar las actividades en la herramienta tecnológica.

### *Tabla 17. Requisitos técnicos.*

#### RECURSOS PARA EL DESARROLLO DE ACTIVIDADES EN EDILIM

| <b>RECURSOS</b>               | Extensión  |
|-------------------------------|------------|
| <b>IMÁGENES</b>               | <b>JPG</b> |
| <b>VIDEOS</b>                 | .swf       |
| <b>SONIDOS</b>                | Mp3        |
| <b>WORDPAD, BLOC DE NOTAS</b> | .txt       |

*Fuente: Elaboración propia Elaborado por: Everlid Nayeli Rosero Lombeida.*

### **Perfil del docente y estudiante.**

- Interés por aprender a utilizar la herramienta.
- Conocimientos básicos de un computador.

### **Requisitos técnicos**

- Para utilizar Edilim no es necesario instalar en nuestro ordenador, pero debemos tomar en cuenta que es ejecutable para los siguientes sistemas operativos como Windows, Linux, Mac, Windows 98 o superior.
- Los navegadores deben ser compatibles con Flash para poder visualizar las actividades diseñadas.

## **Principales interfaces de la herramienta.**

**Figura 15.** Interfaz principal de la herramienta tecnológica EdiLim, en donde se llenan los campos para la configuración general del libro interactivo.

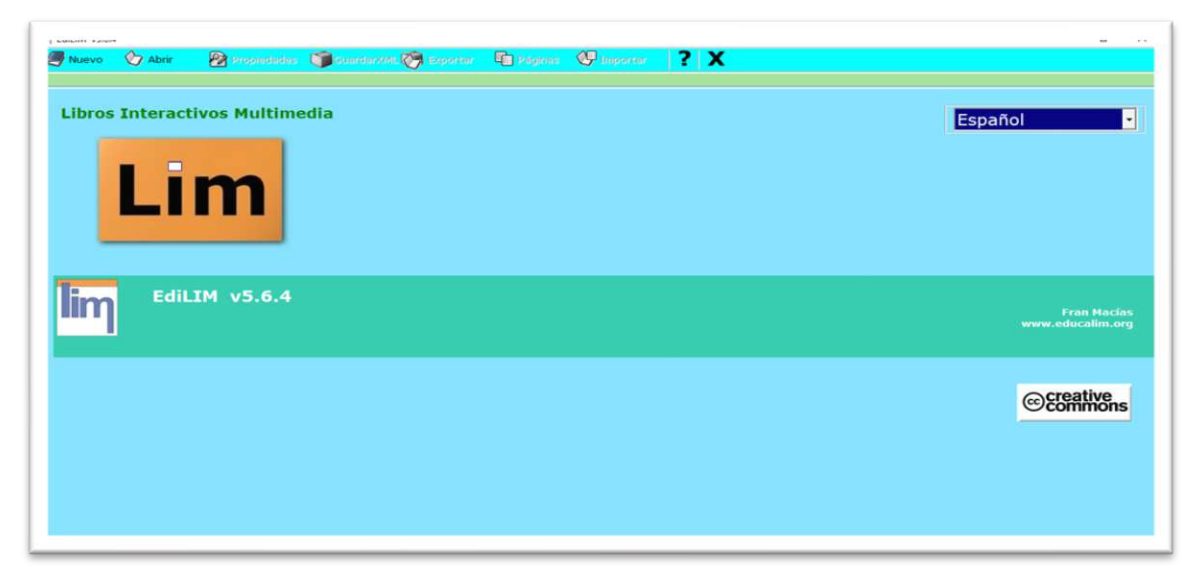

 *Fuente: Elaboración propia Elaborado por: Everlid Nayeli Rosero Lombeida, 2022.*

**Figura 16.** Interfaz de configuración general de la herramienta.

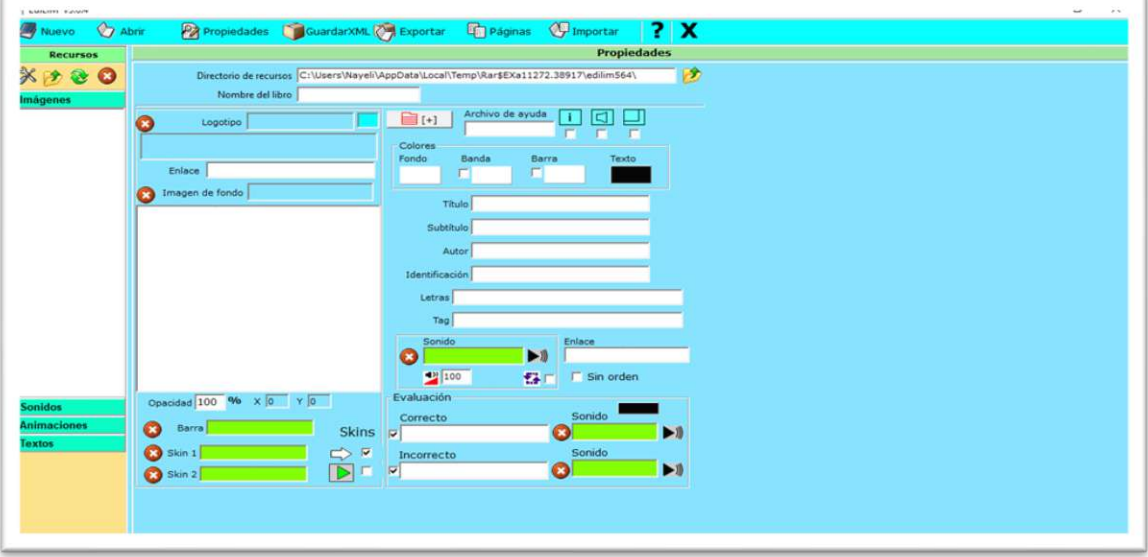

*Fuente: Elaboración propia Elaborado por: Everlid Nayeli Rosero Lombeida, 2022.*

**Figura 17.** Interfaz del menú principal de la herramienta tecnológica en línea EdiLim, el cual consta de 5 tipos de actividades de información, palabras, imágenes y juegos teniendo como total 51 tipos de actividades.

| <b>Recursos</b>                      |                    |                            | Pa Propiedades ColardarXML & Exportar Colaginas C Importar ? X |                           |  |
|--------------------------------------|--------------------|----------------------------|----------------------------------------------------------------|---------------------------|--|
| ※ 分<br>$\bullet$<br>$\infty$         | <b>Información</b> | <b>Actividad externa</b>   | Frases                                                         | Ortografía                |  |
| <b>Imágenes</b>                      | Palabras           | <b>Arrastrar imágenes</b>  | Frases-2                                                       | Palabra secreta           |  |
|                                      | Imágenes           | <b>Arrastrar textos</b>    | <b>Galería</b> imágenes                                        | Panel                     |  |
|                                      | <b>Números</b>     | <b>Clasificar imágenes</b> | <b>Galería sonidos</b>                                         | Parejas                   |  |
|                                      | <b>Juegos</b>      | <b>Clasificar textos</b>   | <b>Identificar imágenes</b>                                    | Parejas-2                 |  |
|                                      | Todas              | Clasificar                 | Identificar imágenes-2                                         | Pirámide                  |  |
|                                      |                    | Completar                  | <b>Identificar sonidos</b>                                     | Plantilla                 |  |
|                                      |                    | <b>Dictado</b>             | <b>Imagen y texto</b>                                          | Preguntas                 |  |
|                                      |                    | <b>Enlaces</b>             | Letras                                                         | Puzle                     |  |
|                                      |                    | Enlaces-2                  | <b>Medidas</b>                                                 | <b>Rayos X</b>            |  |
|                                      |                    | <b>Escoger</b>             | Memoria                                                        | <b>Relacionar</b>         |  |
|                                      |                    | Esquema                    | Menú                                                           | Reloj                     |  |
|                                      |                    | <b>Etiquetas</b>           | <b>Mover imágenes</b>                                          | <b>Respuesta múltiple</b> |  |
|                                      |                    | Etiquetas-2                | <b>Operaciones</b>                                             | <b>Series</b>             |  |
| <b>Sonidos</b><br><b>Animaciones</b> |                    | <b>Fórmulas</b>            | <b>Operaciones-2</b>                                           | Simetría                  |  |
| <b>Textos</b>                        |                    | <b>Fracciones</b>          | <b>Ordenar Imágenes</b>                                        | Sopa de letras            |  |
|                                      |                    | Fracciones-2               | <b>Ordenar</b>                                                 | <b>Texto</b>              |  |

*Fuente: Elaboración propia Elaborado por: Everlid Nayeli Rosero Lombeida, 2022.*

**Figura 18.** Interfaz de la plantilla para la presentación, consta de una imagen y texto.

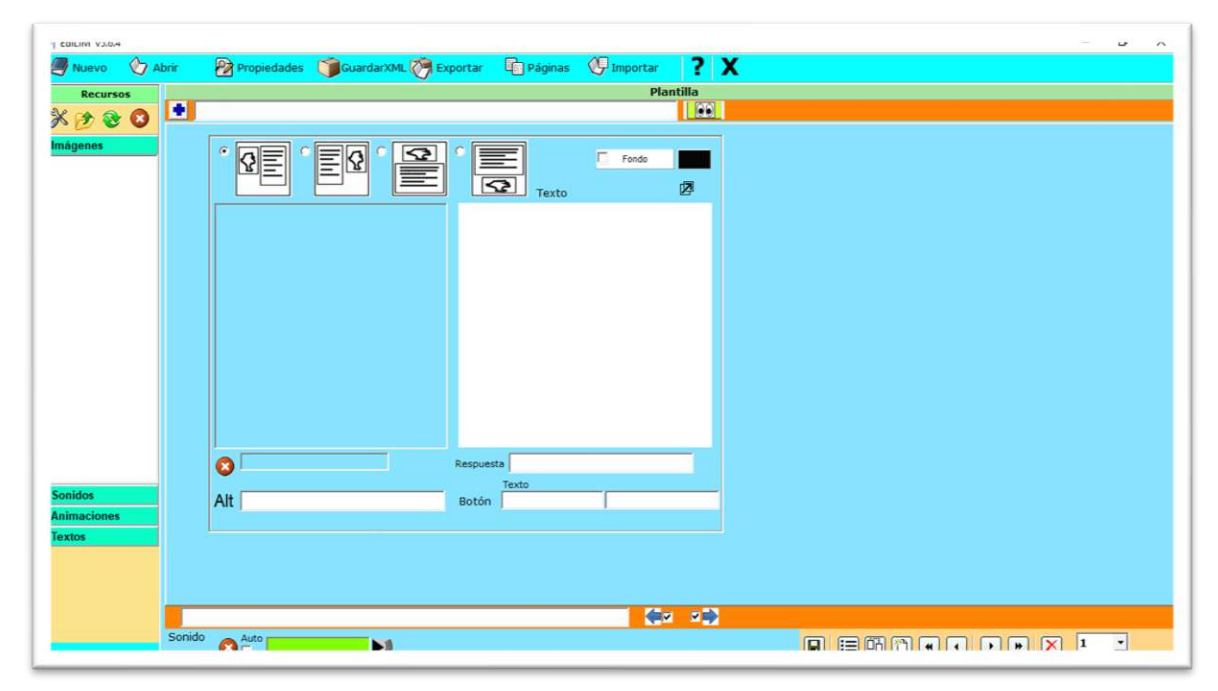

 *Fuente: Elaboración propia Elaborado por: Everlid Nayeli Rosero Lombeida, 2022.*

**Figura 19**. Interfaz del menú de contenidos el cual consta de los contenidos de imágenes y videos de la unidad 1 y la unidad 2 del texto.

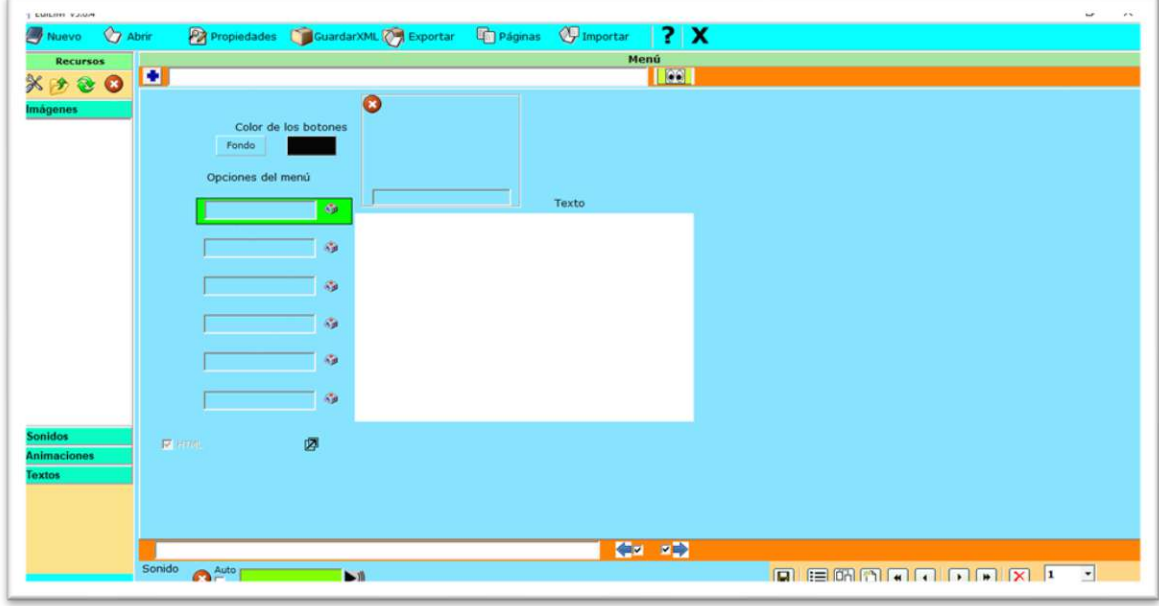

*Fuente: Elaboración propia Elaborado por: Everlid Nayeli Rosero Lombeida, 2022.*

**Figura 20**. Interfaz de la actividad sopa de letras consta de imágenes y textos.

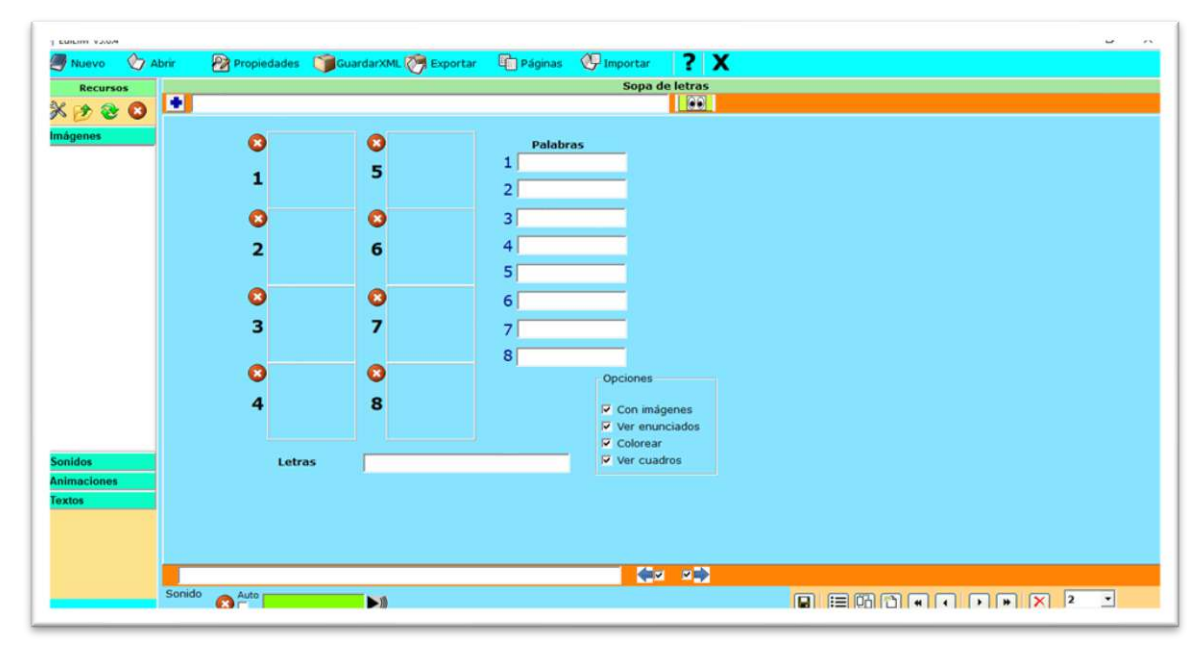

*Fuente: Elaboración propia Elaborado por: Everlid Nayeli Rosero Lombeida, 2022.*

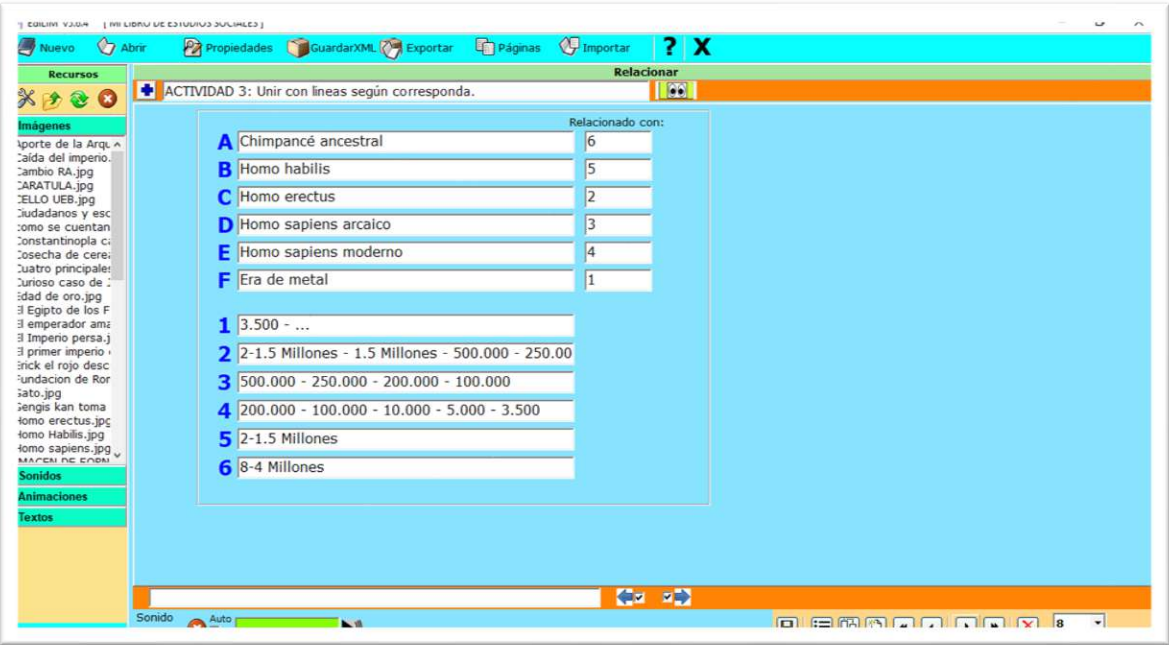

**Figura 21.** Interfaz gráfica de la actividad relacionar.

*Fuente: Elaboración propia Elaborado por: Everlid Nayeli Rosero Lombeida, 2022.*

**Figura 22.** Interfaz gráfica de los enlaces de videos o documentos.

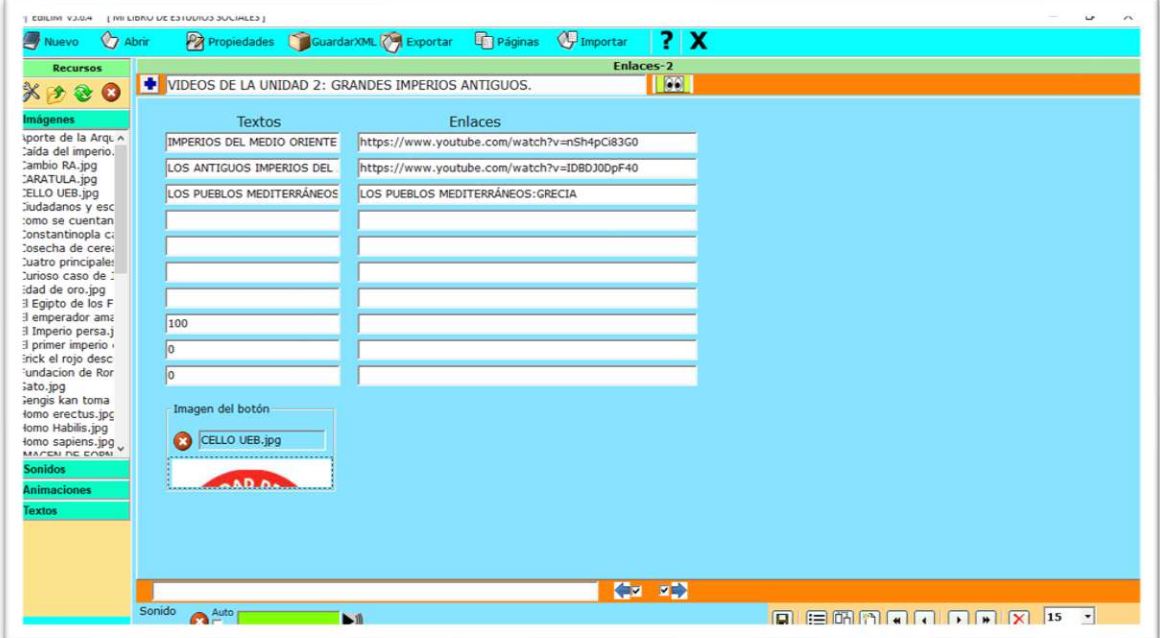

*Fuente: Elaboración propia Elaborado por: Everlid Nayeli Rosero Lombeida, 2022.*

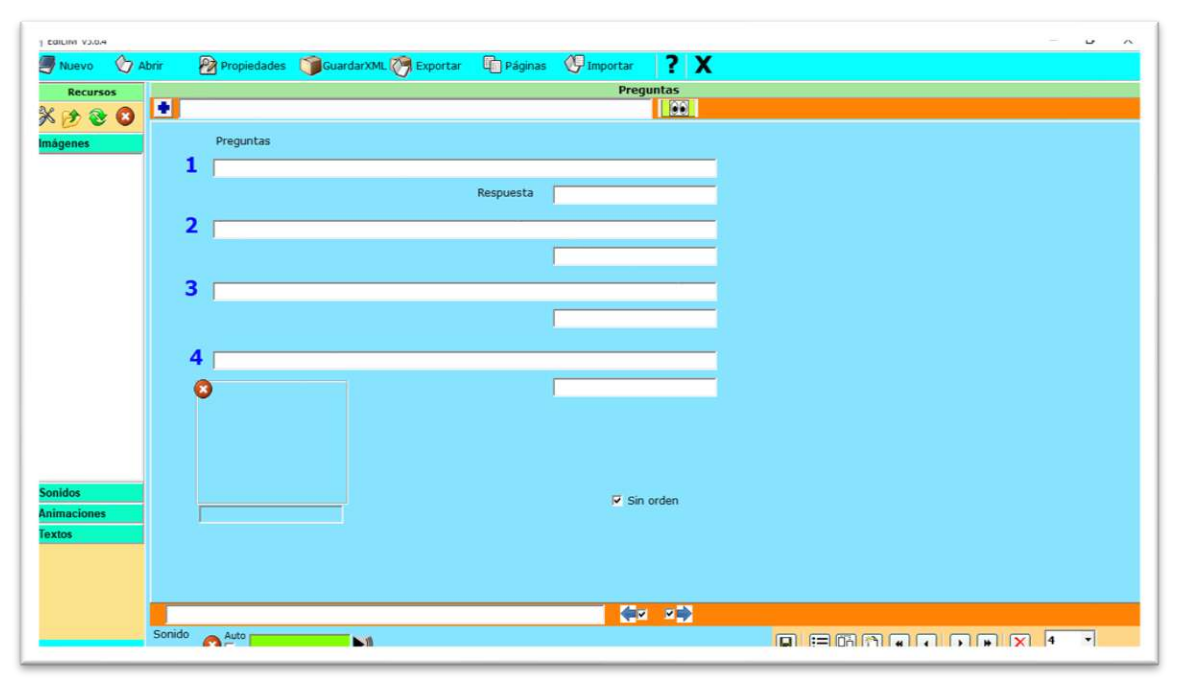

**Figura 23.** Interfaz de la evaluación del aprendizaje en la herramienta EdiLim.

*Fuente: Elaboración propia Elaborado por: Everlid Nayeli Rosero Lombeida, 2022.*

## **Fase de Implementación**

La herramienta tecnológica en línea fue implementada dentro del aula de clases y en audio visuales, primero se les dios a conocer de que se trata la herramienta, se socializo los contenidos de la unidad 1 y unidad 2 del texto de Estudios Sociales posteriormente se resolvió las actividades, se mostró videos y se realizó las evaluaciones también se entregó un manual de usuario a la docente y estudiantes. Cada una de las páginas del libro interactivo que contiene actividades y juegos diferentes.

*Tabla 18. Inconvenientes y soluciones presentados en el desarrollo de la propuesta.*

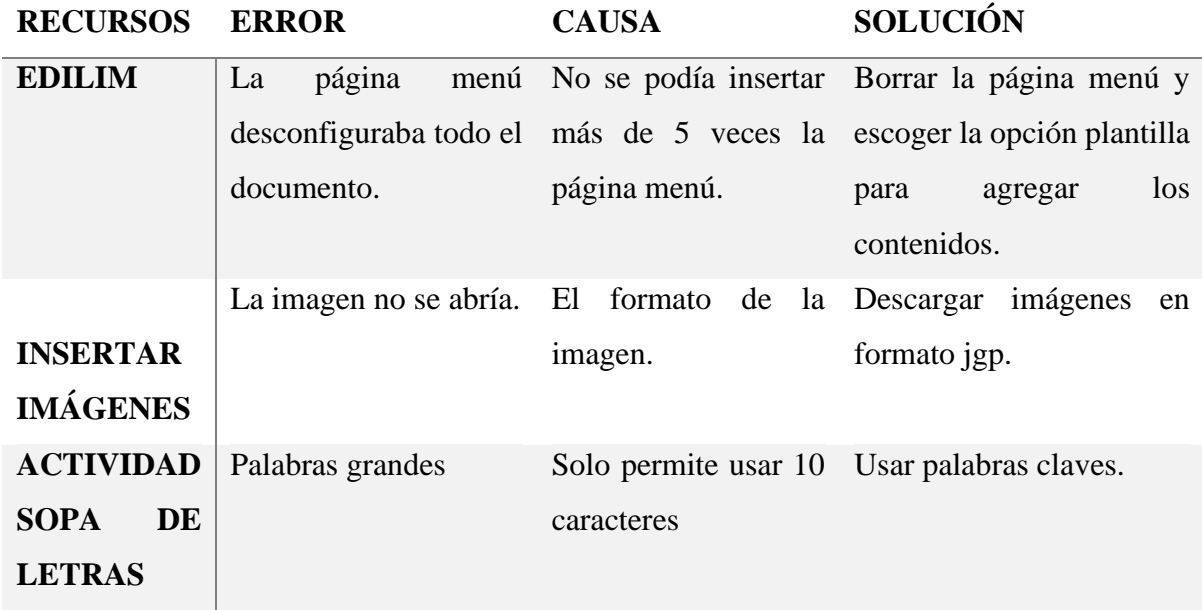

*Fuente: Elaboración propia Elaborado por: Everlid Nayeli Rosero Lombeida, 2022.*

## **Interfaz de las actividades terminadas.**

Cada una de las actividades realizadas tiene como finalidad que los estudiantes de octavo año de Educación General Básica, en la asignatura de Estudios Sociales manipulen los recursos pedagógicos digitales.

Cada uno de los cursos que están incrustados en los objetos de aprendizaje tiene su propio objetivo que, a través, de la implementación los estudiantes manipulan los recursos pedagógicos digitales destinado a los niños de tercer año de Educación General Básica en Matemáticas para aprender y mejorar sus conocimientos. Se observa en la Figura 56, la interfaz global del objeto de aprendizaje donde, se encuentra empaquetado todas las actividades educativas.

**Figura 24.** Se puede visualizar la actividad de sopa de letras ya terminado.

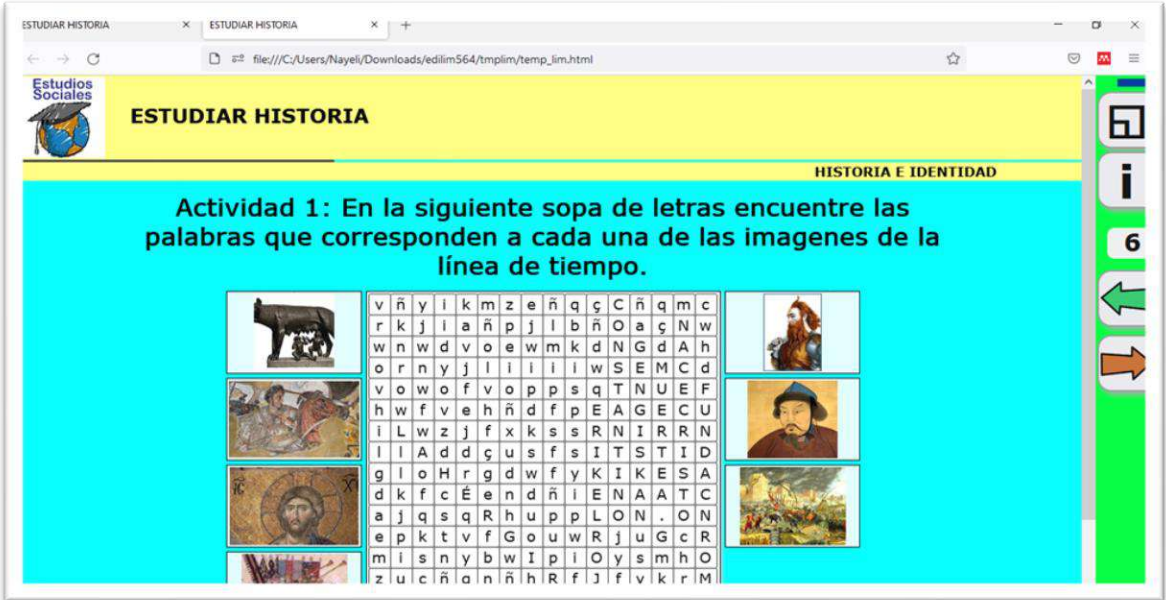

*Fuente: Elaboración propia Elaborado por: Everlid Nayeli Rosero Lombeida, 2022.*

**Figura 25.** Podemos visualizar la actividad de arrastrar textos.

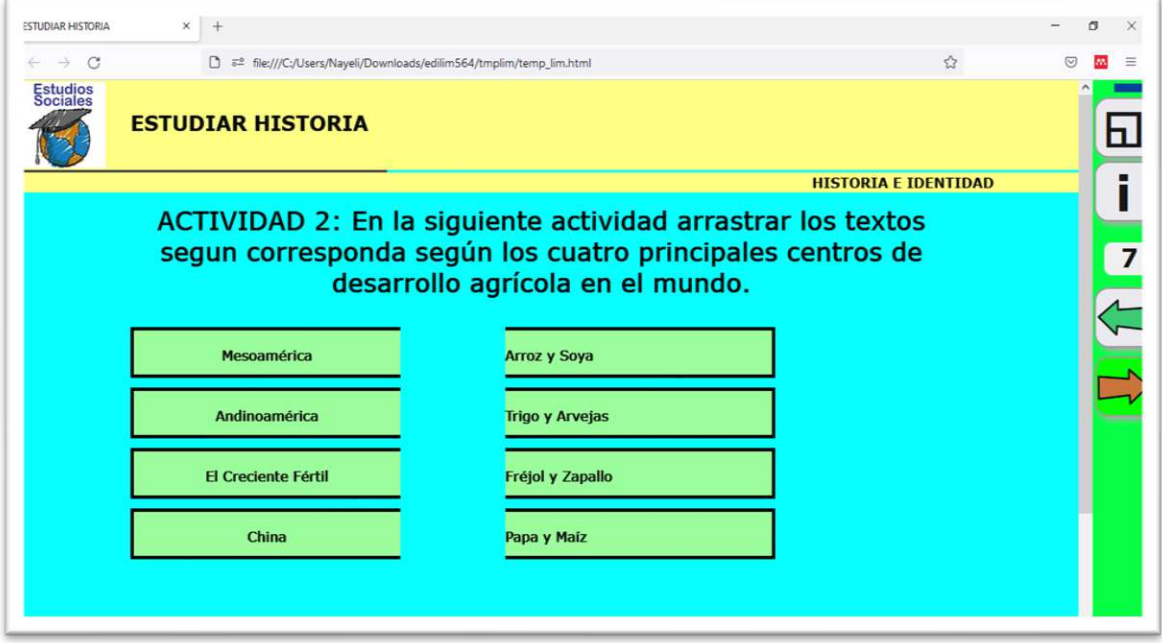

*Fuente: Elaboración propia Elaborado por: Everlid Nayeli Rosero Lombeida, 2022.*

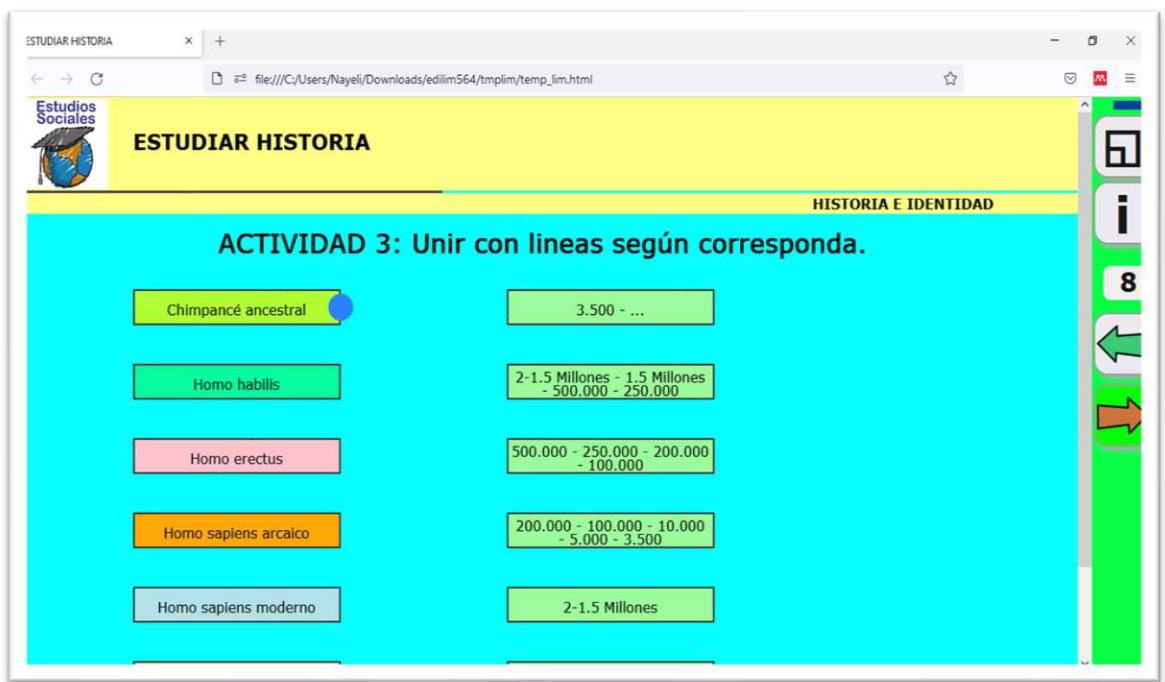

**Figura 26.** Interfaz de la actividad enlazar terminada.

*Fuente: Elaboración propia Elaborado por: Everlid Nayeli Rosero Lombeida, 2022.*

**Figura 27.** Interfaz de la evaluación unidad 1 finalizada.

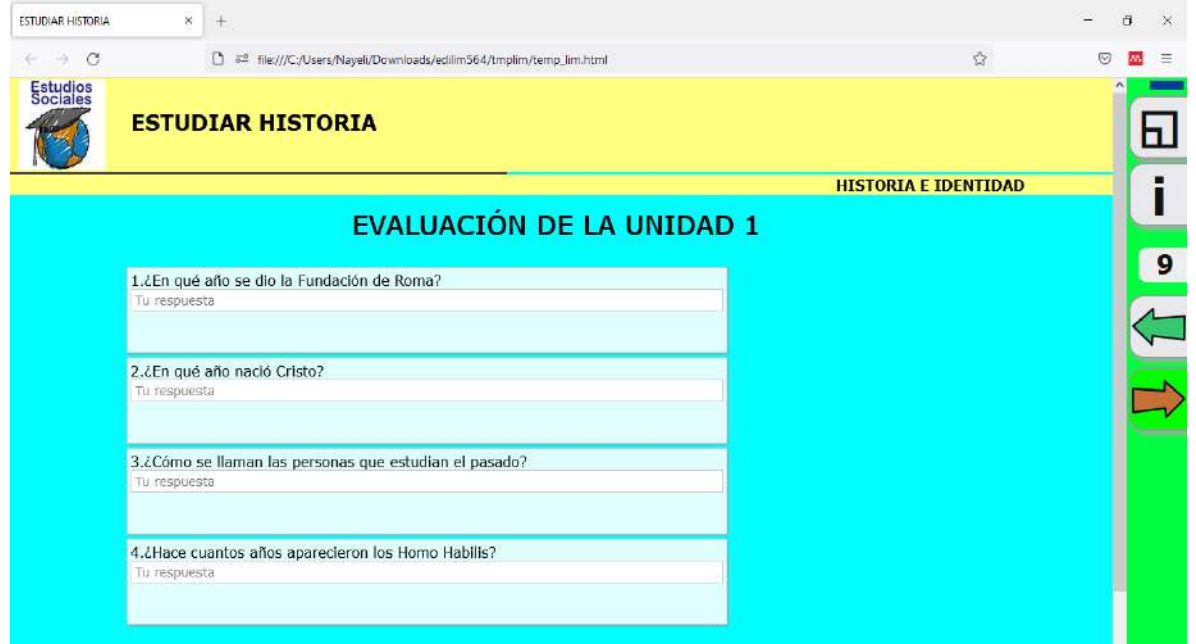

*Fuente: Elaboración propia Elaborado por: Everlid Nayeli Rosero Lombeida, 2022.*

**Figura 28.** Interfaz de los enlaces de videos, finalizado.

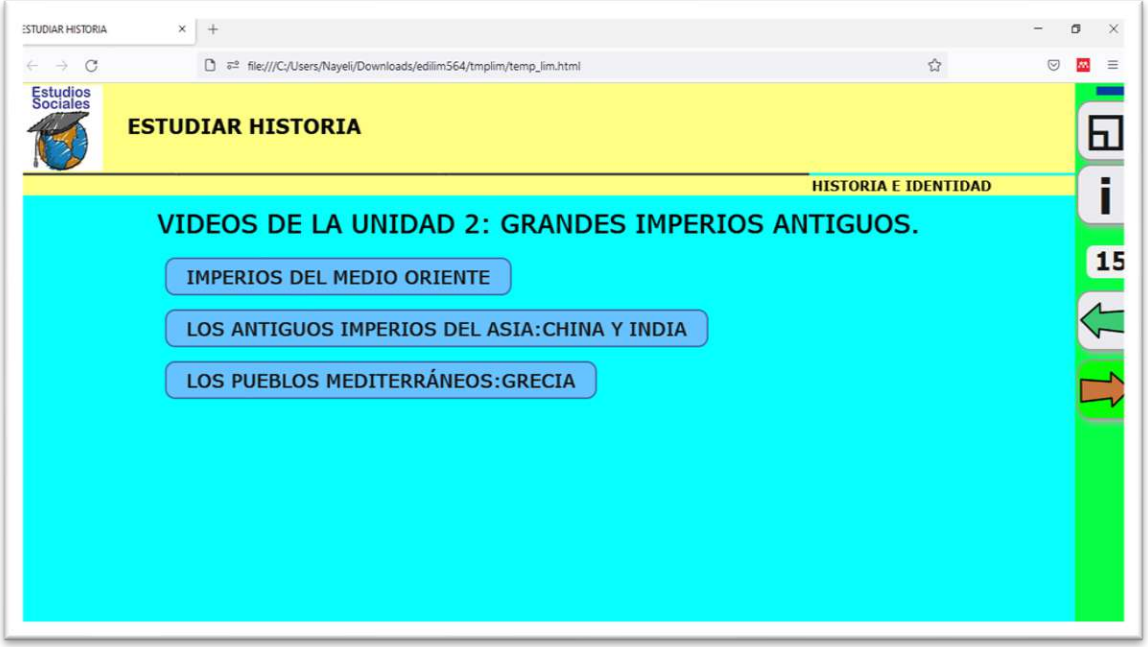

*Fuente: Elaboración propia Elaborado por: Everlid Nayeli Rosero Lombeida, 2022.*

**Figura 29.** Actividad de completar, terminado.

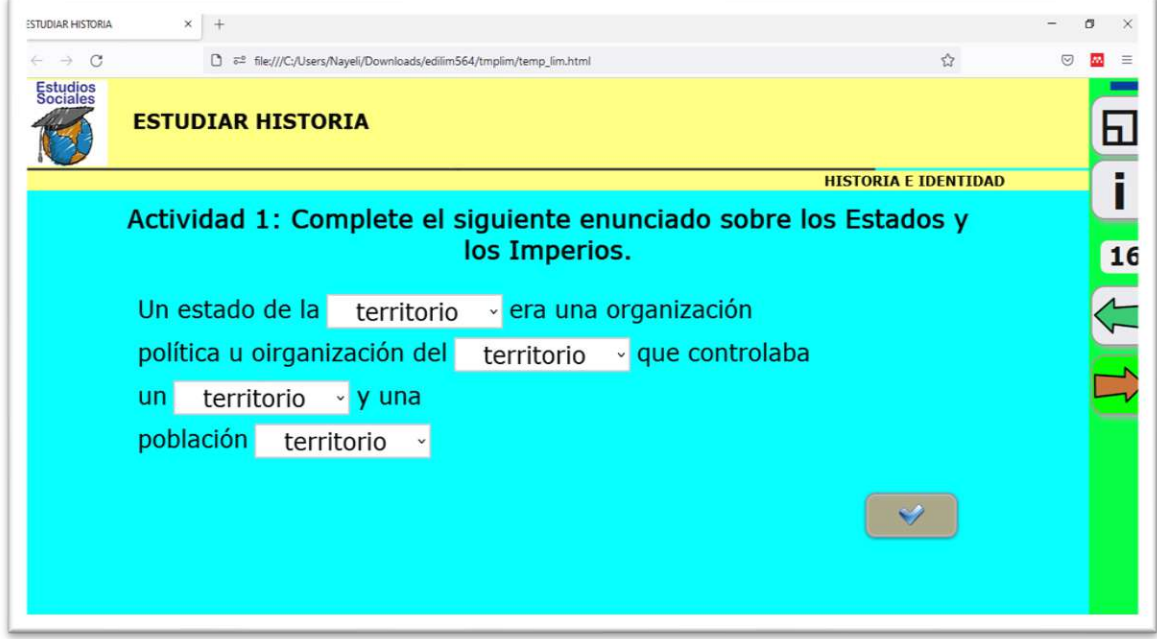

*Fuente: Elaboración propia Elaborado por: Everlid Nayeli Rosero Lombeida, 2022.*

**Figura 30.** Juego armar puzle, terminado.

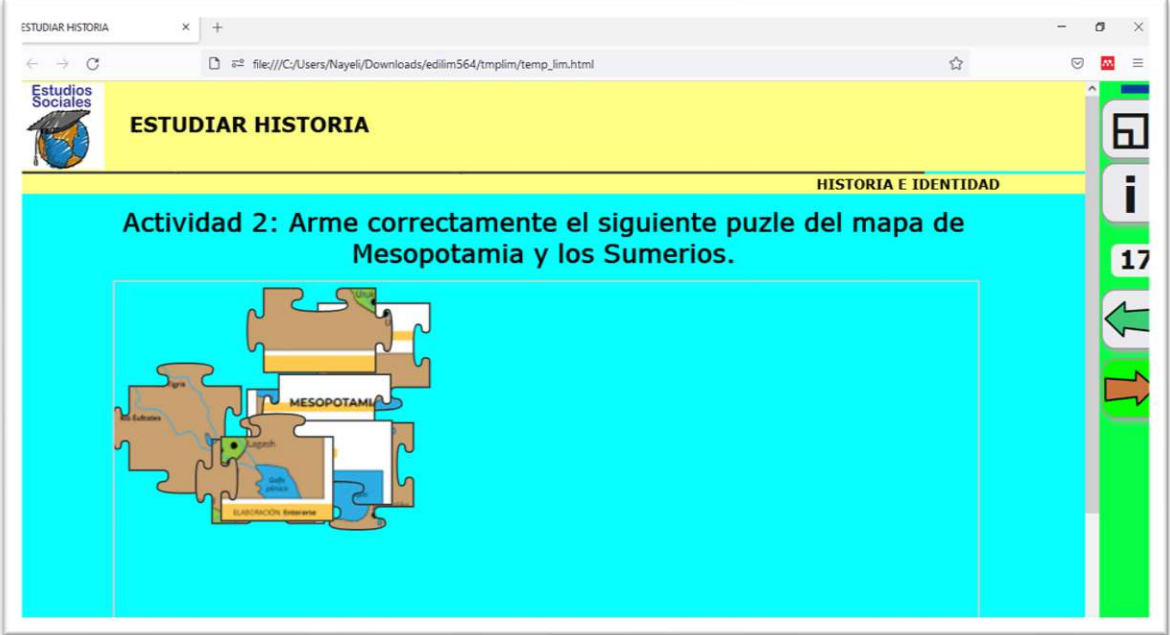

 *Fuente: Elaboración propia Elaborado por: Everlid Nayeli Rosero Lombeida, 2022.*

**Figura 31.** Actividad clasificar textos, finalizado.

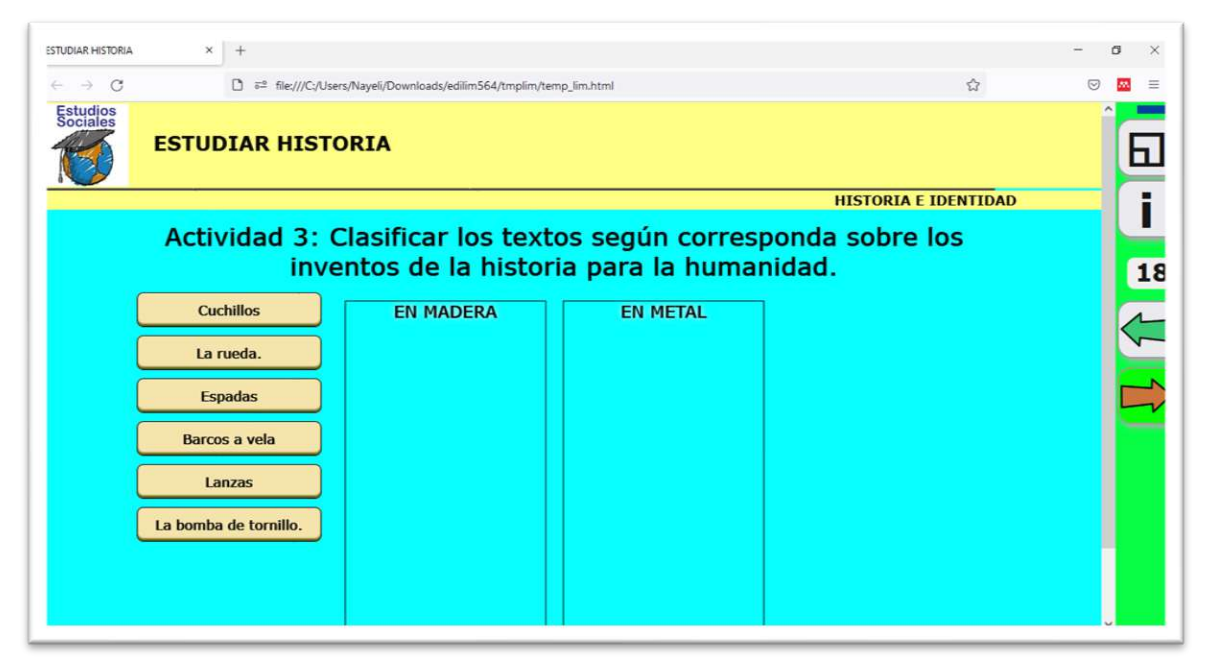

*Fuente: Elaboración propia Elaborado por: Everlid Nayeli Rosero Lombeida, 2022.*

**Figura 32.** Evaluación unidad 2, finalizado.

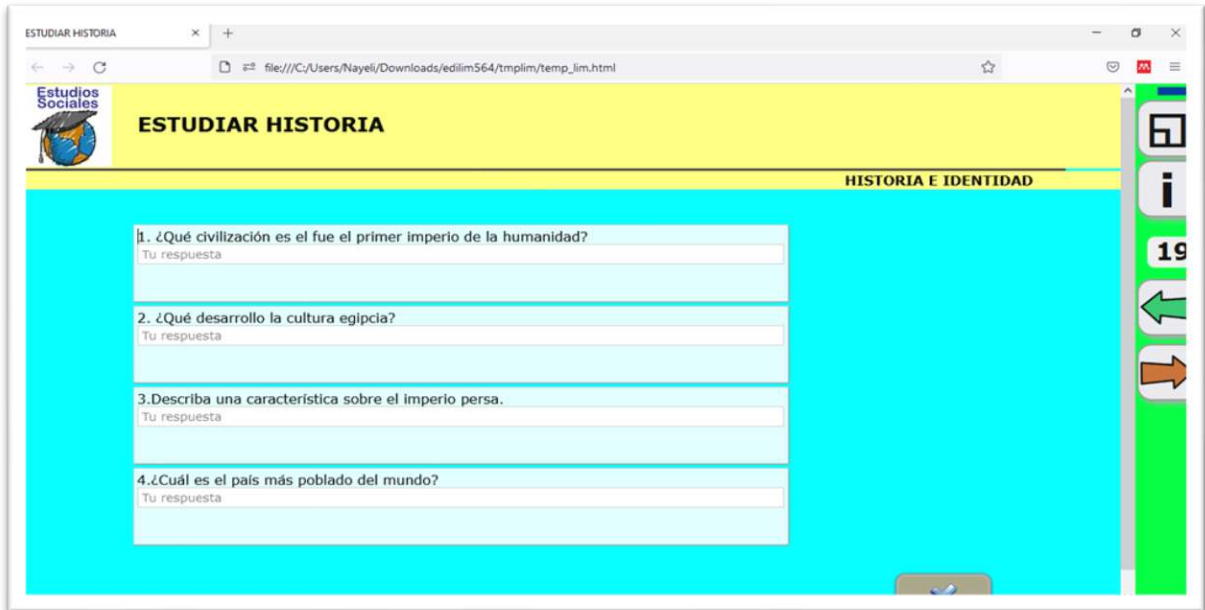

*Fuente: Elaboración propia Elaborado por: Everlid Nayeli Rosero Lombeida, 2022.*

## **Fase de Evaluación.**

La evaluación sirvió de gran ayuda a los estudiantes de octavo año de Educación General Básica del paralelo "A" de la Unidad Educativa "Guaranda", con ayuda de la evaluación se pudo mejorar el proyecto, por otro lado, se puede decir que el modelo ADDIE fue indispensable para generar y despertar el interés en los estudiantes para que puedan aprender la asignatura de Estudios Sociales.

Al realizar materiales didácticos tecnológicos se está cumpliendo con los objetivos planteados en la propuesta tecnológica ya que es un factor indispensable para poder ver si el presente proyecto tuvo un valor significativo en el proceso de enseñanza – aprendizaje, ayudando a solucionar las dificultades que presentaban los estudiantes.

Dentro de la herramienta tecnológica en línea se desarrolló actividades interactivas, juegos, se añadió los contenidos de la unidad 1 y 2 del texto que son los temas con los que se trabajó, también se añadió evaluaciones de cada unidad para que los estudiantes puedan resolver.
#### **Análisis estadístico**

En la siguiente tabla podemos observar, los datos que se obtuvo mediante la prueba de diagnóstico aplicada a los estudiantes de octavo año de Educación General Básica del paralelo "A" de la Unidad Educativa "Guaranda", esta prueba cuenta con 10 preguntas de opción múltiple, con los resultados de esta evaluación podemos ver que los estudiantes presentan dificultades de aprendizaje en la asignatura de Estudios Sociales.

**Tabla 19.** Prueba de diagnóstico.

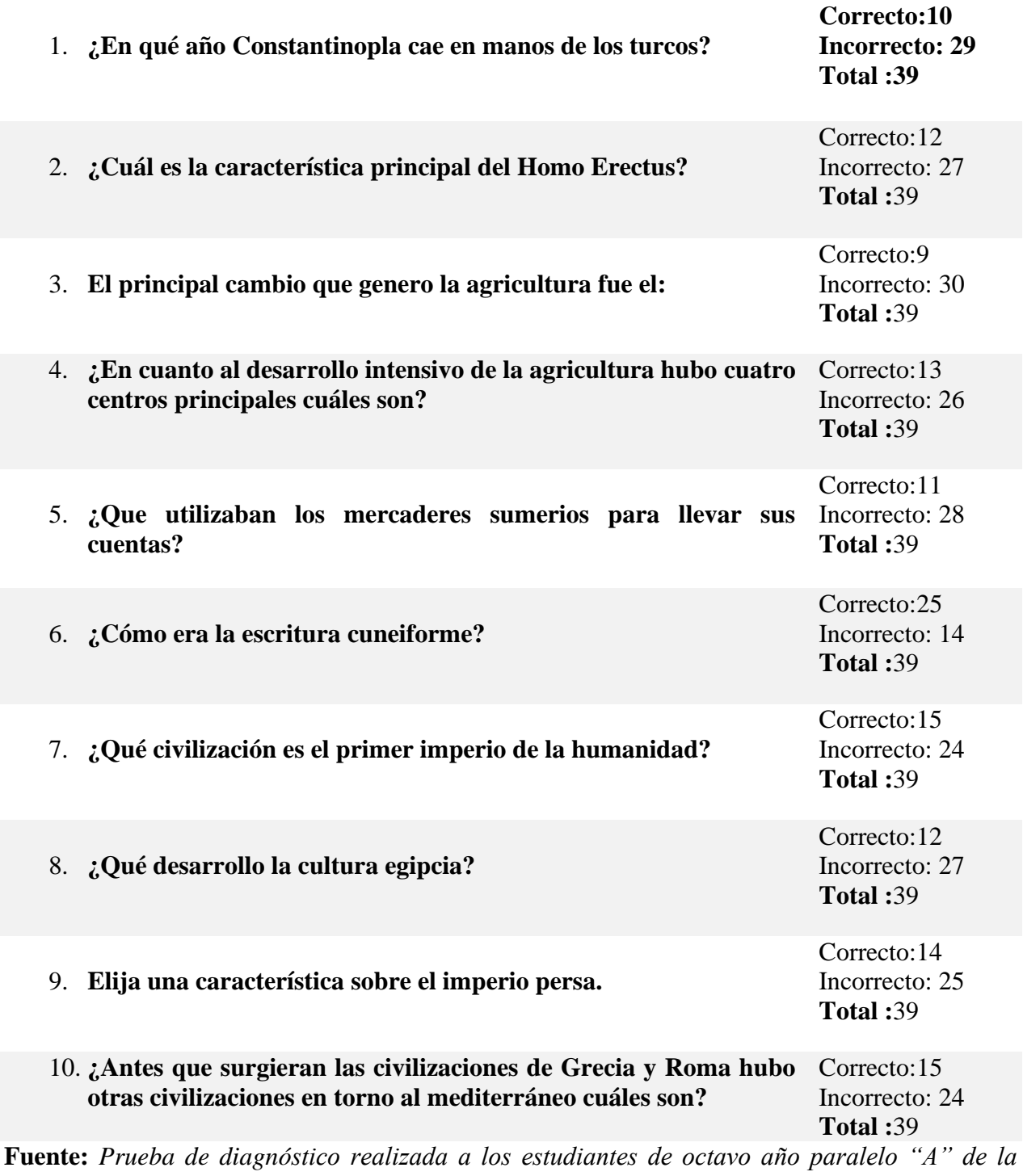

*Unidad Educativa "Guaranda". Elaborado por: Everlid Nayeli Rosero Lombeida,2022.* **Tabla 20.** Promedio de la prueba de diagnóstico.

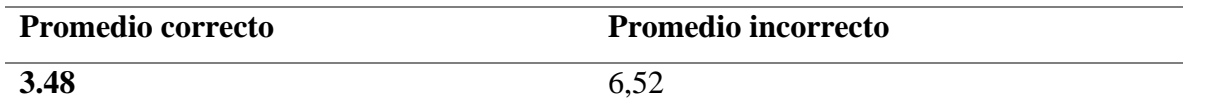

**Fuente:** *Prueba de diagnóstico realizada a los estudiantes de octavo año paralelo "A" de la Unidad Educativa "Guaranda". Elaborado por: Everlid Nayeli Rosero Lombeida,2022.*

#### **Análisis estadístico**

De acuerdo a los resultados obtenidos mediante la prueba de diagnóstico se puede decir que los estudiantes en gran mayoría, no poseen conocimientos los temas de la Unidad 1 y la Unidad 2, del texto de octavo año de EGB.

**Tabla 21.** Prueba final.

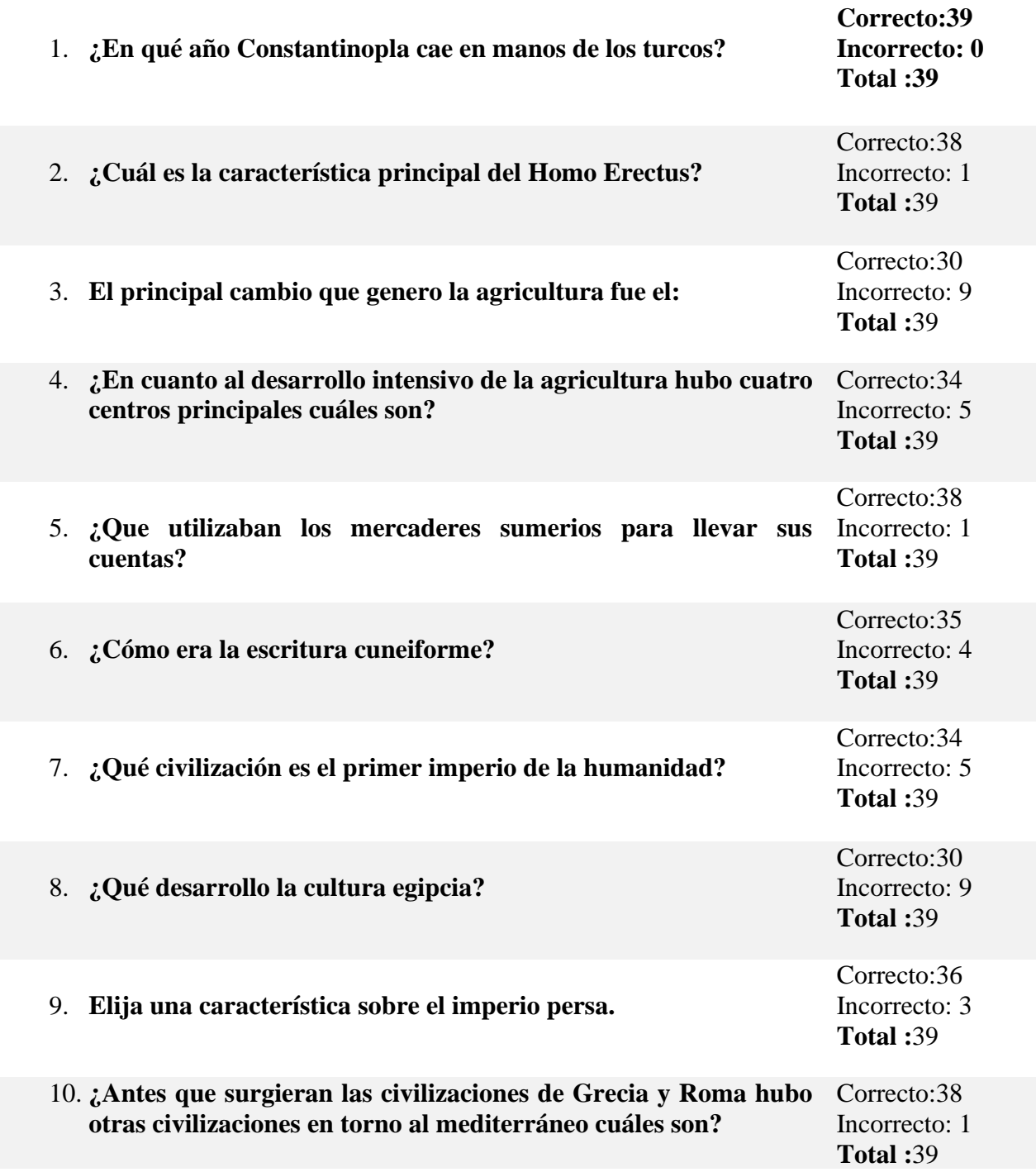

**Fuente:** *Prueba final realizada a los estudiantes de octavo año paralelo "A" de la Unidad Educativa "Guaranda". Elaborado por: Everlid Nayeli Rosero Lombeida, 2022.*

**Tabla 22.** Promedio de la prueba Final.

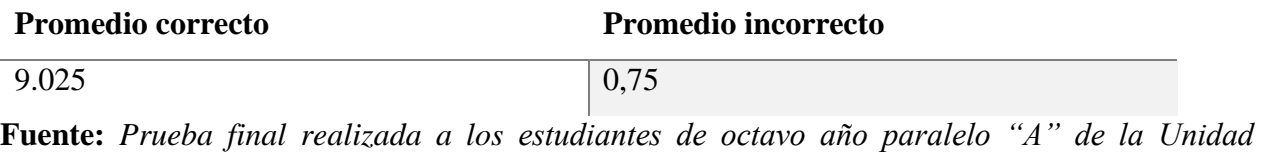

*Educativa "Guaranda". Elaborado por: Everlid Nayeli Rosero Lombeida, 2022.*

#### **Análisis estadísticos.**

De acuerdo a los resultados obtenidos con la aplicación de la prueba final se puede ver que mediante la implementación de la herramienta tecnológica se obtuvo resultados positivos en los estudiantes de octavo año de educación general básica paralelo "A" en la asignatura de Estudios Sociales de la Unidad Educativa Guaranda.

#### **Análisis estadístico de la encuesta de satisfacción.**

**Pregunta 1.** ¿La herramienta tecnológica en línea Edilim te ayudo adquirir conocimientos de una manera más fácil?

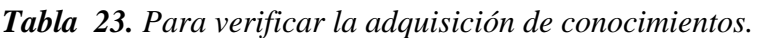

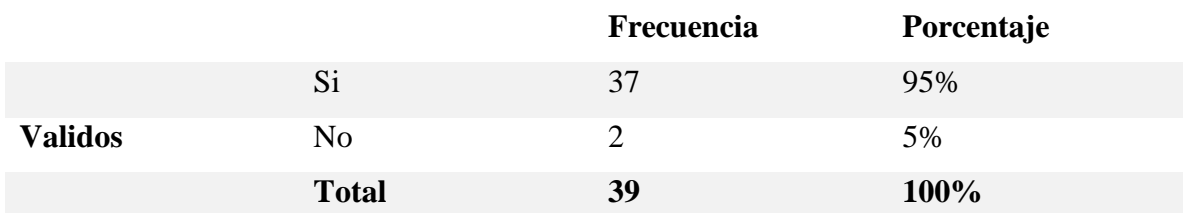

*Fuente: Encuesta de satisfacción aplicada a los estudiantes de octavo año de Educación General Básica paralelo "A". Elaborado por: Everlid Rosero Lombeida, 2022.*

#### **Análisis estadístico**

Como se puede evidenciar en la tabla 21 a la mayoría de estudiantes mediante la implementación de la herramienta tecnológica si adquirieron conocimientos de una manera más fácil, mientras que una mínima parte no adquirió conocimiento esto puede ser poque nos llamó la atención o no están familiarizados con la tecnología.

**Pregunta 2.** ¿Le gusto el entorno y las actividades que se realizaron en la herramienta tecnológica en Línea Edilim?

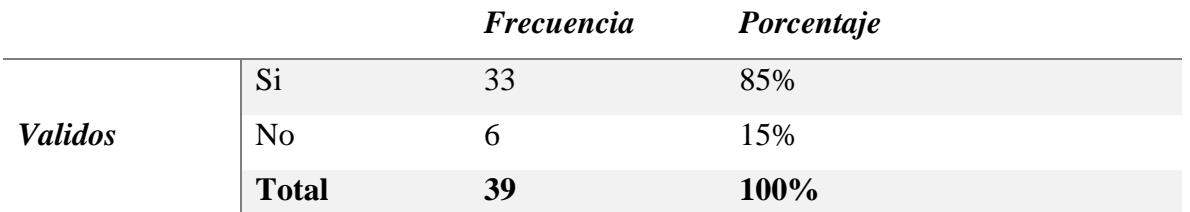

**Tabla 24.** Para verificar si les gusto las actividades que se realizó en la herramienta.

*Fuente: Encuesta de satisfacción aplicada a los estudiantes de octavo año de Educación General Básica paralelo "A". Elaborado por: Everlid Rosero Lombeida, 2022.*

#### **Análisis estadístico**

Como se puede evidenciar en la tabla 22, Una gran parte de estudiantes les gusto las actividades que se realizó en la herramienta tecnológica en línea, mientras que a poco estudiantes no les llamó la atención.

**Pregunta 3.** ¿Usaría la herramienta tecnológica Edilim para realizar sus tareas académicas? *Tabla 25. Uso de la herramienta tecnológica para tareas académicas.*

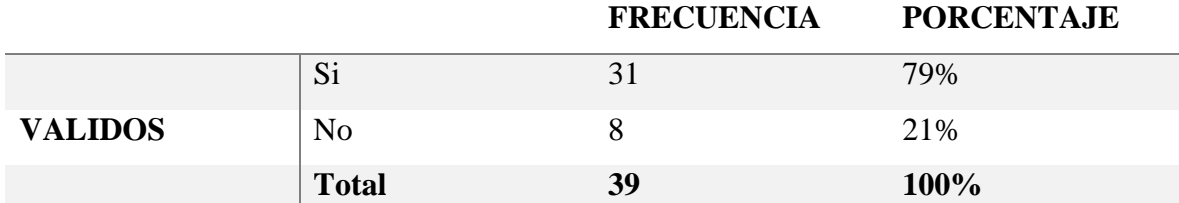

*Fuente: Encuesta de satisfacción aplicada a los estudiantes de octavo año de Educación General Básica paralelo "A". Elaborado por: Everlid Rosero Lombeida, 2022.*

#### **Análisis estadístico**

Como se puede evidenciar en la tabla 23, la mayor parte de los estudiantes si utilizarían la herramienta tecnológica para su educación, son pocos los estudiantes que no la usarían porque no disponen de un ordenador y no lo saben usar, prefieren utilizar el método tradicional.

Pregunta 4. ¿Para usted la herramienta tecnológica EdiLim es fácil de utilizar?

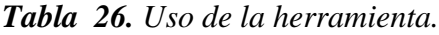

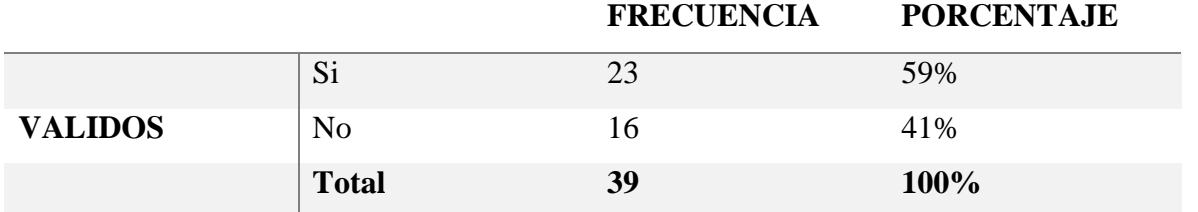

*Fuente: Encuesta de satisfacción aplicada a los estudiantes de octavo año de Educación General Básica paralelo "A".*

*Elaborado por: Everlid Rosero Lombeida, 2022.*

#### **Análisis**

Como se puede evidenciar en la tabla 23, una gran parte de estudiantes si pudieron utilizar la herramienta sin ningún problema y a su vez hay pocos estudiantes que no están familiarizados con la tecnología.

**Pregunta 5.** Le gustaría que sus docentes utilicen la herramienta tecnológica EdiLim dentro del aula de clases para mejorar el proceso de enseñanza – aprendizaje.

|                |                | <b>FRECUENCIA</b> | <b>PORCENTAJE</b> |
|----------------|----------------|-------------------|-------------------|
|                | Si             | 33                | 85%               |
| <b>VALIDOS</b> | N <sub>o</sub> | n                 | 15%               |
|                | <b>Total</b>   | 39                | 100%              |

*Tabla 27. Uso de las herramientas de docentes.*

*Fuente: Encuesta de satisfacción aplicada a los estudiantes de octavo año de Educación General Básica paralelo "A". Elaborado por: Everlid Rosero Lombeida, 2022.*

#### **Análisis**

Como se puede evidenciar en la tabla 25, La mayoría de estudiantes si desean que los estudiantes utilicen la herramienta tecnológica sin embargo existen estudiantes que no les gusta la herramienta posiblemente están acostumbrados al método tradicional y les cuesta un poco adaptarse a los nuevos métodos y técnicas de enseñanza y aprendizaje.

### **BIBLIOGRAFÍA**

CHECALLA VENTURA, J. D., & VALERIANO QUISPE, R. E. (2018). *Aplicación del software educativo Edilim para mejorar la resolución de.* Perú. Recuperado el 4 de 8 de 2022, de https://repositorio.unprg.edu.pe/bitstream/handle/20.500.12893/7267/BC-1650%20CHECALLA%20VENTURA-

VALERIANO%20QUISPE.pdf?sequence=1&isAllowed=y

Arrieta, E. (2017). *Diferenciador*. Obtenido de Diferenciador:

https://www.diferenciador.com/diferencia-entre-metodo-inductivo-y-deductivo/

- Campus, E. (2020). *https://www.evolmind.com/*. Obtenido de https://www.evolmind.com/: https://www.evolmind.com/blog/que-es-y-en-que-consiste-el-modelo-addie/
- CARCAÑO, E. (2021). Herramientas digitales para el desarrollo de aprendizajes. *revista vinculando*. Obtenido de https://vinculando.org/educacion/herramientas-digitales-para-eldesarrollo-de-

aprendizajes.html#:~:text=Las%20herramientas%20digitales%20para%20el,existe%20en %20la%20red%2C%20constituyen

- Chinguel, G. C. (15 de 07 de 2014). *https://www.comunidad.recetastic.com/*. Obtenido de https://www.comunidad.recetastic.com/: https://www.comunidad.recetastic.com/10 herramientas-libres-para-crear-actividades-educativas-multimedia/
- (2015). *CONSTITUCION DE LA REPUBLICA DEL ECUADOR.* Obtenido de https://www.cosede.gob.ec/wp-content/uploads/2019/08/CONSTITUCION-DE-LA-REPUBLICA-DEL-ECUADOR.pdf
- Elizabeth, L. V. (2017). Obtenido de https://repositorio.uta.edu.ec/bitstream/123456789/24972/1/Margoth-Elizabeth-L%C3%B3pez-Villegas-EDILIM-Proy.pdf
- Elizabeth, L. V. (2017). *"EL SOFTWARE EDUCATIVO EDILIM EN EL FORTALECIMIENTO DE.* Ambato. Recuperado el 4 de 8 de 2022, de https://repositorio.uta.edu.ec/bitstream/123456789/24972/1/Margoth-Elizabeth-L%C3%B3pez-Villegas-EDILIM-Proy.pdf
- Elizabeth, L. V. (2017). *https://repositorio.uta.edu.ec/*. Obtenido de https://repositorio.uta.edu.ec/: https://repositorio.uta.edu.ec/bitstream/123456789/24972/1/Margoth-Elizabeth-L%C3%B3pez-Villegas-EDILIM-Proy.pdf
- Hernández, C. A., & Rodríguez , C. C. (2009). *La tecnología como herramienta de apoyo al docente en proceso de enseñanza aprendizaje.* Mérida. Recuperado el 04 de 08 de 2022, de http://bdigital.ula.ve/storage/pdftesis/pregrado/tde\_arquivos/4/TDE-2011-02- 04T00:31:28Z-1354/Publico/hernandezcarlos\_rodriguezcarmen.pdf
- Legales, E. (2013). *CÓDIGO DE LA NIÑEZ Y ADOLESCENCIA.* Recuperado el 31 de 05 de 2022, de CÓDIGO DE LA NIÑEZ Y ADOLESCENCIA: https://www.registrocivil.gob.ec/wp-content/uploads/downloads/2014/01/este-es-06- C%C3%93DIGO-DE-LA-NI%C3%91EZ-Y-ADOLESCENCIA-Leyes-conexas.pdf
- MALDONADO-MARTÍNEZ, Abish , A., ESCALANT, G., Alejandra, APOLINAR-PEÑA, José Jesús, . . . Joel. (2019). Revista de Tecnologías de la Información y Comunicaciones. *Vol.3 No.7 13-18*, 3. Recuperado el 2021, de https://www.ecorfan.org/spain/researchjournals/Tecnologias\_de\_la\_Informacion\_y\_Com

unicaciones/vol3num7/Revista\_de\_Tecnolog%C3%ADas\_de\_la\_Informacion\_y\_Comuni caciones\_V3\_N7\_3.pdf

Molinero , M., & Chávez , U. (2019). RIDE. Revista Iberoamericana para la Investigación y el Desarrollo Educativo. *Herramientas tecnológicas en el proceso de enseñanza-aprendizaje en estudiantes de educación superior*. Obtenido de

http://www.scielo.org.mx/scielo.php?script=sci\_arttext&pid=S2007-74672019000200005

- Montero O'Farrill, J. L., & Herrero Tunis, E. (2008). *https://www.redalyc.org/.* Recuperado el 13 de 09 de 2022, de https://www.redalyc.org/: https://www.redalyc.org/pdf/368/36803304.pdf
- Ortiz, D. (11 de 11 de 2019). *https://nosmovemosconlyz.blogspot.com/*. Obtenido de https://nosmovemosconlyz.blogspot.com/: https://nosmovemosconlyz.blogspot.com/2019/11/como-usar-edilim.html
- Quimis Arteaga, M., Soledispa Gonzales, G. A., Maldonado, K., & Tóala Arias, F. J. (2021). IMPACTO DE LAS TICS EN LA EDUCACIÓN SUPERIOR EN EL ECUADOR. *Revista Científica Multidisciplinaria, 5*, 113-120. Recuperado el 31 de 5 de 2022, de https://revistas.unesum.edu.ec/index.php/unesumciencias/article/view/238/426
- Suarez, A. (2020). *https://www.armadilloamarillo.com/.* Obtenido de https://www.armadilloamarillo.com/: https://www.armadilloamarillo.com/blog/las-tic-laeducacion-ventajas-desventajas-del-elearning/#:~:text=Beneficios%20de%20las%20TIC%20en%20la%20educaci%C3%B3n& text=Reforzar%20la%20integraci%C3%B3n%20del%20alumnado,se%20ver%C3%A1n
	- %20favorecidos%20por%20el
- Tárraga Mínguez, R. (2012). JClic y Edilim: programas de autor para el. 2 5. Obtenido de https://www.redalyc.org/pdf/3495/349532305015.pdf
- Unidad Educativa "Guaranda". (01 de 01 de 2018). *Horizonte Institucional*. Obtenido de Horizonte Institucional: http://ieguaranda-instegua.blogspot.com/

#### **ANEXOS.**

**Anexo N° 1. Propuesta tecnológica aprobada por el consejo directivo de la Facultad de Ciencia de la Educación, Sociales, Filosóficas y Humanísticas.**

**FACULTAD DE CIENCIAS** DE LA EDUCACIÓN, **DECANATO** SOCIALES FILOSÓFICAS **UNIVERSIDAD** Y HUMANISTICAS **CONSEJO DIRECTIVO** Guaranda, 22 de junio del 2022 RCD-FCESFH-UEB-0269.11-2022 El suscrito Decano de la Facultad de Ciencias de la Educación, Sociales, Filosóficas y Humanísticas Dr. C. Francisco Moreno Del Pozo, Certifica que el Consejo Directivo de sesión Extraordinaria (06), realizada el 21 de junio de 2022. EN RELACIÓN AL SEXTO PUNTO. - Análisis y resolución de los temas validados por los señores tutores de la Unidad de Integración Curricular de la Carrera de Pedagogía de la Informática, proceso mayo - septiembre 2022. **EL CONSEJO DIRECTIVO CONSIDERANDO:** QUE, el Estatuto de la Universidad Estatal de Bolívar en el artículo 44.- Atribuciones del Consejo Directivo, literal c, manifiesta: Emitir resoluciones para el funcionamiento de la gestión administrativa, académica, investigación y vinculación de la Facultad, acorde a la normativa legal; OUE, en el Reglamento de la Unidad de Integración Curricular de la Universidad Estatal de Bolívar, en el art. 8.-Funciones. - expresa: Las funciones de la Unidad de Integración Curricular de la carrera son: a - Recepta, analiza, gestiona y valida la documentación relacionada con el proceso de titulación de acuerdo con lo establecido en el presente reglamento. b.- Analiza la pertinencia de los temas propuestos para las diferentes modalidades de titulación y sugiere su aprobación. c.- Da seguimiento al avance de los trabajos de integración curricular OUE, en el Artículo 31.- Unidades de organización curricular del tercer nivel.- CAPÍTULO II DE LAS UNIDADES DE ORGANIZACIÓN CURRICULAR del Reglamento de Régimen Académico (2020), literal c) manifiesta que "Unidad de integración curricular.- Valida las competencias profesionales para el abordaje de situaciones, necesidades, problemas, dilemas o desafios de la profesión y los contextos; desde un enfoque reflexivo, investigativo, experimental, innovador, entre otros, según el modelo educativo institucional. El desarrollo de la unidad de integración curricular, se planificará conforme a la siguiente distribución: Horas para desarrollo Créditos para desarrollo de de unidad de integración unidad de integración Curricul curricula ar Licenciatura y títulos profesionales 240 384 5 8 Tercer Nivel de Grado Las IES deberán garantizar a todos sus estudiantes la designación oportuna del director o tutor, de entre los miembros del personal académico de la propia IES o de una diferente, para el desarrollo y evaluación de la unidad de integración curricular. QUE, en el capítulo IV del trabajo de integración curricular del Reglamento de la Unidad de Integración Curricular de la Universidad Estatal de Bolívar, en los artículos manifiesta: Art. 18 .- Para la elaboración del trabajo de integración curricular se podrán conformar equipos de dos estudiantes de una misma o distintas carreras, asegurándose la evaluación y calificación individual, con independencia de los mecanismos de trabajo implementados. Art.19.- Para el desarrollo del trabajo de integración curricular se garantiza la designación oportuna del director o tutor para el grupo de estudiante de entre los miembros del personal académico. Dirección: Av. Ernesto Che Guevara y Gabriel Secaira Guaranda-Ecuador

Teléfono: (593) 3220 6059<br>www.ueb.edu.ec

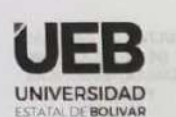

### **DECANATO**

**FACULTAD DE CIENCIAS** DE LA EDUCACIÓN. SOCIALES, FILOSÓFICAS Y HUMANÍSTICAS

#### **CONSEJO DIRECTIVO**

QUE, en oficio 091-CEPI\_FCE-2022 de fecha 20 de junio de 2022, firmado por el Ing. Jonathan Cárdenas Benavides, MSc, Coordinador de la Carrera, en el que remite los temas de las Propuestas Tecnológicas que han sido reestructurados conjuntamente con los señores tutores designados de la Carrera Pedagogía de las Ciencias Experimentales -Informática, del proceso de la Unidad de Integración Curricular mayo - septiembre 2022.

RESUELVE: "APROBAR LA PROPUESTA TECNOLÓGICA, TITULADA: "IMPLEMENTACIÓN DE UNA HERRAMIENTA TECNOLÓGICA EN LÍNEA PARA MEJORAR EL PROCESO DE ENSEÑANZA-APRENDIZAJE EN LA ASIGNATURA DE ESTUDIOS SOCIALES CON LOS ESTUDIANTES DE OCTAVO AÑO DE EDUCACIÓN GENERAL BÁSICA DEL PARALELO "A" EN LA UNIDAD EDUCATIVA "GUARANDA" DEL CANTÓN GUARANDA, PROVINCIA BOLÍVAR, DURANTE EL AÑO 2022". PRESENTADO POR ROSERO LOMBEIDA EVERLID NAYELI, ESTUDIANTE DE LA UNIDAD DE INTEGRACIÓN CURRICULAR, PROCESO MAYO - SEPTIEMBRE 2022 DE LA CARRERA DE PEDAGOGÍA DE LAS CIENCIAS EXPERIMENTALES - INFORMÁTICA, REVISADO Y APROBADO POR EL TUTOR/A LCDO. JOSÉ LUIS VÁSCONEZ SALAZAR, MSC, PROFESOR/A – INVESTIGADOR/A DE LA FACULTAD DE CIENCIAS DE LA EDUCACIÓN, SOCIALES, FILOSÓFICAS Y HUMANÍSTICAS".

Notifiquese. - The solution of the state of the state of the problem of the property

Atentamente, a profitable a adioasiunt all'autoritàtion astababilibilità adianin a

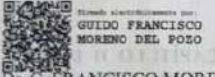

Dr. C. FRANCISCO MORENO DEL POZO **DECANO** FMDP/Marcela N

 $\mathcal{L}$ 

ESTATAL D

**CONTRACTOR** IN THE REAL PROPERTY OF THE REAL PROPERTY.

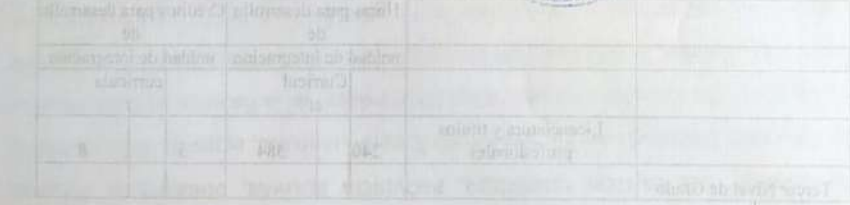

behind all to officializers y offerentle la anary supportibilized and the 230 altrought, she complicates between their received or

Dirección: Av. Ernesto Che Guevara y Gabriel Secaira Guaranda-Ecuador Teléfono: (593) 3220 6059 www.ueb.edu.ec

**Anexo N° 2.** Fotografía de la institución educativa.

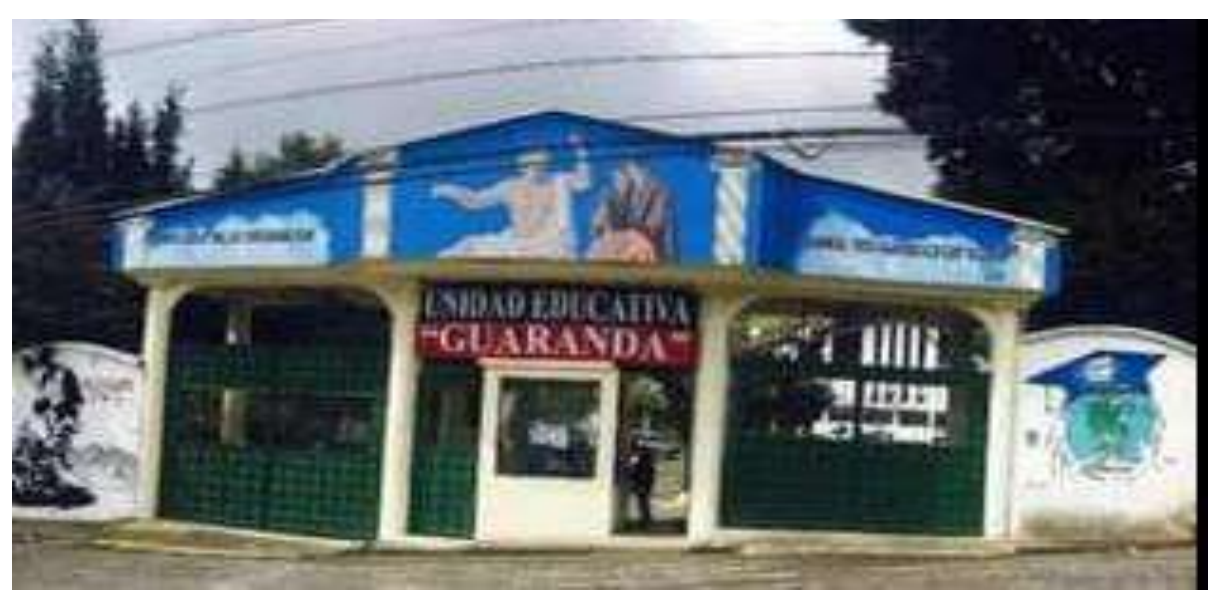

*Figura 31. Infraestructura de la Unidad Educativa "Guaranda". Elaborado por: Everlid Nayeli Rosero Lombeida, 2022.*

**Anexo N° 3.** Fotografía de los estudiantes de octavo "B" de la institución educativa "Guaranda".

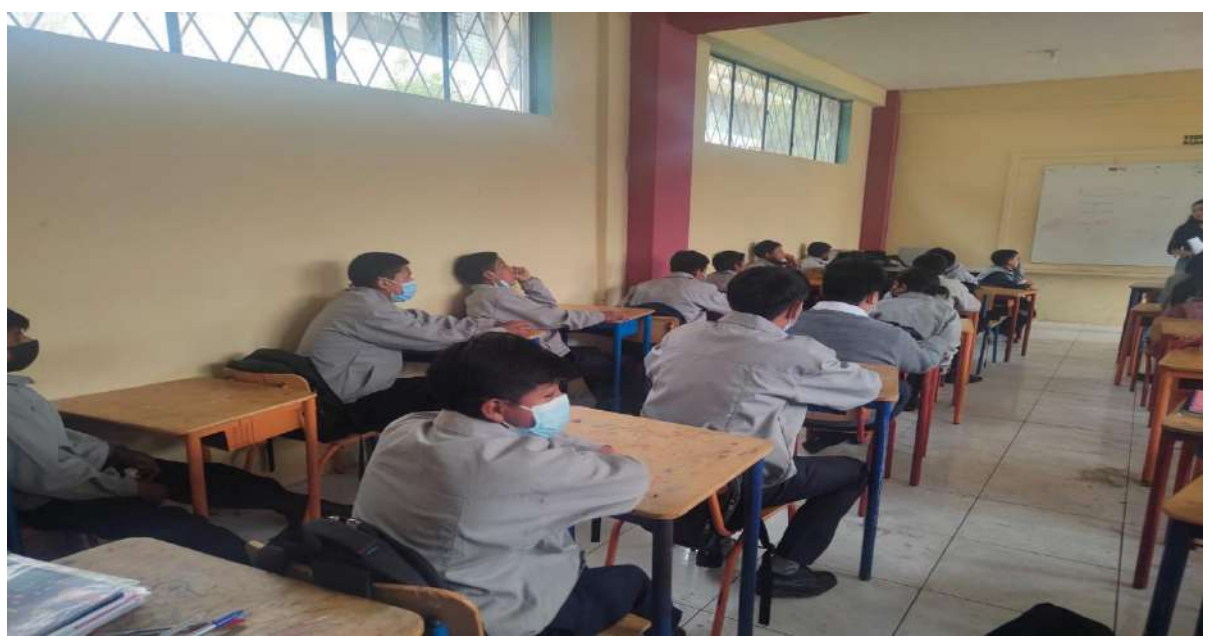

*Figura 32. Infraestructura de la Unidad Educativa "Guaranda". Elaborado por: Everlid Nayeli Rosero Lombeida, 2022.*

**Anexo N° 4.** Encuesta dirigida a los estudiantes.

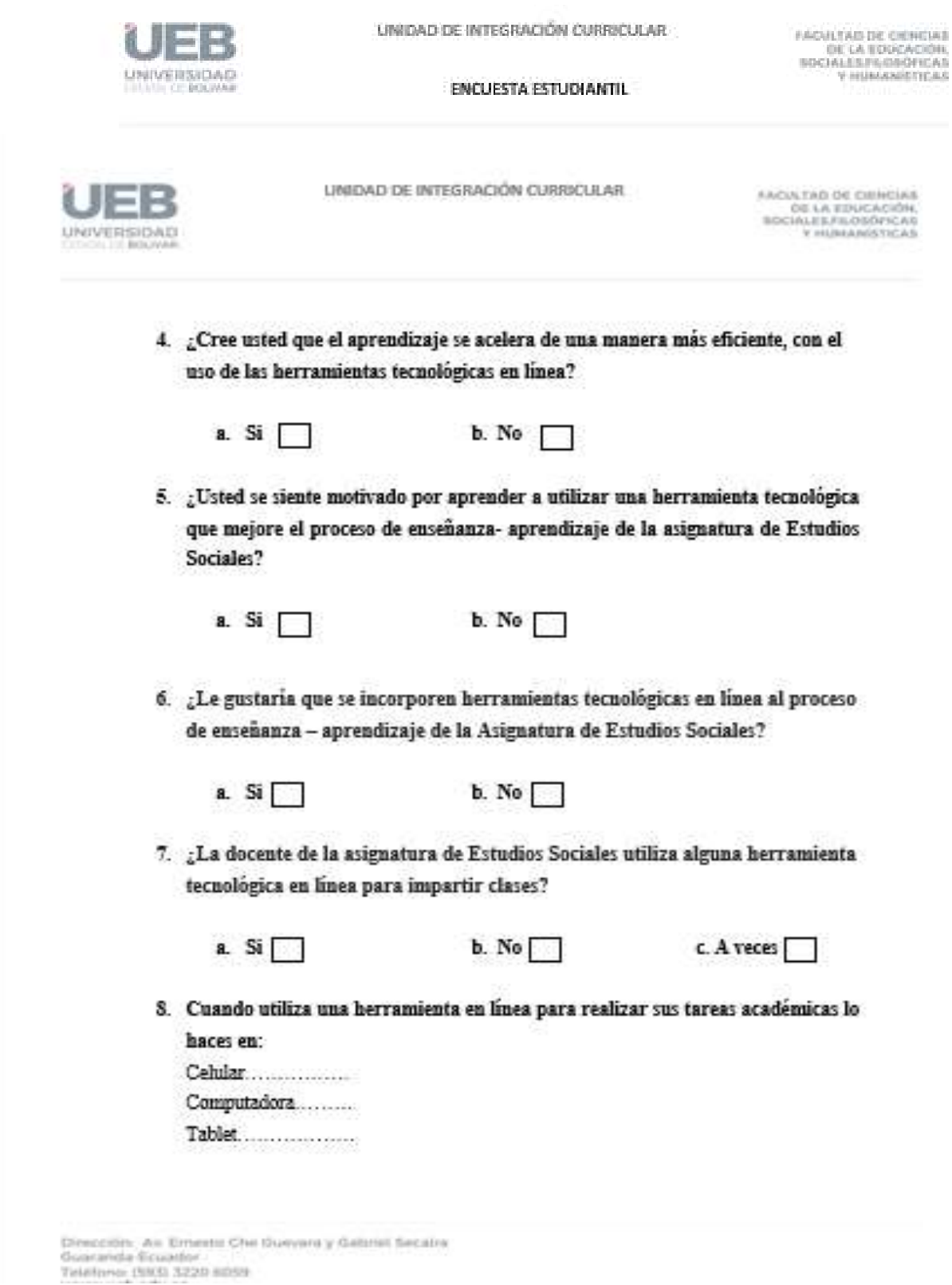

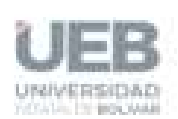

UNIDAD DE INTEGRACIÓN CURRICULAR

andre de deficiar<br>de la sencador<br>de la sencador<br>permitira permitira

9. ¿Cuáles de los siguientes temas de la asiguatura de Estudio Sociales te gustaria aprender mediante una herramienta tecnológica en línea? Historia e identidad $\dots\dots\dots\dots\dots\dots$ 

Grandes Imperios antiguos..............

#### **GRACIAS POR SU COLABORACION.**

Dizección: Av. Emette Che Duovare y Gabriel Seculos<br>Guaranta Ecuador<br>Telefone: DISSI X220 6059

**Anexo N° 5.** Aplicación de la encuesta a los estudiantes.

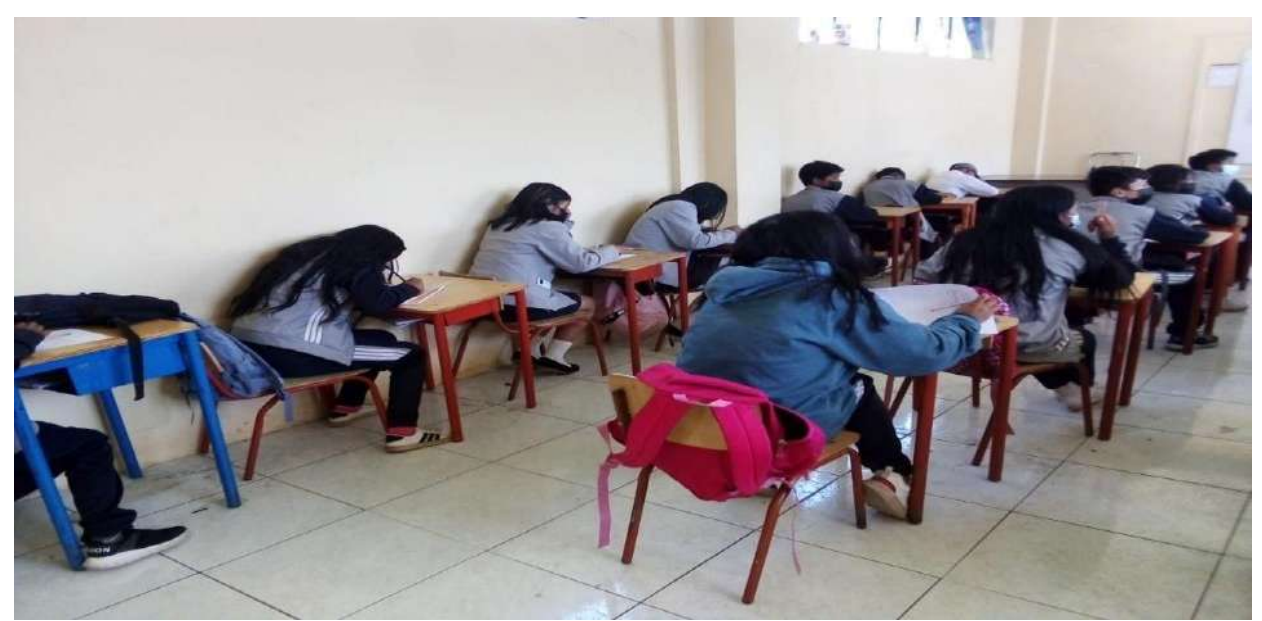

*Figura 33. Aplicación de la encuesta. Elaborado por: Everlid Nayeli Rosero Lombeida, 2022.*

**Anexo N° 6.** Fotografía realizando la entrevista docente.

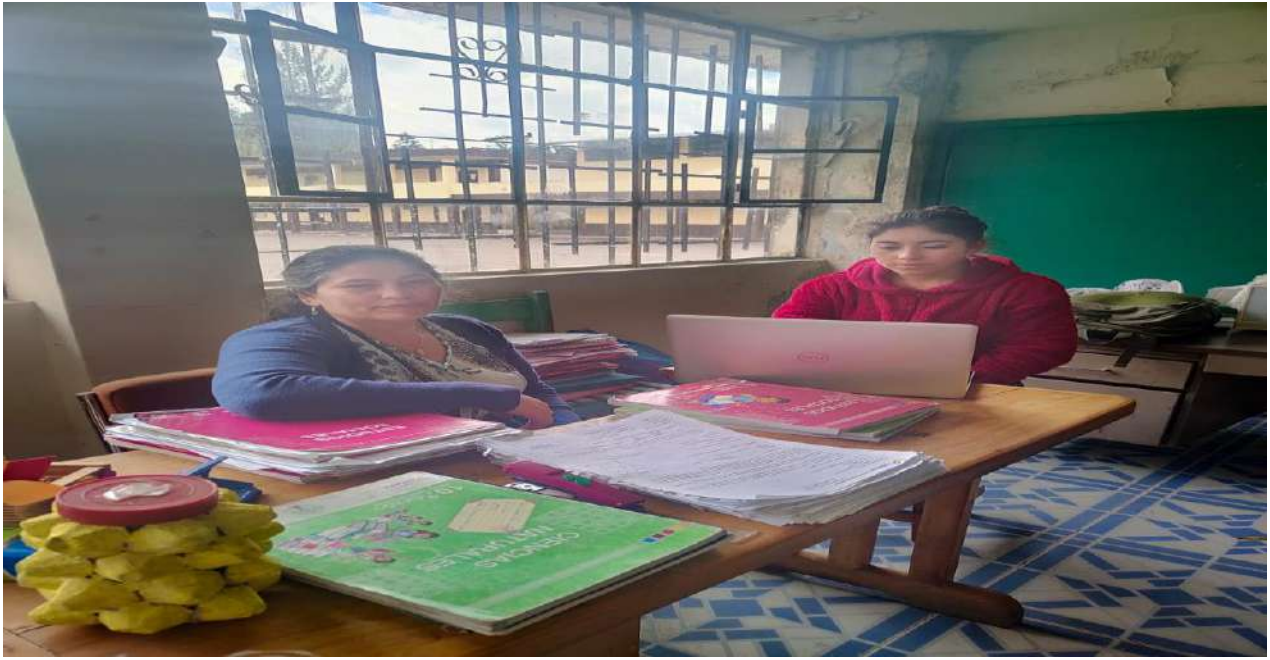

*Figura 34. Aplicación de la entrevista docente. Elaborado por: Everlid Nayeli Rosero Lombeida, 2022.*

**Anexo N° 7.** Entrevista dirigida a la docente de la asignatura de Estudios Sociales de octavo año de Educación General Básica paralelo "A" de la Unidad Educativa "Guaranda".

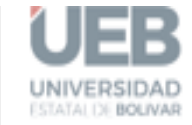

CARRERA PEDAGOGÍA DE LAS CIENCIAS EXPERIMENTALES **FACULTAD DE CIENCIAS** DE LA EDUCACIÓN. SOCIALES, FILOSÓFICAS **Y HUMANÍSTICAS** 

#### **ENTREVISTA DOCENTE**

Dirigida a la docente de la asignatura de Estudios Sociales de octavo año de Educación General Básica del paralelo "A" en la asignatura de Estudios Sociales en la Unidad Educativa "Guaranda" del cantón Guaranda, provincia Bolívar, durante el periodo lectivo 2022-2023.

Instrucción: Responda correctamente según su criterio personal.

- 1. ¿Usted hace uso de las Tics para impartir sus clases, ejemplifique?
- 2. ¿Usted considera que el desarrollo de competencias tecnológicas en los docentes es indispensable en la actualidad?
- 3. ¿Usted tiene conocimiento y manejo de herramientas tecnológicas interactivas en línea que contribuya a la práctica pedagógica?
- 4. ¿En la institución donde usted trabaja han realizado capacitaciones en el manejo de herramientas tecnológicas aplicadas a la educación?
- 5. ¿Usted utilizaría las herramientas tecnológicas en línea para mejorar el proceso de enseñanza – aprendizaje?
- 6. ¿Usted ha utilizado alguna herramienta tecnológica en línea para impartir sus clases durante el tiempo de pandemia?
- 7. ¿Usted conoce cuál es el rol que cumple las herramientas tecnológicas dentro del ámbito educativo?

El rol que cumplen las

- 8. ¿Qué herramientas tecnológicas puede utilizar para la asignatura de Estudios Sociales?
- 9. ¿Cree usted que los estudiantes se apropian del conocimiento de los Estudios sociales de una manera más eficiente, con el uso de las herramientas digitales?

#### Gracias por su colaboración.

#### **Anexo N° 8.** Prueba de diagnóstico.

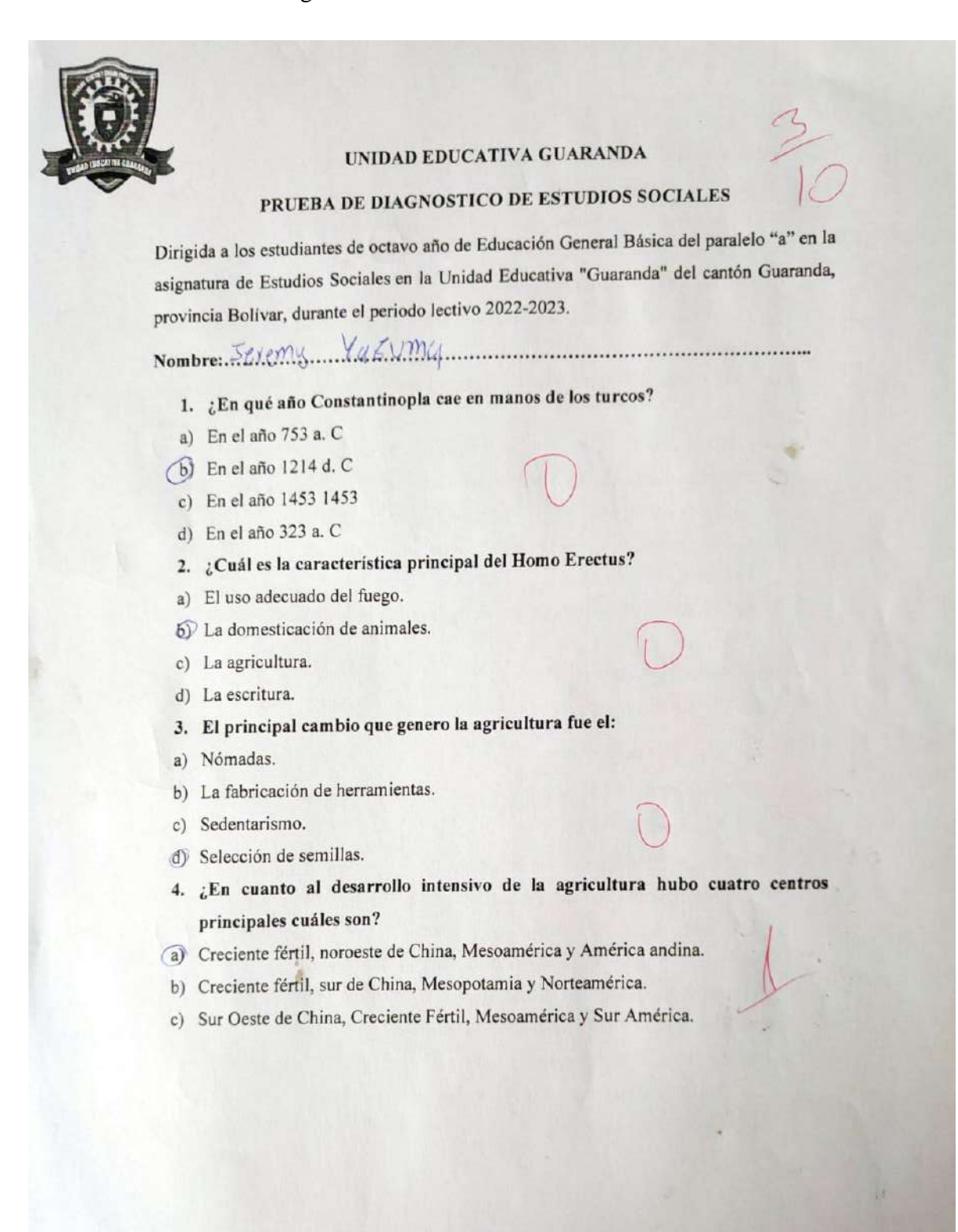

- 5. ¿Que utilizaban los mercaderes sumerios para llevar sus cuentas?
	- a. Fichas de barro cocido.
	- (b. Los jeroglíficos hititas.
	- c. Símbolos adrinka.
- 6. ¿Cómo era la escritura cuneiforme?
	- a) Cuando las cañas dejaban marcas en forma de un triángulo o cuña sobre las fichas de barro.
	- (b) Cuando las cañas dejaban marcas en forma de un cirulo o cuña sobre las fichas de barro.
- 7. ¿Qué civilización es el primer imperio de la humanidad?
	- Sumeria, situada al sur de la antigua Mesopotamia, fue la primera y la más antigua civilización del mundo.
	- b) China, situada al sur de la antigua Asia, fue la primera y la más antigua civilización del mundo.
	- c) Egipto, situada al Noroeste de África, fue la primera y la más antigua civilización del mundo.
- 8. ¿Qué desarrollo la cultura egipcia?
	- (a) Desarrollo los jeroglíficos como forma de escritura.
	- b) Escritura cuneiforme.
	- c) Jeroglíficos anatolios.
	- d) Primeros alfabetos semíticos.
- 9. Elija una característica sobre el imperio persa.
	- a) Su ejército fue uno de los más poderosos de la antigüedad.
	- $\binom{m}{k}$ Fue la primera y más antigua civilización.
		- c) Su capital fue la más grande del mundo durante mil años.

10. ¿Antes que surgieran las civilizaciones de Grecia y Roma hubo otras

#### civilizaciones en torno al mediterráneo cuáles son?

- a) Los hititas, Los hebreos, Los fenicios, Los cartagineses.
- b) Los asiáticos, Los egipcios, Los fenicios, Los cartagineses.
- (c) Los Españoles, Los egipcios, Los fenicios, Los Rusos.

**Anexo N° 9.** Aplicación de prueba de diagnóstico.

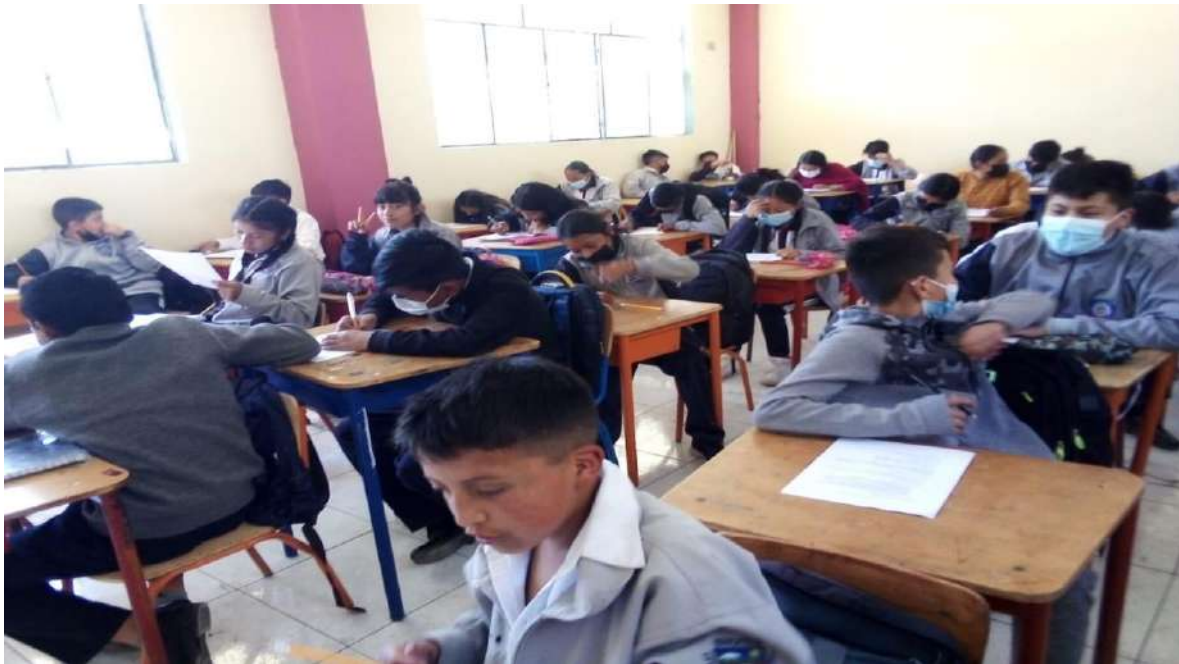

*Figura 35. Aplicación de la prueba de diagnóstico a los estudiantes. Elaborado por: Everlid Nayeli Rosero Lombeida, 2022.*

**Anexo N° 10.** Socialización de los contenidos de la Unidad 1 y Unidad 2 del texto de octavo año de EGB la asignatura de Estudios Sociales.

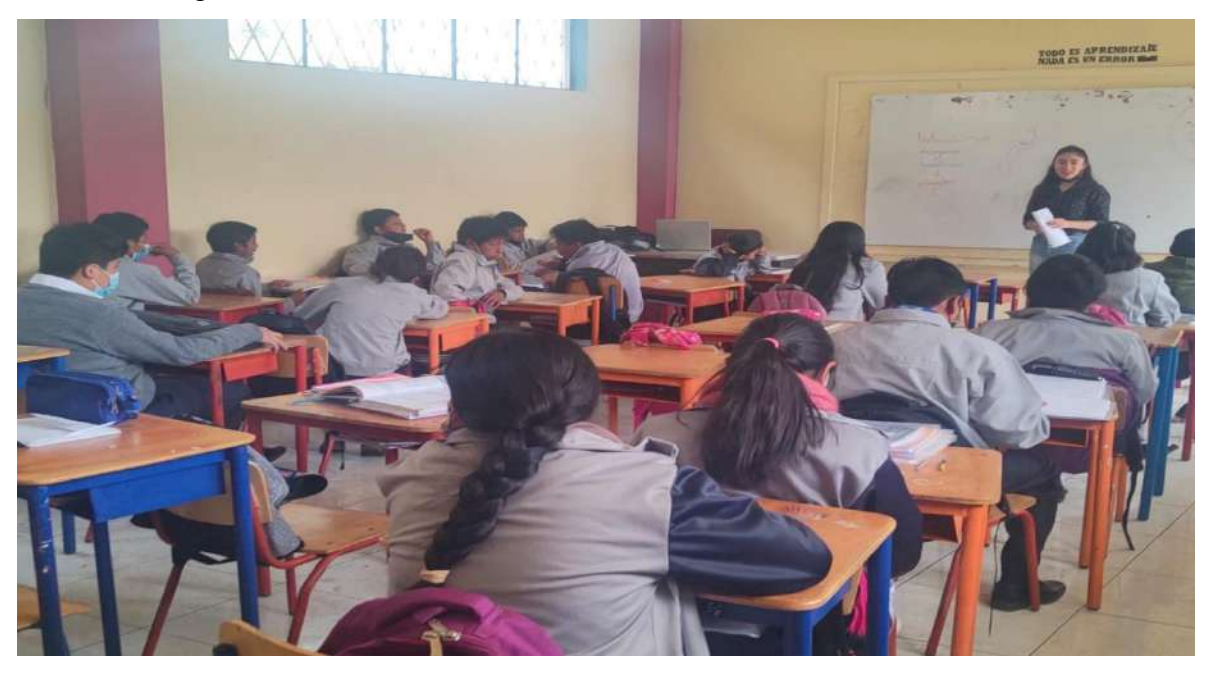

*Figura 36. Socialización de contenidos a los estudiantes. Elaborado por: Everlid Nayeli Rosero Lombeida, 2022.*

**Anexo N° 11.** Socialización de la herramienta tecnológica en línea.

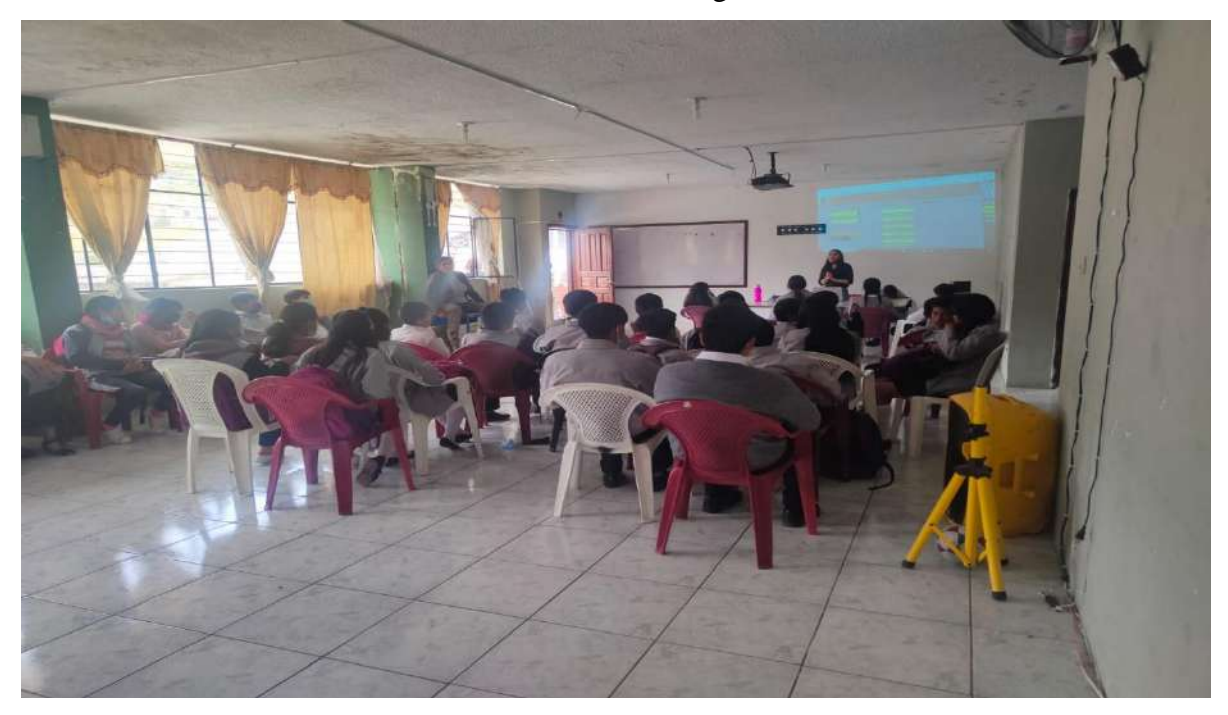

*Figura 37. Socialización de la herramienta tecnológica en línea. Elaborado por: Everlid Nayeli Rosero Lombeida, 2022.*

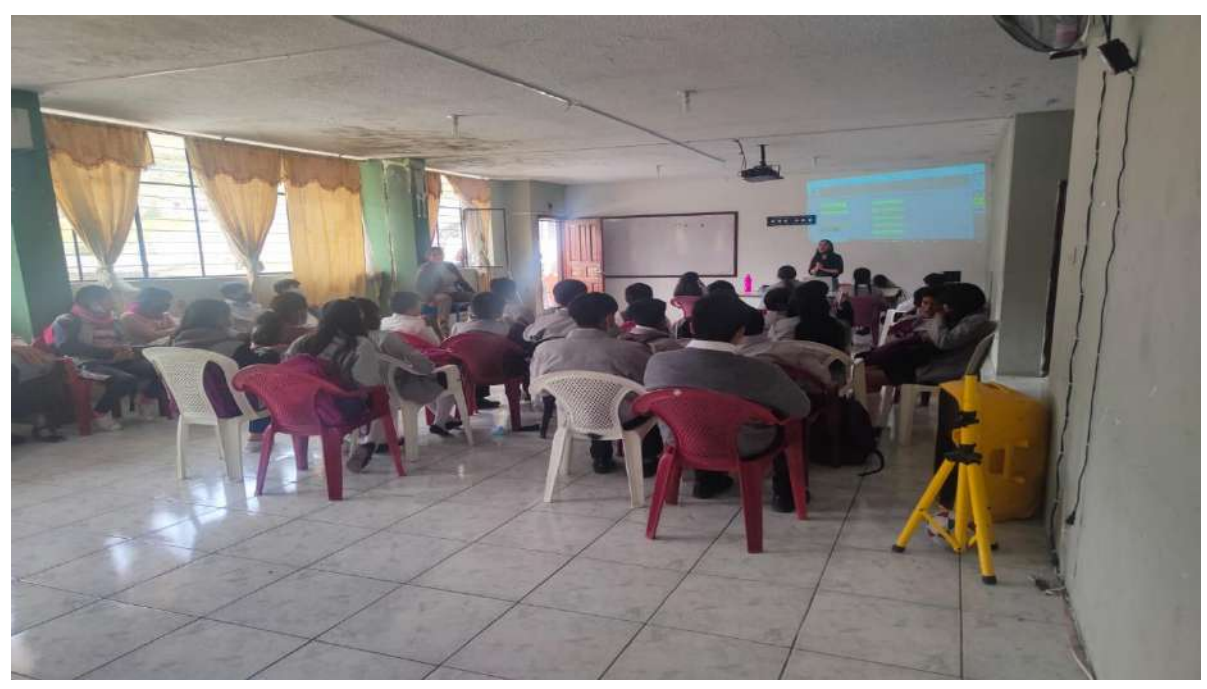

**Anexo N° 12.** Socialización de la herramienta tecnológica en línea.

*Figura 38. Socialización de la herramienta tecnológica en línea. Elaborado por: Everlid Nayeli Rosero Lombeida, 2022.*

**Anexo N° 13.** Participación de los estudiantes para resolver las actividades y juegos realizados en la herramienta tecnológica en línea.

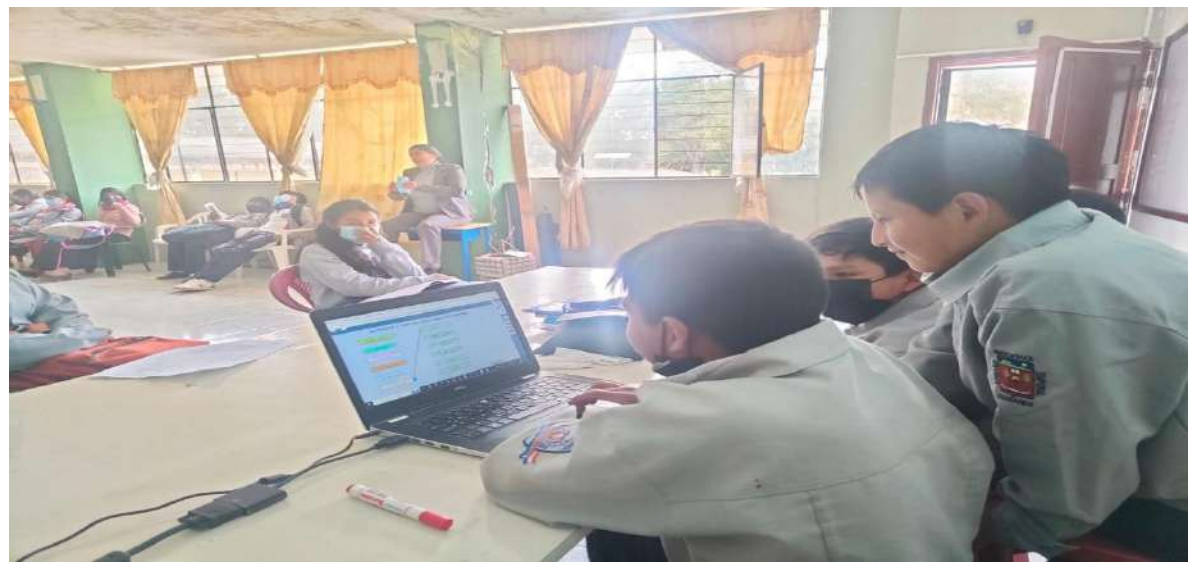

*Figura 39. Participación de los estudiantes para resolver las actividades y juegos. Elaborado por: Everlid Nayeli Rosero Lombeida, 2022.*

**Anexo N° 14.** Participación de los estudiantes para resolver las actividades y juegos realizados en la herramienta tecnológica en línea.

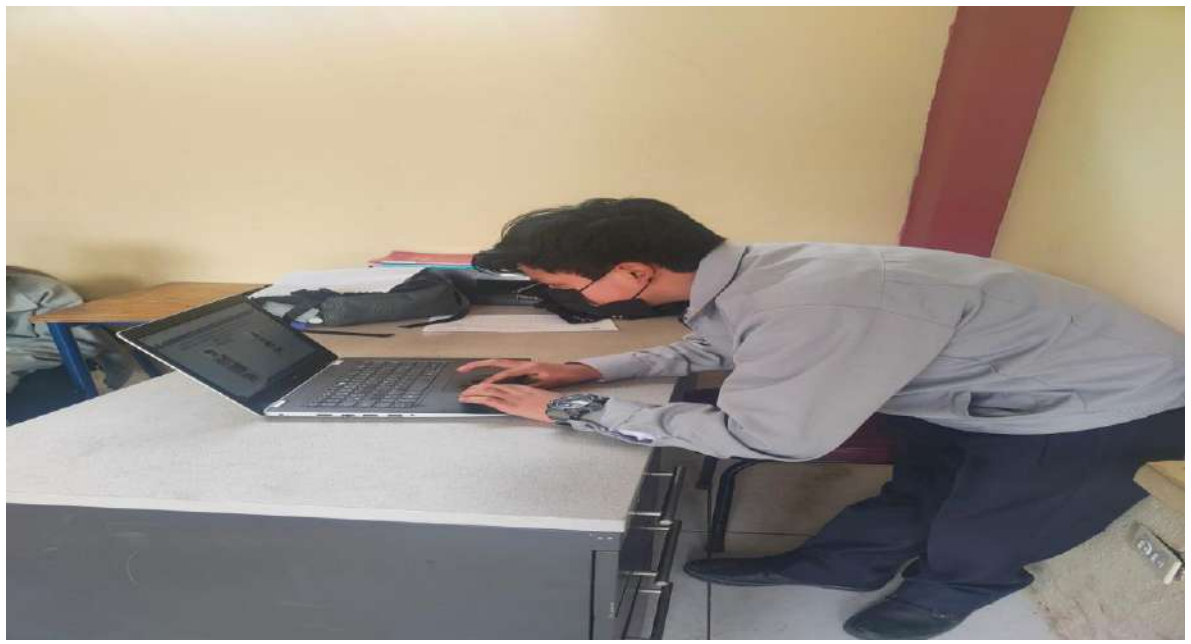

*Figura 40. Participación de los estudiantes para resolver las actividades y juegos. Elaborado por: Everlid Nayeli Rosero Lombeida, 2022.*

**Anexo N° 15.** Participación de los estudiantes para resolver las actividades y juegos realizados en la herramienta tecnológica en línea.

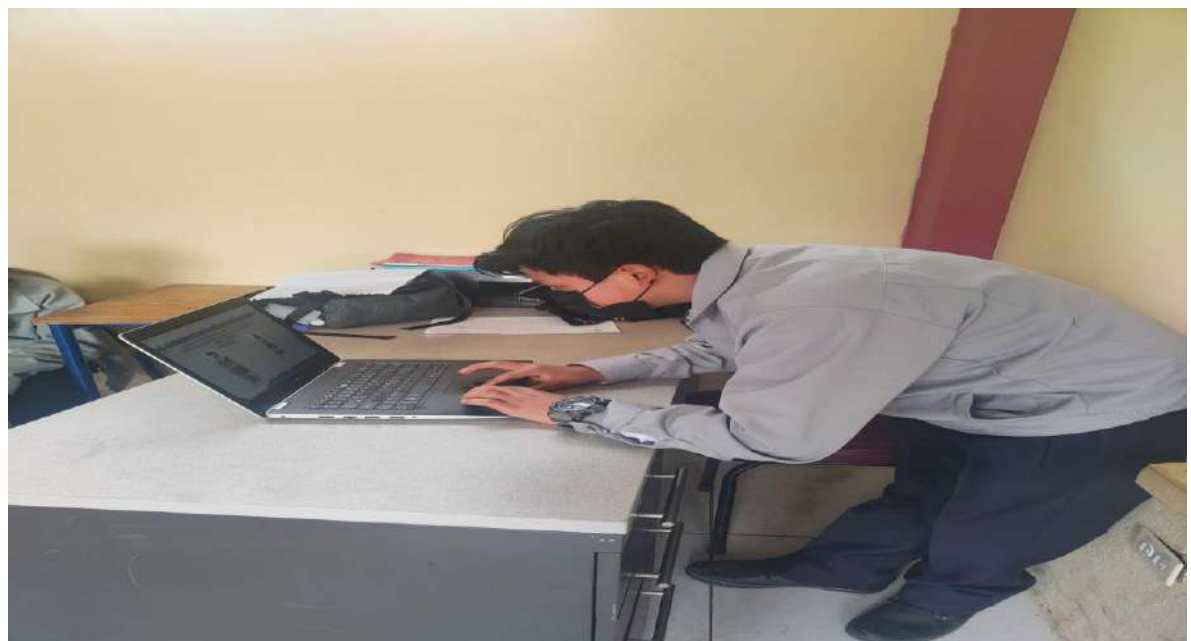

*Figura 40. Participación de los estudiantes para resolver las actividades y juegos. Elaborado por: Everlid Nayeli Rosero Lombeida, 2022.*

**Anexo N° 16.** Aplicación de la evaluación final.

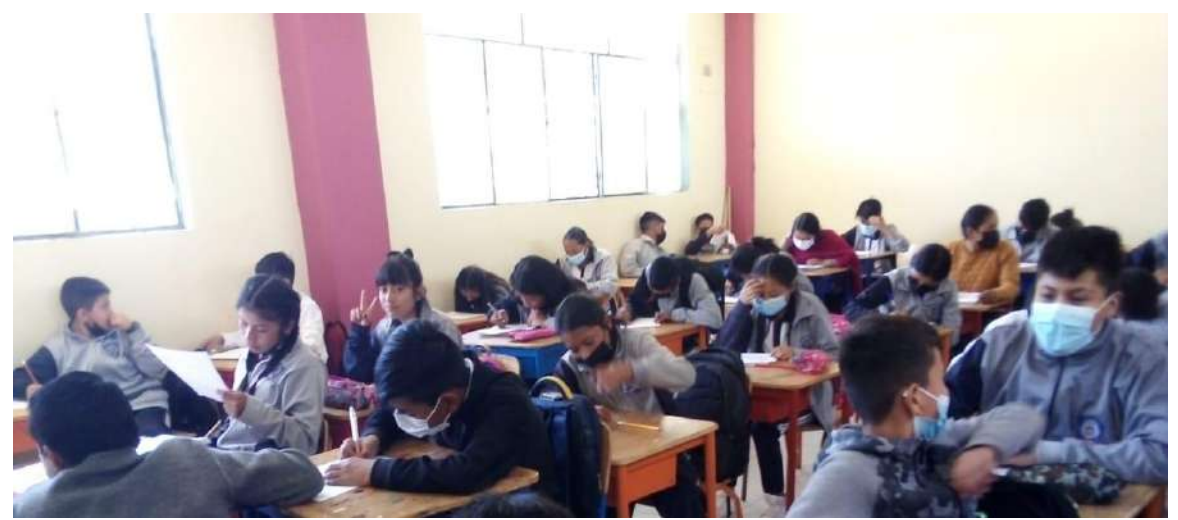

*Figura 41. Aplicación de la evaluación final. Elaborado por: Everlid Nayeli Rosero Lombeida, 2022.*

#### **Anexo N° 17.** Evaluación final.

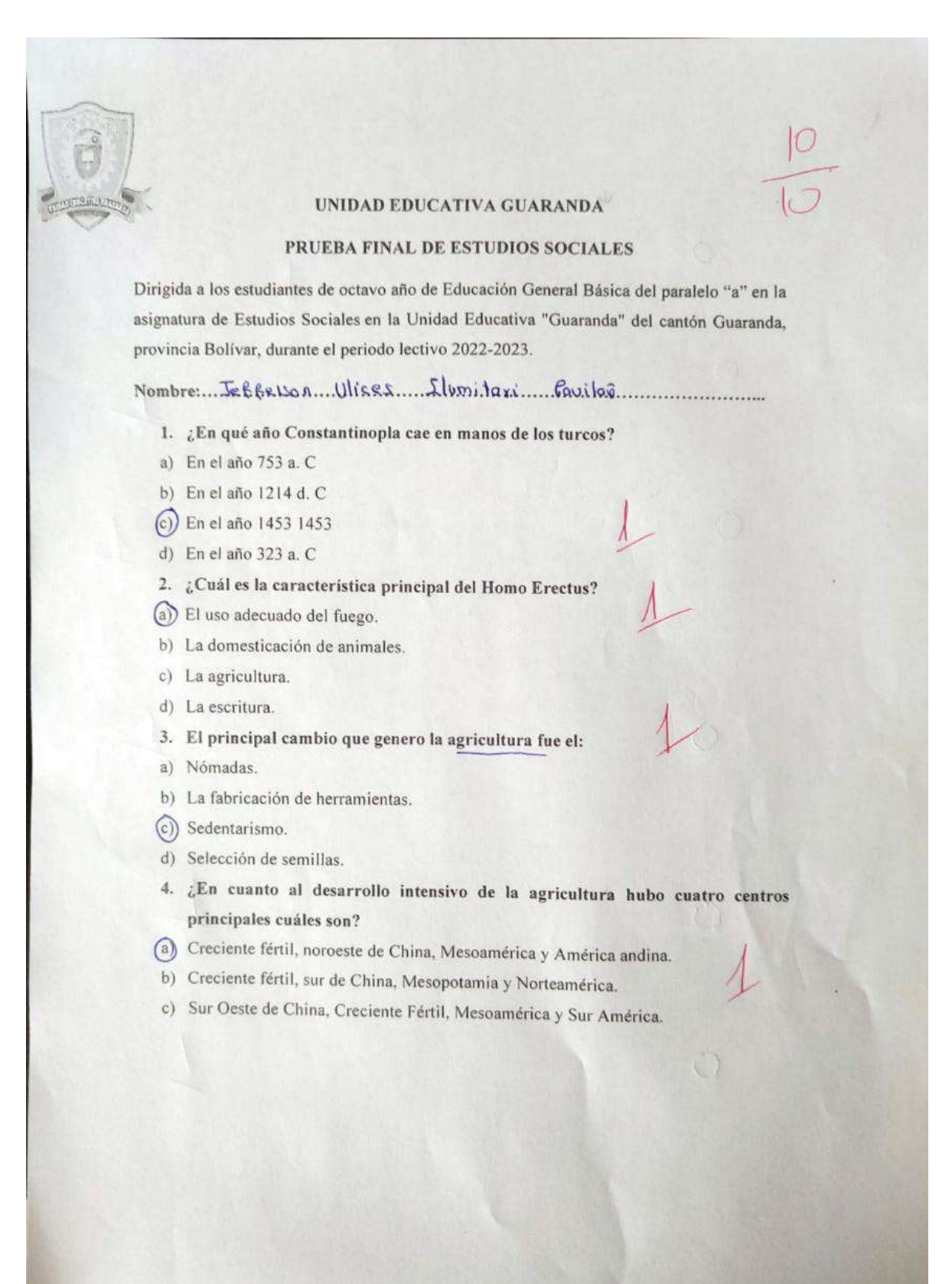

#### 5. ¿Que utilizaban los mercaderes sumerios para llevar sus cuentas?

(a) Fichas de barro cocido.

- b. Los jeroglíficos hititas.
- c. Símbolos adrinka.
- 6. ¿Cómo era la escritura cuneiforme?
	- 2) Cuando las cañas dejaban marcas en forma de un triángulo o cuña sobre las fichas de barro.
	- b) Cuando las cañas dejaban marcas en forma de un cirulo o cuña sobre las fichas de barro.
- 7. ¿Qué civilización es el primer imperio de la humanidad?
	- (a) Sumeria, situada al sur de la antigua Mesopotamia, fue la primera y la más antigua civilización del mundo.
	- b) China, situada al sur de la antigua Asia, fue la primera y la más antigua civilización del mundo.
	- c) Egipto, situada al Noroeste de África, fue la primera y la más antigua civilización del mundo.
- 8. ¿Qué desarrollo la cultura egipcia?
	- (a) Desarrollo los jeroglíficos como forma de escritura.
	- b) Escritura cuneiforme.
	- c) Jeroglíficos anatolios.
	- d) Primeros alfabetos semíticos.
- 9. Elija una característica sobre el imperio persa.
	- (a) Su ejército fue uno de los más poderosos de la antigüedad.
	- b) Fue la primera y más antigua civilización.
	- c) Su capital fue la más grande del mundo durante mil años.
- 10. ¿Antes que surgieran las civilizaciones de Grecia y Roma hubo otras

civilizaciones en torno al mediterráneo cuáles son?

- (a)) Los hititas, Los hebreos, Los fenicios, Los cartagineses.
- b) Los asiáticos, Los egipcios, Los fenicios, Los cartagineses.
- c) Los Españoles, Los egipcios, Los fenicios, Los Rusos.

**Anexo N° 18.** Encuesta de satisfacción.

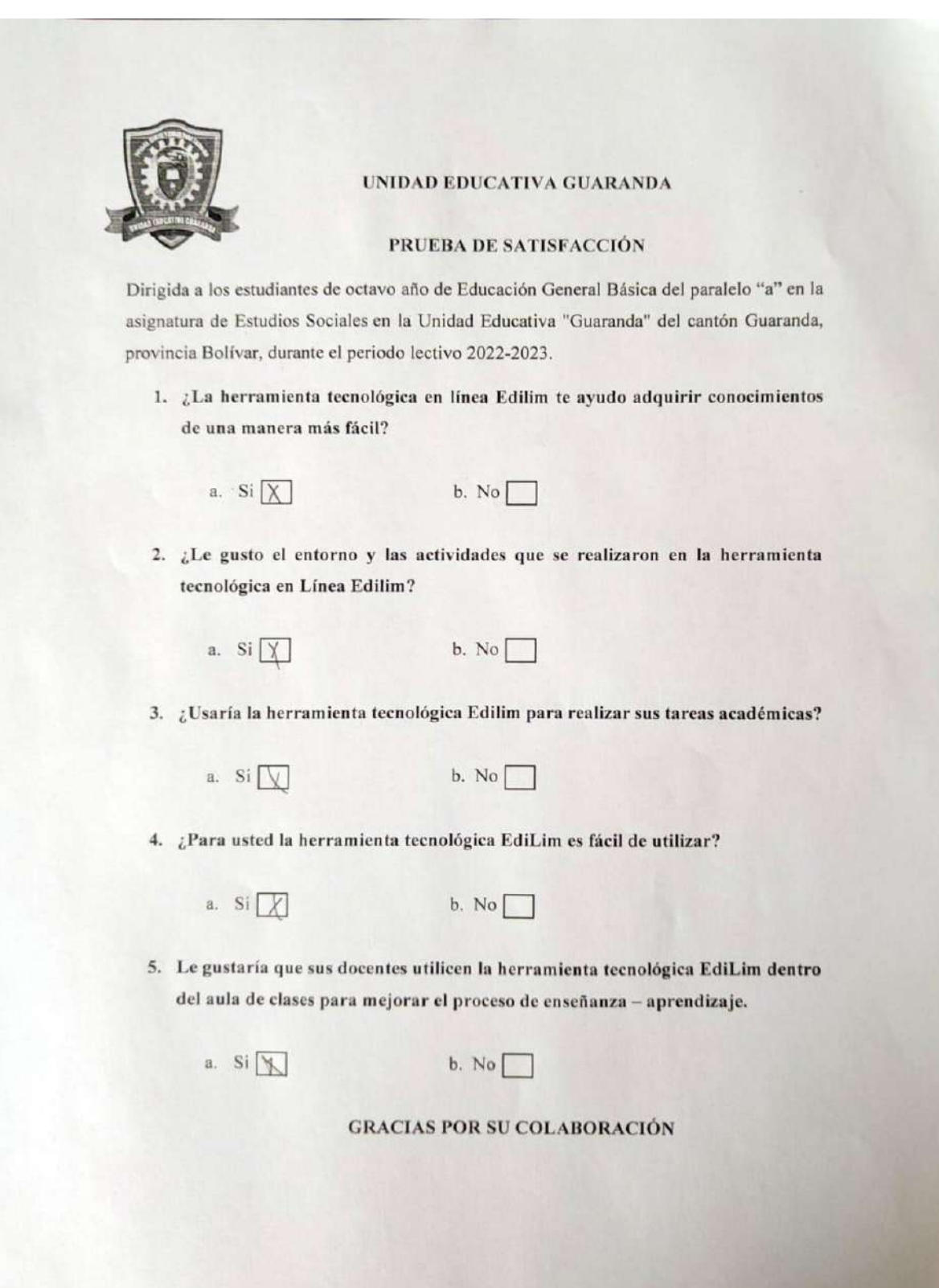

**Anexo N° 19.** Encuesta de satisfacción.

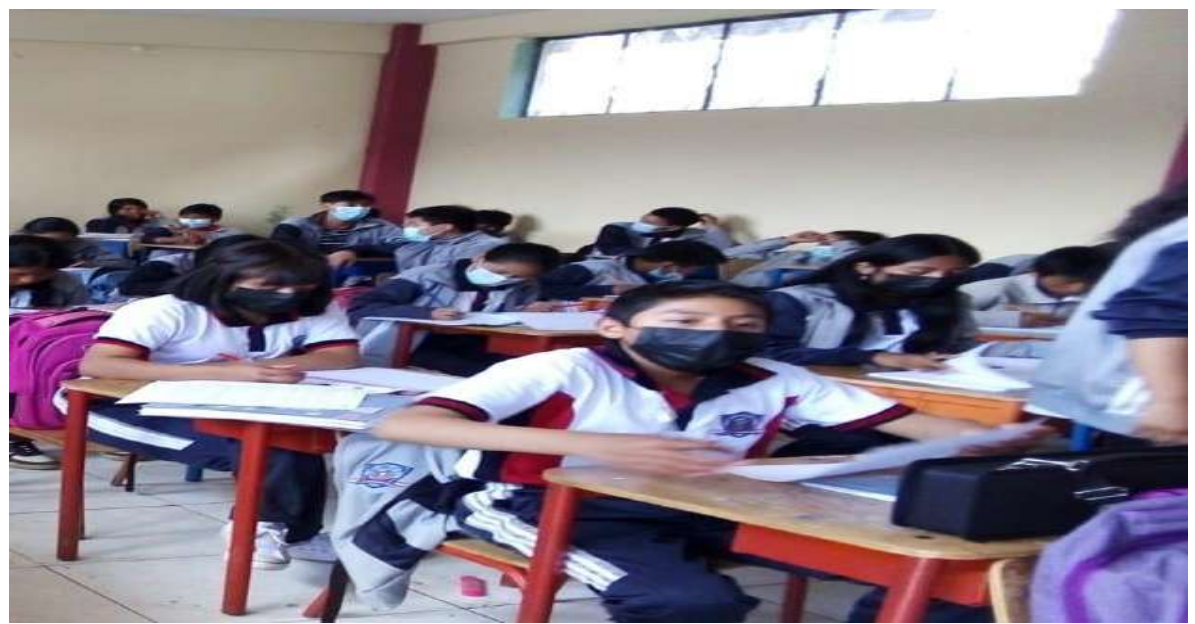

*Figura 42. Aplicación de la encuesta de satisfacción. Elaborado por: Everlid Nayeli Rosero Lombeida, 2022.*

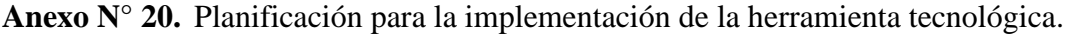

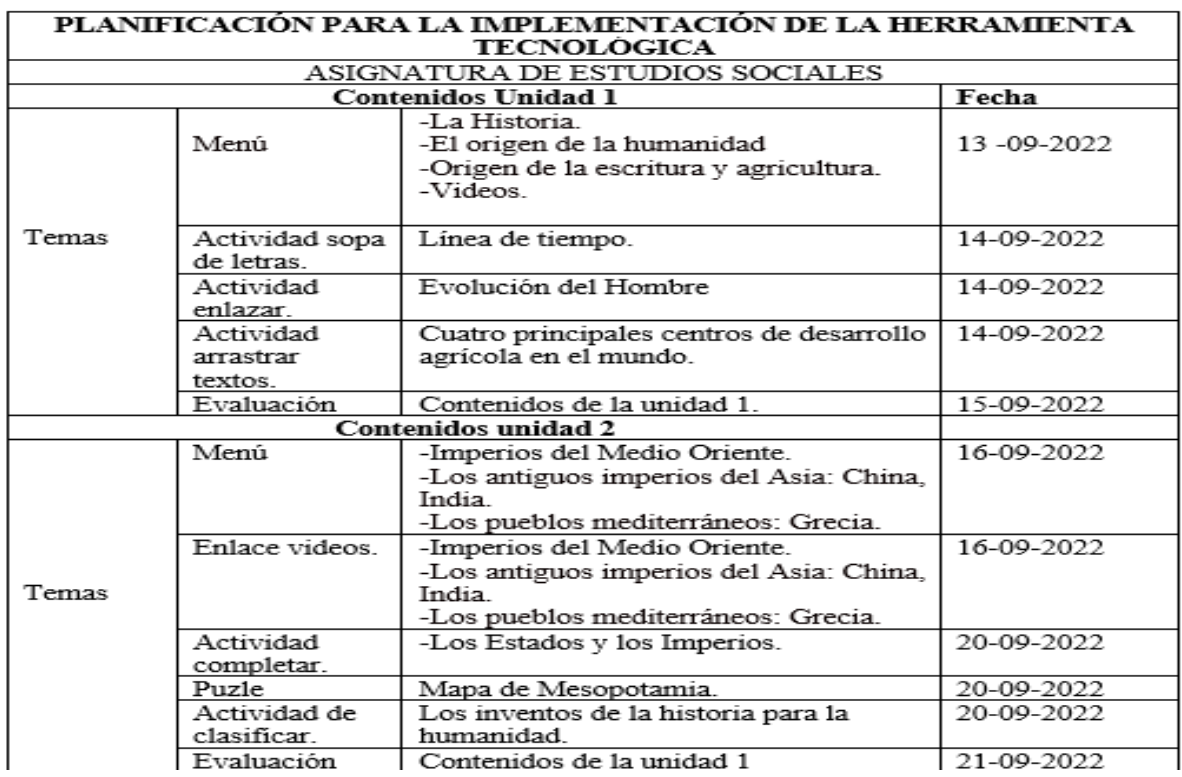

*Figura 42. Planificación de contenidos. Elaborado por: Everlid Nayeli Rosero Lombeida, 2022.* **Anexo N° 21.** Manual de Usuario para la docente.

# MANUAL DE USUARIO DE LA HERRAMIENTATECNOLOGICA EN LÍNEA EDILIM PARA LA DOCENTE DE LA UNIDAD EDUCATIVA GUARANDA

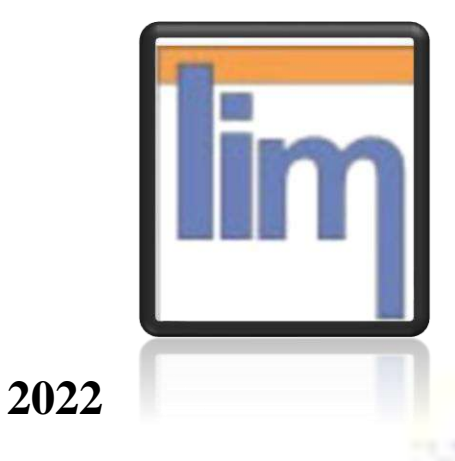

134

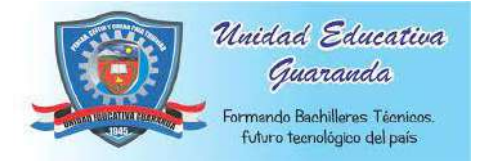

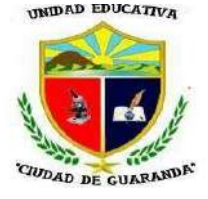

### **DEFINICIÓN DE EDILIM**

Edilim es un libro interactivo, en esta herramienta podemos visualizar y usar archivos que ya están elaborado, por ende, para crear un LIM se debe tener el programa de autor Edilim. (Ortiz, 2019).

Con este programa se puede editar o realizar cambios a los archivos LIM. Al momento de editar un LIM se debe tener en cuenta dos cosas:

- El archivo para editar.
- El archivo para visualizar el trabajo final en el navegador.

El uso de la herramienta digital en línea Edilim es fácil y sencilla de utilizar. Para crear el contenido de libros interactivos solo se debe arrastrar y solar diferentes elementos que se va a poner dentro de las páginas y lo que se ha recopilado en la pestaña de recursos. Existe varias plantillas para páginas que se van a utilizar en la creación del libro.

#### **CONTENIDOS**

La herramienta tecnológica en línea Edilim está diseñada mediante varias páginas contiene contenidos de la unidad 1 y unidad 2 del texto de octavo año de Educación General Básica, tiene varias actividades interactivas, juegos, imágenes, videos y evaluaciones de cada unidad.

#### **LINK DE DESCARGA.**

[https://www.educalim.com/cdescargas.html.](https://www.educalim.com/cdescargas.html)

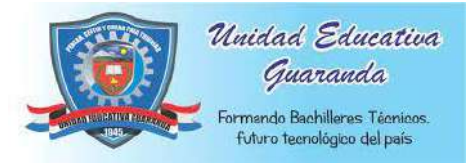

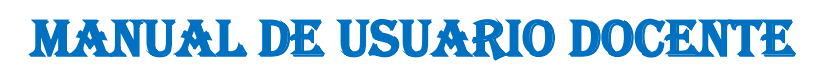

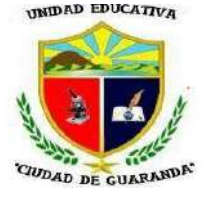

### **REQUISITOS DE LA HERRAMIENTA TECNOLÓGICA EN LÍNEA**

- Para utilizar Edilim no es necesario instalar en nuestro ordenador, pero debemos tomar en cuenta que es ejecutable para los siguientes sistemas operativos como Windows, Linux, Mac, Windows 98 o superior.
- Los navegadores deben ser compatibles con Flash para poder visualizar las actividades diseñadas.

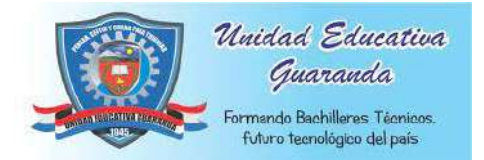

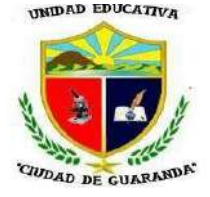

### **DESCARGA**

**Figura 33.** Ingresamos a la página principal de Edilim.

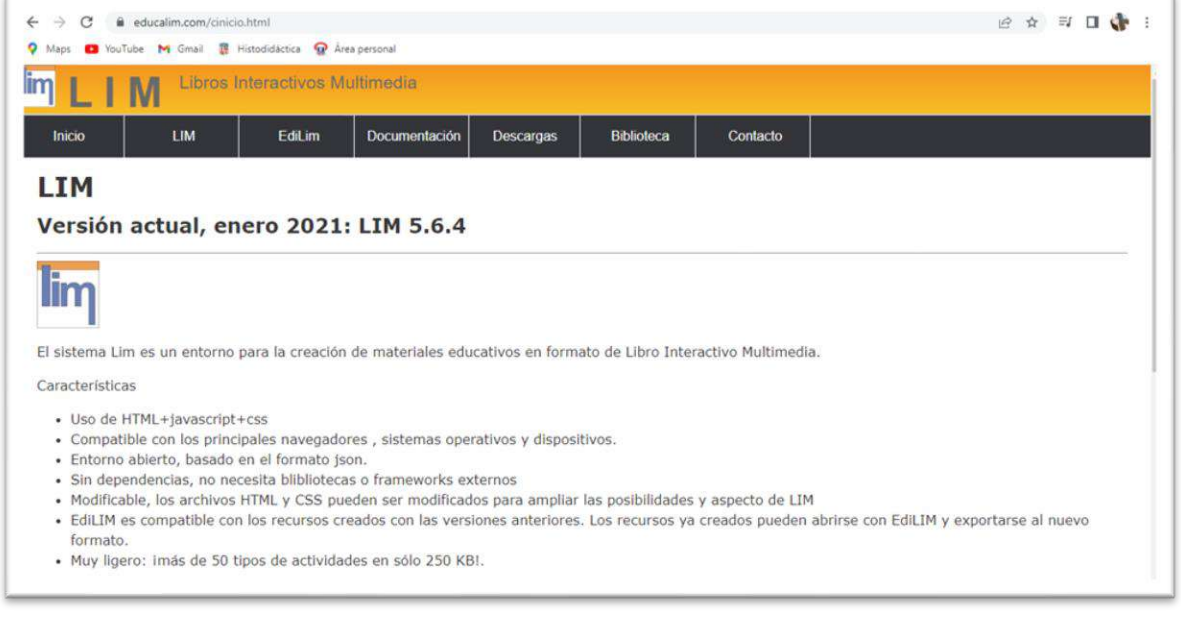

*Fuente: Elaboración propia. Elaborado por: Everlid Nayeli Rosero Lombeida, 2022.*

**Figura 34.** Una vez que ya nos encontramos en la página principal nos vamos al botón de

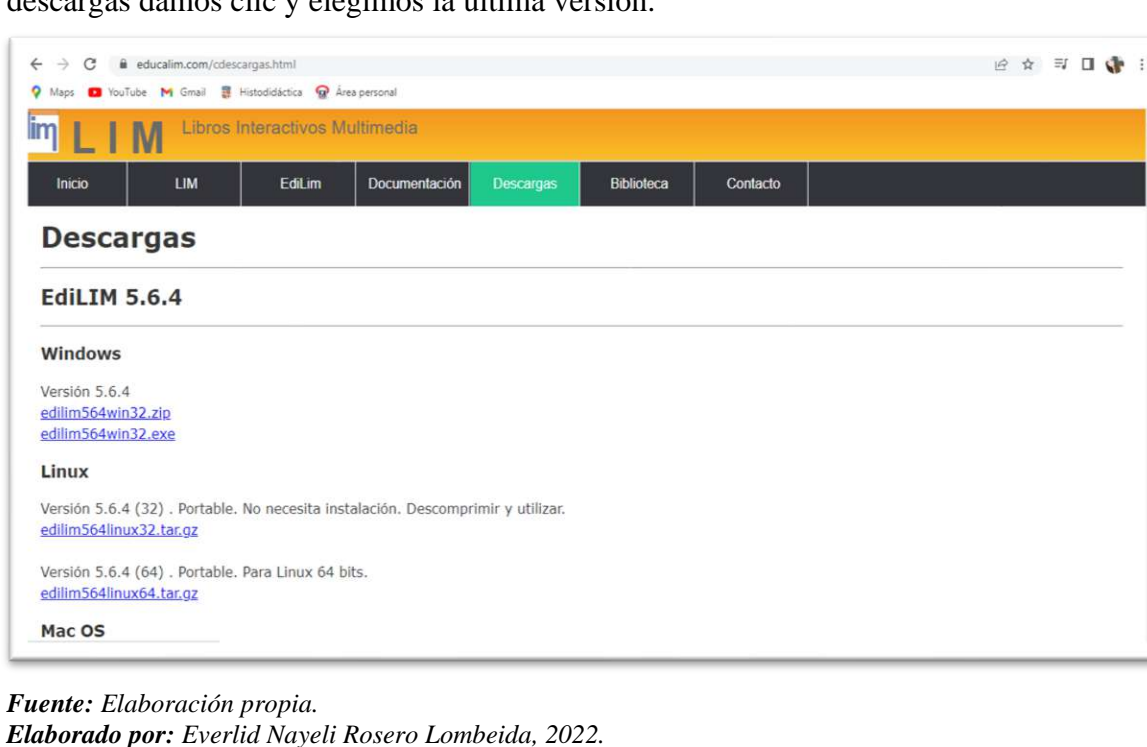

descargas damos clic y elegimos la última versión.

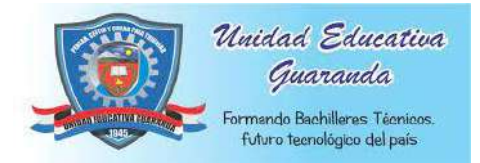

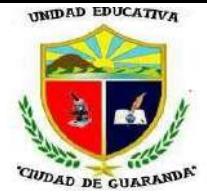

**Figura 35**. Una vez descargado lo extraemos damos clic en la carpeta Edilim y podemos ver su interfaz principal, 2022.

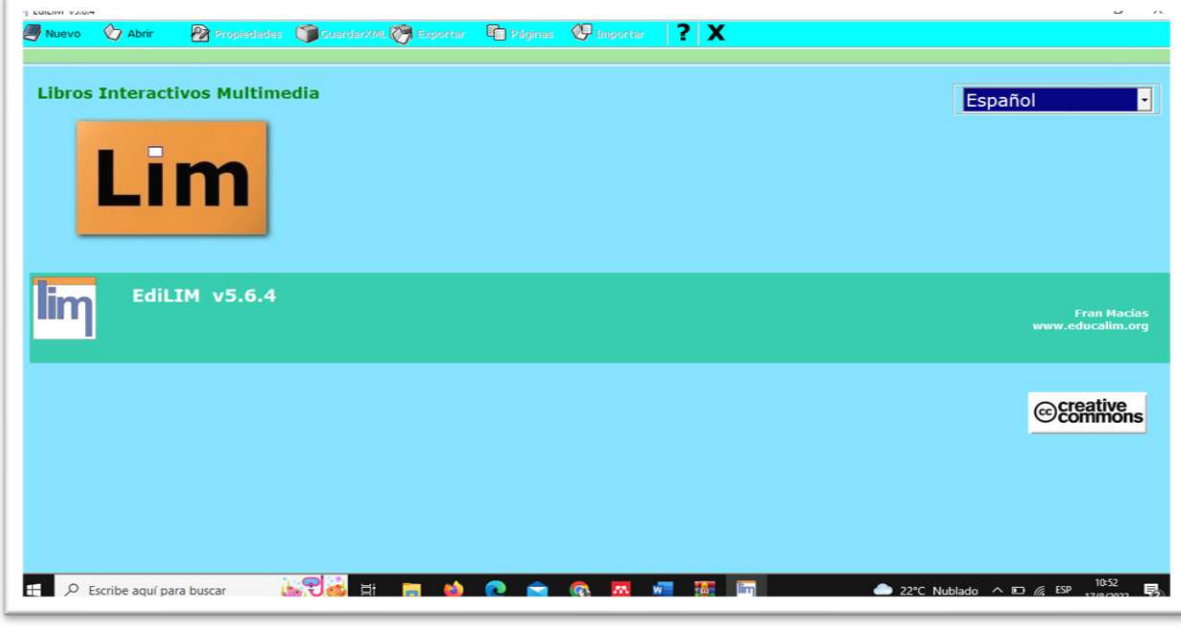

*Fuente: Elaboración propia. Elaborado por: Everlid Nayeli Rosero Lombeida, 2022.*

**Figura 36.** Cuando ya se extrae la aplicación podemos ver que viene con una guía rápida de cómo se utiliza y todo lo que se puede realizar esta aplicación.

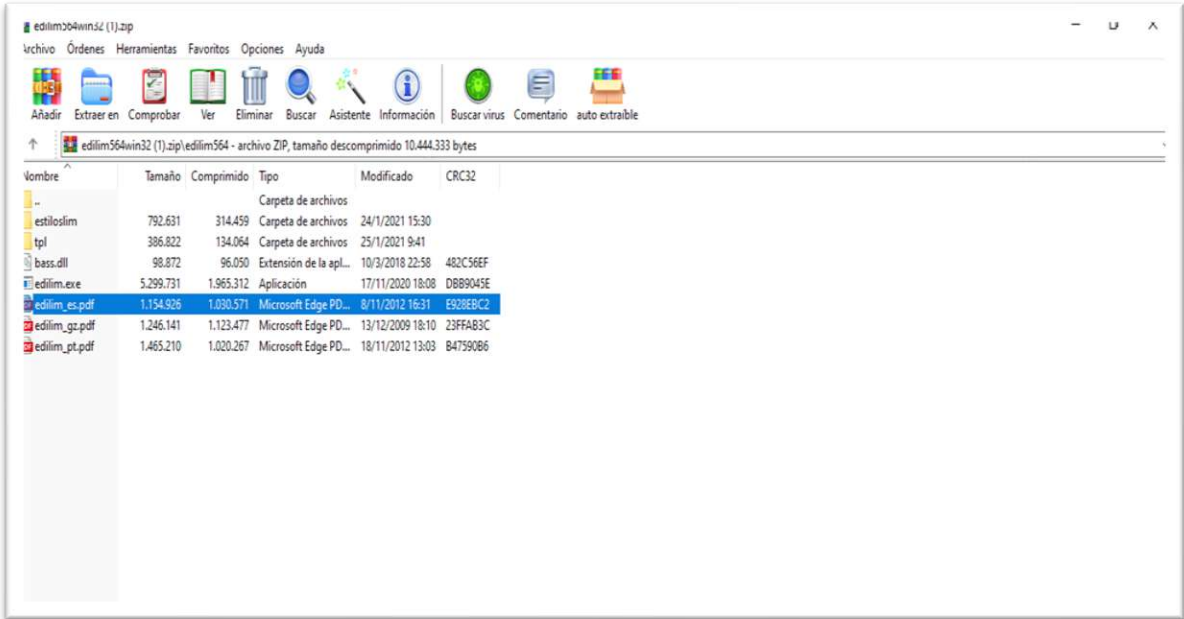

*Fuente: Elaboración propia. Elaborado por: Everlid Nayeli Rosero Lombeida, 2022.*

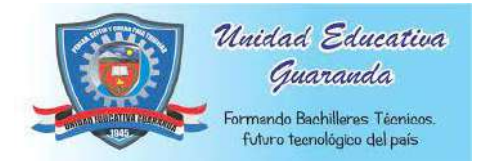

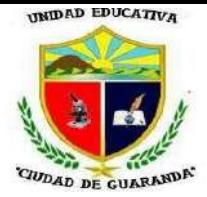

**Figura 37.** Descargamos de internet las imágenes que vamos a utilizar y lo ponemos en una carpeta para posteriormente copiar el enlace y llenar el formulario para desarrollar la activad.

| $\sim$<br>Nombre<br>Fecha de modificación<br>Tipo<br>Tamaño<br>Acceso rápido<br>Constantinopla cae en manos de los turc<br>17/8/2022 11:33<br>15 KB<br>Archivo JPG<br>Escritorio<br>$\mathcal{R}$<br>Erick el rojo descubre Groenlandia<br>10 KB<br>17/8/2022 11:31<br>Archivo JPG<br><b>Descargas</b><br>À<br>Fundacion de Roma<br>17/8/2022 11:24<br>Archivo JPG<br>11 KB<br>Documentos<br>ž.<br>Gengis kan toma beijing<br>Archivo JPG<br>6KB<br>17/8/2022 11:32<br>Imágenes<br>La Hérgira. Inicio de la era Islámica<br>17/8/2022 11:29<br>Archivo JPG<br>8 KB<br>Actividad Linea de tiempo   Muerte de Alejandro Magno<br>14 KB<br>17/8/2022 11:25<br>Archivo JPG<br>Nacimiento de Cristo<br>17/8/2022 11:27<br>Archivo JPG<br>13 KB<br>Bases<br>inshot<br>PRIMER CICLO ENFERM<br><b>C</b> OneDrive |  |
|----------------------------------------------------------------------------------------------------|--|
|                                                                                                    |  |
|                                                                                                    |  |
|                                                                                                    |  |
|                                                                                                    |  |
|                                                                                                    |  |
|                                                                                                    |  |
|                                                                                                    |  |
|                                                                                                    |  |
|                                                                                                    |  |
|                                                                                                    |  |
|                                                                                                    |  |
|                                                                                                    |  |
| Este equipo                                                                                                    |  |
|                                                                                                    |  |
| Red                                                                                                    |  |
|                                                                                                    |  |
|                                                                                                    |  |
|                                                                                                    |  |
|                                                                                                    |  |
|                                                                                                    |  |

*Fuente: Elaboración propia. Elaborado por: Everlid Nayeli Rosero Lombeida, 2022.*

### **CONGIGURACIÓN GENERAL**

**Figura 38.** Llenamos los campos vacíos de nuestra página en directorio de recursos copiamos el link de la carpeta donde tenemos descargado todo lo que vamos a utilizar para el libro que se va a crear como imágenes, videos, animaciones o audios.

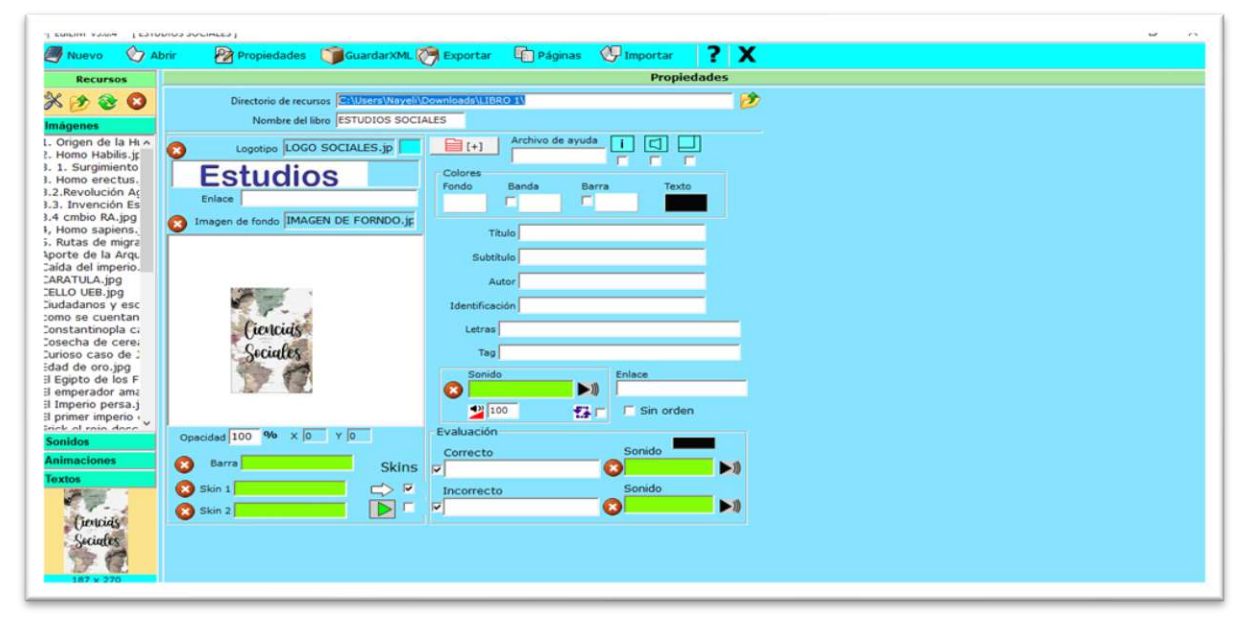

*Fuente: Elaboración propia. Elaborado por: Everlid Nayeli Rosero Lombeida, 2022.*

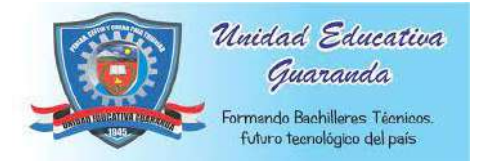

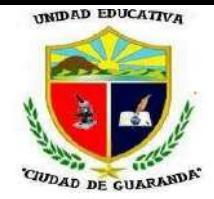

**Figura 39**. Luego le ponemos un nombre a nuestro libro, por ejemplo, mi Libro se llamará ESTUDIOS SOCIALES.

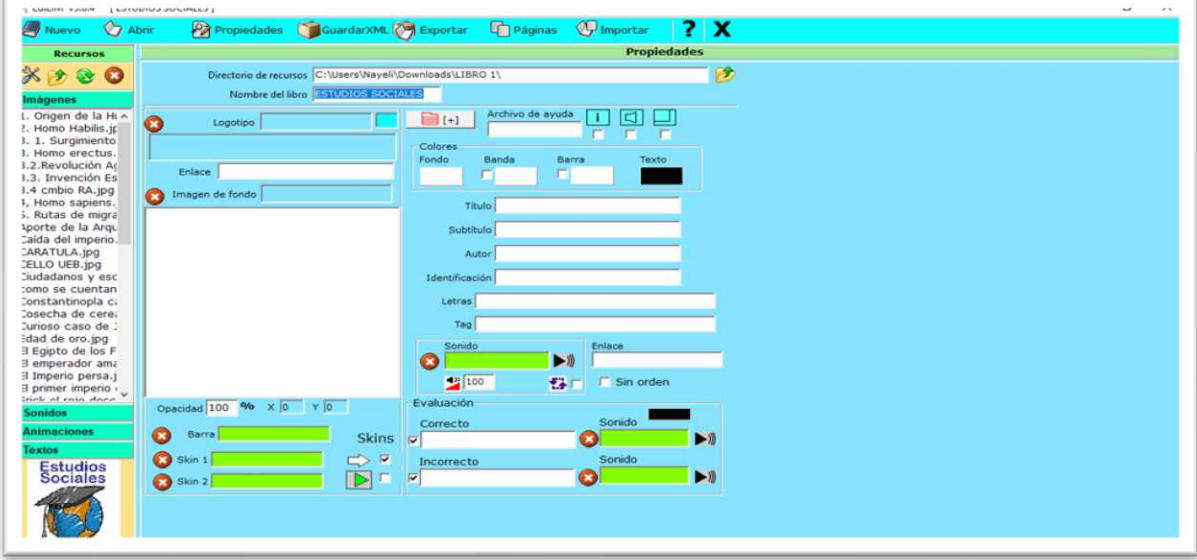

*Fuente: Elaboración propia. Elaborado por: Everlid Nayeli Rosero Lombeida, 2022.*

**Figura 40.** Para añadir un logotipo, arrastramos la imagen al casillero debajo del recuadro donde dice logotipo.

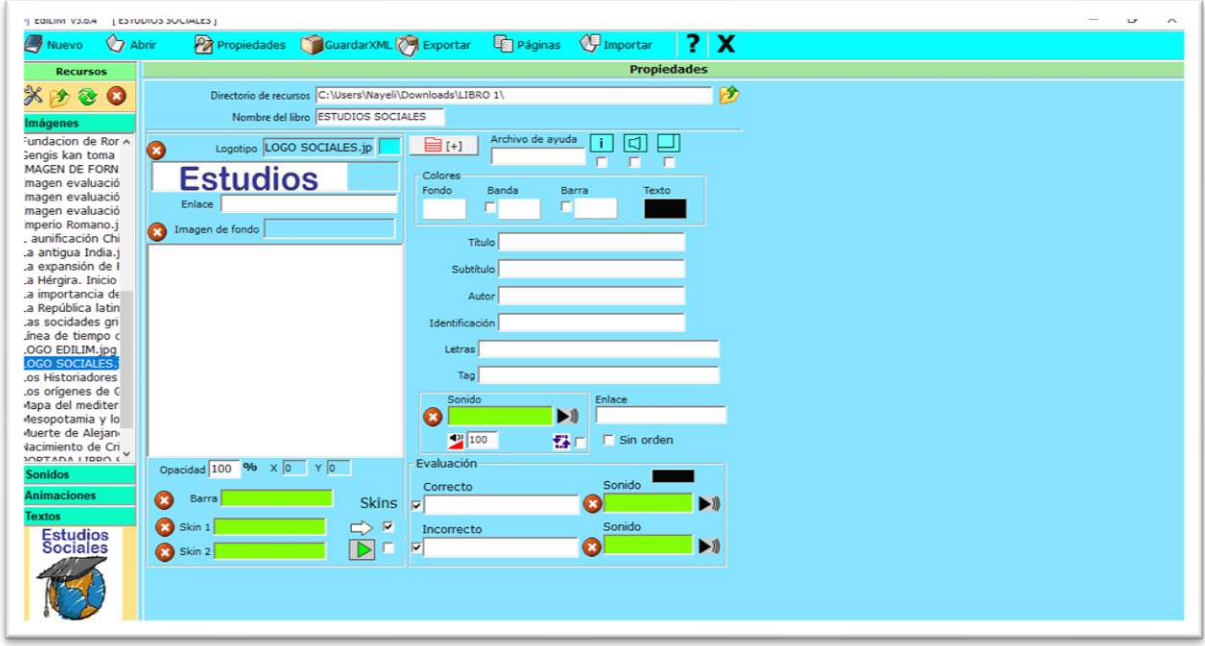

*Fuente: Elaboración propia. Elaborado por: Everlid Nayeli Rosero Lombeida, 2022.*

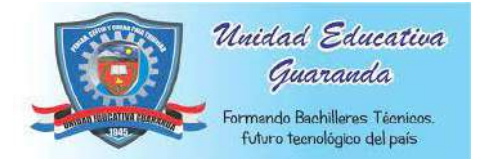

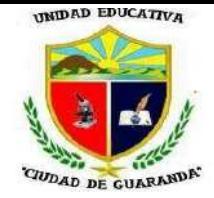

**Figura 41.** Para añadir una imagen de fondo arrastramos la imagen hacia el espacio donde dice imagen de fondo.

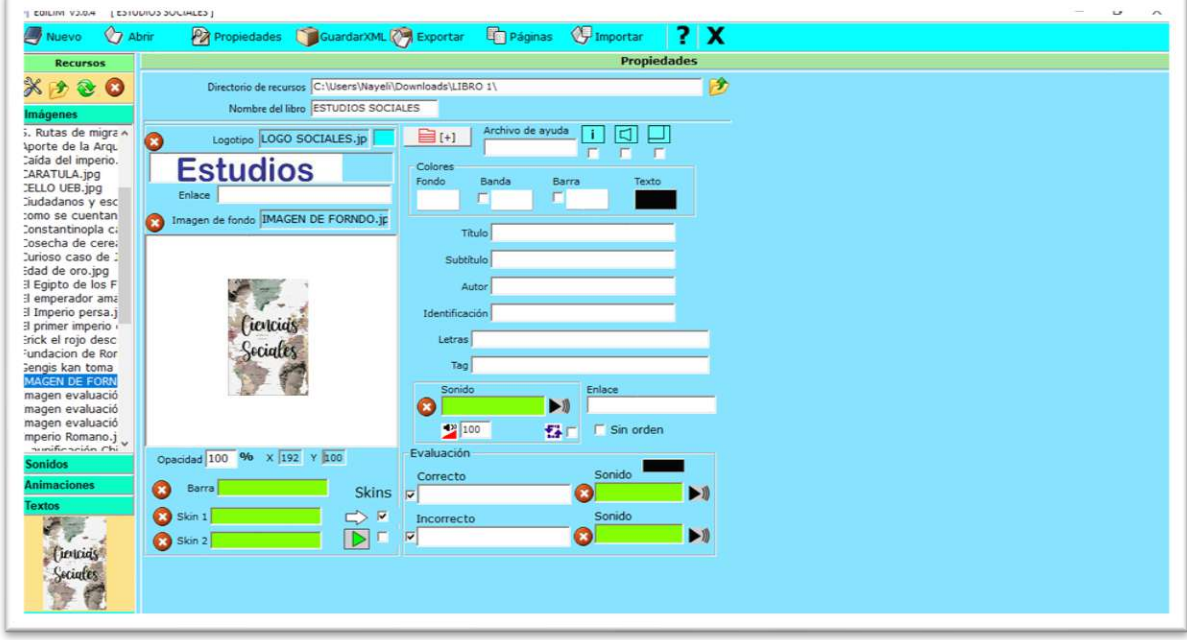

*Fuente: Elaboración propia. Elaborado por: Everlid Nayeli Rosero Lombeida, 2022.*

**Figura 42.** Para poner un color de fondo, color de banda y de barra activamos los botones y escogemos un color para cada uno, clic en aceptar y listo.

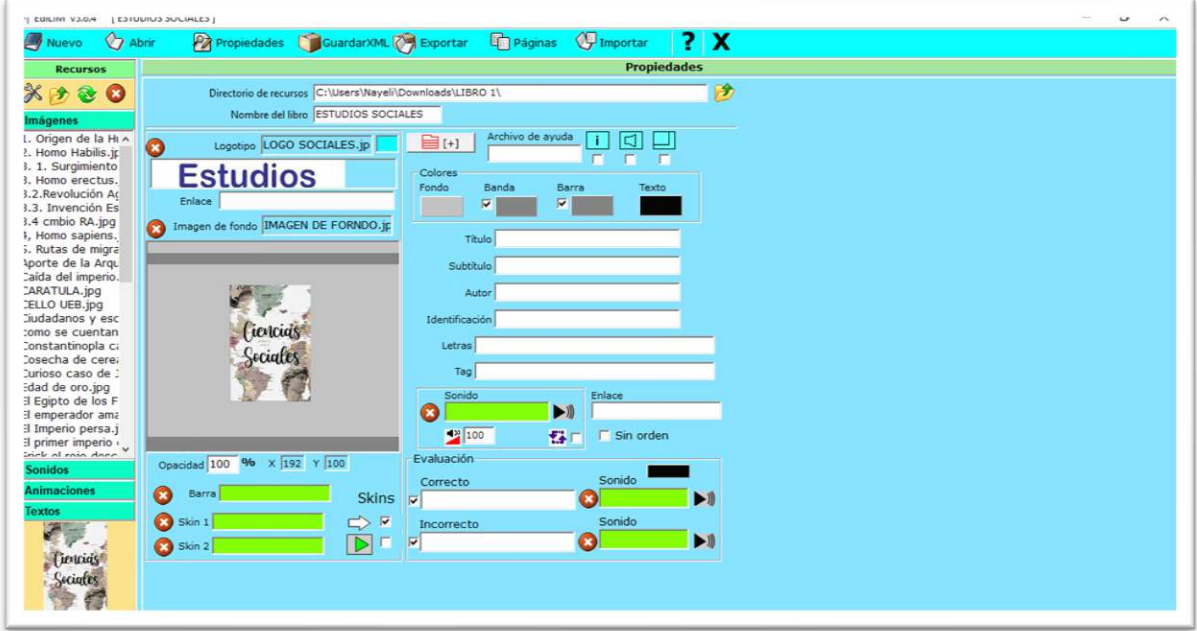

*Fuente: Elaboración propia. Elaborado por: Everlid Nayeli Rosero Lombeida, 2022.*

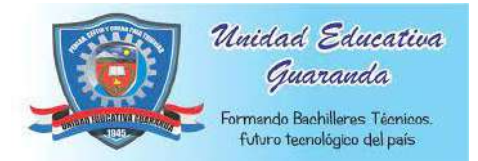

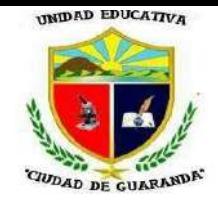

**Figura 43.** Luego llenamos los campos que sean necesarios que va a contener nuestro libro como el tema; subtema y autor.

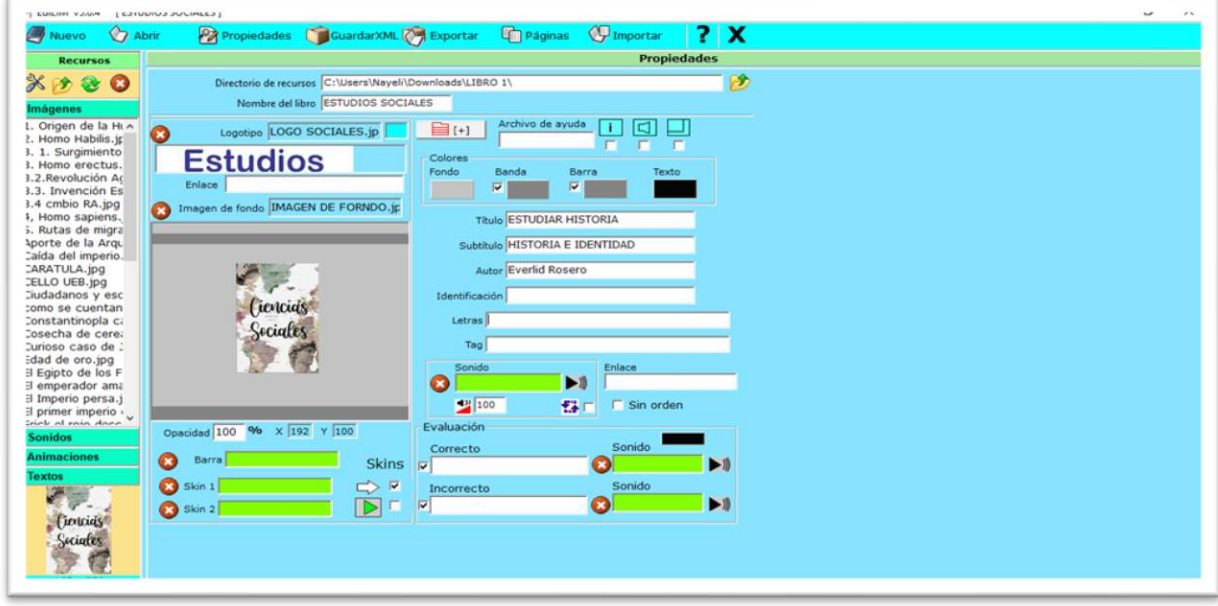

*Fuente: Elaboración propia. Elaborado por: Everlid Nayeli Rosero Lombeida, 2022.*

**Figura 44.** Luego llenamos los campos de evaluación, cuando las actividades estén resueltas de la manera correcta nos saldrá un mensaje y un sonido de que está muy bien y si esta incorrecta nos saldrá el mensaje y el sonido de incorrecto.

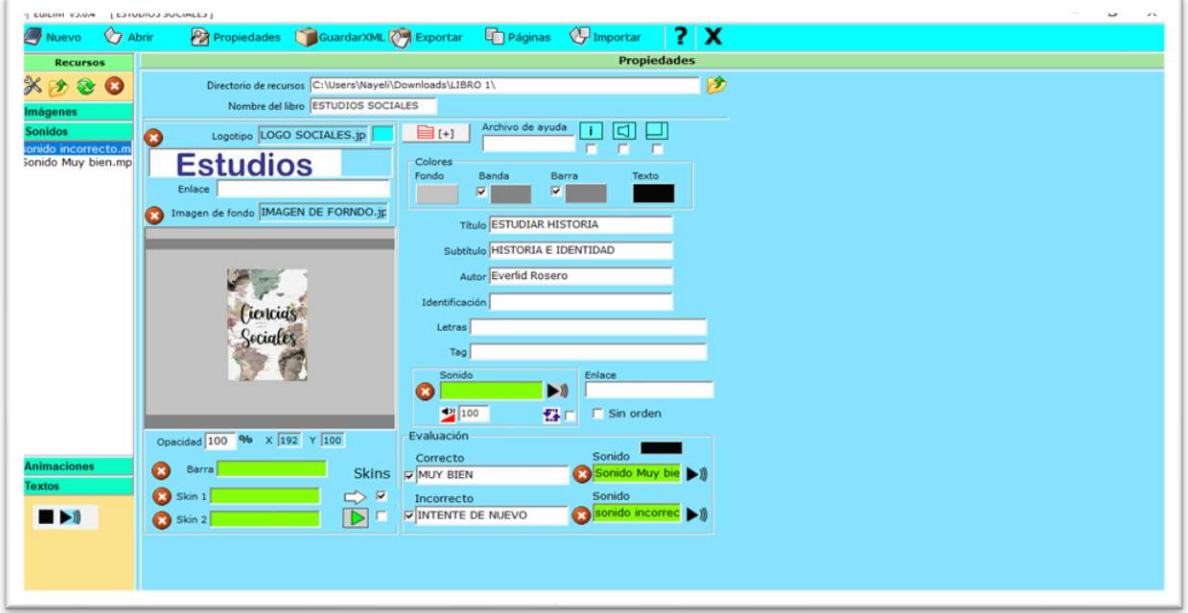

*Fuente: Elaboración propia. Elaborado por: Everlid Nayeli Rosero Lombeida, 2022.*
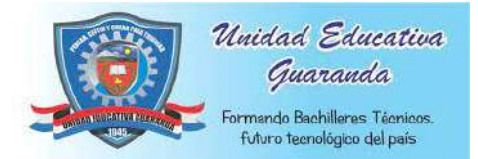

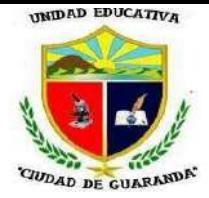

**Figura 45.** Clic en páginas y nos aparece una gran variedad de actividades que podemos

realizar.

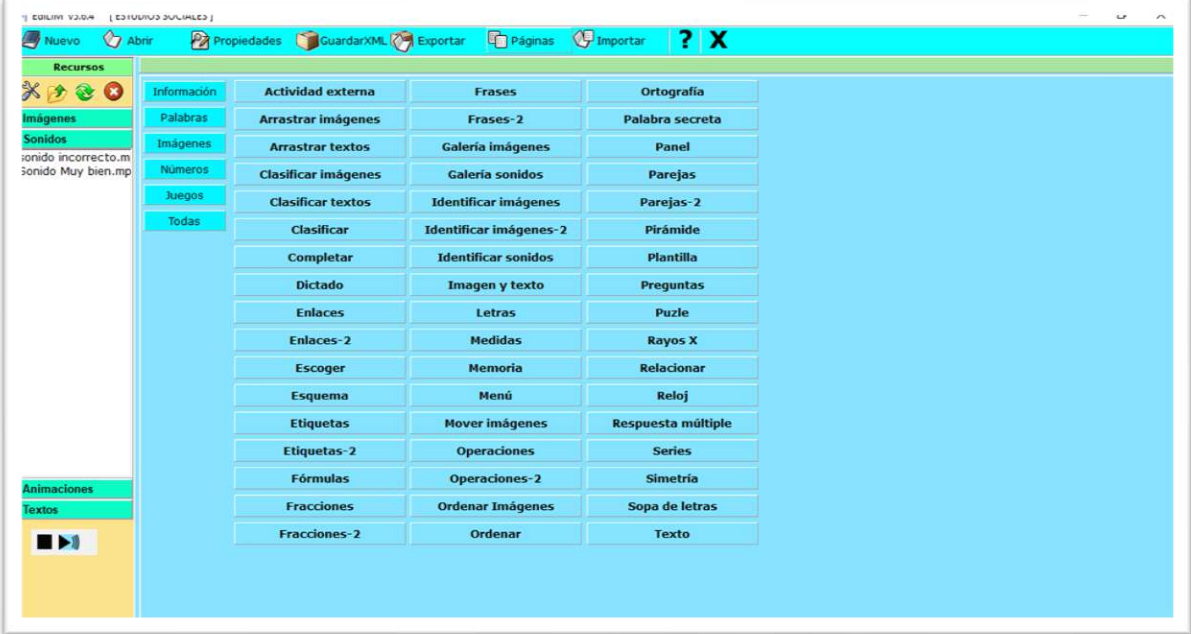

*Fuente: Elaboración propia. Elaborado por: Everlid Nayeli Rosero Lombeida, 2022.*

**Figura 46**. Para realizar la caratula voy a escoger la opción plantilla.

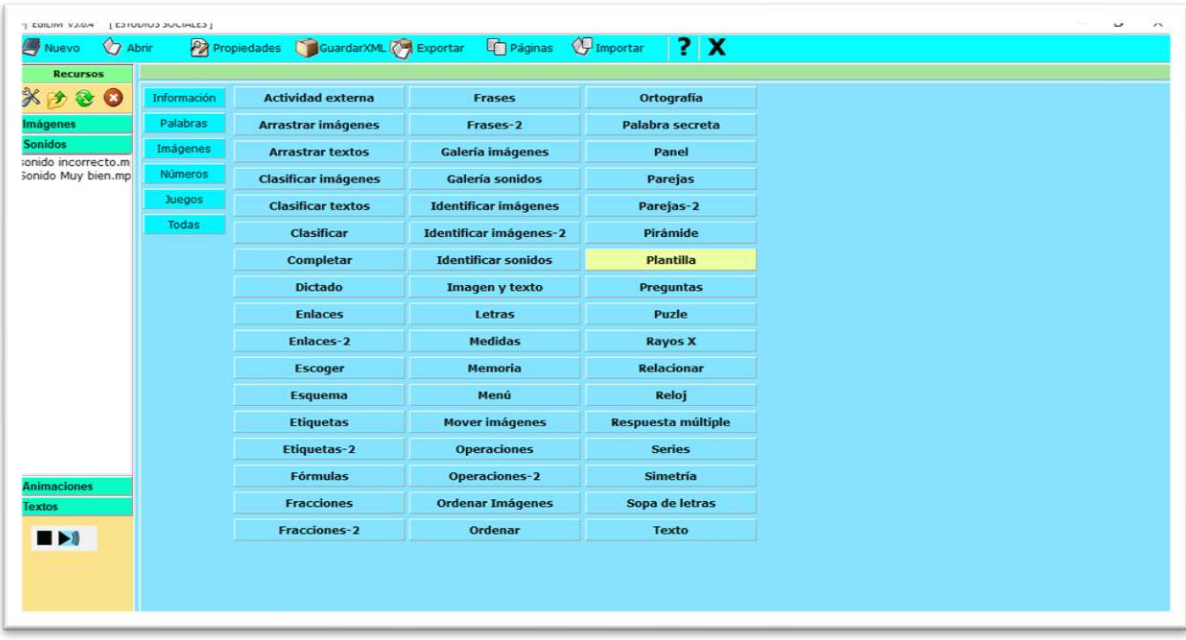

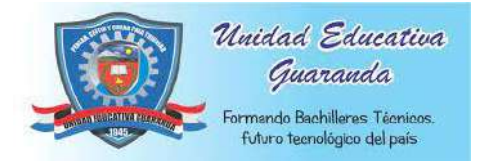

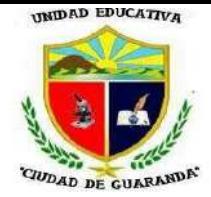

**Figura 47.** Arrastro la imagen que voy a utilizar como caratula, en mi caso diseñe mi caratula en PowerPoint debido a que solo me permite subir una imagen.

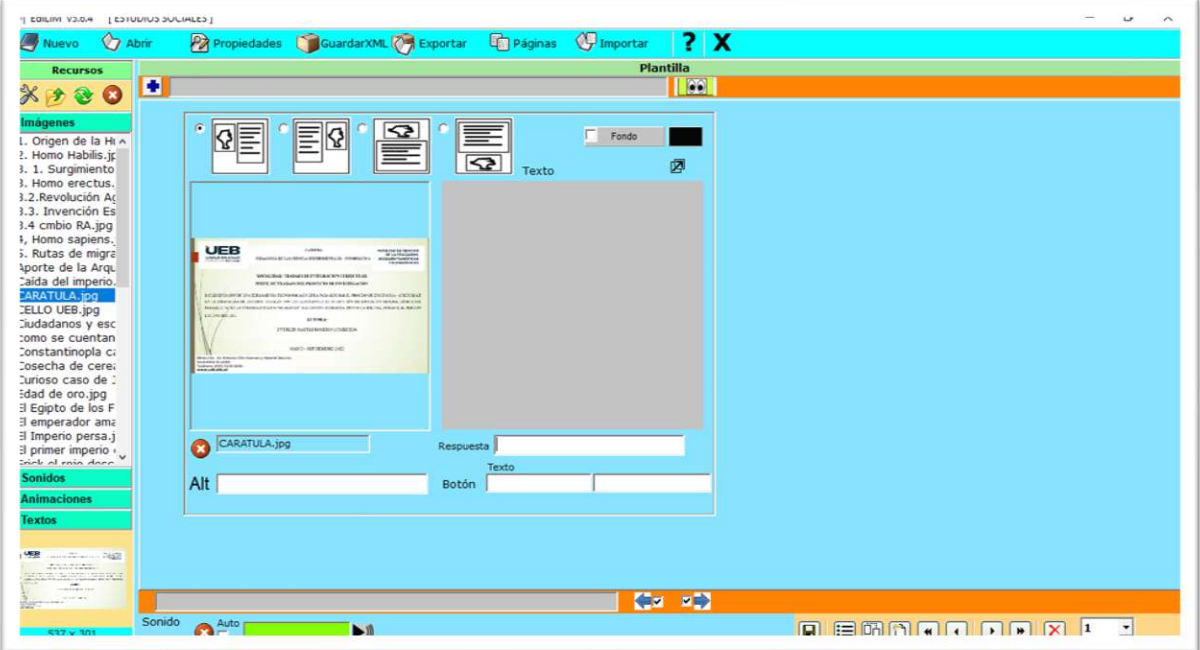

*Fuente: Elaboración propia. Elaborado por: Everlid Nayeli Rosero Lombeida, 2022.*

**Figura 48.** Guardamos en nuestra carpeta las actividades que vamos desarrollando.

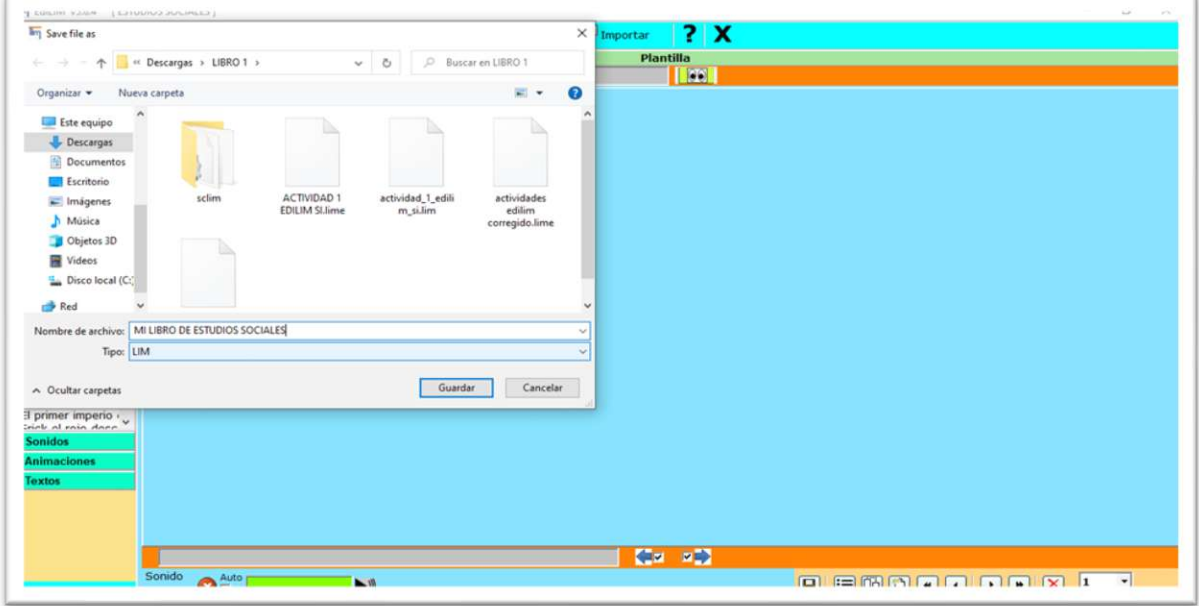

*Fuente: Elaboración propia. Elaborado por: Everlid Nayeli Rosero Lombeida, 2022.*

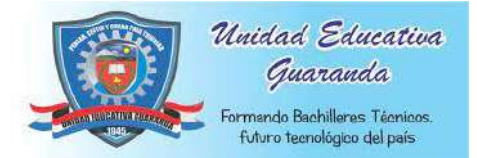

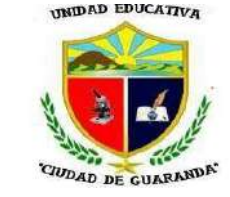

**Figura 49.** Clic en exportar y nos aparece la siguiente ventana.

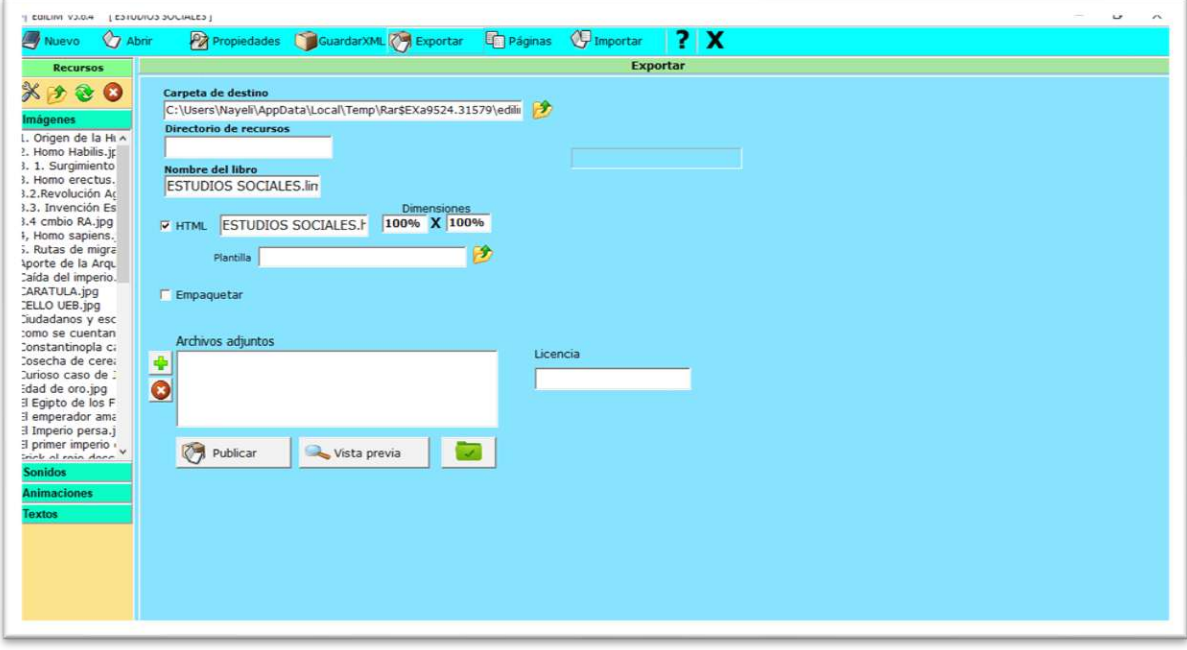

*Fuente: Elaboración propia. Elaborado por: Everlid Nayeli Rosero Lombeida, 2022.*

**Figura 50.** Clic en publicar.

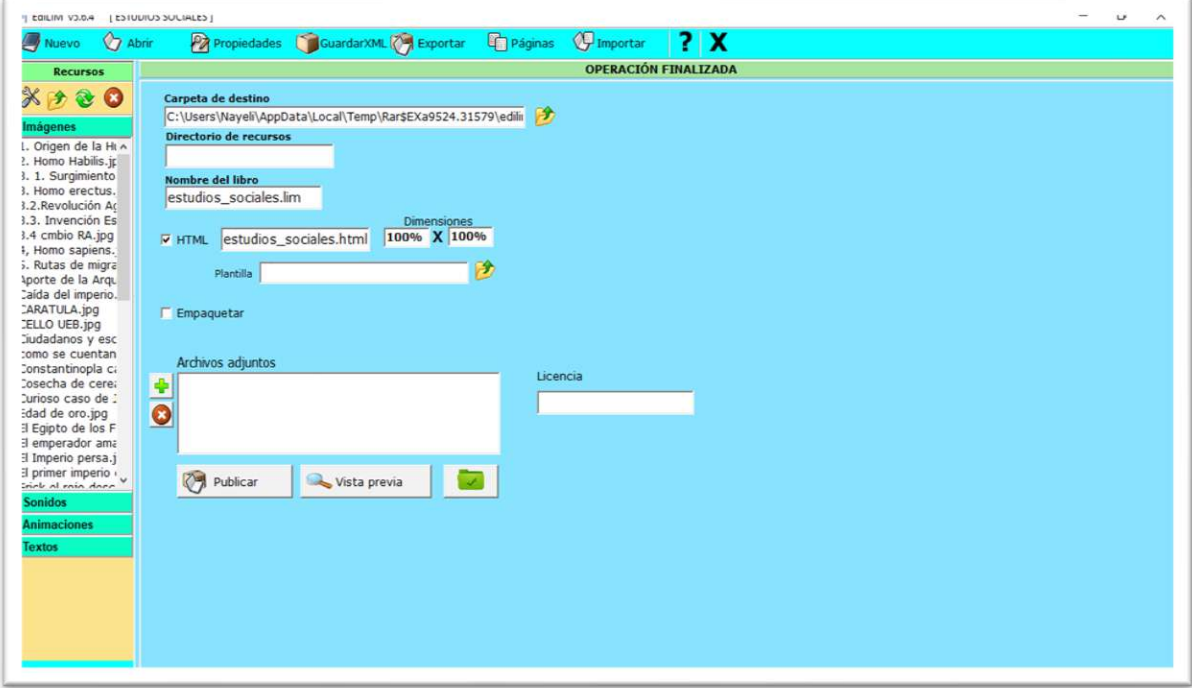

*Fuente: Elaboración propia. Elaborado por: Everlid Nayeli Rosero Lombeida, 2022.*

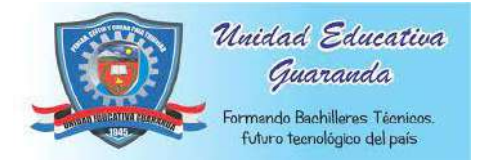

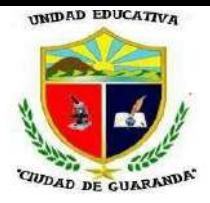

#### **PRESENTACIÓN**

**Figura 51.** Clic en vista previa y podemos visualizar como quedo nuestra caratula.

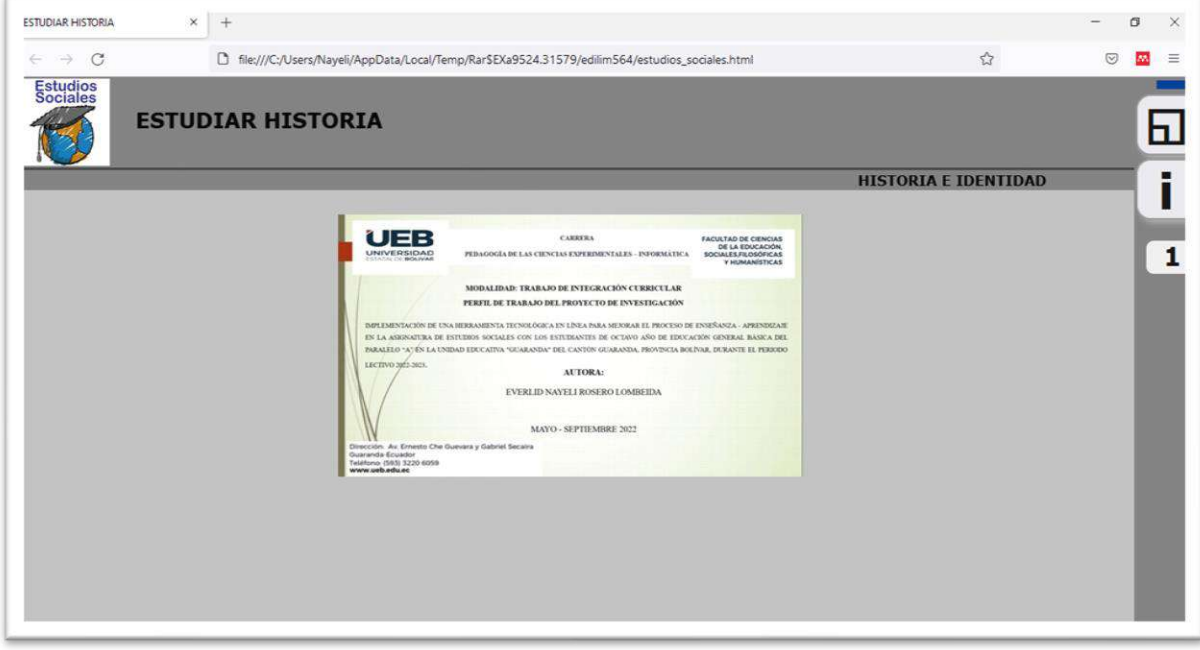

*Fuente: Elaboración propia. Elaborado por: Everlid Nayeli Rosero Lombeida, 2022.*

**Figura 52.** Para añadir la introducción también escogemos la opción plantilla, para añadir el texto damos clic en texto y para la imagen como ya mencioné anteriormente arrastramos la imagen que deseemos.

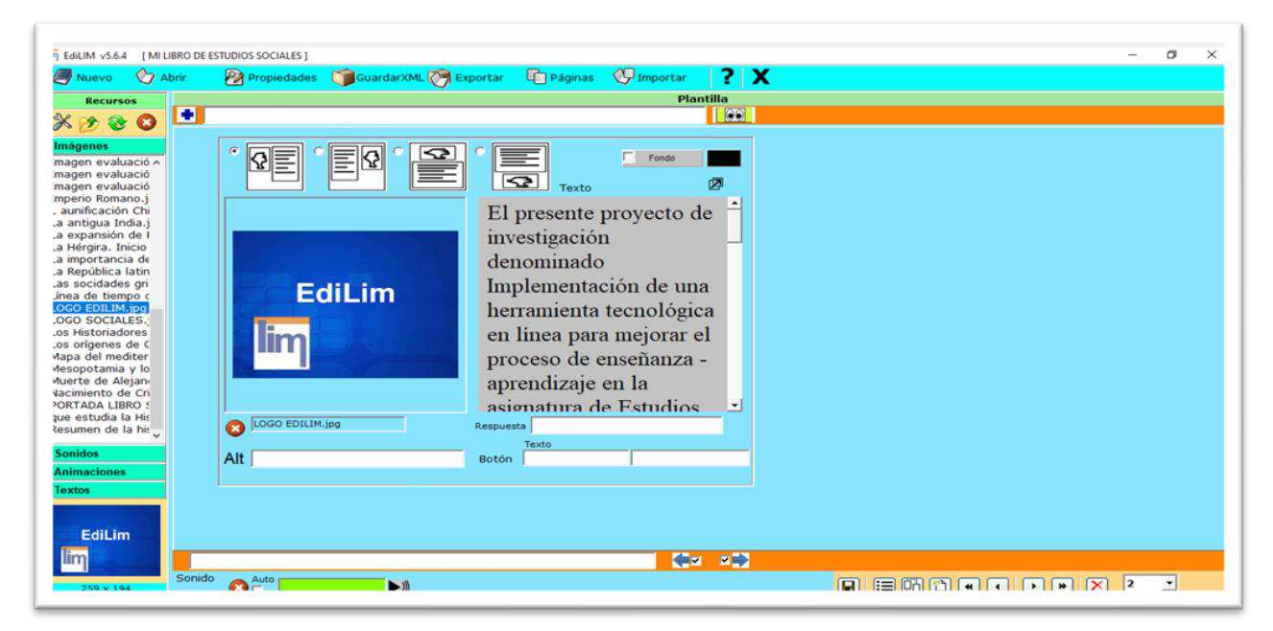

*Fuente: Elaboración propia. Elaborado por: Everlid Nayeli Rosero Lombeida, 2022.*

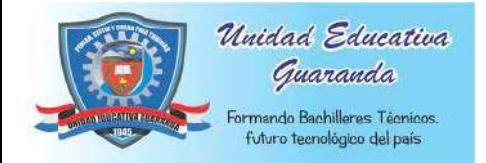

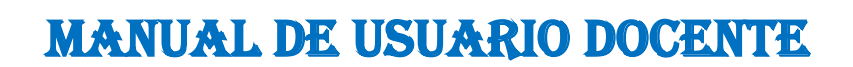

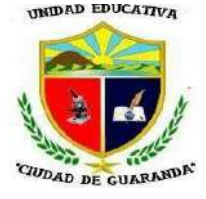

#### **INTRODUCCIÓN**

**Figura 53.** En la barra de inicio donde se encuentra el signo + Escribimos el tema de nuestra actividad, también podemos cambiar de posición de la imagen.

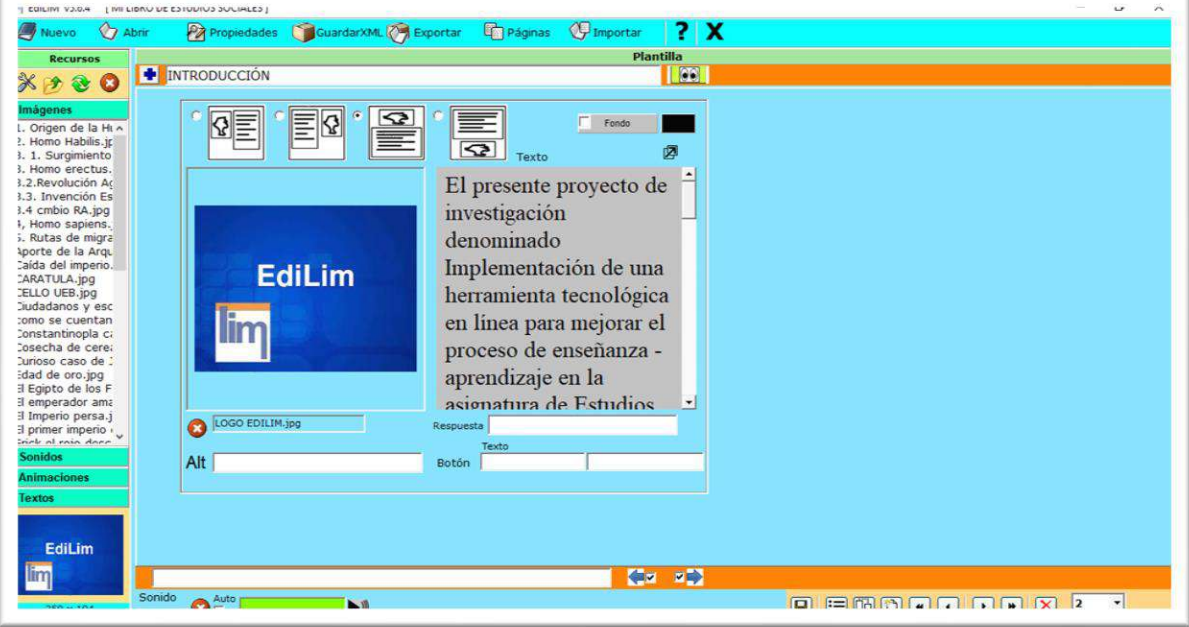

*Fuente: Elaboración propia. Elaborado por: Everlid Nayeli Rosero Lombeida, 2022.*

**Figura 54.** Para visualizar la actividad damos clic en vista previa.

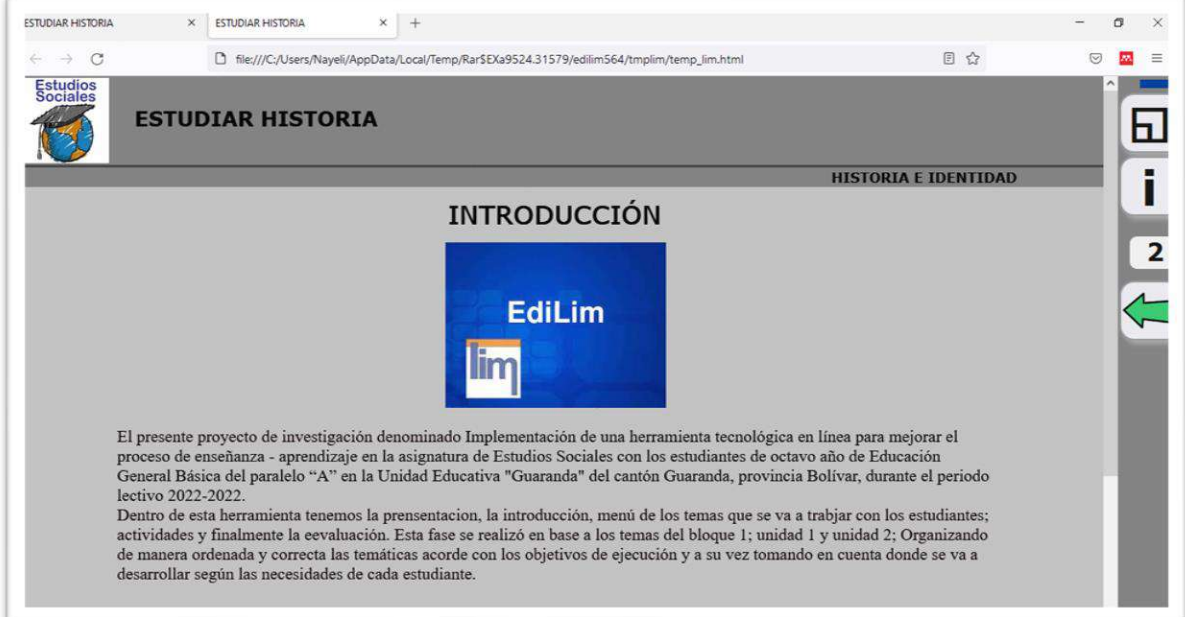

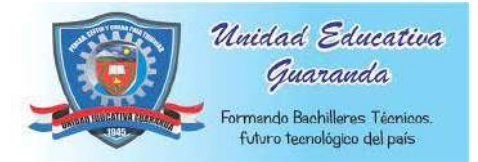

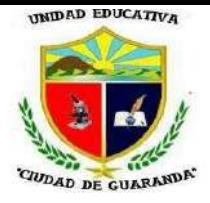

#### **CONTENIDOS UNIDAD 1**

**Figura 55.** Para ingresar el contenido a nuestro libro escogemos la opción menú.

| Recursos                                   |                |                            |                               |                           |  |
|--------------------------------------------|----------------|----------------------------|-------------------------------|---------------------------|--|
| ※ 分<br>$\bullet$<br>æ.                     | Información    | <b>Actividad externa</b>   | Frases                        | Ortografia                |  |
| magenes                                    | Palabras       | <b>Arrastrar imágenes</b>  | Frases-2                      | Palabra secreta           |  |
| L. Origen de la Hun<br>?. Homo Habilis.jr  | Imágenes       | <b>Arrastrar textos</b>    | Galería imágenes              | Panel                     |  |
| 3. 1. Surgimiento<br>3. Homo erectus.      | <b>Números</b> | <b>Clasificar imágenes</b> | <b>Galería sonidos</b>        | Parejas                   |  |
| 3.2. Revolución Ar<br>1.3. Invención Es    | <b>Juegos</b>  | <b>Clasificar textos</b>   | <b>Identificar imágenes</b>   | Parejas-2                 |  |
| 3.4 cmbio RA.jpg<br>1, Homo sapiens.       | Todas          | Clasificar                 | <b>Identificar imágenes-2</b> | Pirámide                  |  |
| 5. Rutas de migra<br>Aporte de la Arqu     |                | Completar                  | <b>Identificar sonidos</b>    | Plantilla                 |  |
| caída del imperio.<br>CARATULA.jpg         |                | <b>Dictado</b>             | <b>Imagen y texto</b>         | <b>Preguntas</b>          |  |
| <b>ELLO UEB, ipg</b><br>Ciudadanos y esc   |                | <b>Enlaces</b>             | Letras                        | Puzie                     |  |
| tomo se cuentan<br>Constantinopla ca       |                | Enlaces-2                  | <b>Medidas</b>                | <b>Rayos X</b>            |  |
| Cosecha de cere:<br>Curioso caso de        |                | Escoger                    | <b>Memoria</b>                | <b>Relacionar</b>         |  |
| Edad de oro.jpg<br>Il Egipto de los F      |                | Esquema                    | Menú                          | Reloj                     |  |
| El emperador ama<br>il Imperio persa.j     |                | <b>Etiquetas</b>           | <b>Mover imágenes</b>         | <b>Respuesta múltiple</b> |  |
| Il primer imperio »<br>trink at rain danc. |                | <b>Etiquetas-2</b>         | <b>Operaciones</b>            | <b>Series</b>             |  |
| <b>Sonidos</b><br><b>Animaciones</b>       |                | <b>Fórmulas</b>            | <b>Operaciones-2</b>          | Simetría                  |  |
| extos                                      |                | <b>Fracciones</b>          | <b>Ordenar Imágenes</b>       | Sopa de letras            |  |
|                                            |                | Fracciones-2               | Ordenar                       | Texto                     |  |

*Fuente: Elaboración propia.* 

*Elaborado por: Everlid Nayeli Rosero Lombeida, 2022.*

**Figura 56.** Llenamos cada espacio según corresponda en cada espacio de opción de menú ingresamos un tema, agregamos el texto y agregamos una imagen.

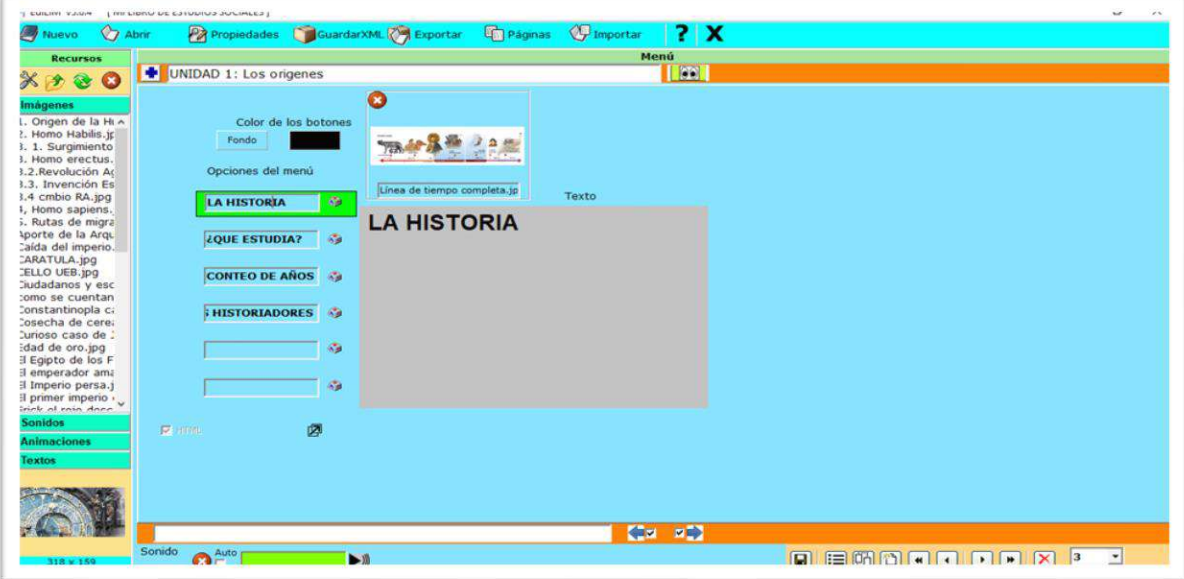

*Fuente: Elaboración propia. Elaborado por: Everlid Nayeli Rosero Lombeida, 2022.*

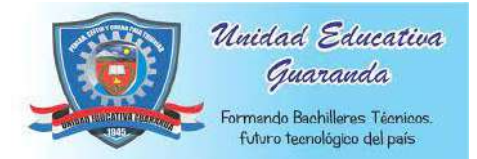

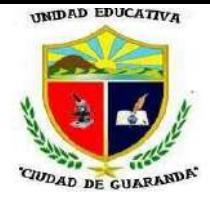

**Figura 57.** Para añadir un video o imagen al menú nos vamos a animaciones y arrastramos al cuadro de color celeste*.*

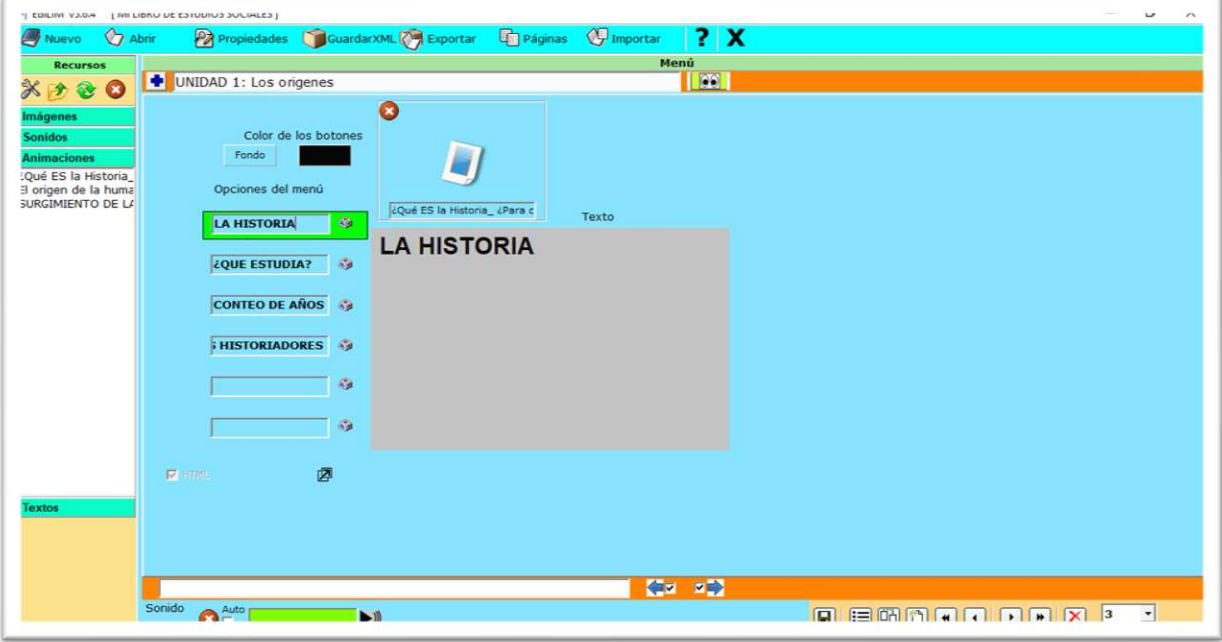

*Fuente: Elaboración propia. Elaborado por: Everlid Nayeli Rosero Lombeida, 2022.*

**Figura 58.** Para visualizar el primer contenido del menú, clic en vista previa y nos muestra el resultado final.

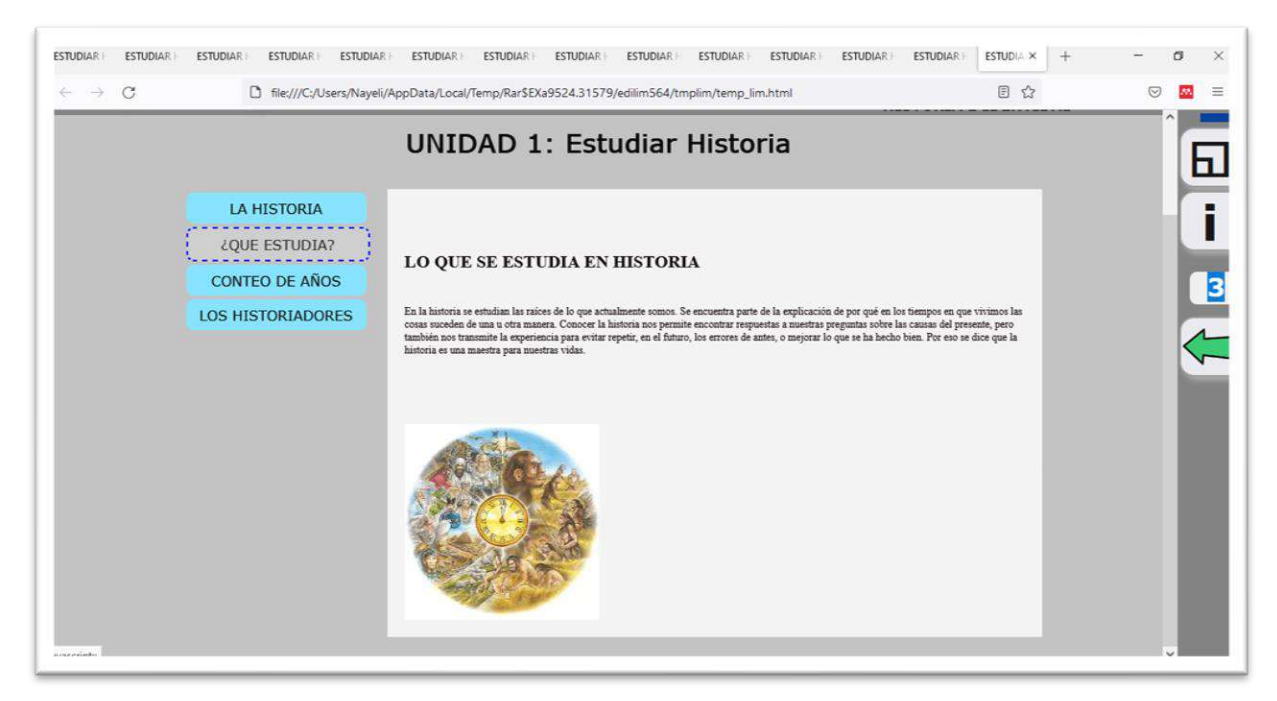

*Fuente: Elaboración propia. Elaborado por: Everlid Nayeli Rosero Lombeida, 2022.*

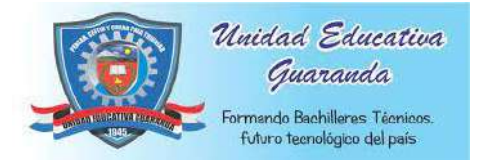

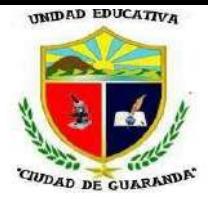

#### **Figura 59.** Para abrir el contenido presionamos los botones con el tema que desee

visualizar.

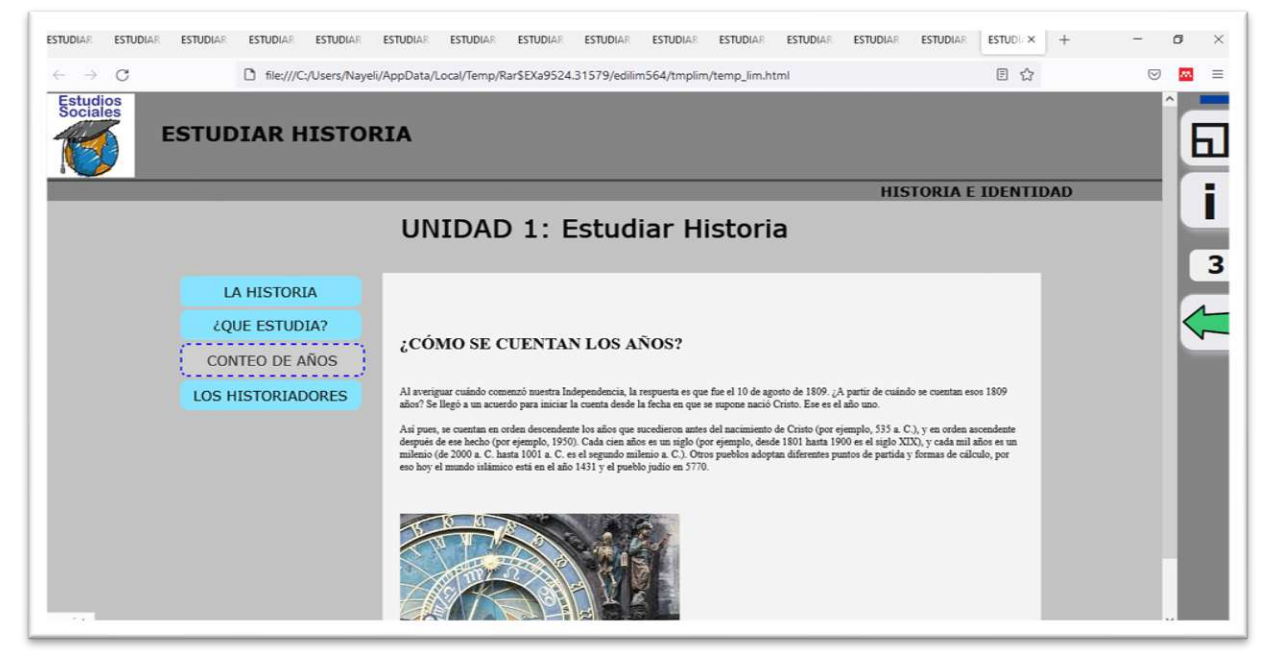

*Fuente: Elaboración propia. Elaborado por: Everlid Nayeli Rosero Lombeida, 2022.*

**Figura 60.** Escogemos de nuevo la opción menú para ingresar el siguiente contenido del

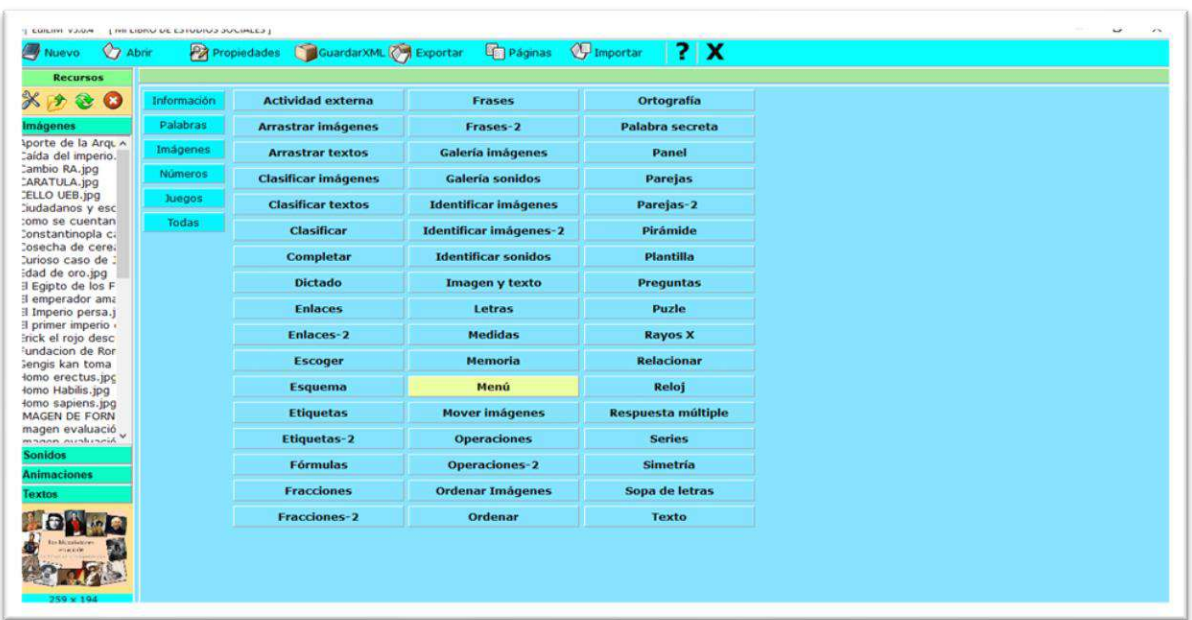

libro de Estudios Sociales.

*Fuente: Elaboración propia. Elaborado por: Everlid Nayeli Rosero Lombeida, 2022.*

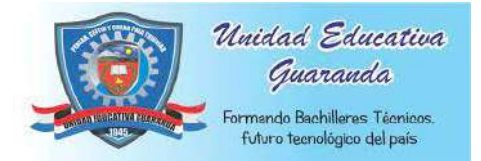

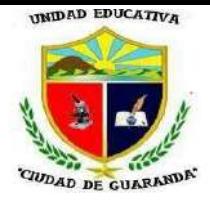

**Figura 61.** Añadimos los contenidos del segundo tema al menú con sus respectivas imágenes y el video.

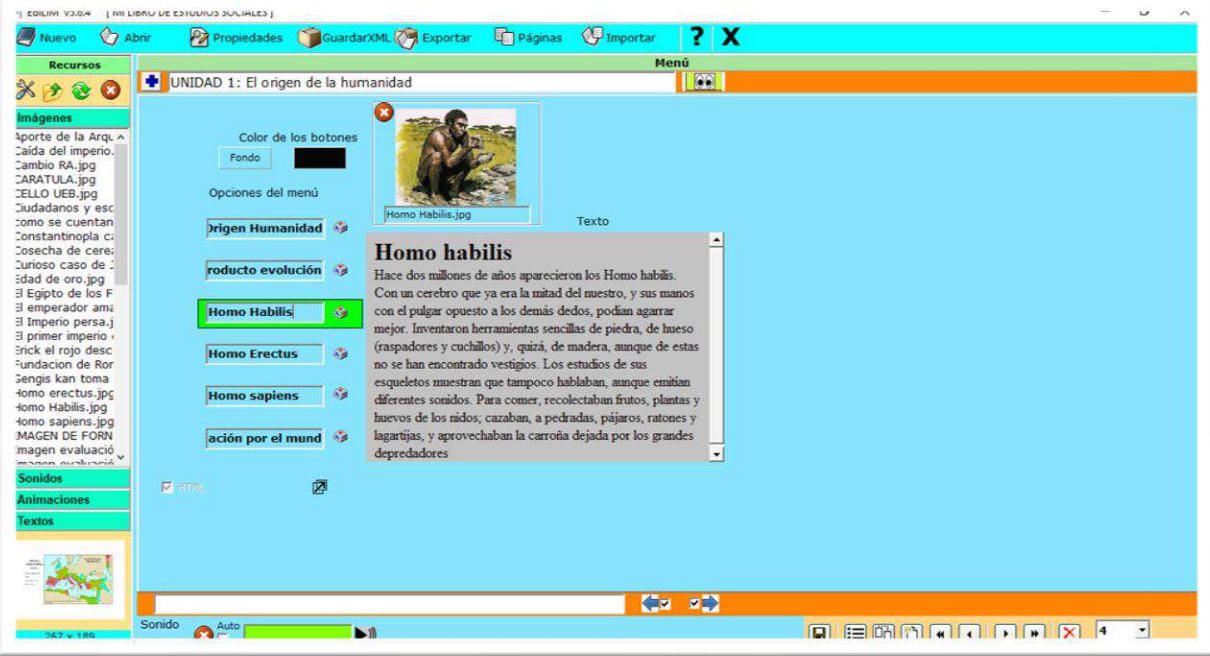

*Fuente: Elaboración propia. Elaborado por: Everlid Nayeli Rosero Lombeida, 2022.*

**Figura 62.** Clic en vista previa para visualizar como quedo nuestro menú.

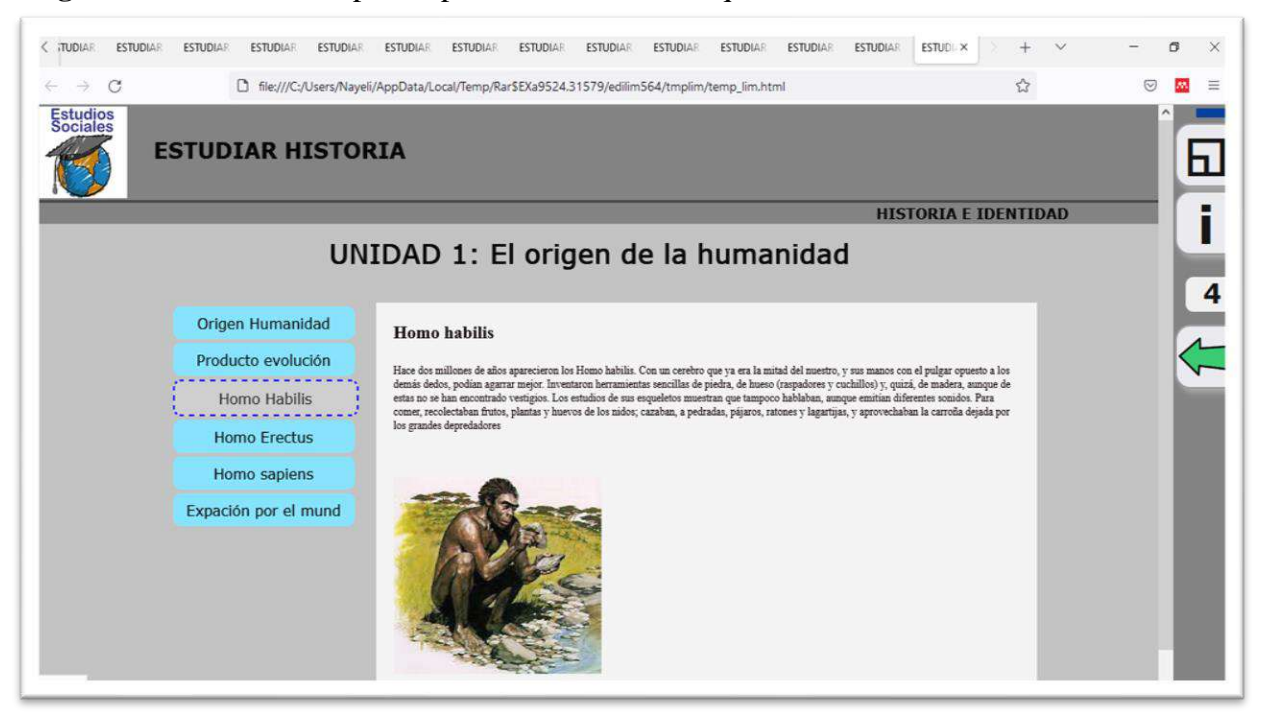

*Fuente: Elaboración propia. Elaborado por: Everlid Nayeli Rosero Lombeida, 2022*

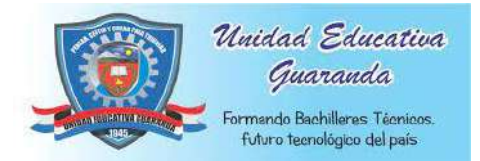

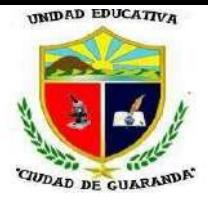

**Figura 63.** Seleccionamos nuevamente la opción menú para ingresar la información del tercer y último tema de la unidad 1**.**

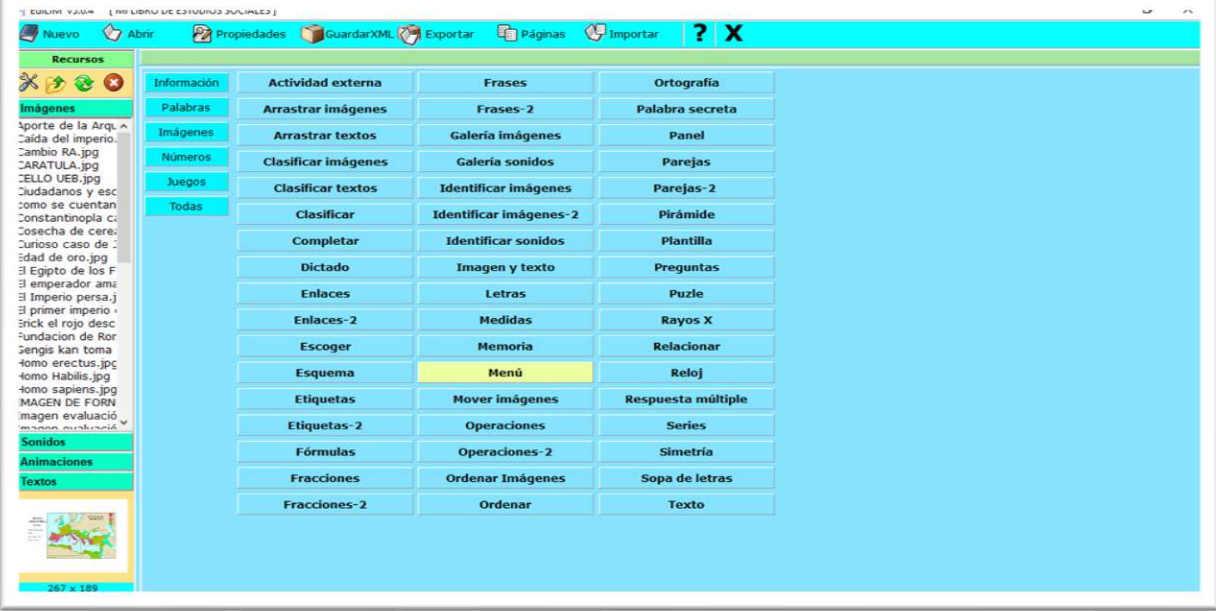

*Fuente: Elaboración propia. Elaborado por: Everlid Nayeli Rosero Lombeida, 2022.*

**Figura 64.** Llenamos los espacios según corresponda.

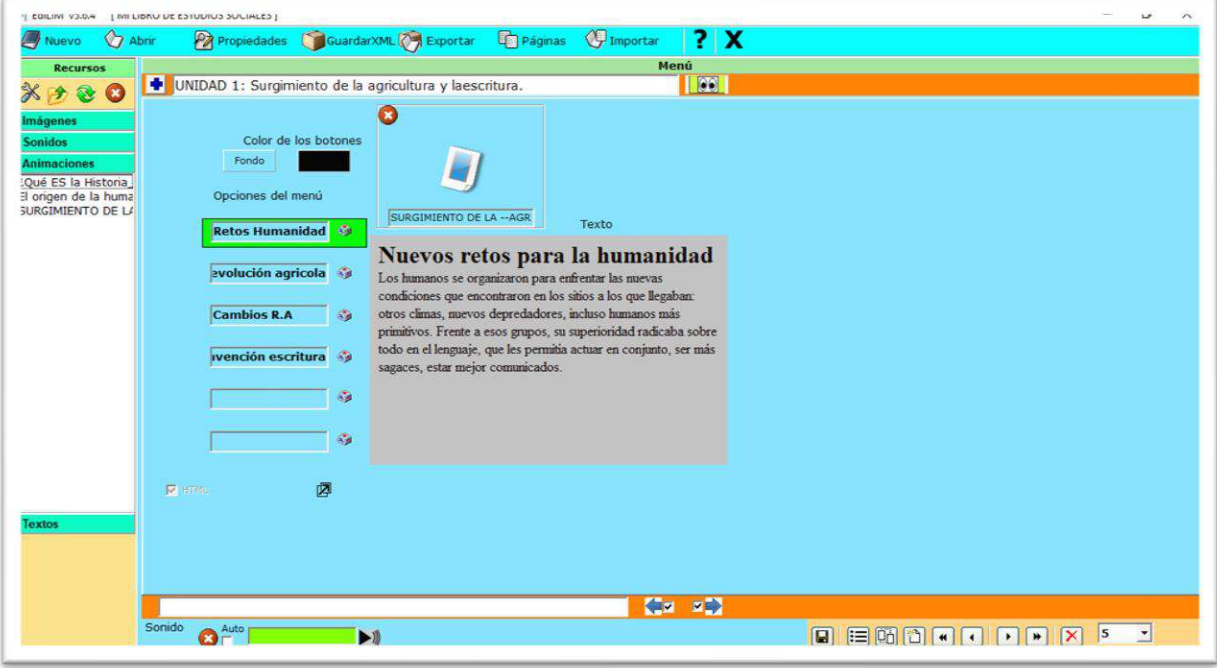

*Fuente: Elaboración propia. Elaborado por: Everlid Nayeli Rosero Lombeida, 2022.*

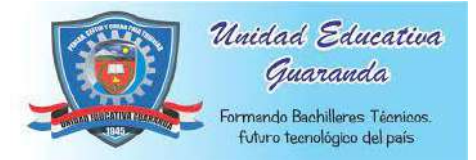

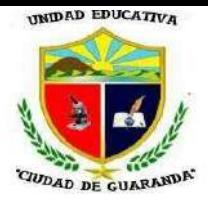

**Figura 65**. Clic en vista previa para ver el resultado.

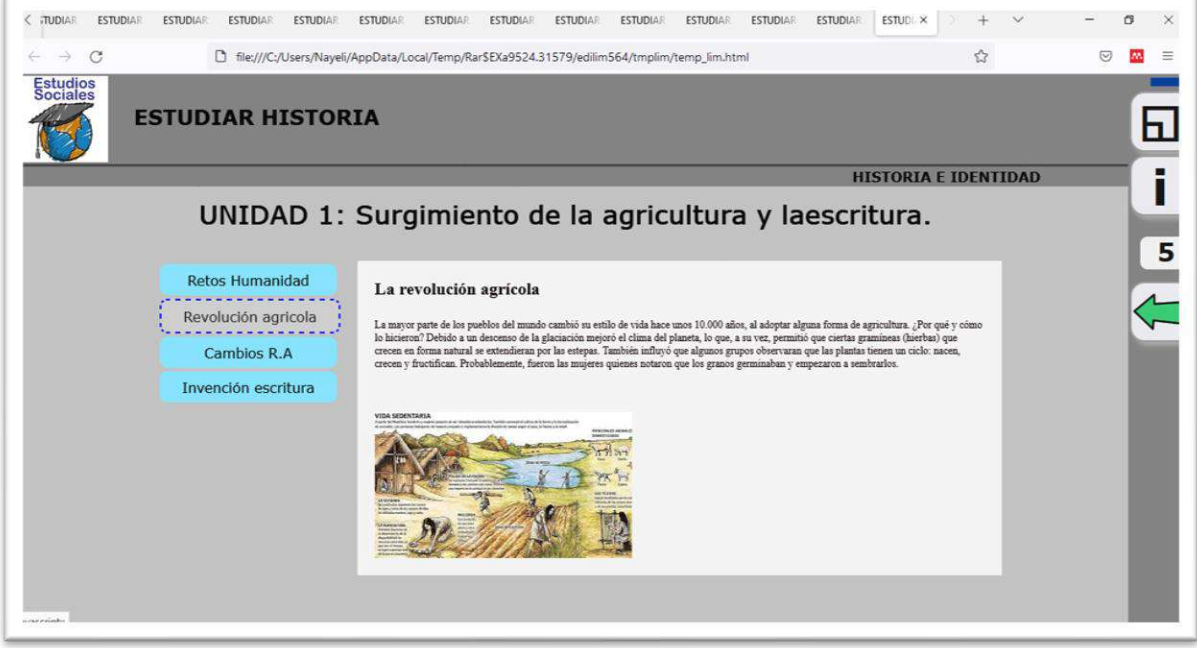

*Fuente: Elaboración propia. Elaborado por: Everlid Nayeli Rosero Lombeida, 2022.*

#### **ACTIVIDADES UNIDAD 1**

**Figura 66.** Para realizar las actividades voy a escoger la opción sopa de letras.

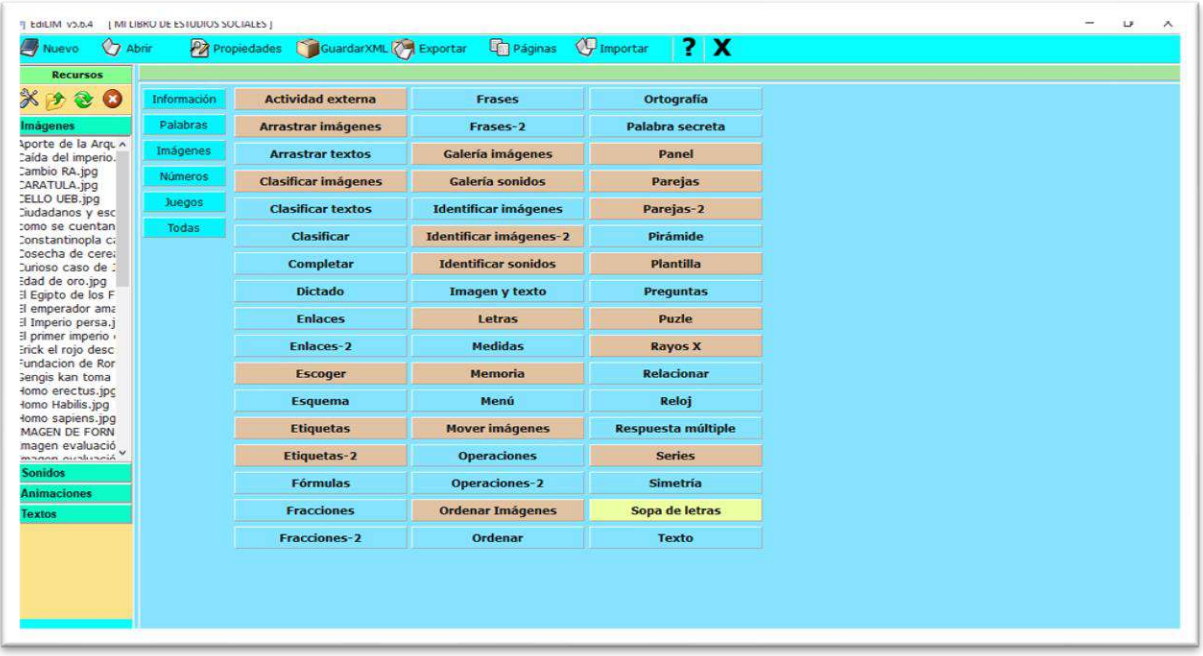

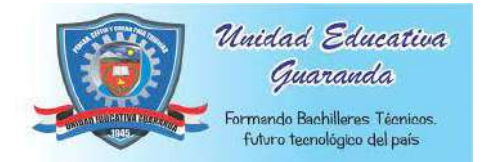

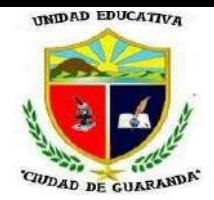

**Figura 67.** En el símbolo + describimos la activad a realizar; activamos todas las opciones con imágenes, ver enunciados, colorear y ver cuadros; arrastramos las imágenes que vamos a utilizar para esta actividad y en el lado derecho escribimos las palabras correcto.

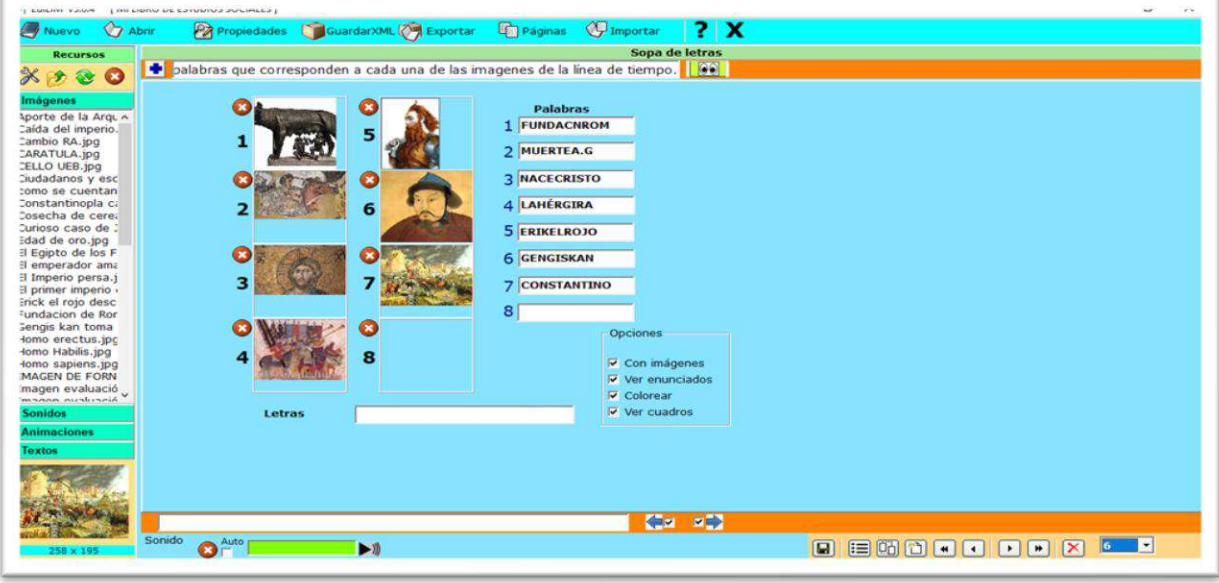

*Fuente: Elaboración propia. Elaborado por: Everlid Nayeli Rosero Lombeida, 2022.*

**Figura 68.** Para visualizar nuestra actividad, clic en vista previa y luego señalamos las palabras que corresponden a cada imagen y al final si está bien resuelta la actividad nos aparece el mensaje con un sonido de muy bien y si esta incorrecta de igual manera.

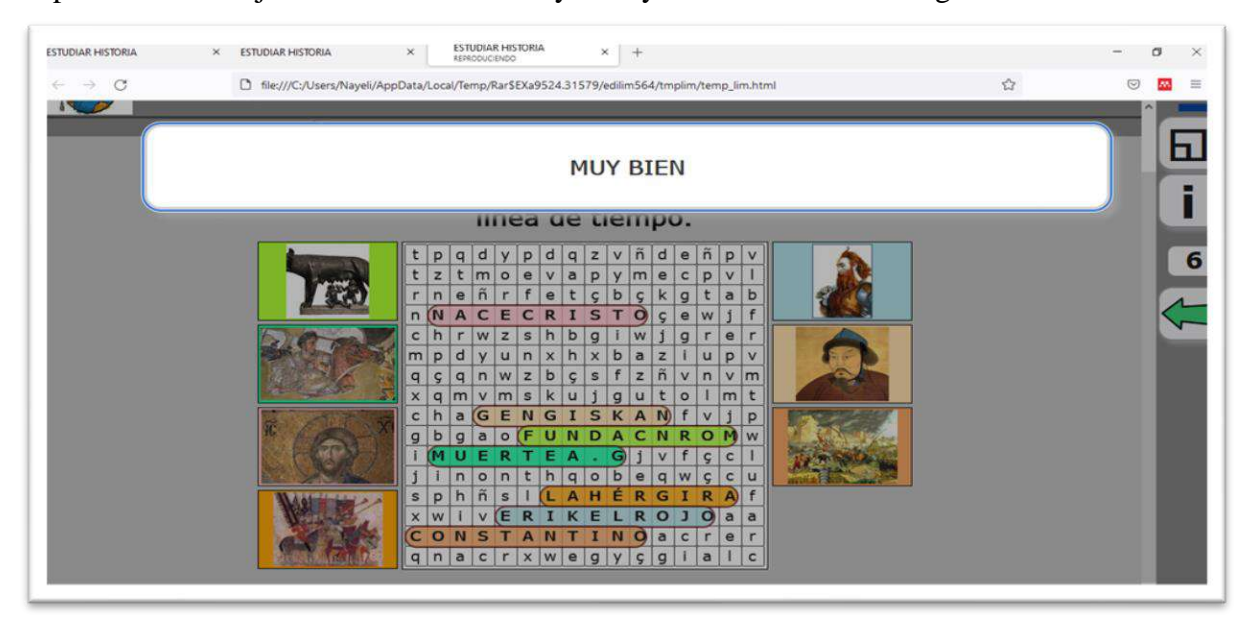

*Fuente: Elaboración propia. Elaborado por: Everlid Nayeli Rosero Lombeida, 2022.*

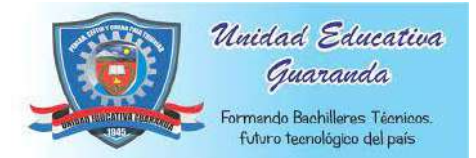

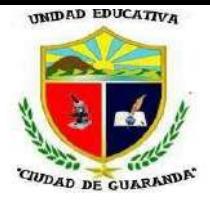

**Figura 69.** En la siguiente actividad vamos escoger la opción de arrastrar textos.

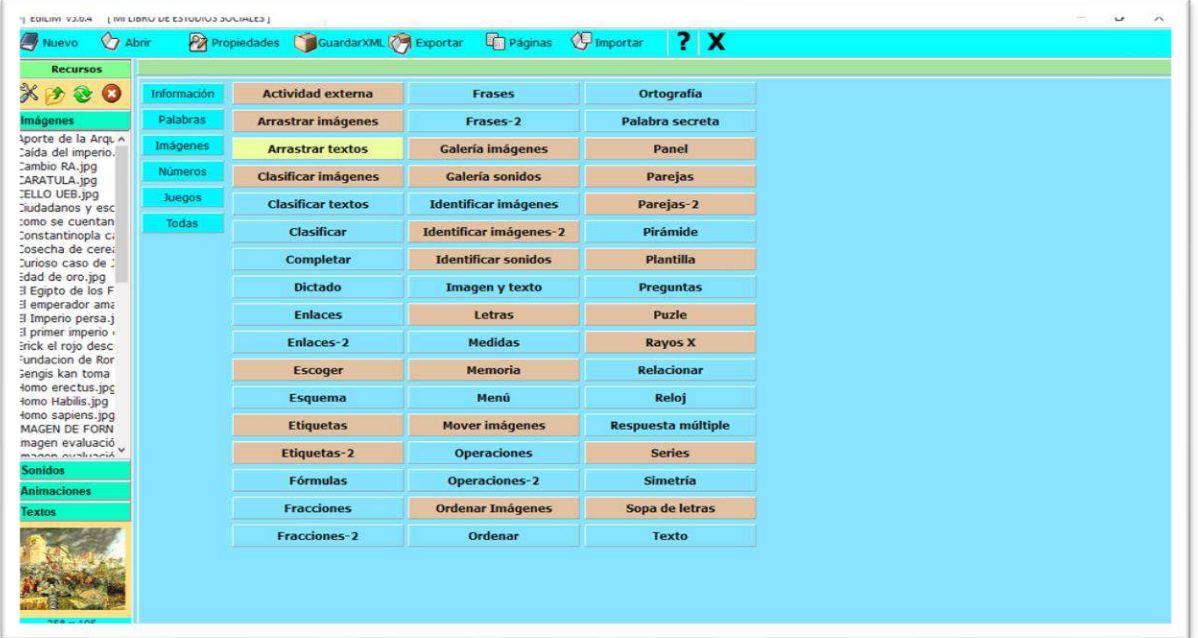

*Fuente: Elaboración propia. Elaborado por: Everlid Nayeli Rosero Lombeida, 2022.*

**Figura 70.** En el símbolo + describimos lo que se tiene que realizar en la actividad y

posteriormente escribimos los textos fijos y los textos que se arrastran.

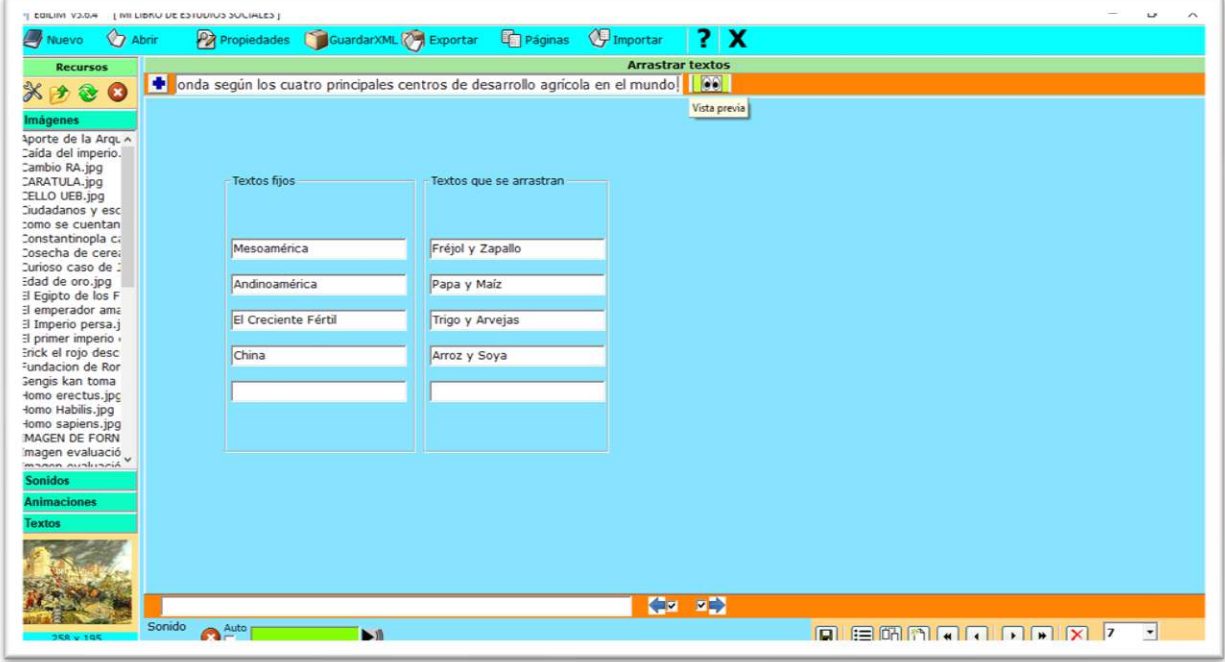

*Fuente: Elaboración propia. Elaborado por: Everlid Nayeli Rosero Lombeida, 2022.*

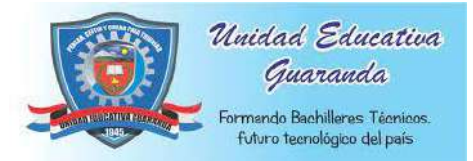

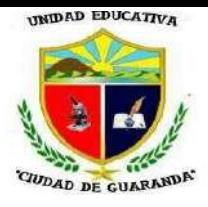

**Figura 71.** Clic en vista previa y visualizamos la actividad.

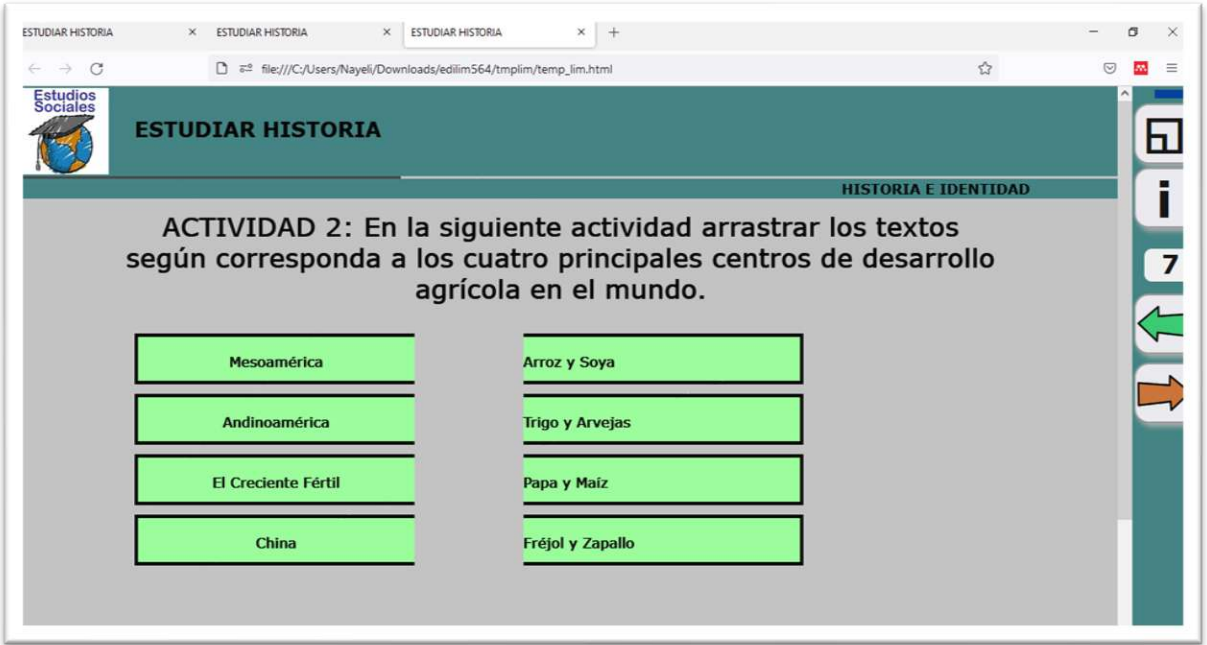

*Fuente: Elaboración propia. Elaborado por: Everlid Nayeli Rosero Lombeida, 2022.*

**Figura 72.** Si arrastramos correctamente las palabras nos sale el mensaje y el sonido de

muy bien.

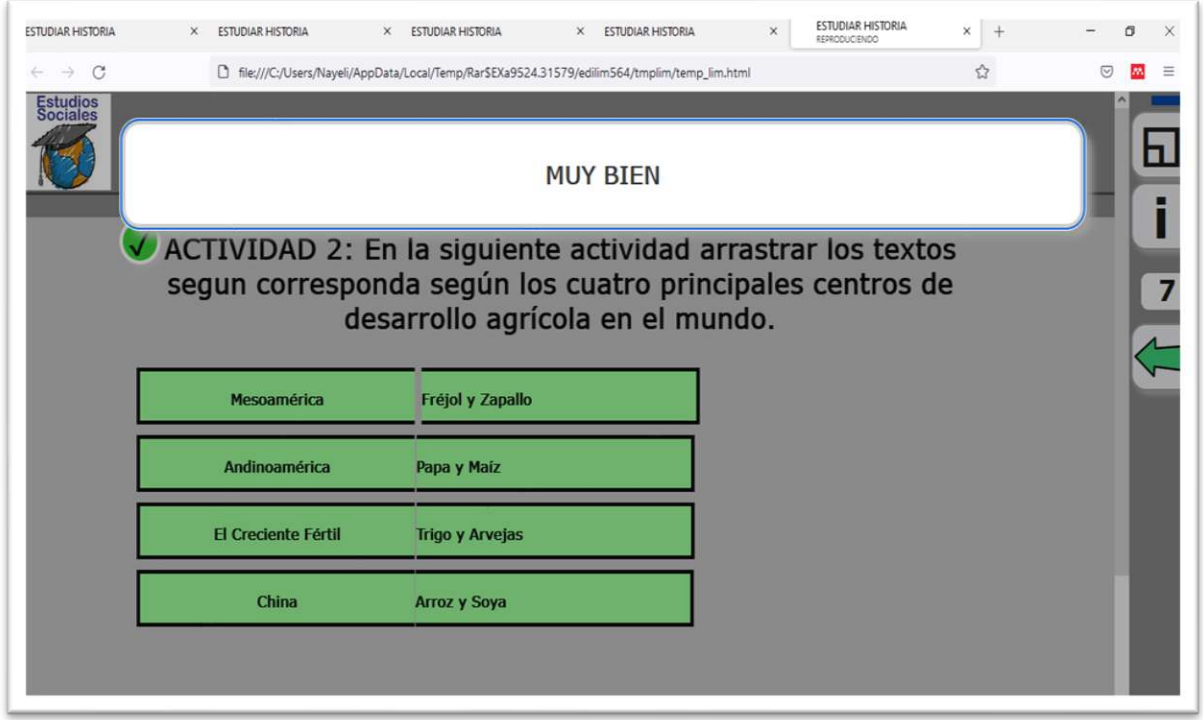

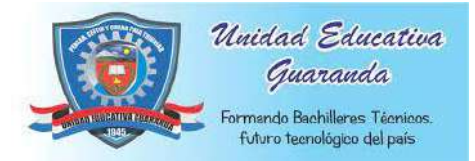

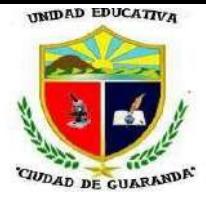

#### **Figura 73.** Si enlazamos de manera incorrecta nos aparece el mensaje y el sonido de

incorrecto.

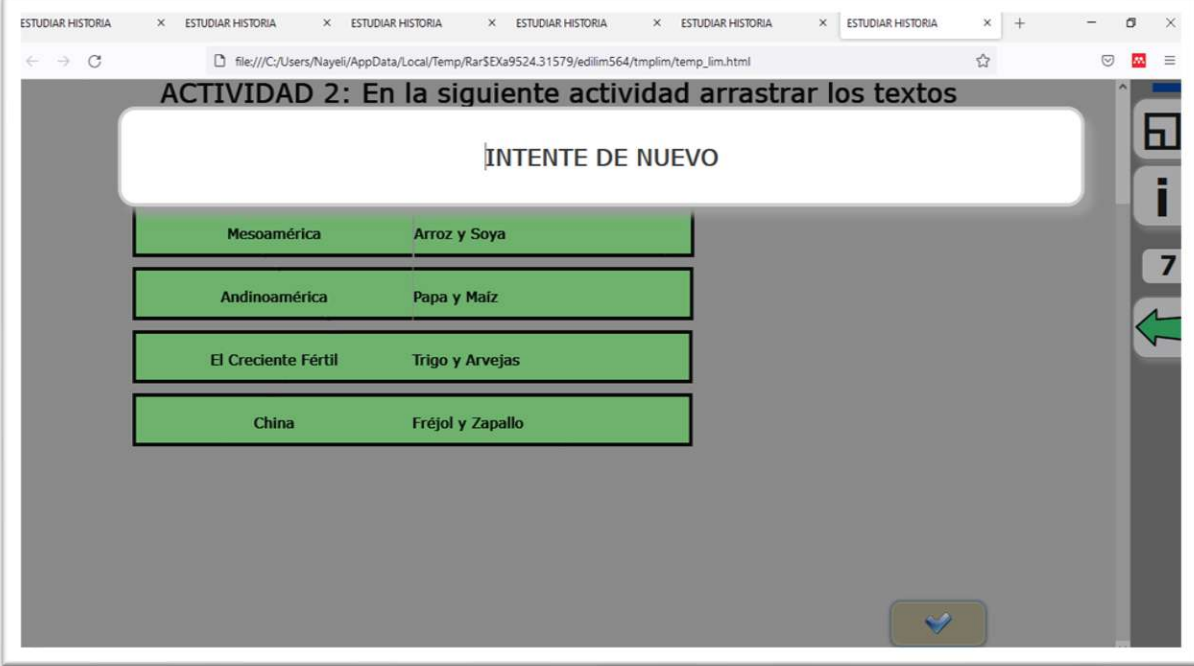

*Fuente: Elaboración propia. Elaborado por: Everlid Nayeli Rosero Lombeida, 2022.*

**Figura 74.** La siguiente actividad será de relacionar o unir con líneas.

| Información    | <b>Actividad externa</b>   | <b>Frases</b>                 | Ortografía                |  |
|----------------|----------------------------|-------------------------------|---------------------------|--|
| Palabras       | <b>Arrastrar imágenes</b>  | Frases-2                      | Palabra secreta           |  |
| Imágenes       | <b>Arrastrar textos</b>    | <b>Galería imágenes</b>       | Panel                     |  |
| <b>Números</b> | <b>Clasificar imágenes</b> | Galería sonidos               | Parejas                   |  |
| Juegos         | <b>Clasificar textos</b>   | <b>Identificar imágenes</b>   | Parejas-2                 |  |
| <b>Todas</b>   | Clasificar                 | <b>Identificar imágenes-2</b> | Pirámide                  |  |
|                | Completar                  | <b>Identificar sonidos</b>    | <b>Plantilla</b>          |  |
|                | <b>Dictado</b>             | <b>Imagen y texto</b>         | Preguntas                 |  |
|                | <b>Enlaces</b>             | Letras                        | Puzle                     |  |
|                | Enlaces-2                  | <b>Medidas</b>                | <b>Rayos X</b>            |  |
|                | <b>Escoger</b>             | <b>Memoria</b>                | <b>Relacionar</b>         |  |
|                | Esquema                    | Menú                          | Reloj                     |  |
|                | <b>Etiquetas</b>           | <b>Mover imágenes</b>         | <b>Respuesta múltiple</b> |  |
|                | Etiquetas-2                | <b>Operaciones</b>            | <b>Series</b>             |  |
|                | <b>Fórmulas</b>            | <b>Operaciones-2</b>          | <b>Simetría</b>           |  |
|                | <b>Fracciones</b>          | <b>Ordenar Imágenes</b>       | Sopa de letras            |  |
|                | Fracciones-2               | <b>Ordenar</b>                | <b>Texto</b>              |  |
|                |                            |                               |                           |  |

*Fuente: Elaboración propia. Elaborado por: Everlid Nayeli Rosero Lombeida, 2022*

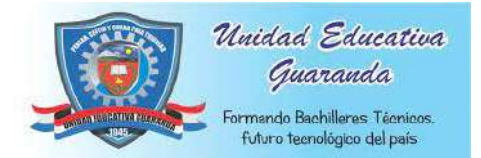

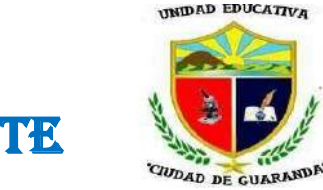

**Figura 75.** Descripción sobre lo que debe realizar en la actividad. Llenamos los espacios fijos y la numeración en desorden para poder enlazar.

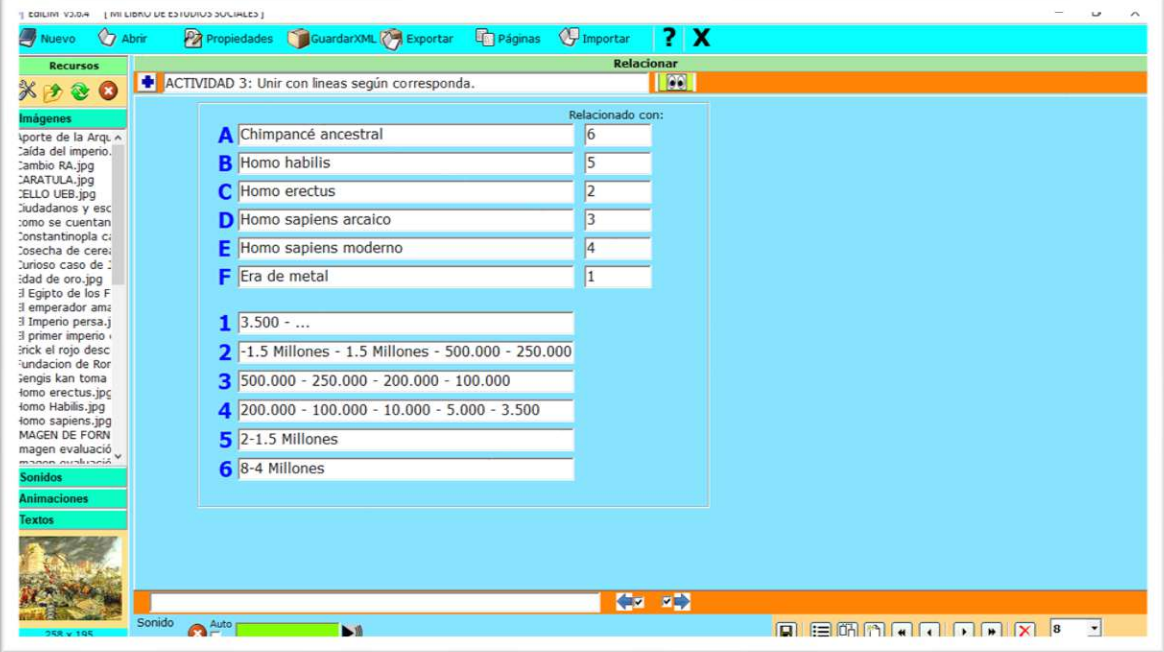

*Fuente: Elaboración propia. Elaborado por: Everlid Nayeli Rosero Lombeida, 2022.*

**Figura 76.** Clic en vista previa para ver el resultado.

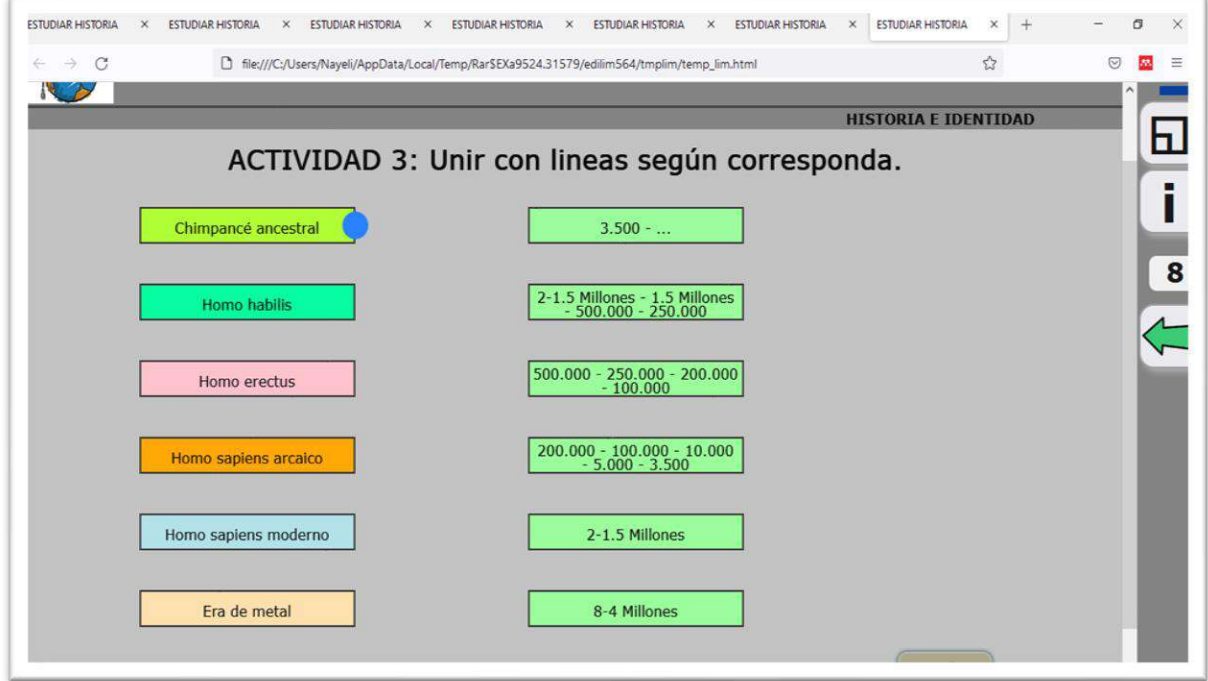

*Fuente: Elaboración propia. Elaborado por: Everlid Nayeli Rosero Lombeida, 2022*

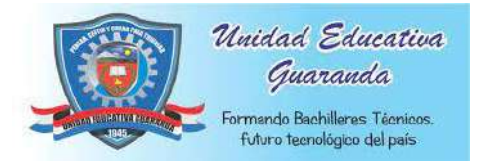

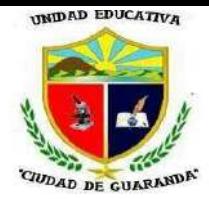

**Figura 77.** Si enlazamos correctamente nos va a aparecer el mensaje y el sonido de muy bien.

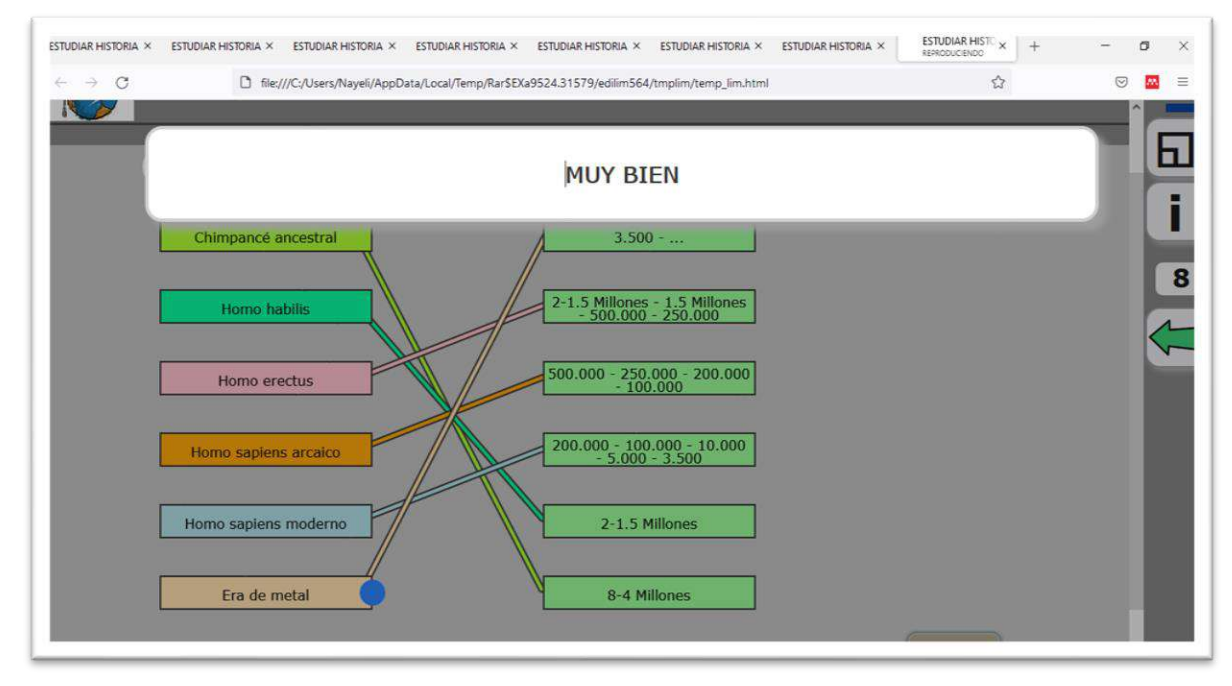

*Fuente: Elaboración propia. Elaborado por: Everlid Nayeli Rosero Lombeida, 2022.*

**Figura 78.** Si enlazamos de manera incorrecta nos aparece el mensaje y el sonido de incorrecto.

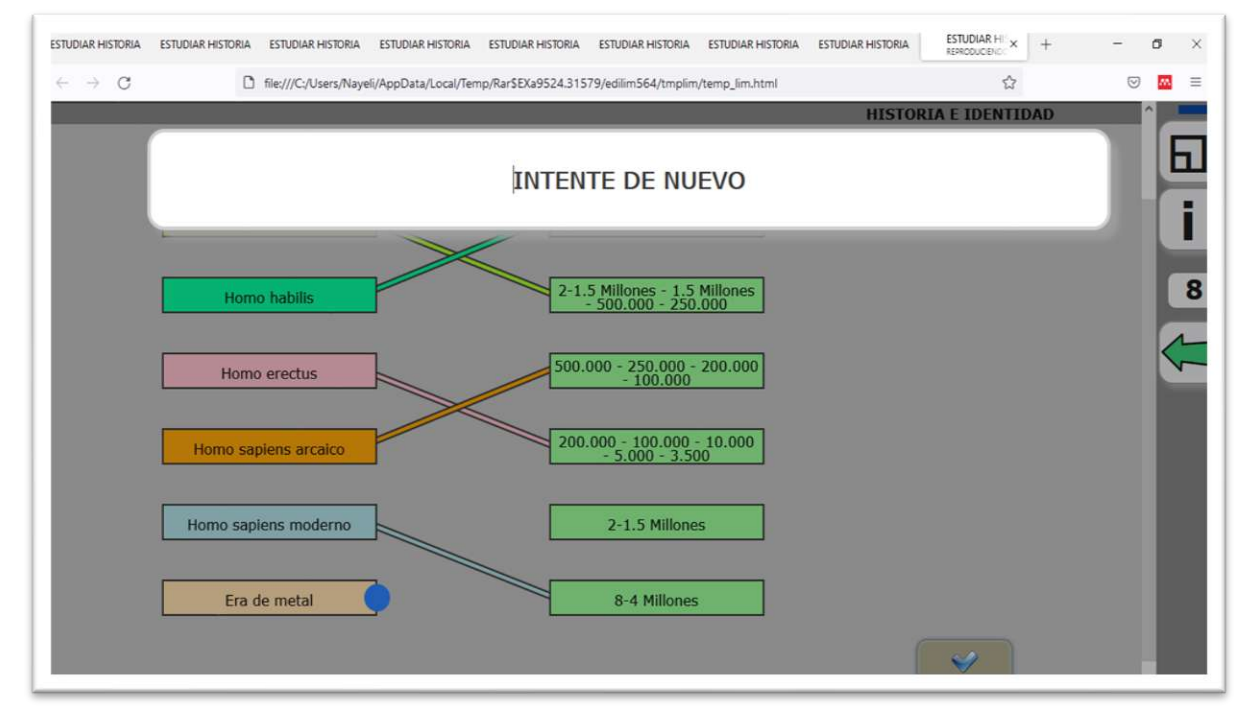

*Fuente: Elaboración propia. Elaborado por: Everlid Nayeli Rosero Lombeida, 2022.*

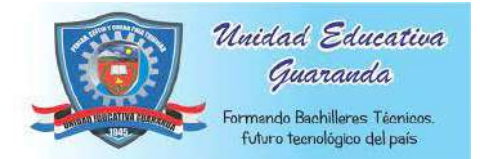

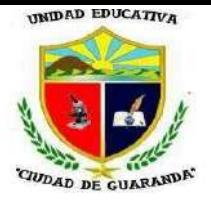

#### **EVALUACIÓN UNIDAD 1**

**Figura 79.** A continuación, se realizará una evaluación y escogeré la actividad de preguntas.

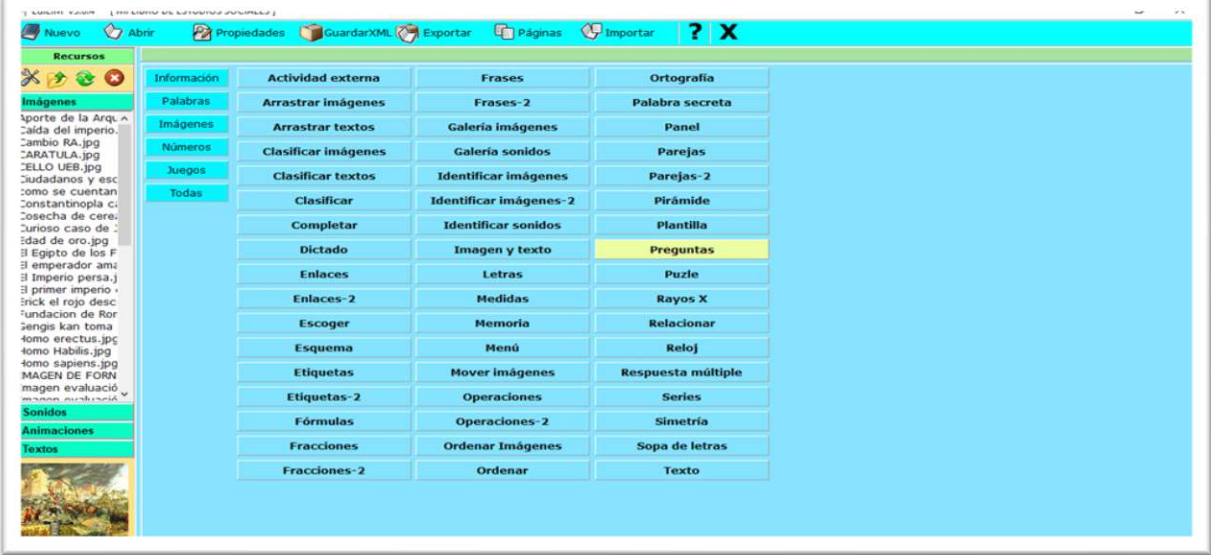

*Fuente: Elaboración propia. Elaborado por: Everlid Nayeli Rosero Lombeida, 2022.*

**Figura 80.** Ingresamos la pregunta en los primeros espacios y posteriormente ingresamos las respuestas, en cada actividad de preguntas solo se puede ingresar cuatro por ende podemos utilizar la misma actividad para agregar más preguntas.

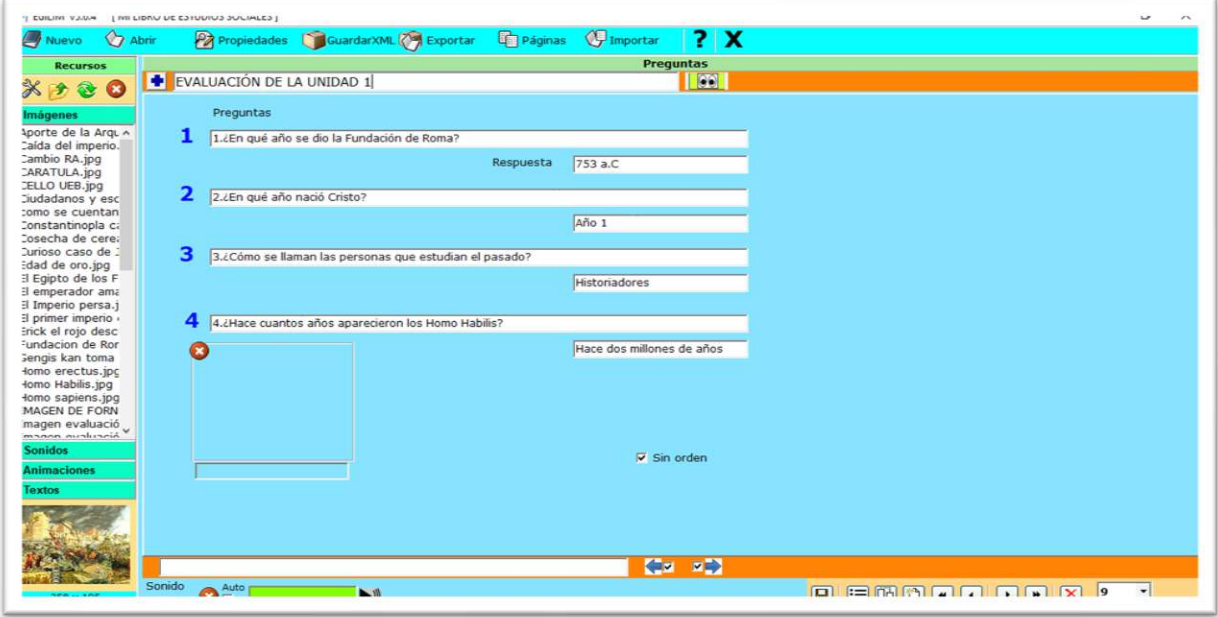

*Fuente: Elaboración propia. Elaborado por: Everlid Nayeli Rosero Lombeida, 2022.*

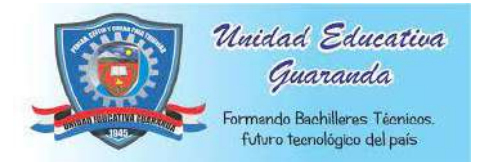

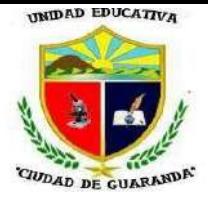

**Figura 81.** Clic en vista previa, contestamos las preguntas y si están bien nos parece el mensaje y el sonido de muy bien.

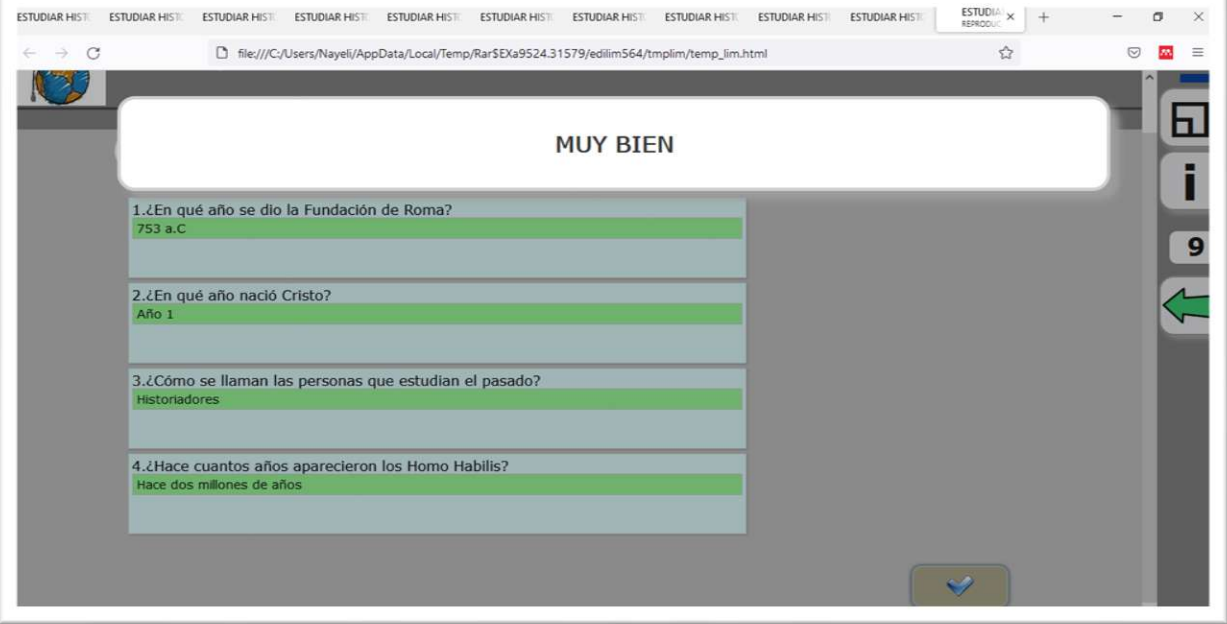

*Fuente: Elaboración propia. Elaborado por: Everlid Nayeli Rosero Lombeida, 2022.*

**Figura 82.** Si las preguntas están mal respondidas nos saldrá el mensaje y sonido de incorrecto.

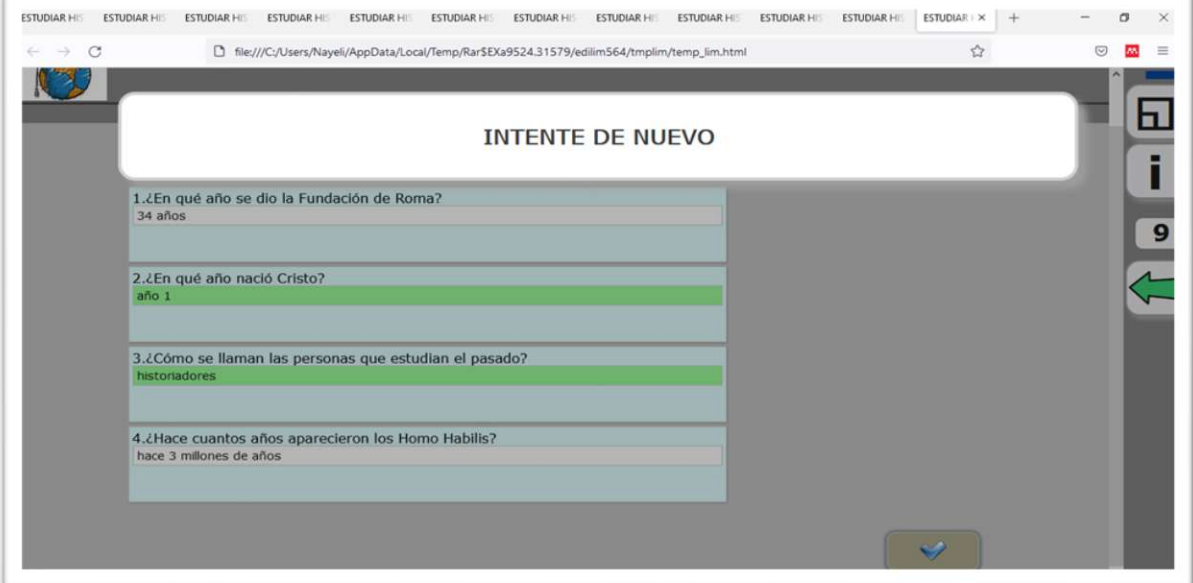

*Fuente: Elaboración propia. Elaborado por: Everlid Nayeli Rosero Lombeida, 2022.*

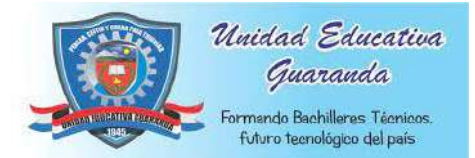

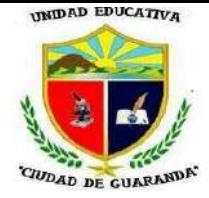

**Figura 83.** Realizamos 4 preguntas más para la evaluación con el mismo procedimiento.

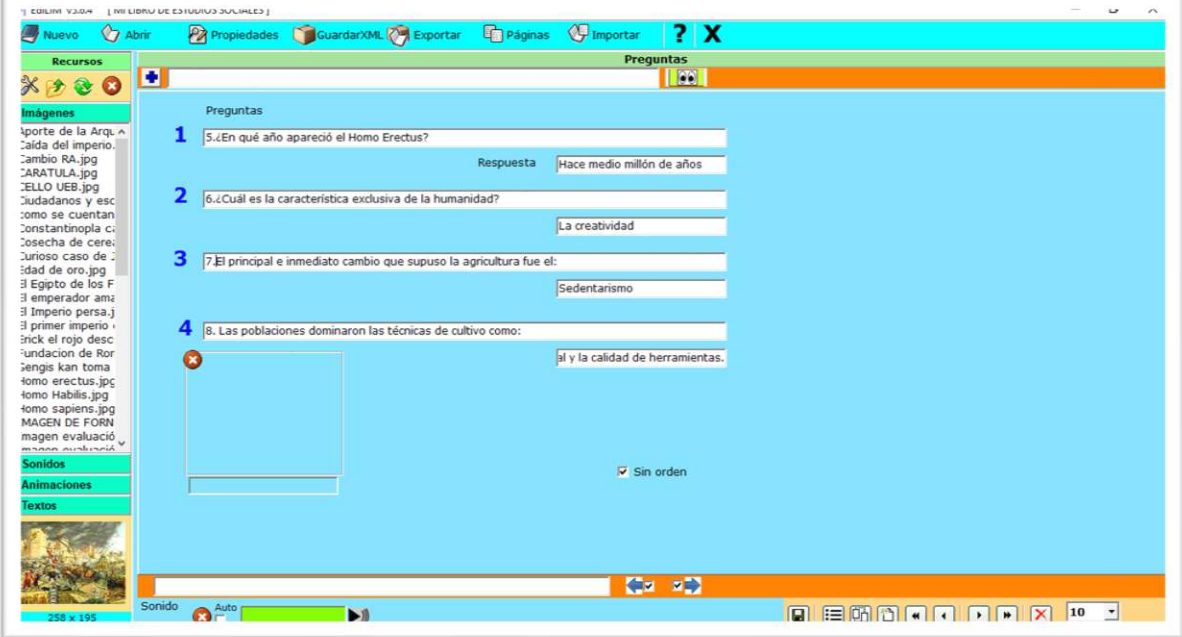

*Fuente: Elaboración propia. Elaborado por: Everlid Nayeli Rosero Lombeida, 2022.*

**Figura 84.** Vista previa para ver si funciona correctamente nuestra actividad, si está bien

nos despliega un mensaje y sonido de que está bien.

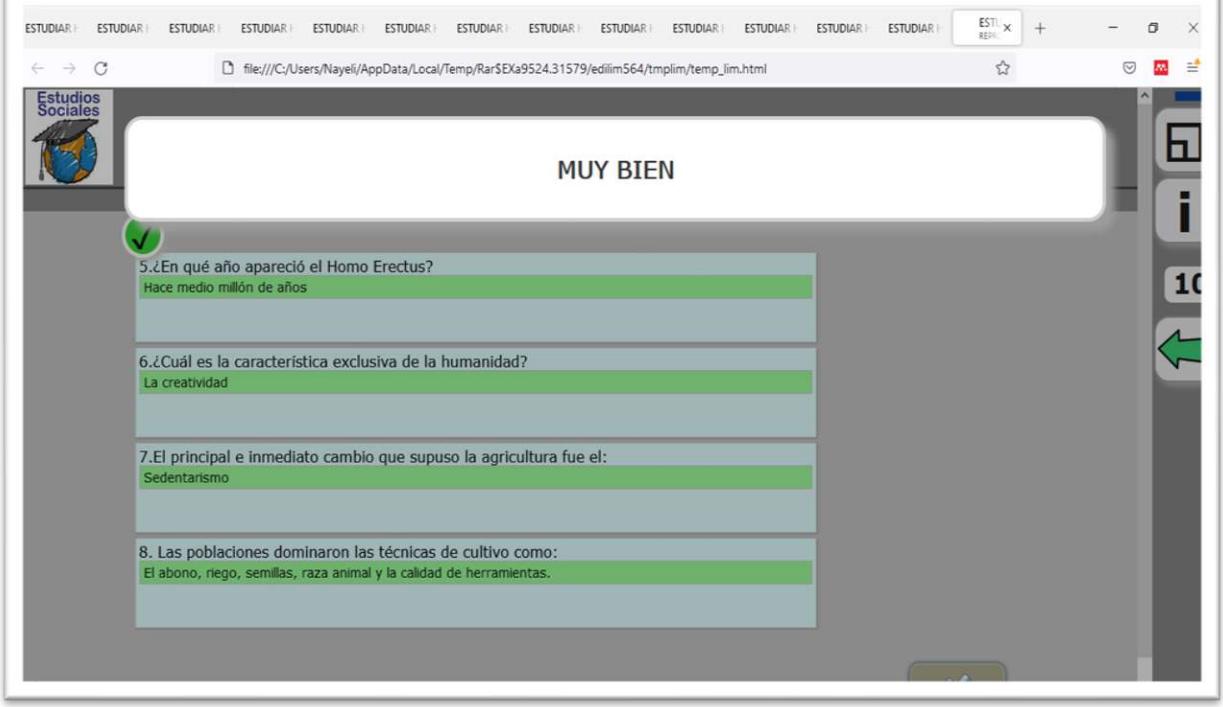

*Fuente: Elaboración propia. Elaborado por: Everlid Nayeli Rosero Lombeida, 2022.*

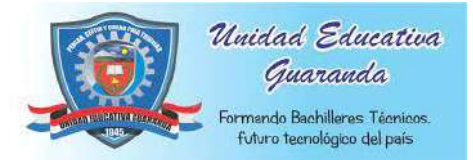

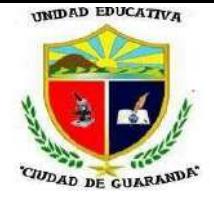

**Figura 85.** La evaluación con respuestas incorrectas.

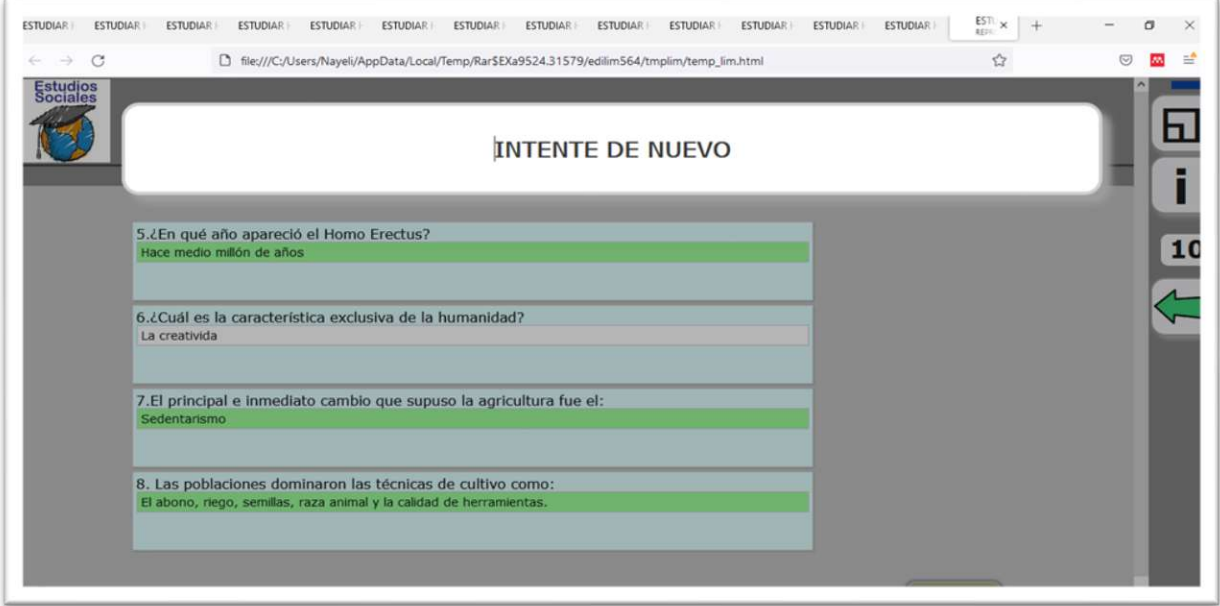

*Fuente: Elaboración propia. Elaborado por: Everlid Nayeli Rosero Lombeida, 2022.*

#### **CONTENIDOS UNIDAD 2**

**Figura 86.** Para crear el menú de la unidad 2 escogemos la opción plantilla.

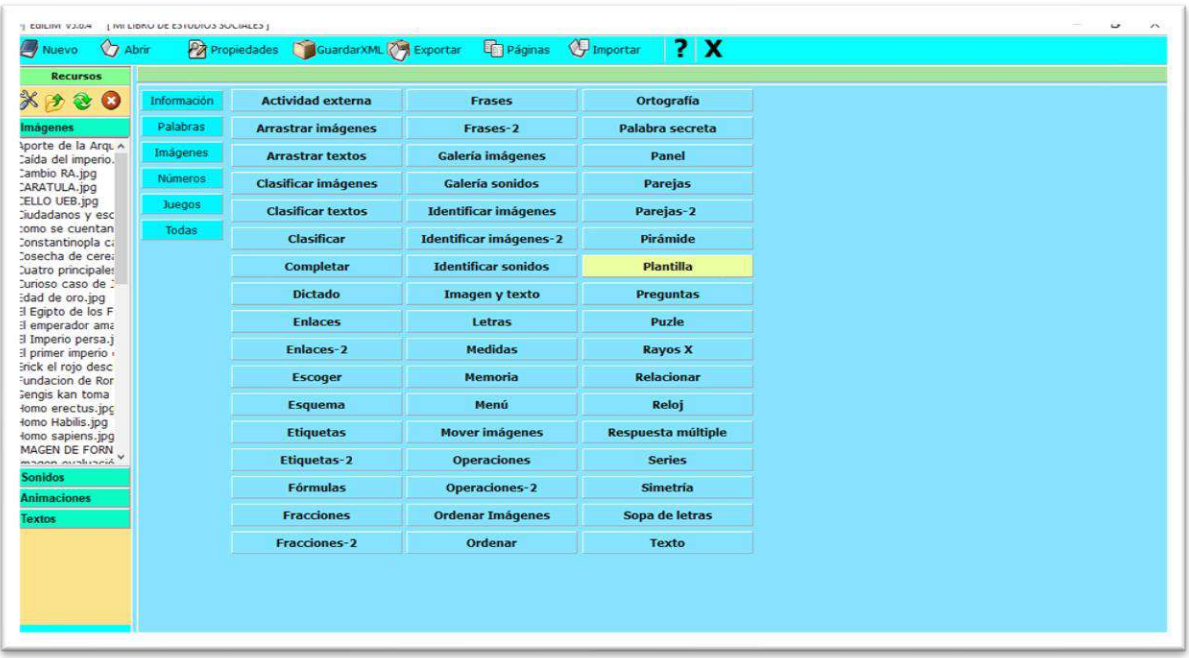

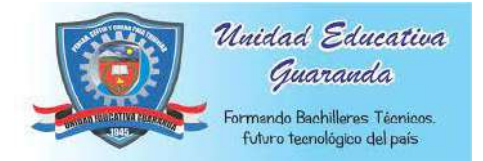

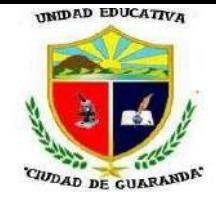

**Figura 87.** En esta plantilla arrastramos la imagen en el recuadro de imagen y agregamos los contenidos en el casillero donde dice texto.

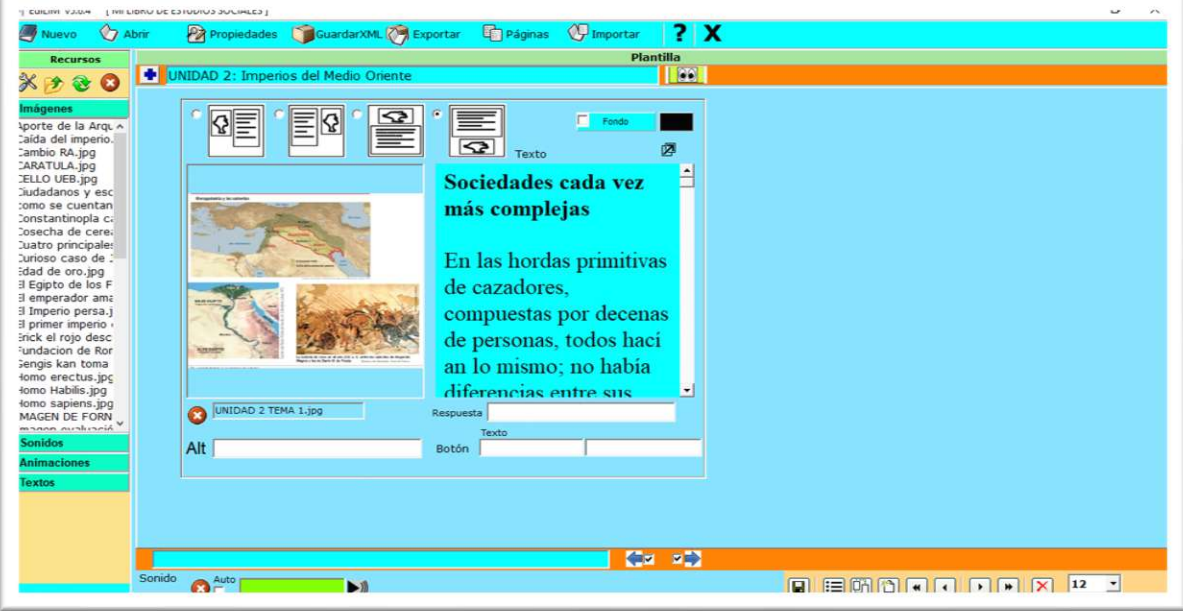

*Fuente: Elaboración propia. Elaborado por: Everlid Nayeli Rosero Lombeida, 2022.*

**Figura 88**. Clic en vista previa para ver cómo nos quedó la plantilla con el contenido del tema 1 de la unidad 2.

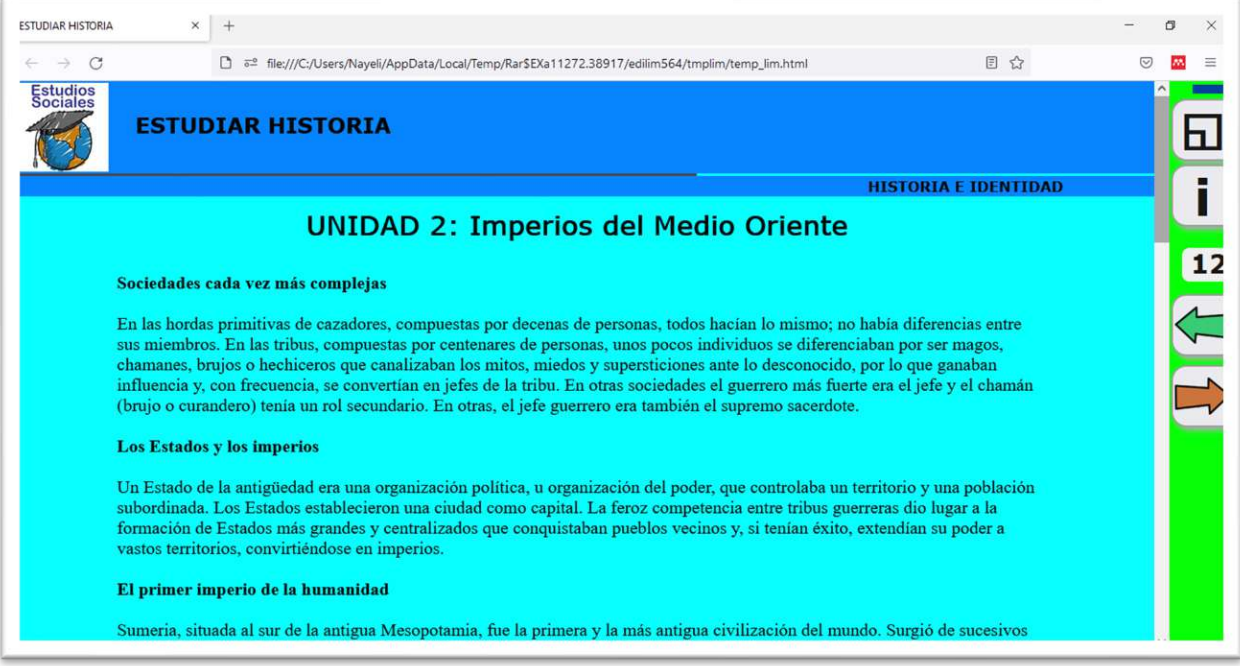

*Fuente: Elaboración propia. Elaborado por: Everlid Nayeli Rosero Lombeida, 2022.*

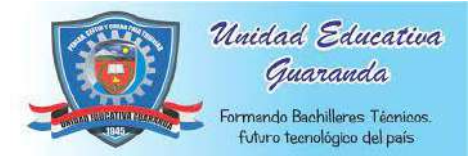

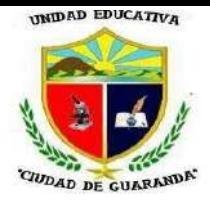

**Figura 89.** Para el contenido del segundo tema de la unidad 2, escogemos la misma plantilla.

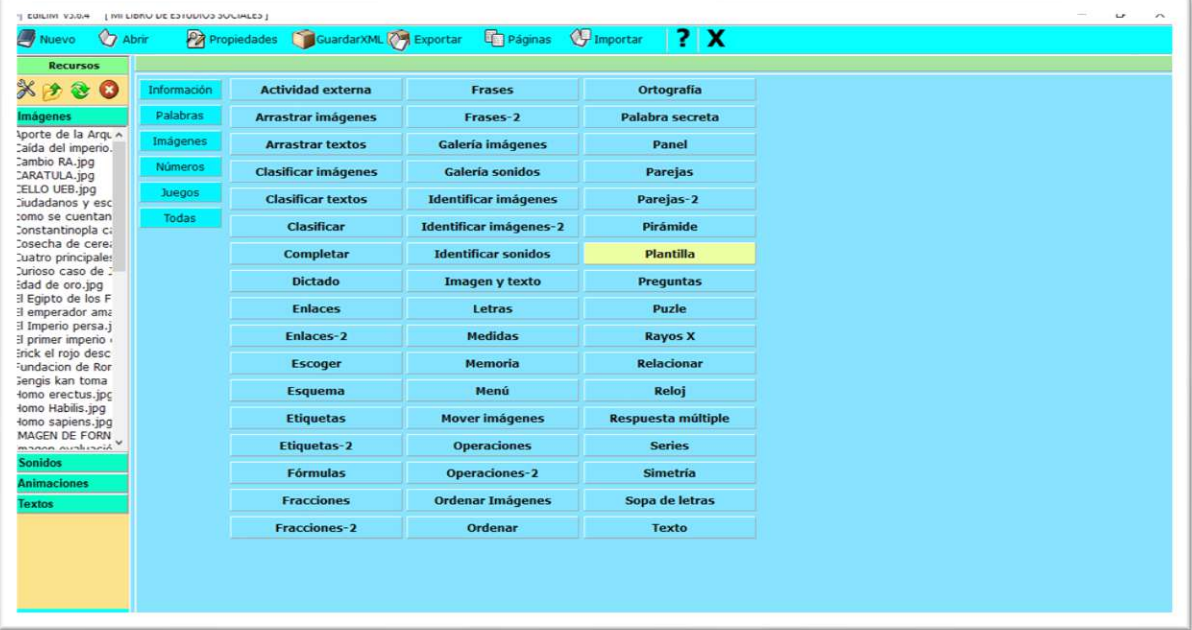

*Fuente: Elaboración propia. Elaborado por: Everlid Nayeli Rosero Lombeida, 2022.*

**Figura 90.** Agregamos la imagen y el contenido del segundo tema.

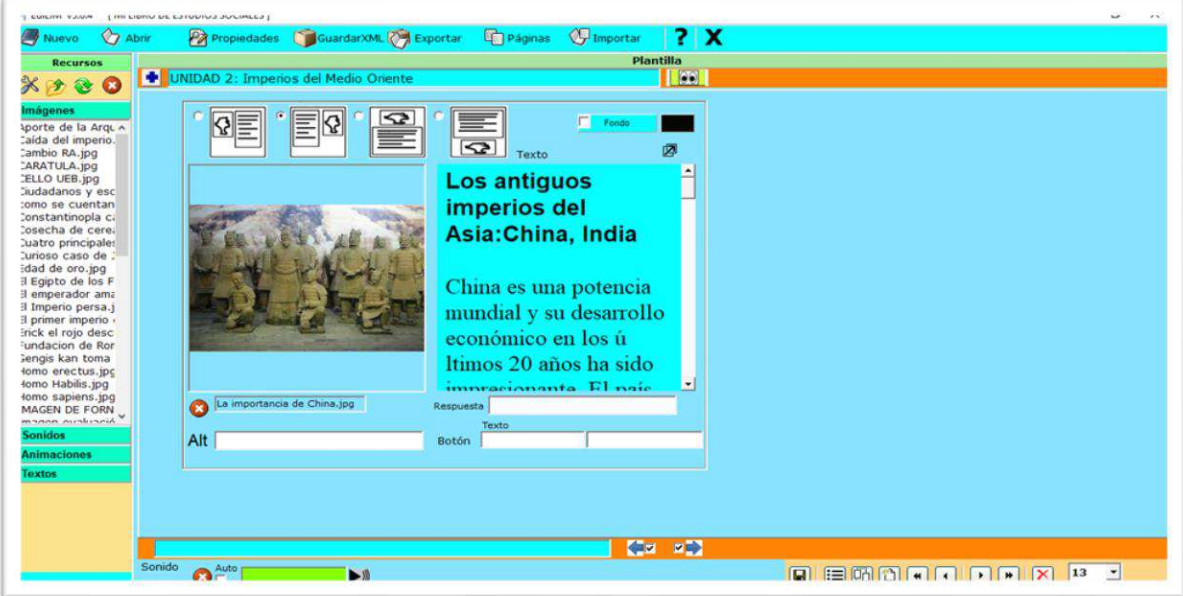

*Fuente: Elaboración propia. Elaborado por: Everlid Nayeli Rosero Lombeida, 2022.*

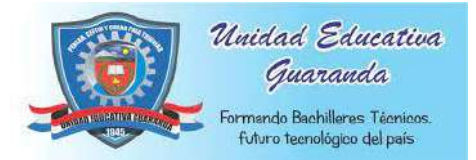

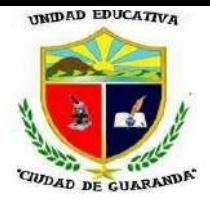

**Figura 91.** Clic en vista previa para ver nuestro siguiente menú.

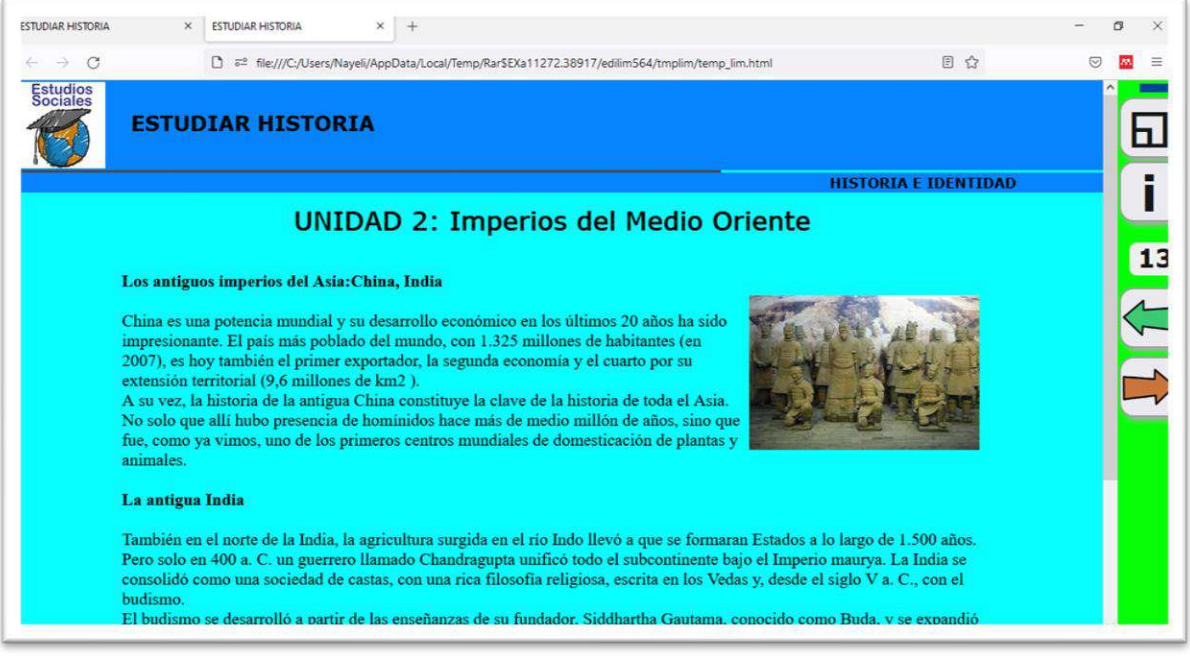

*Fuente: Elaboración propia. Elaborado por: Everlid Nayeli Rosero Lombeida, 2022.*

| $\bullet$                                               | Información    | <b>Actividad externa</b>   | <b>Frases</b>                 | Ortografía                |  |
|---------------------------------------------------------|----------------|----------------------------|-------------------------------|---------------------------|--|
|                                                         | Palabras       | Arrastrar imágenes         | Frases-2                      | Palabra secreta           |  |
| Aporte de la Argu A<br>Caída del imperio.               | Imágenes       | <b>Arrastrar textos</b>    | <b>Galería imágenes</b>       | Panel                     |  |
|                                                         | <b>Numeros</b> | <b>Clasificar imágenes</b> | Galería sonidos               | <b>Parejas</b>            |  |
| Ciudadanos y esc                                        | <b>Juegos</b>  | <b>Clasificar textos</b>   | <b>Identificar imágenes</b>   | Parejas-2                 |  |
| tomo se cuentan<br>Constantinopla ca                    | Todas          | Clasificar                 | <b>Identificar imágenes-2</b> | Pirámide                  |  |
| Cosecha de cerea<br>Cuatro principales                  |                | <b>Completar</b>           | <b>Identificar sonidos</b>    | <b>Plantilla</b>          |  |
| Durioso caso de :                                       |                | <b>Dictado</b>             | <b>Imagen y texto</b>         | <b>Preguntas</b>          |  |
| Eqipto de los F<br>El emperador ama                     |                | <b>Enlaces</b>             | Letras                        | Puzle                     |  |
| El Imperio persa.j<br>El primer imperio i               |                | Enlaces-2                  | <b>Medidas</b>                | <b>Rayos X</b>            |  |
| Erick el rojo desc<br>Fundacion de Ror                  |                | <b>Escoger</b>             | <b>Memoria</b>                | <b>Relacionar</b>         |  |
| Sengis kan toma<br>lomo erectus.jpc<br>tomo Habilis.jpg |                | <b>Esquema</b>             | Menú                          | Reloj                     |  |
| lomo sapiens.jpg                                        |                | <b>Etiquetas</b>           | <b>Mover imágenes</b>         | <b>Respuesta múltiple</b> |  |
| MAGEN DE FORN                                           |                | <b>Etiquetas-2</b>         | <b>Operaciones</b>            | <b>Series</b>             |  |
|                                                         |                | <b>Fórmulas</b>            | <b>Operaciones-2</b>          | <b>Simetría</b>           |  |
|                                                         |                | <b>Fracciones</b>          | <b>Ordenar Imágenes</b>       | Sopa de letras            |  |
|                                                         |                | Fracciones-2               | Ordenar                       | <b>Texto</b>              |  |

**Figura 92.** Una vez más elegimos la misma plantilla para el contenido de la unidad 2.

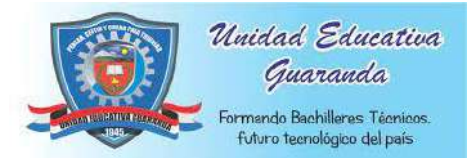

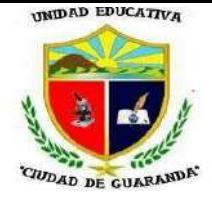

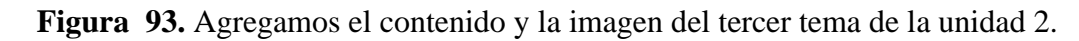

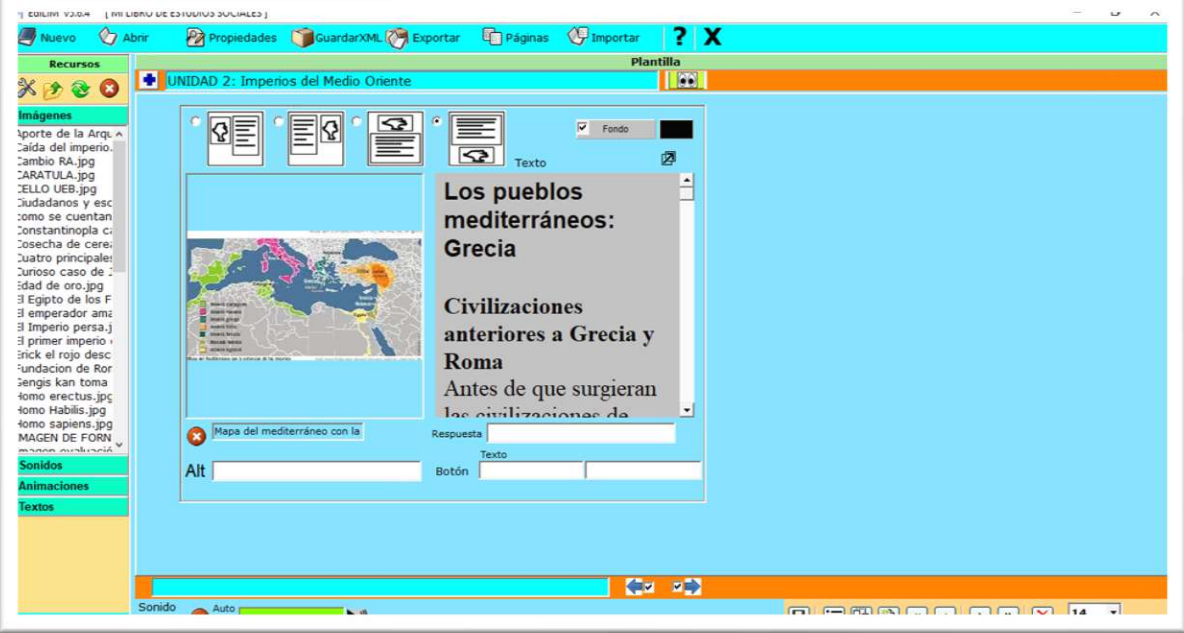

*Fuente: Elaboración propia. Elaborado por: Everlid Nayeli Rosero Lombeida, 2022.*

**Figura 94.** Clic en vista previa para ver nuestro contenido.

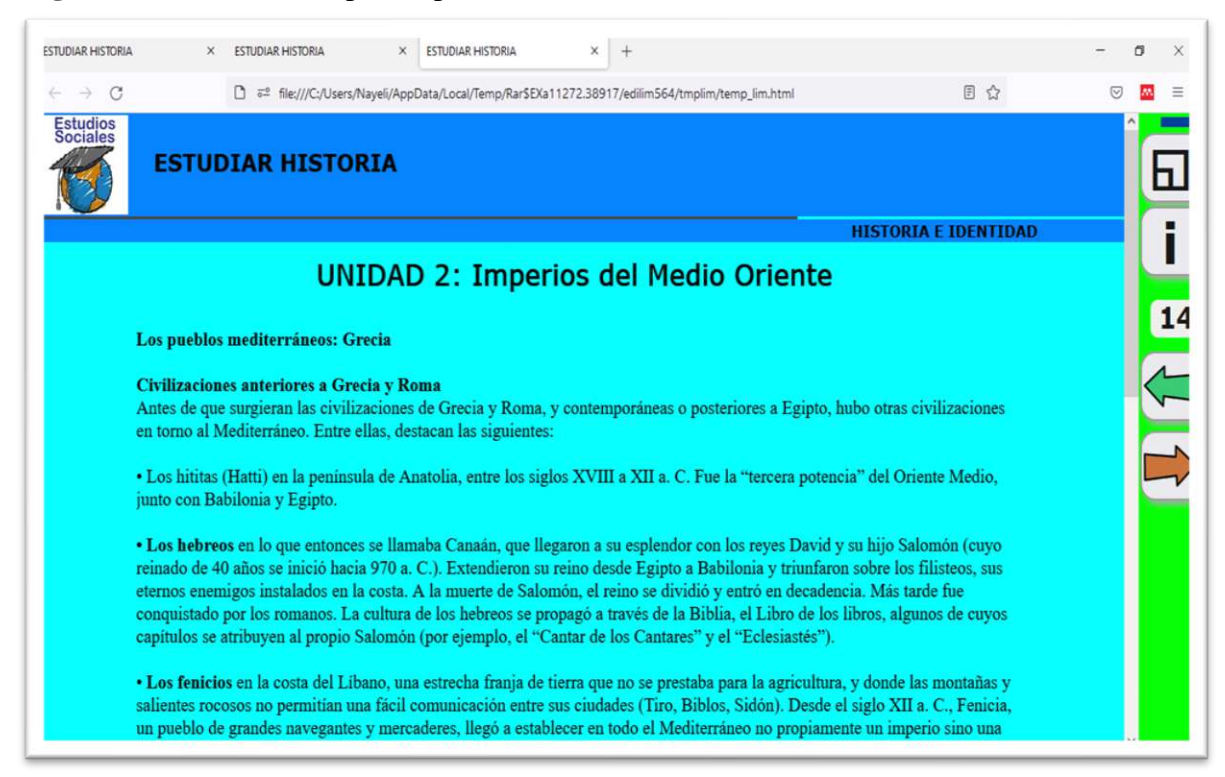

*Fuente: Elaboración propia. Elaborado por: Everlid Nayeli Rosero Lombeida, 2022.*

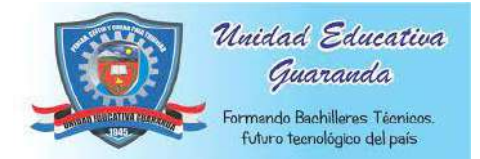

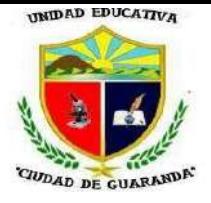

#### **ENLACE VIDEOS UNIDAD 2**

**Figura 95.** Para añadir videos una nueva página que se llama enlaces-2.

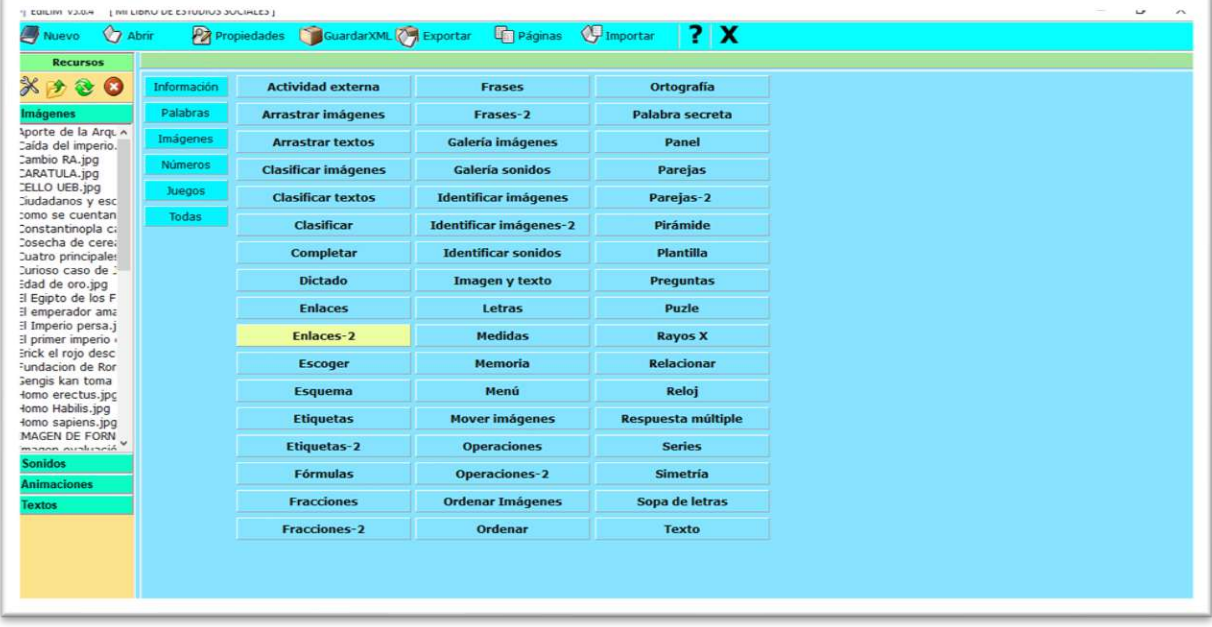

*Fuente: Elaboración propia. Elaborado por: Everlid Nayeli Rosero Lombeida, 2022.*

**Figura 96.** Añadimos la descripción de los videos, en el casillero conde dice textos agregamos los temas de los videos y donde dice enlaces copiamos los enlaces del video.

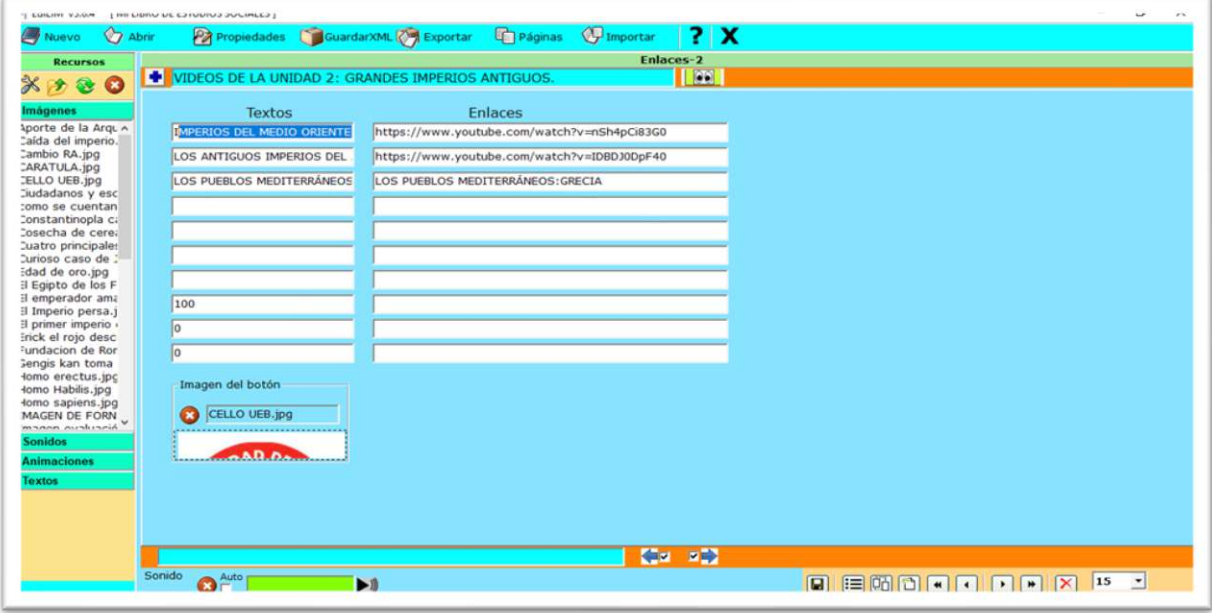

*Fuente: Elaboración propia. Elaborado por: Everlid Nayeli Rosero Lombeida, 2022.*

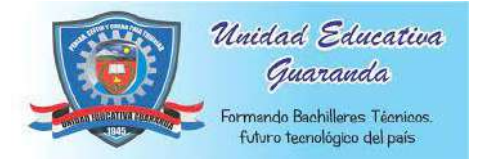

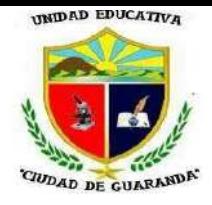

**Figura 97.** Clic en vista previa para ver nuestra plantilla.

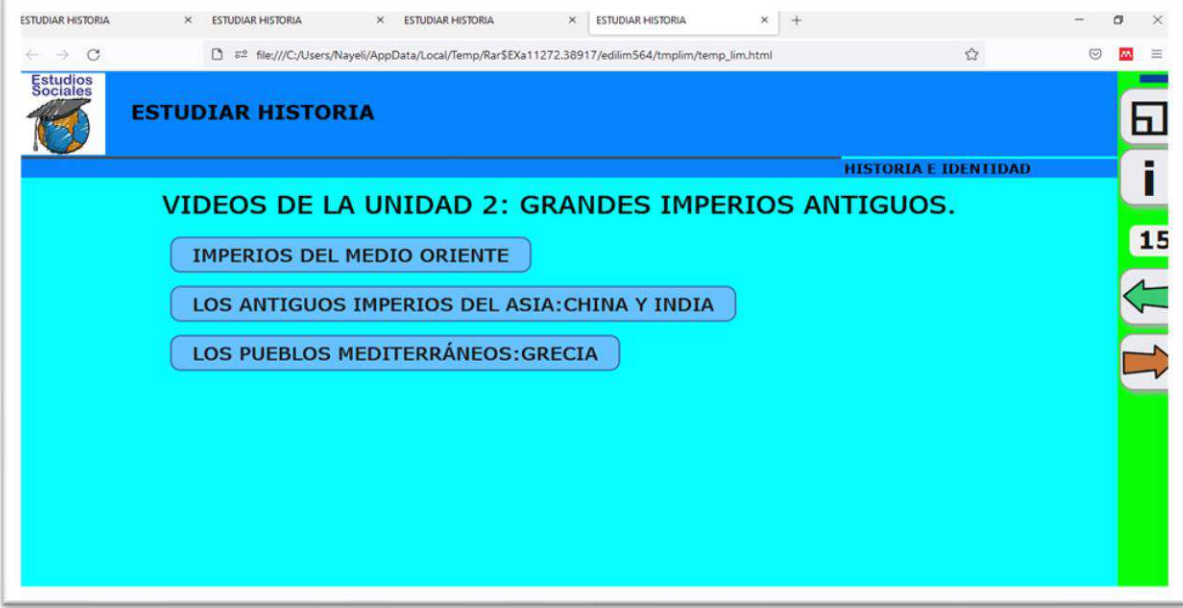

*Fuente: Elaboración propia. Elaborado por: Everlid Nayeli Rosero Lombeida, 2022.*

**Figura 98.** Damos clic en los temas del video para abrirlo.

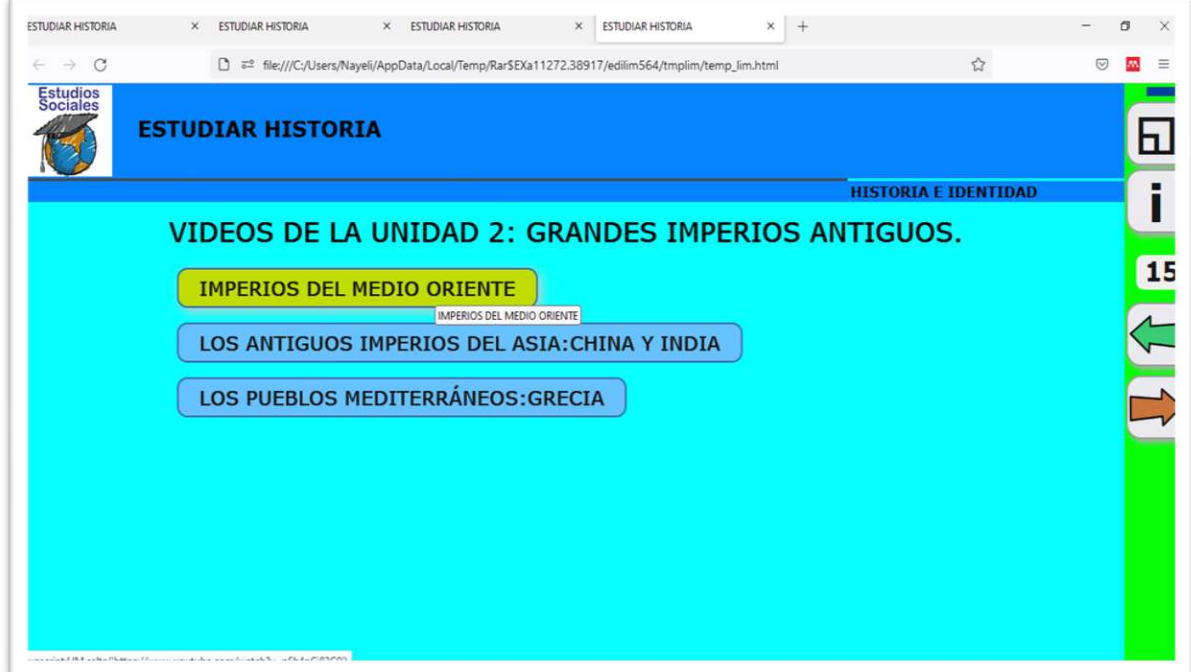

*Fuente: Elaboración propia. Elaborado por: Everlid Nayeli Rosero Lombeida, 2022.*

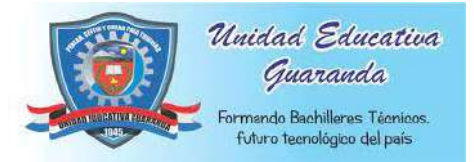

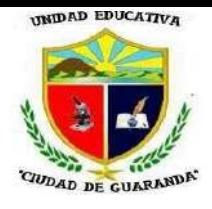

**Figura 99**. Al dar clic en el tema del video.

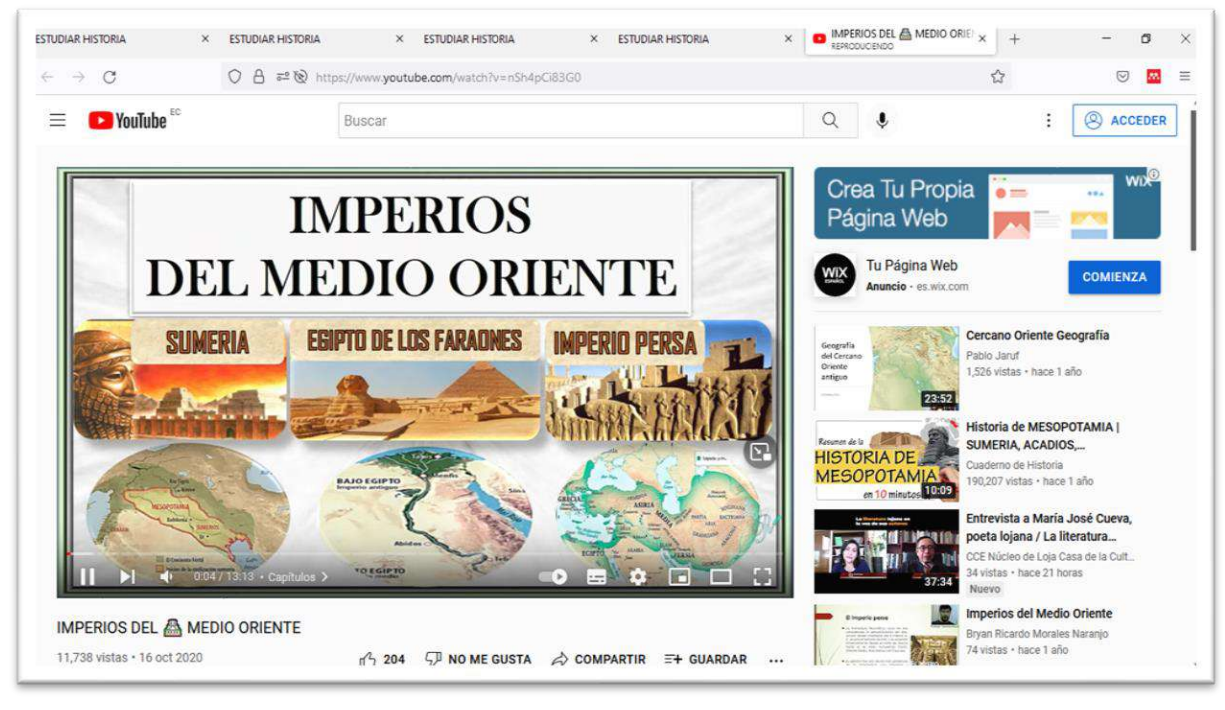

*Fuente: Elaboración propia. Elaborado por: Everlid Nayeli Rosero Lombeida, 2022.*

#### **ACTIVIDADES UNIDAD 2**

**Figura 100.** Elegimos la actividad de completar.

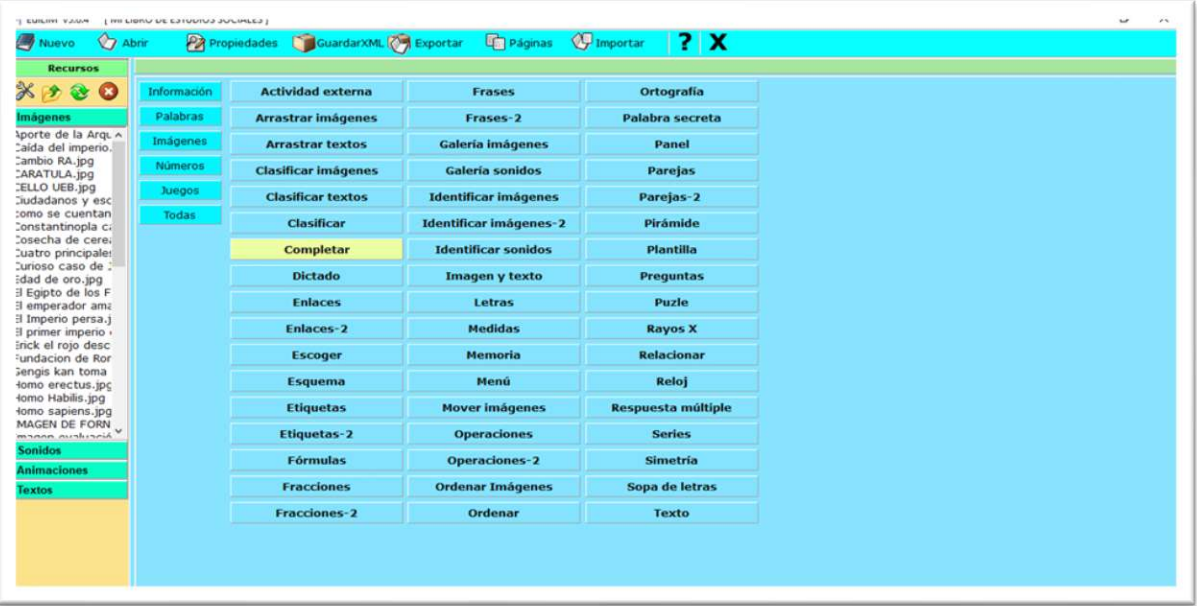

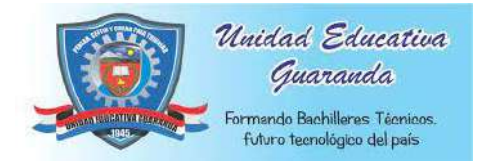

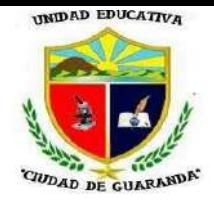

**Figura 101.** Escribimos la descripción de la actividad, elegimos un párrafo dentro de cada casillero, en los casilleros de la mitad escribimos la palabra clave para completar y elegimos la forma que queramos para completar en el recuadro que se encuentra en la parte final.

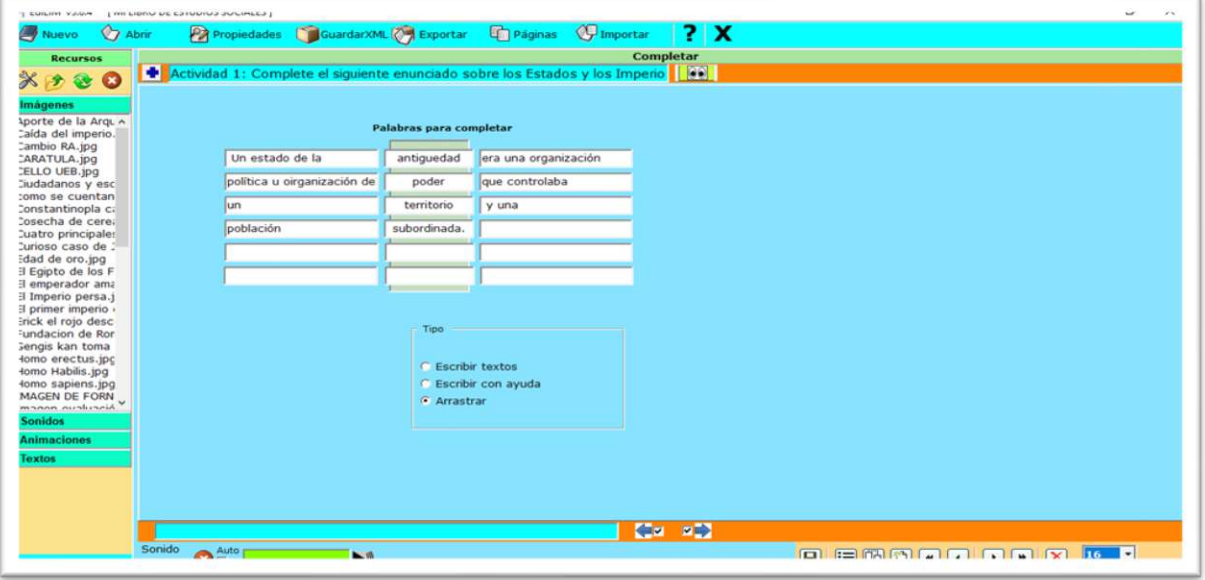

*Fuente: Elaboración propia. Elaborado por: Everlid Nayeli Rosero Lombeida, 2022.*

**Figura 102.** Clic en vista previa y podemos resolver la actividad de completar.

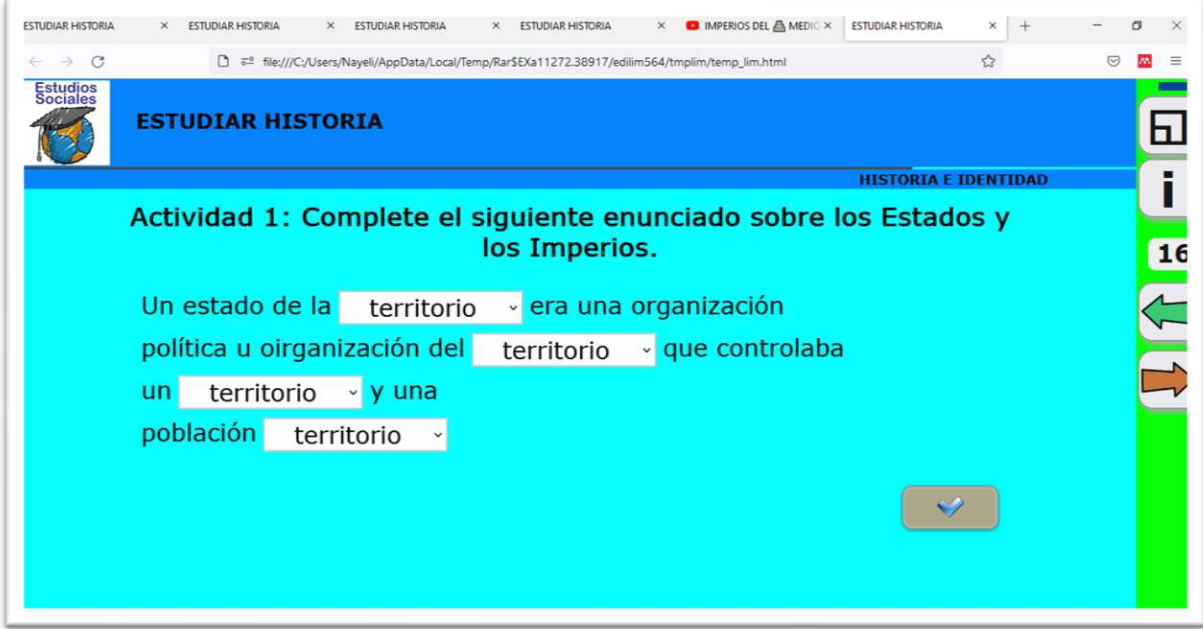

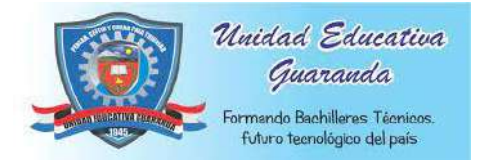

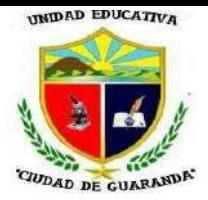

#### **Figura 103.** Completamos la actividad de forma correcta y nos aparece el mensaje y sonido

de muy bien.

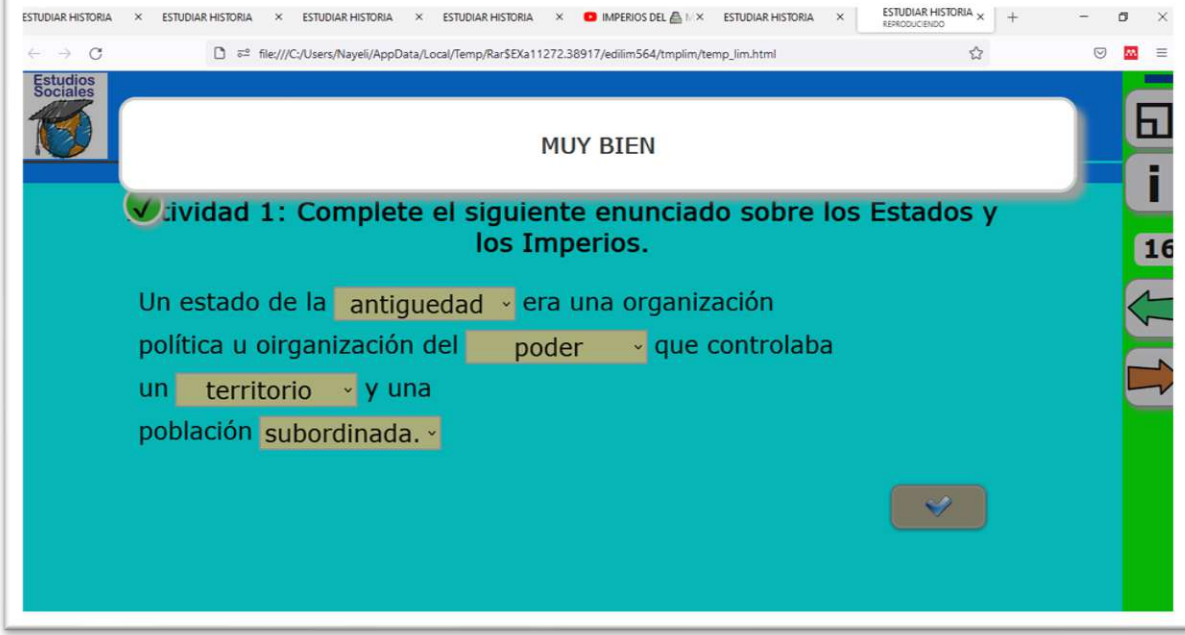

*Fuente: Elaboración propia. Elaborado por: Everlid Nayeli Rosero Lombeida, 2022.*

**Figura 104.** Si completamos la actividad de forma incorrecta de igual manera nos aparece el mensaje y sonido de incorrecto*.*

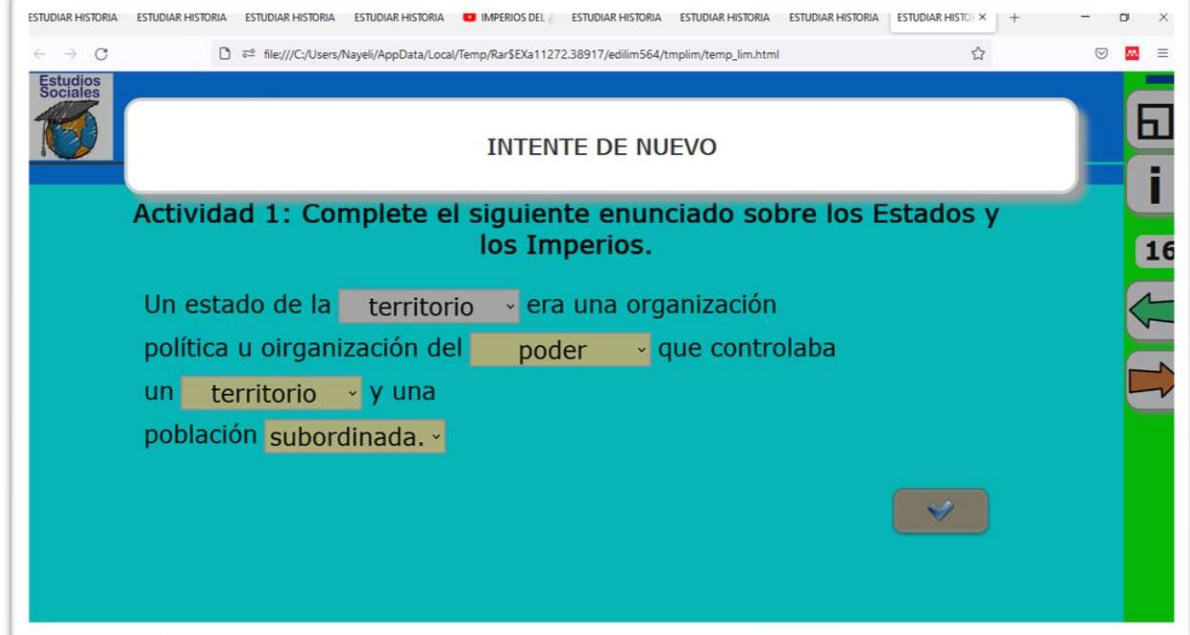

*Fuente: Elaboración propia. Elaborado por: Everlid Nayeli Rosero Lombeida, 2022.*

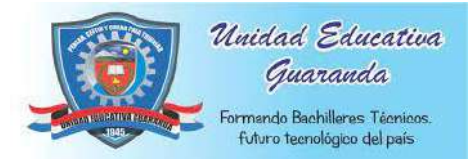

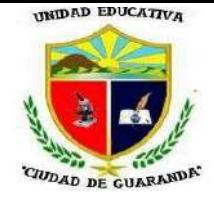

**Figura 105.** Para la segunda actividad elegimos la opción Puzle.

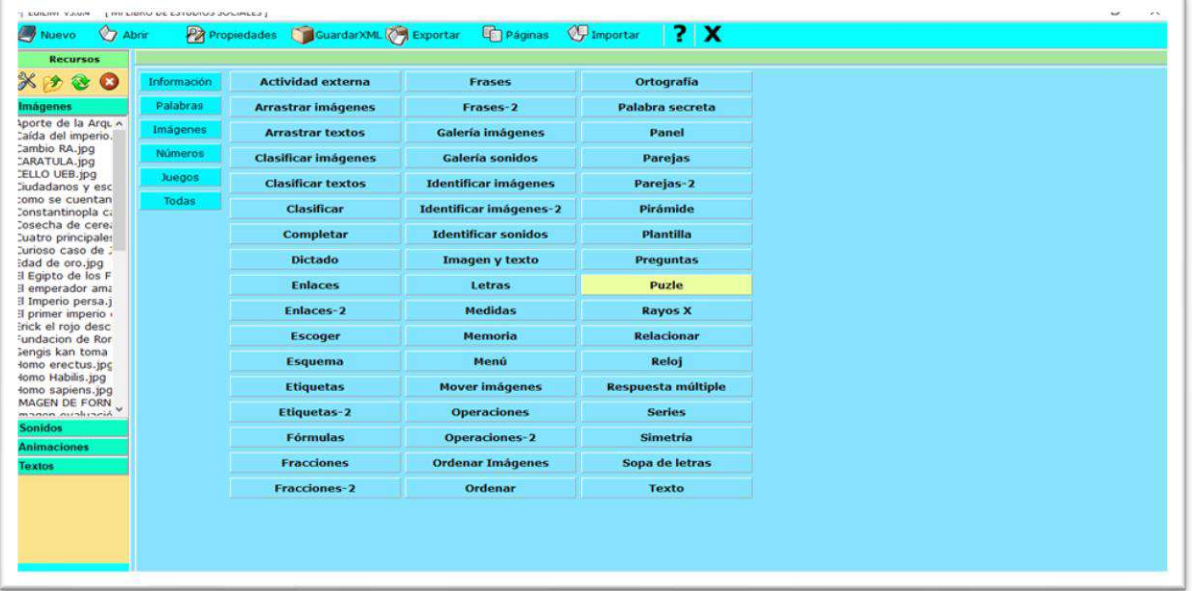

*Fuente: Elaboración propia. Elaborado por: Everlid Nayeli Rosero Lombeida, 2022.*

**Figura 106**. Agregamos la imagen que deseemos y escribimos el número de filas y columnas

para las piezas de armar el puzle.

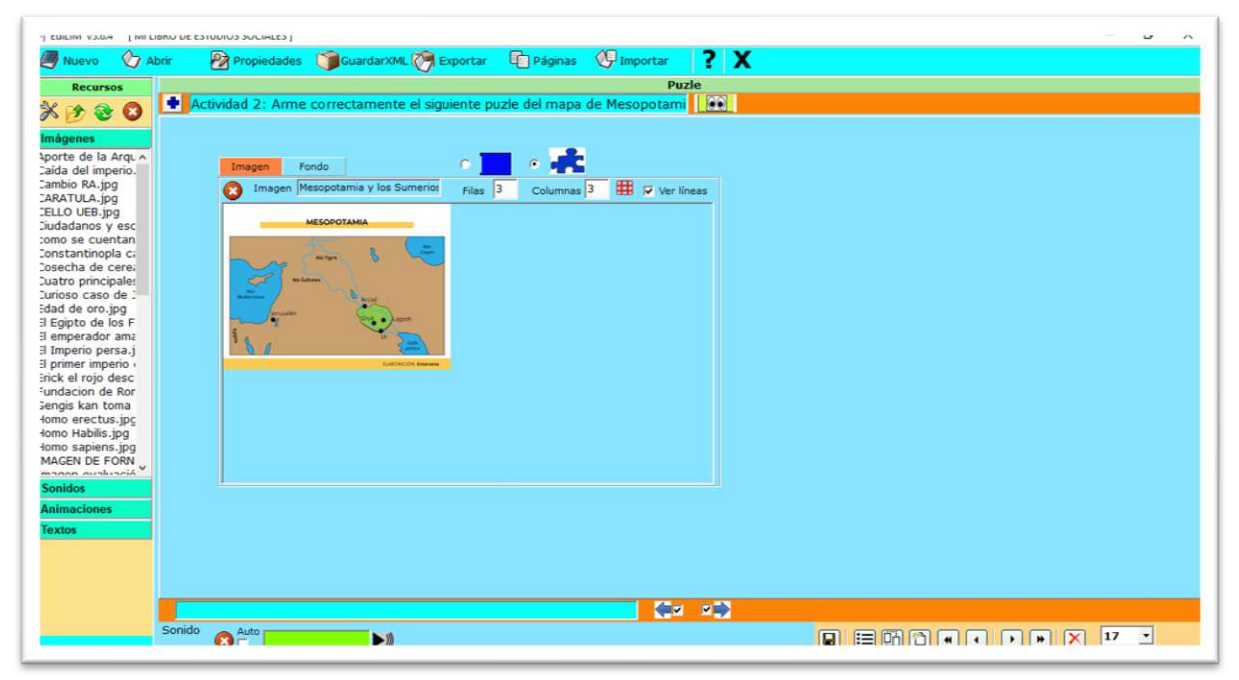

*Fuente: Elaboración propia. Elaborado por: Everlid Nayeli Rosero Lombeida, 2022.*

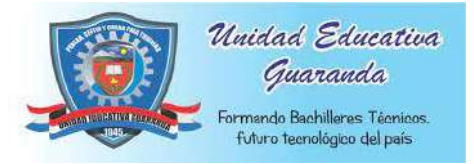

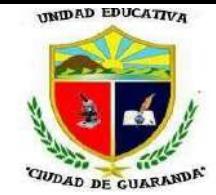

**Figura 107.** Clic en vista previa y podemos ver como quedo la actividad de puzle.

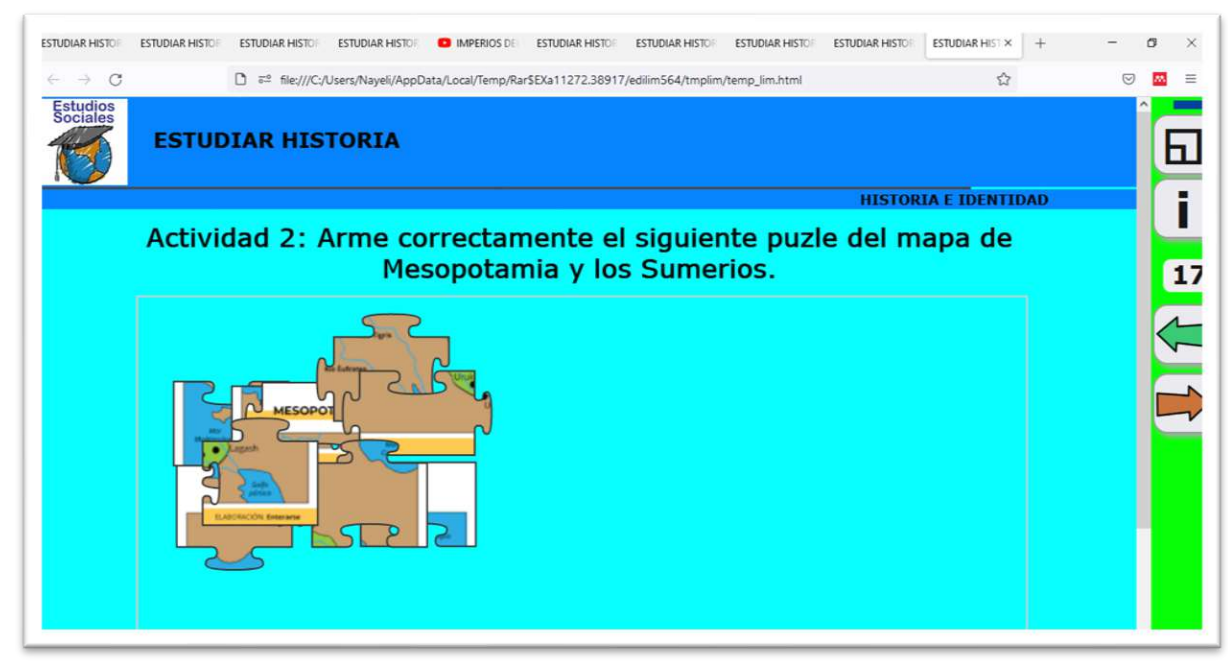

*Fuente: Elaboración propia. Elaborado por: Everlid Nayeli Rosero Lombeida, 2022.*

**Figura 108.** En esta actividad solo cuando armamos bien el puzle nos aparece el mensaje y sonido de muy bien caso contrario no nos aparece nada.

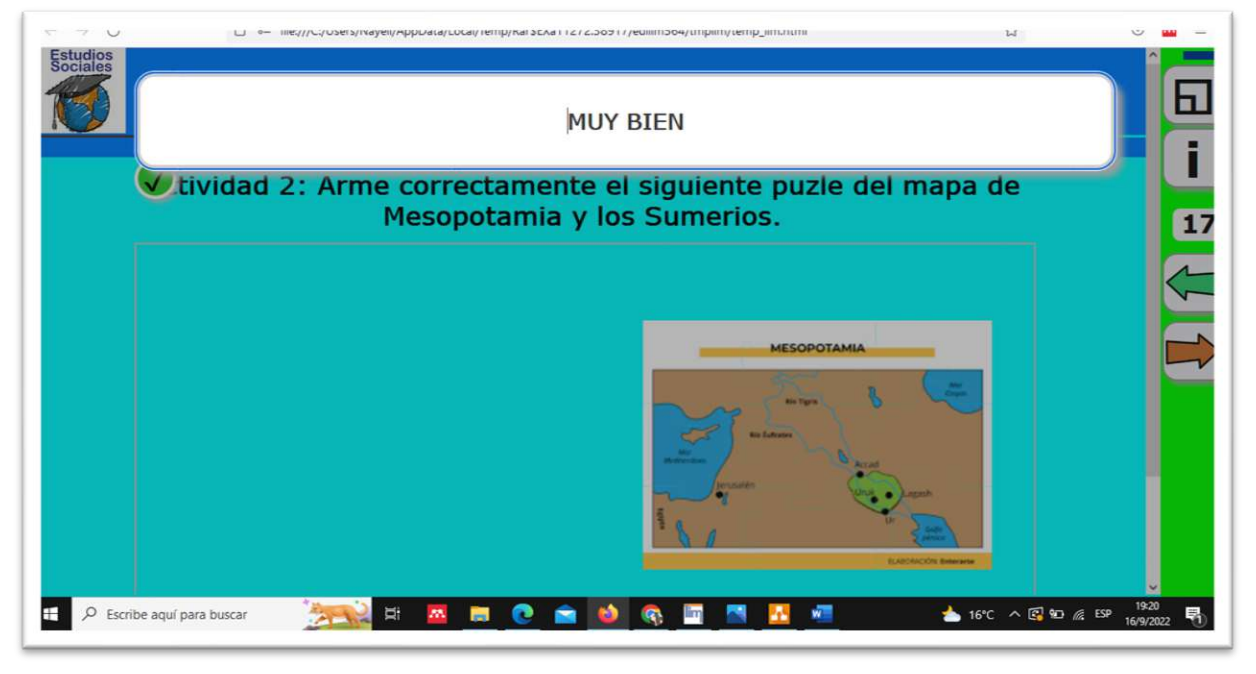

*Fuente: Elaboración propia. Elaborado por: Everlid Nayeli Rosero Lombeida, 2022.*

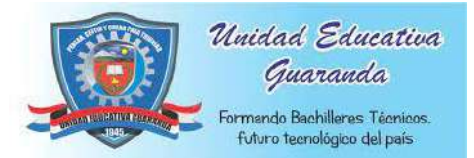

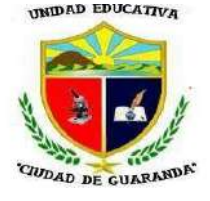

**Figura 109.** Para la tercera actividad utilizare la opción de clasificar textos.

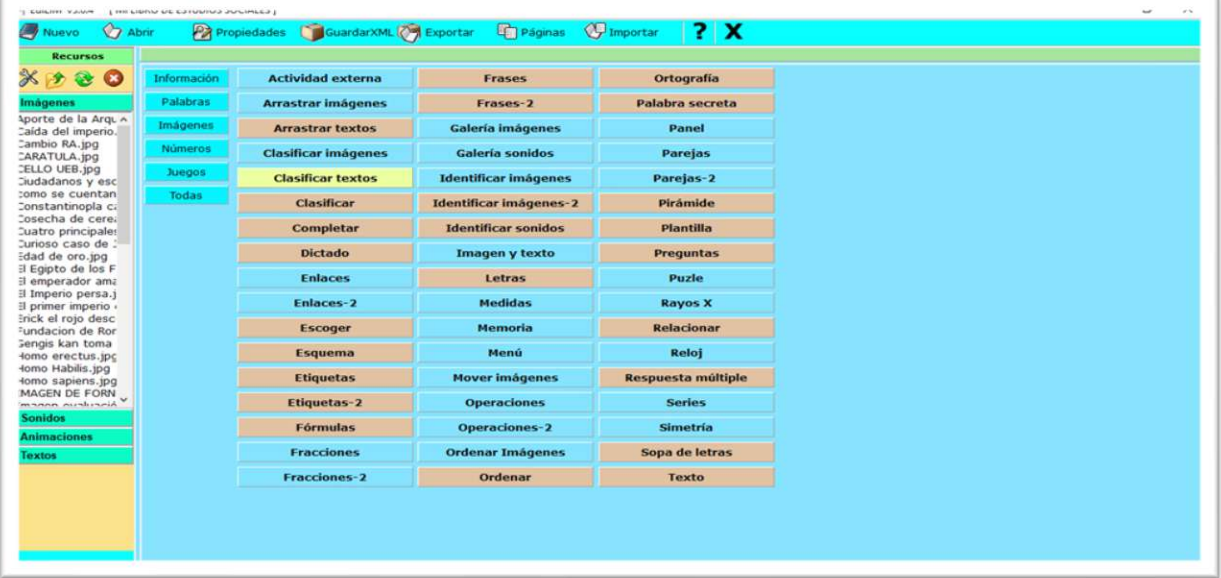

*Fuente: Elaboración propia. Elaborado por: Everlid Nayeli Rosero Lombeida, 2022.*

**Figura 110.** En esta actividad escribimos en la caja 1 un tema y en la caja 2 otro tema en la mitad escribimos los textos a clasificar en cada esquina de los textos a clasificar activamos los putos al lado izquierdo o derecho según corresponda ca uno de los textos.

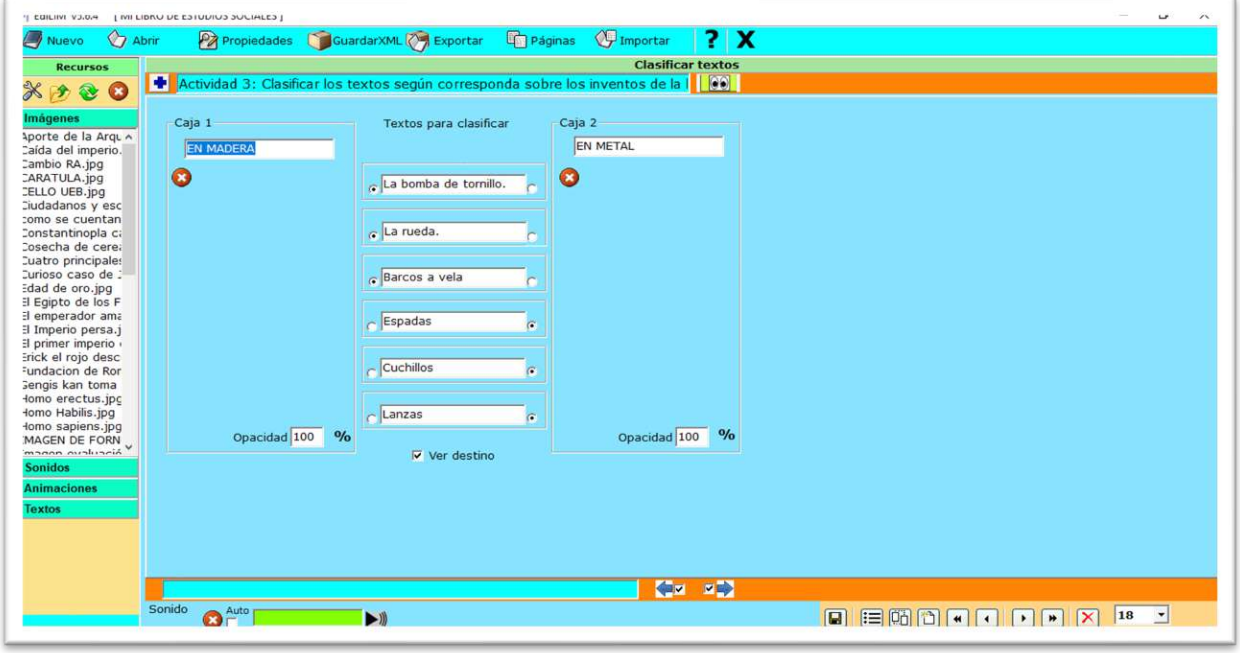

*Fuente: Elaboración propia. Elaborado por: Everlid Nayeli Rosero Lombeida, 2022.*

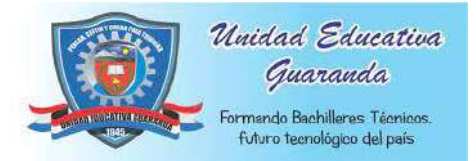

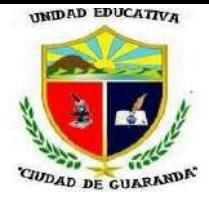

**Figura 111**. Clic en vista previa y podemos ver como quedo nuestra actividad.

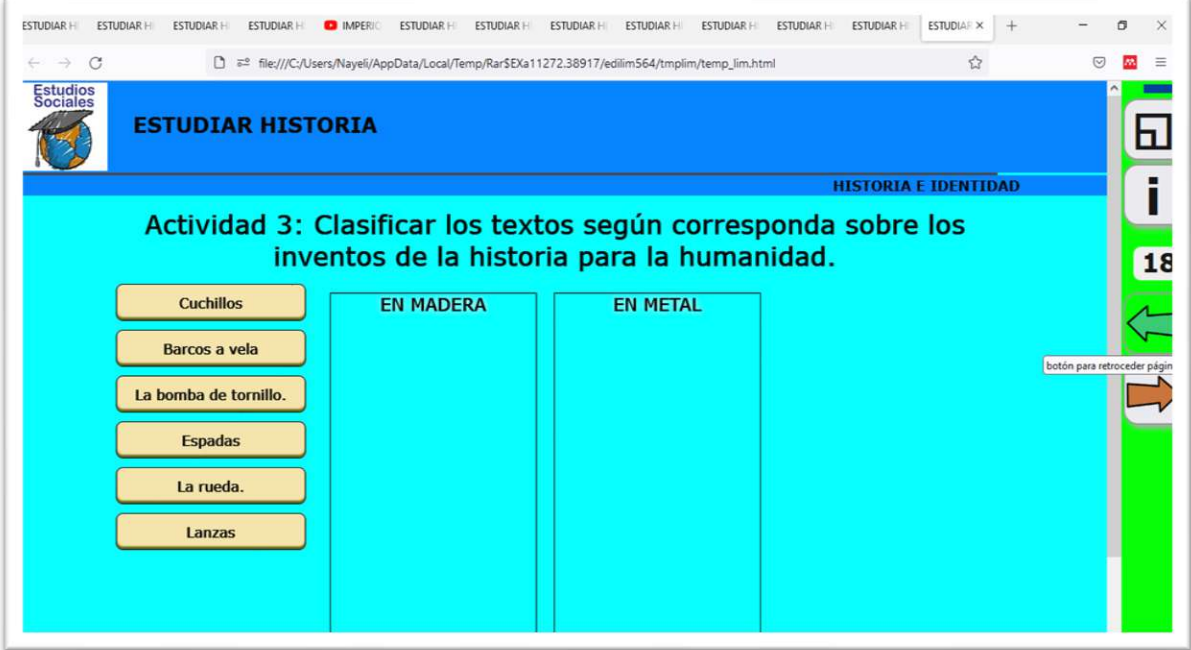

*Fuente: Elaboración propia. Elaborado por: Everlid Nayeli Rosero Lombeida, 2022.*

**Figura 112.** Si resolvemos correctamente la actividad nos aparece el mensaje y sonido de muy bien.

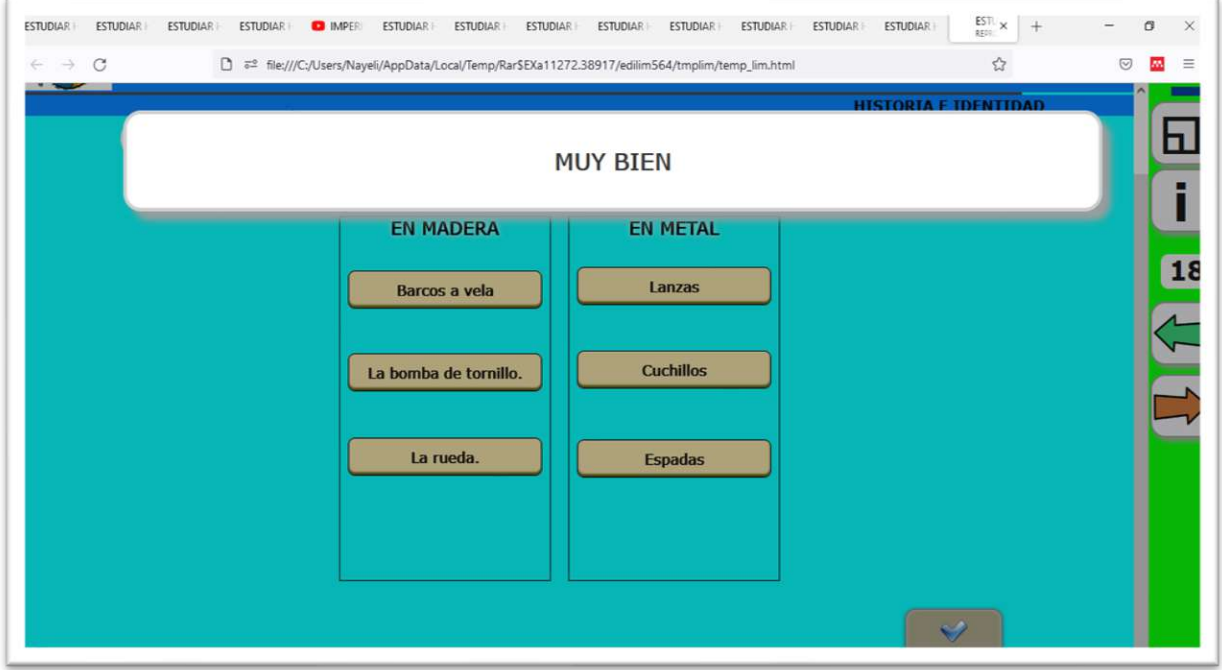

*Fuente: Elaboración propia. Elaborado por: Everlid Nayeli Rosero Lombeida, 2022.*

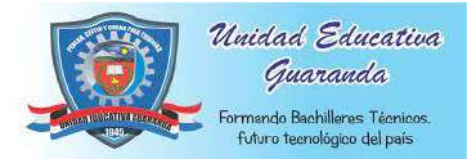

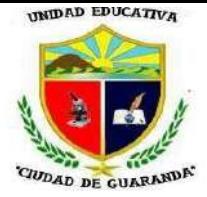

**Figura 113.** Si las respuestas están mal, nos aparece el mensaje y sonido de incorrecto.

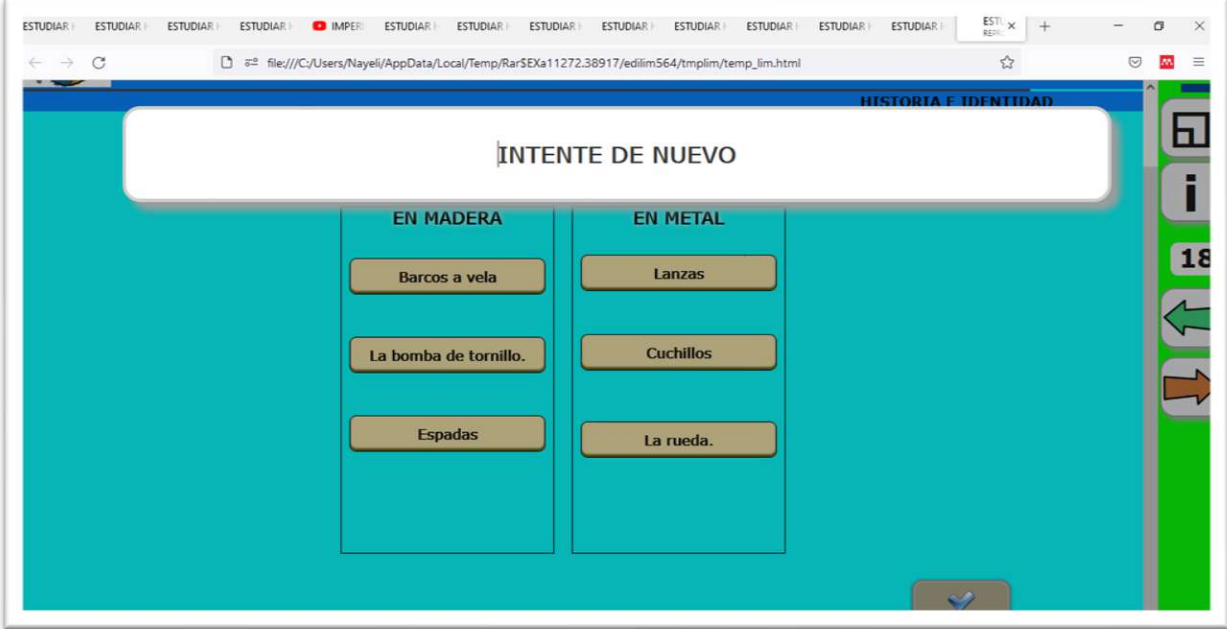

*Fuente: Elaboración propia. Elaborado por: Everlid Nayeli Rosero Lombeida, 2022.*

#### **EVALUACION UNIDAD 2**

**Figura 114.** Para realizar la evaluación utilizamos la opción de preguntas.

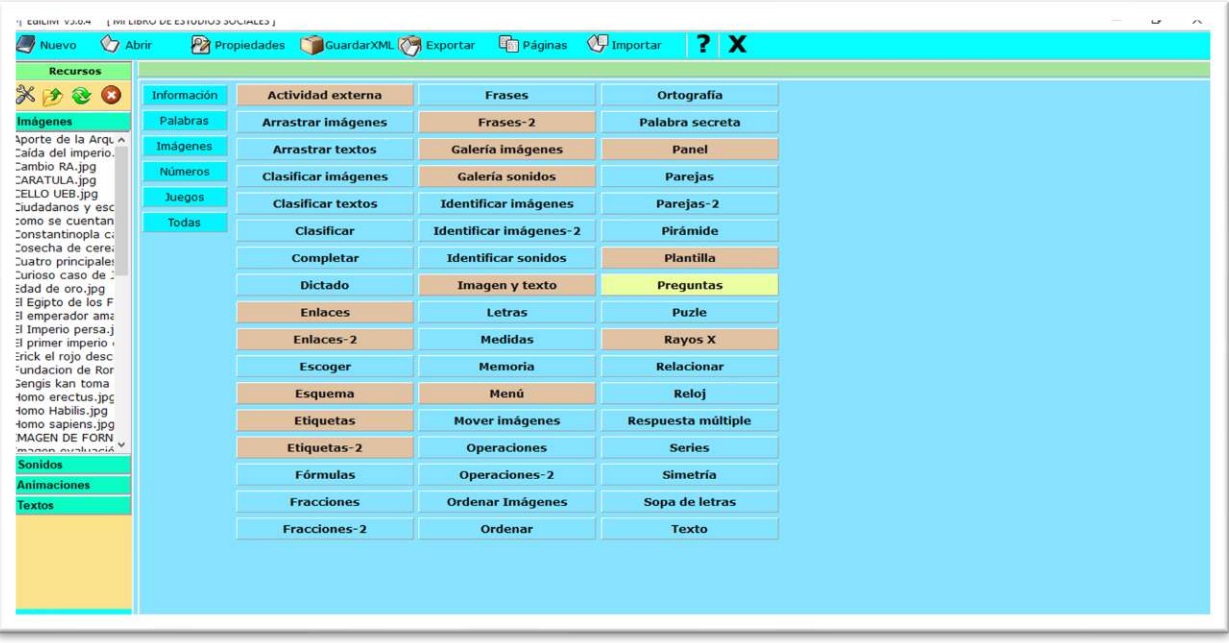

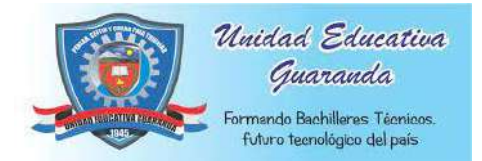

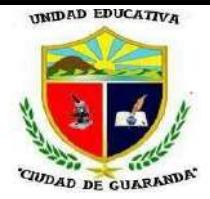

**Figura 115.** Agregamos las preguntasen los espacios donde dice preguntas y debajo de la pregunta escribimos las respuestas.

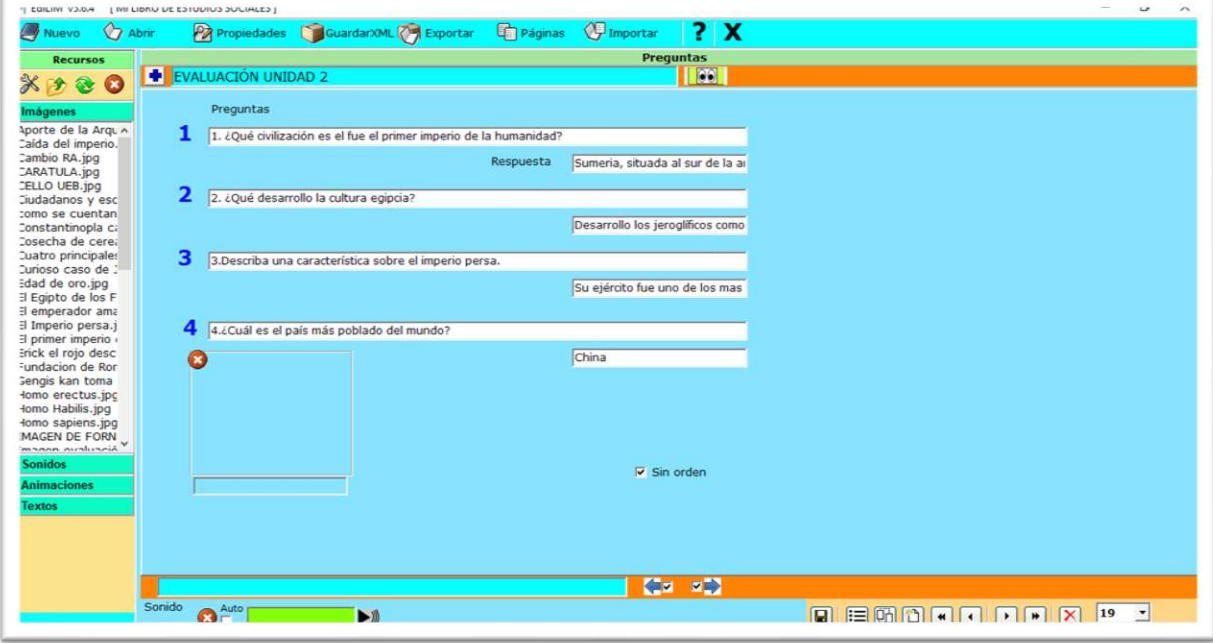

*Fuente: Elaboración propia. Elaborado por: Everlid Nayeli Rosero Lombeida, 2022.*

**Figura 116.** Clic en vista previa y podemos ver nuestra evaluación.

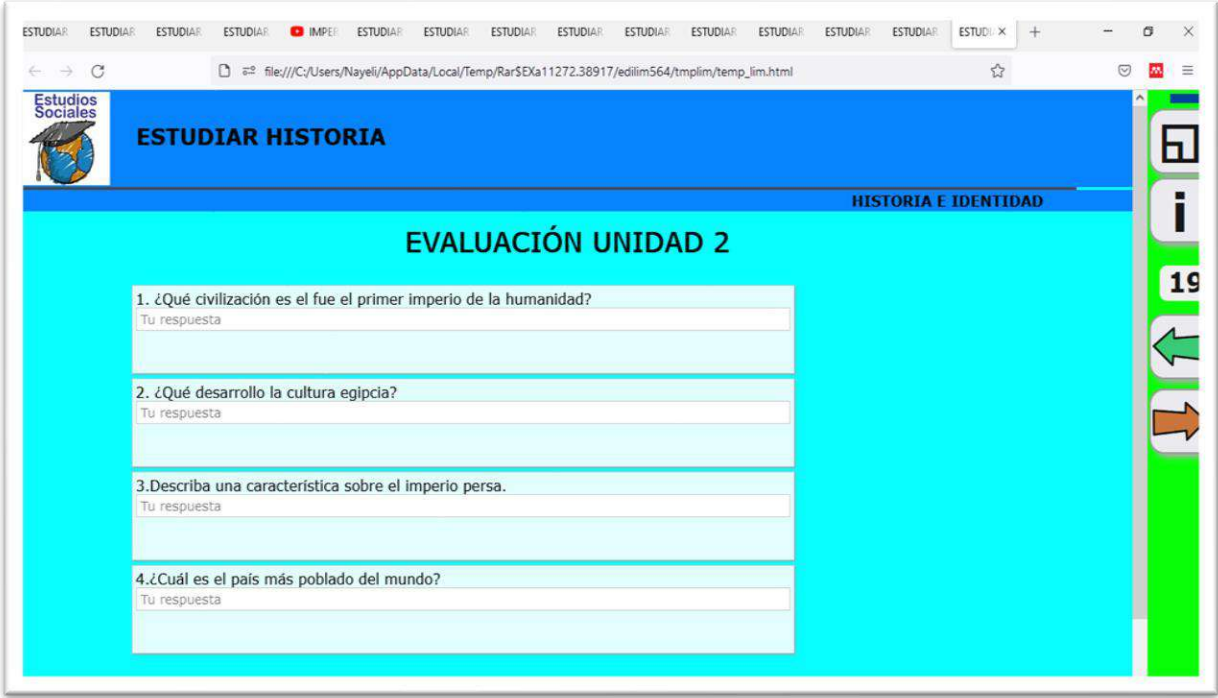

*Fuente: Elaboración propia. Elaborado por: Everlid Nayeli Rosero Lombeida, 2022.*
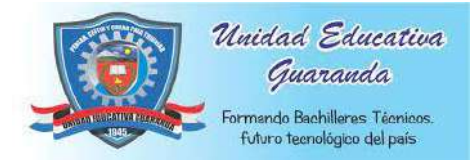

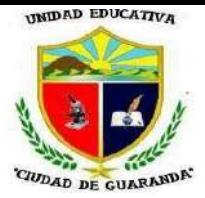

### MANUAL DE USUARIO DOCENTE

#### **Figura 117.** Si respondemos bien la evaluación, nos aparece el mensaje y sonido de muy

bien.

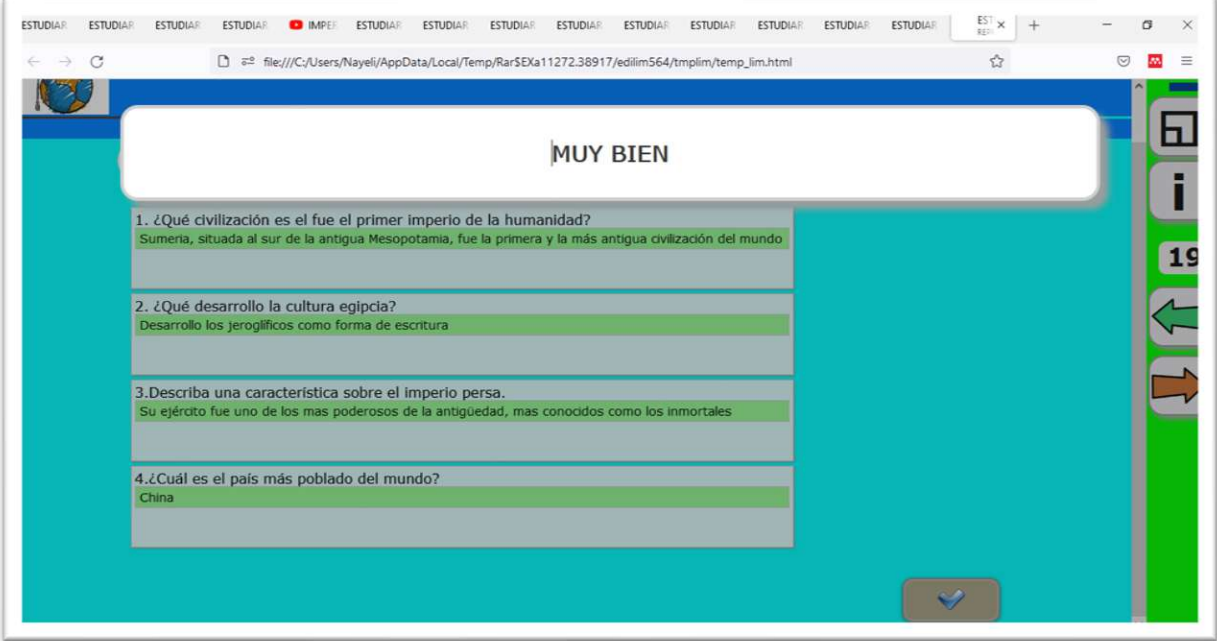

*Fuente: Elaboración propia. Elaborado por: Everlid Nayeli Rosero Lombeida, 2022.*

**Figura 118.** Si está mal las respuestas, me aparece el mensaje y sonido de incorrecto.

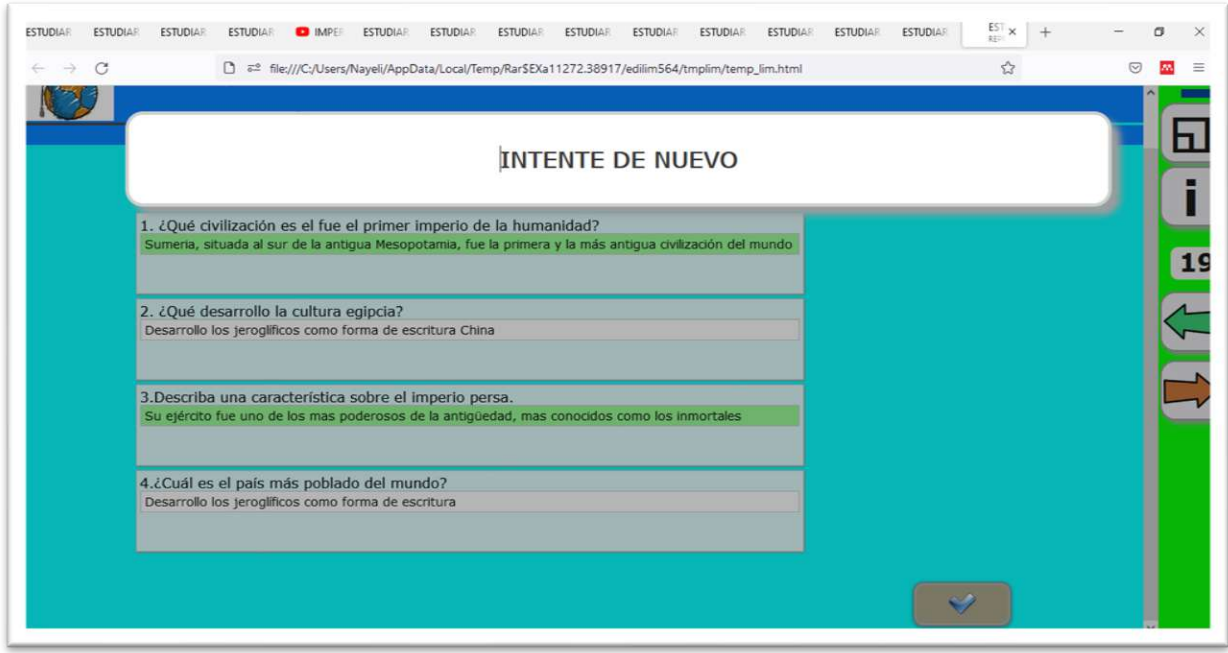

*Fuente: Elaboración propia. Elaborado por: Everlid Nayeli Rosero Lombeida, 2022.*

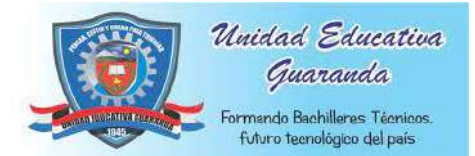

### MANUAL DE USUARIO DOCENTE

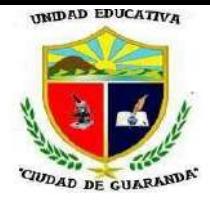

**Figura 119.** Para agregar más preguntas a la evaluación escogemos actividad de preguntas.

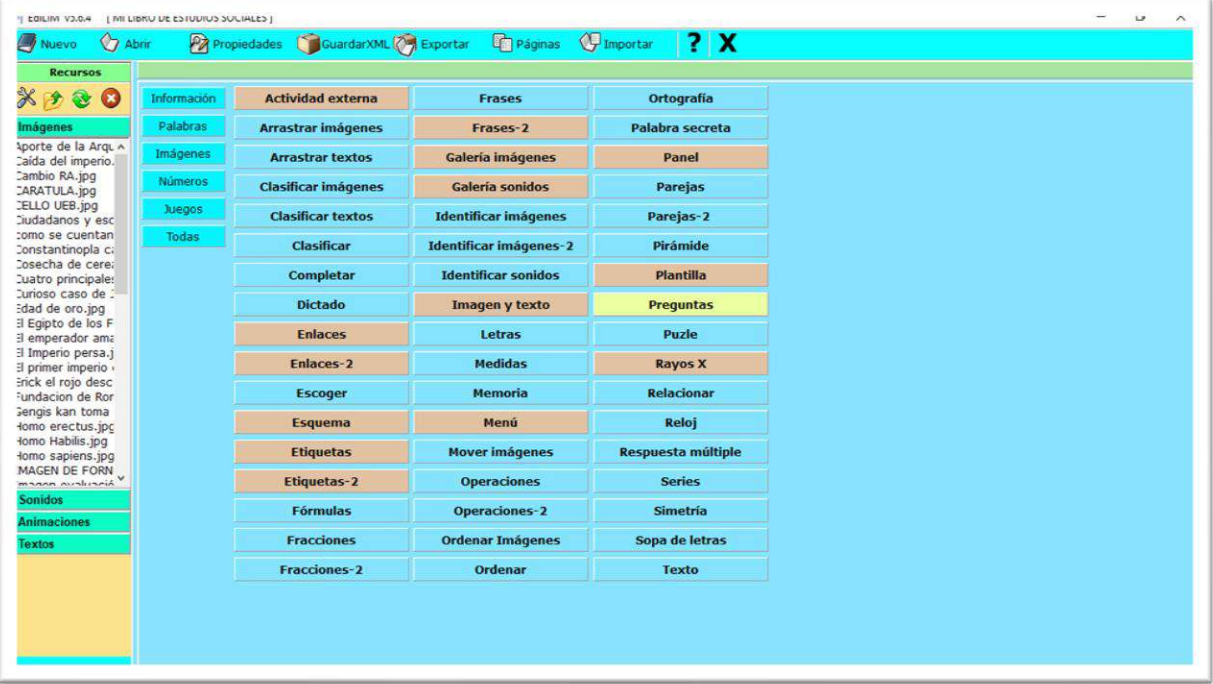

*Fuente: Elaboración propia. Elaborado por: Everlid Nayeli Rosero Lombeida, 2022.*

**Figura 120.** Escribimos las preguntas y respuestas.

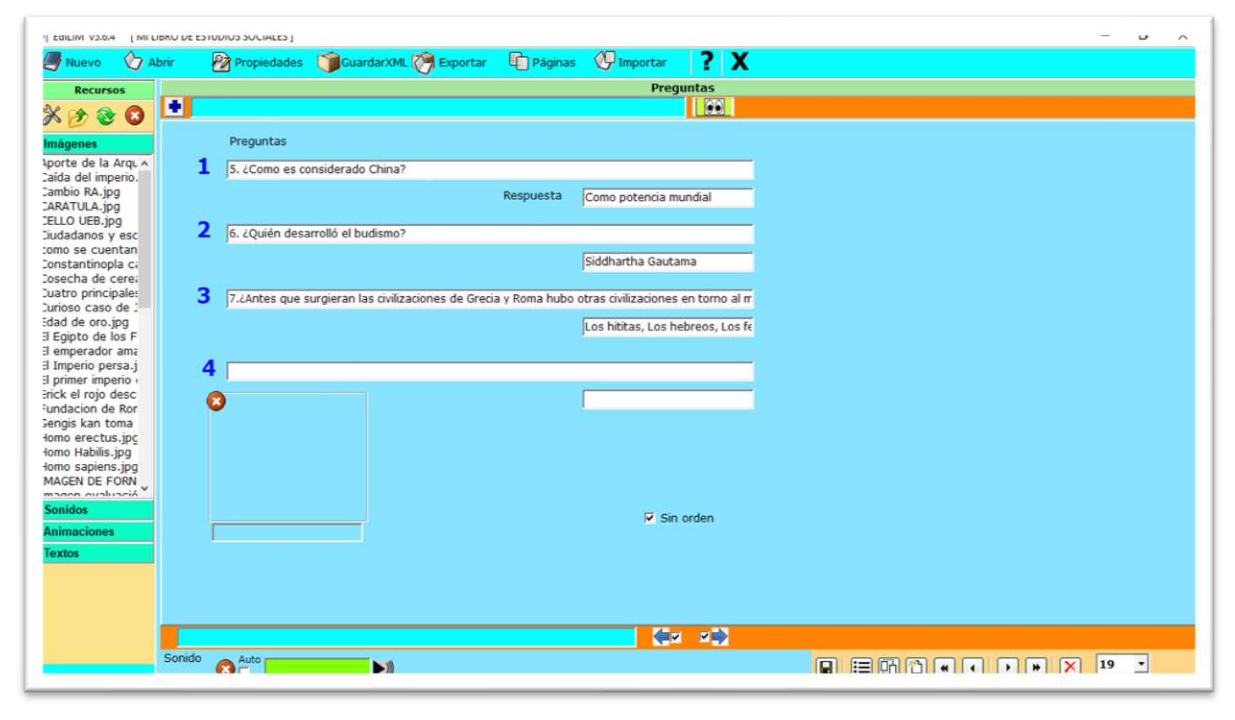

*Fuente: Elaboración propia. Elaborado por: Everlid Nayeli Rosero Lombeida, 2022.*

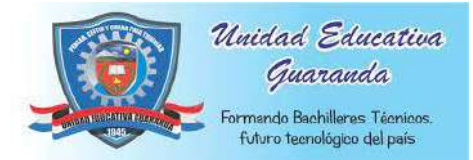

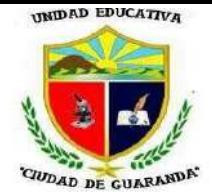

### MANUAL DE USUARIO DOCENTE

**Figura 121.** Si las respuestas están correctas nos despliega el mensaje y sonido de muy bien.

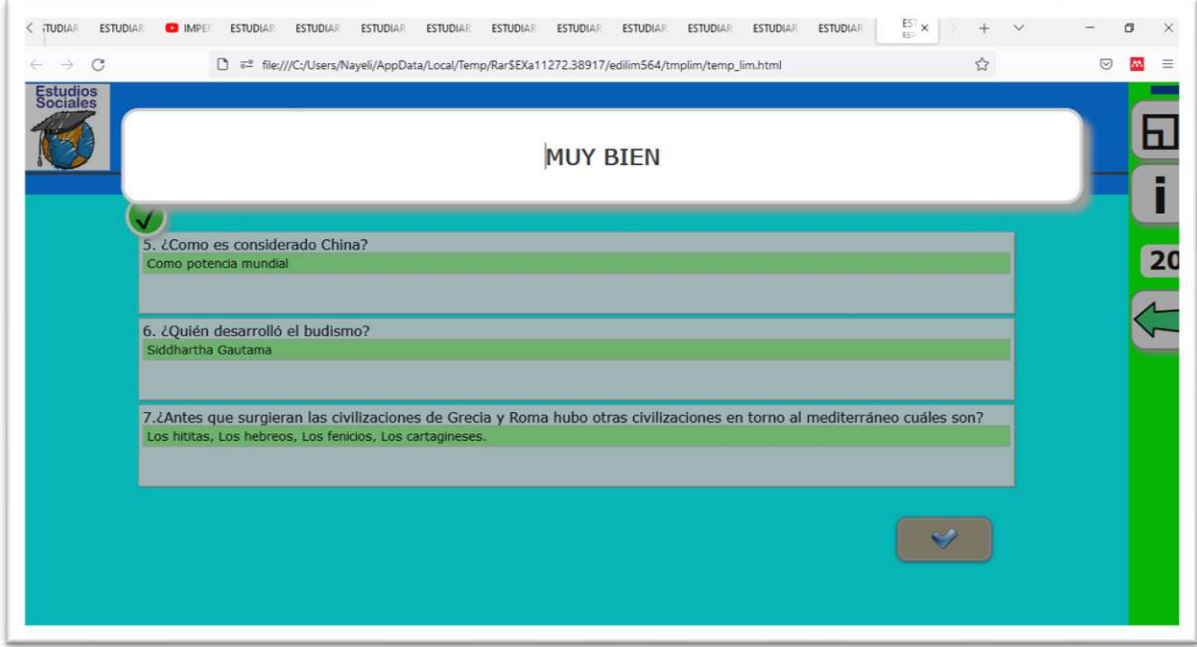

*Fuente: Elaboración propia. Elaborado por: Everlid Nayeli Rosero Lombeida, 2022.*

**Figura 122.** Si la repuestas están mal, me despliega el mensaje y sonido de incorrecto.

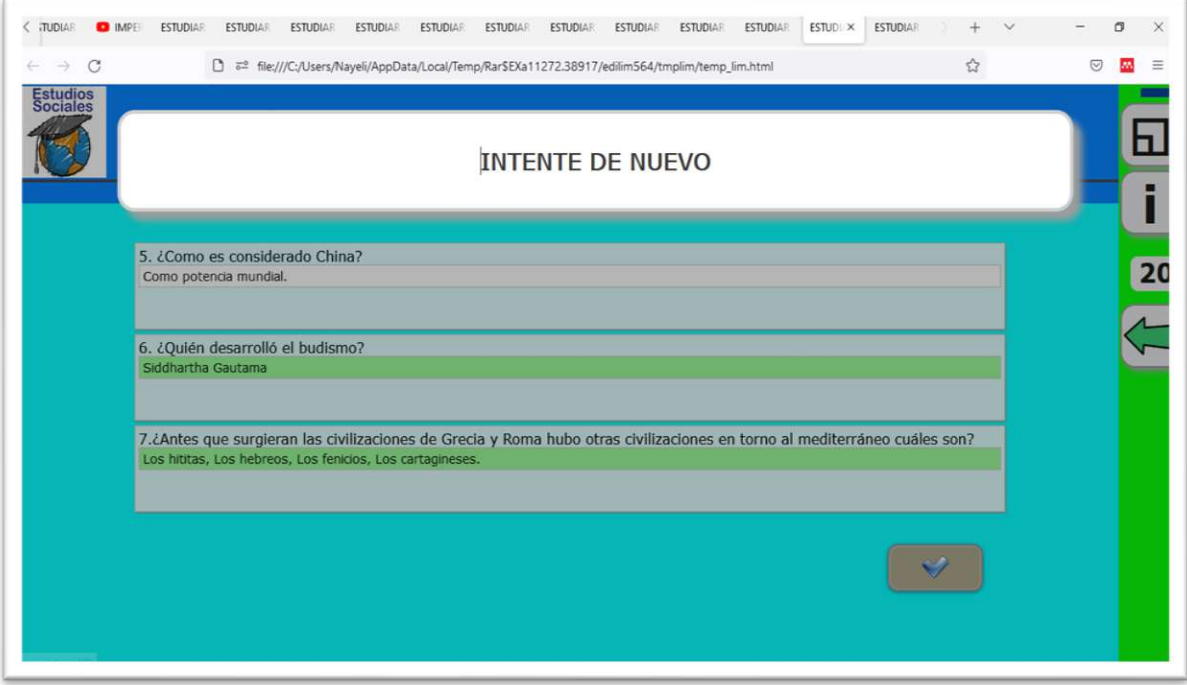

 *Fuente: Elaboración propia. Elaborado por: Everlid Nayeli Rosero Lombeida, 2022.*

**Anexo N° 22.** Manual de navegación para estudiantes.

i

# Manual de navegaciÓN de la herramienta tecnologica en línea EdiLim para los estudiantes de la unidad educativa guaranda

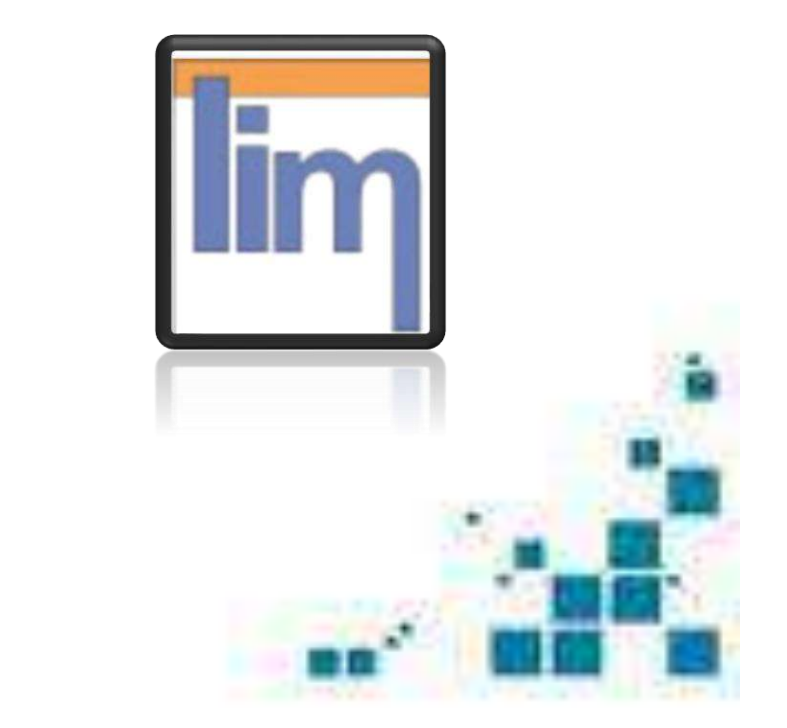

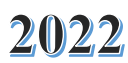

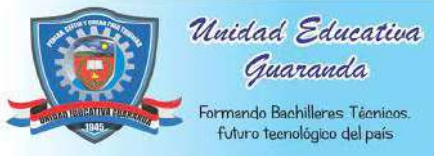

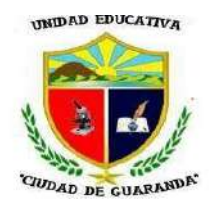

#### **PRESENTACIÓN**

**Figura 123.** Para abrir el libro interactivo pegamos en un navegador de internet el siguiente enlace:

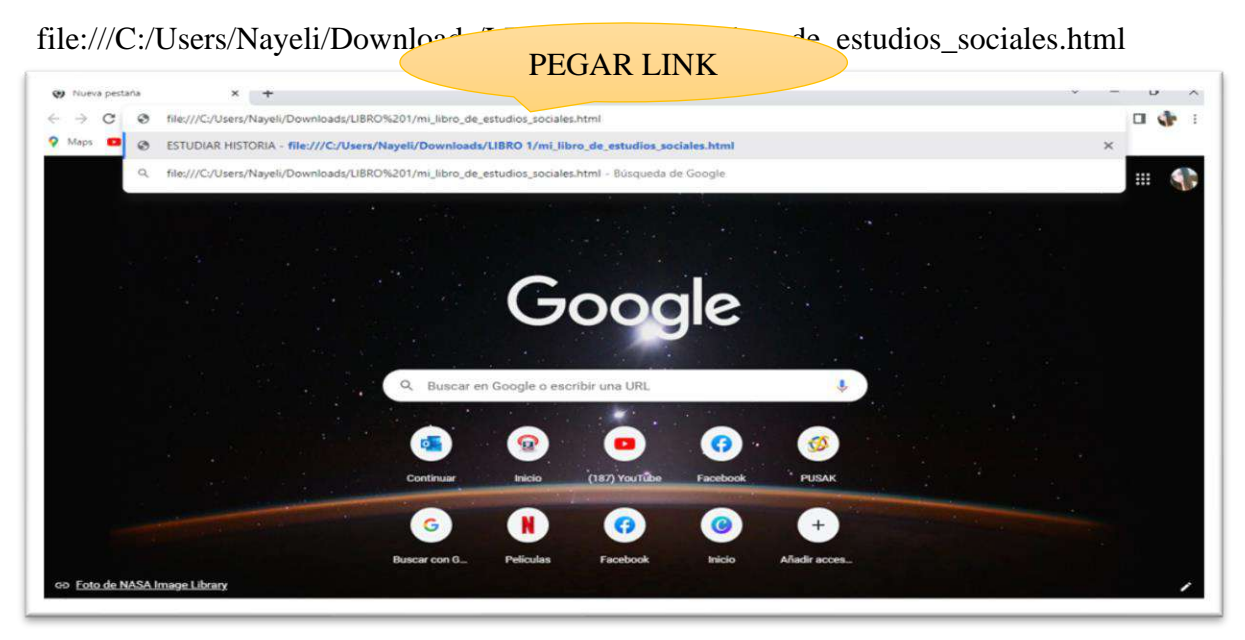

*Fuente: Elaboración propia. Elaborado por: Everlid Nayeli Rosero Lombeida, 2022.*

**Figura 124**. Para pasar a la siguiente agina clic en la flecha de color rojo.

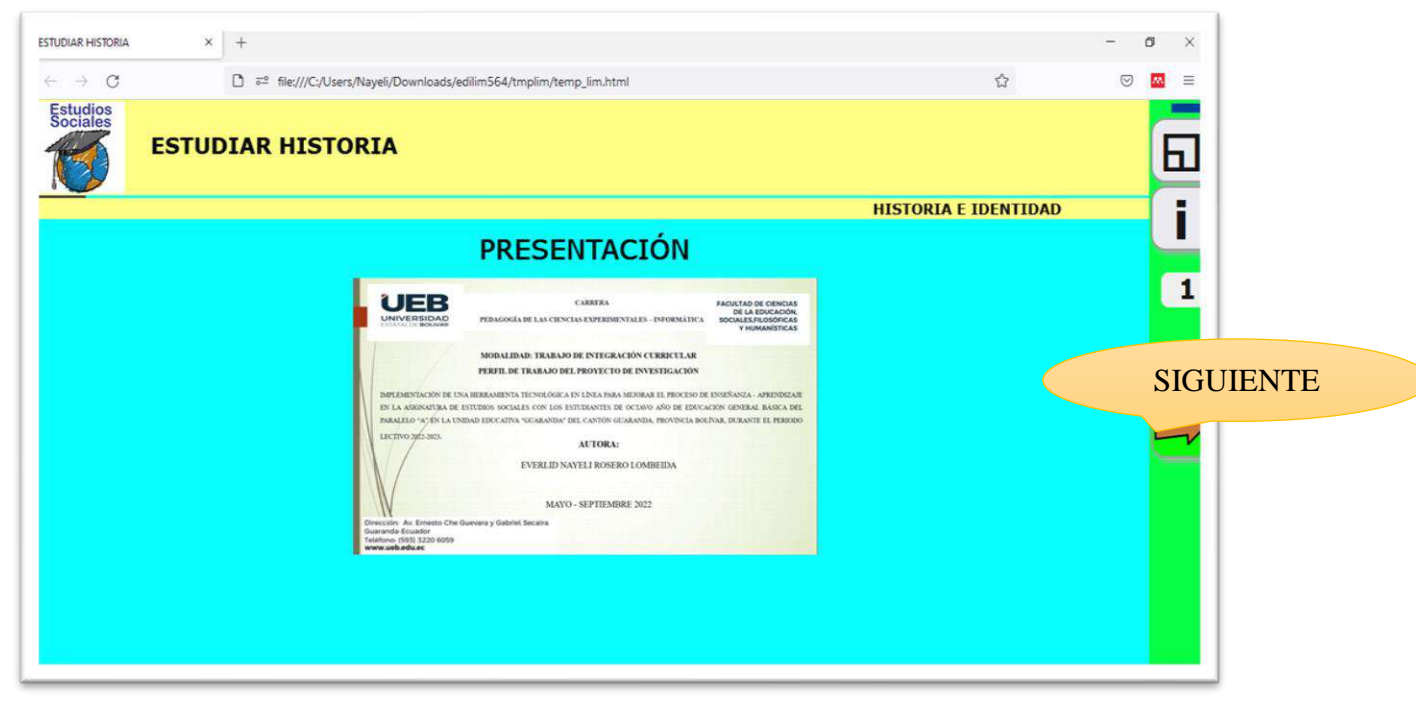

*Fuente: Elaboración propia. Elaborado por: Everlid Nayeli Rosero Lombeida, 2022.*

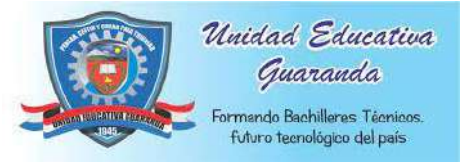

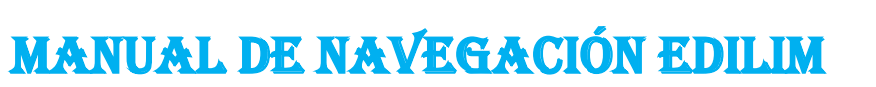

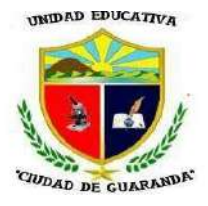

#### **INTRODUCCIÓN**

**Figura 125**. Introducción, clic en la flecha de color rojo para para a la siguiente página

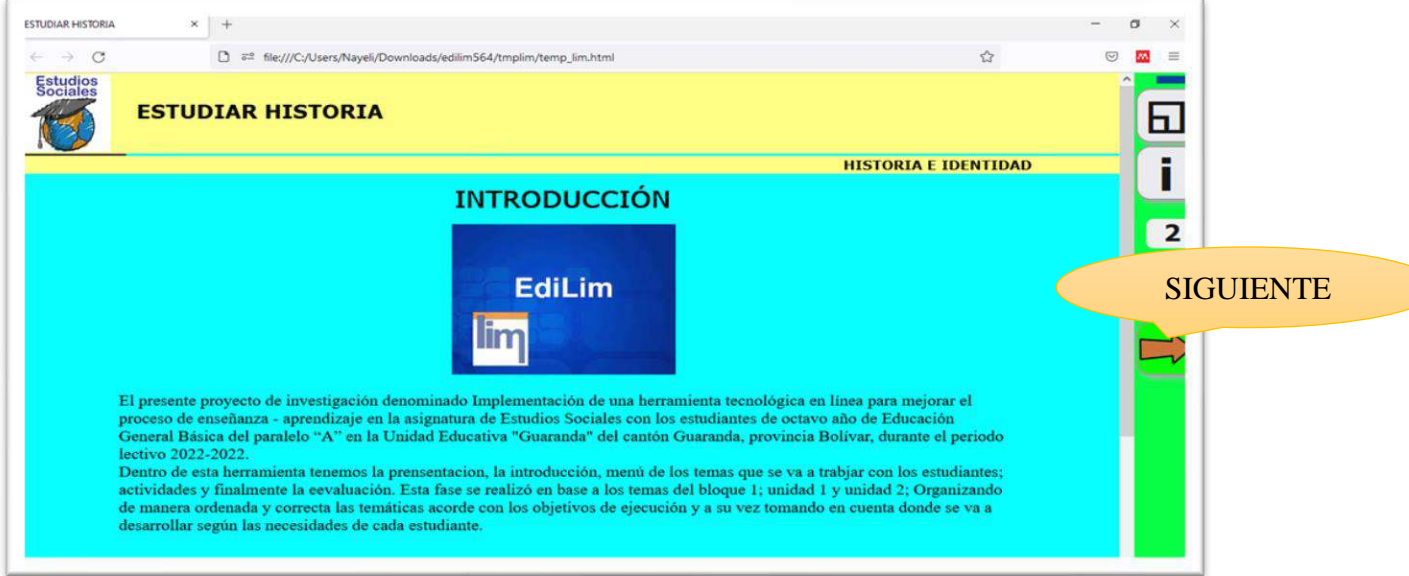

*Fuente: Elaboración propia. Elaborado por: Everlid Nayeli Rosero Lombeida, 2022.*

#### **CONTENIDOS UNIDAD 1**

**Figura 126.** Menú de la unidad 1, damos clic en los temas que deseemos abrir.

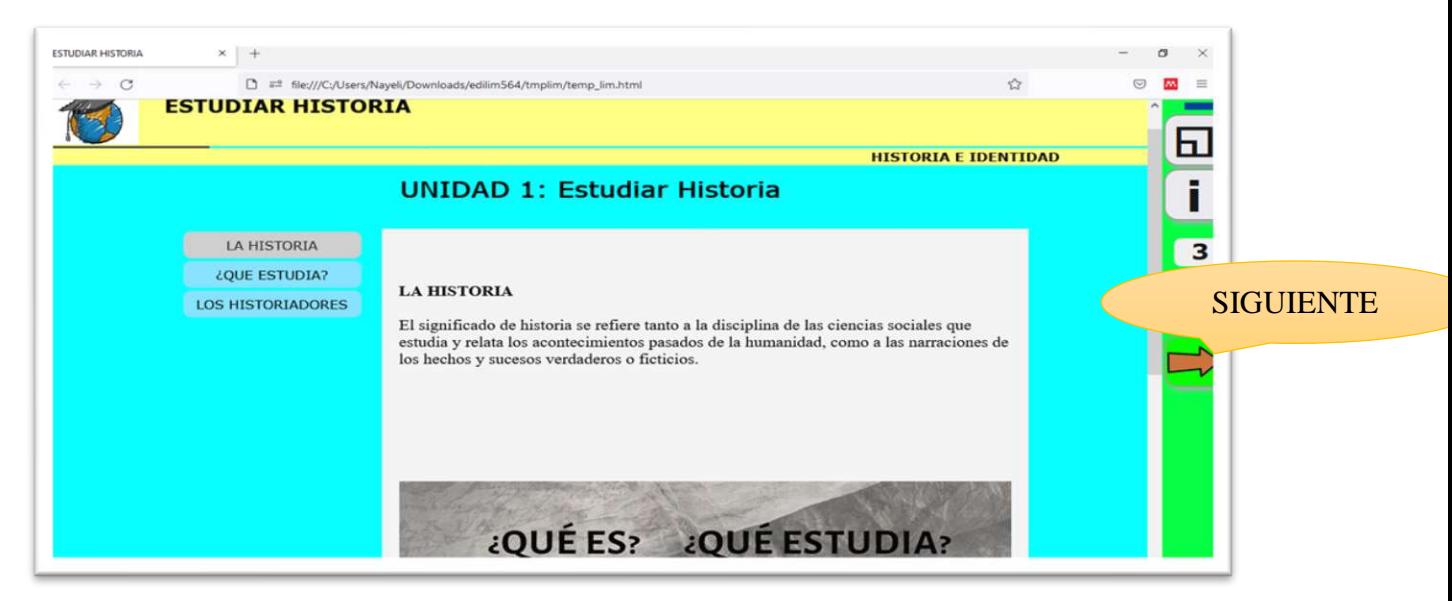

*Fuente: Elaboración propia. Elaborado por: Everlid Nayeli Rosero Lombeida, 2022.*

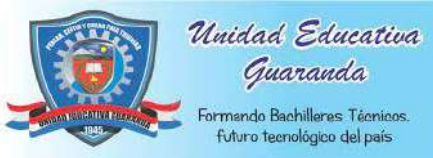

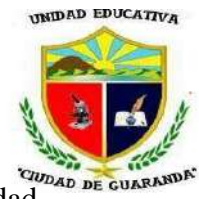

**Figura 127.** Pasamos a la siguiente página donde se encentra el segundo tema de la unidad

1, clic en cualquier tema y se abre el contenido, de igual manera clic en el video para abrir.

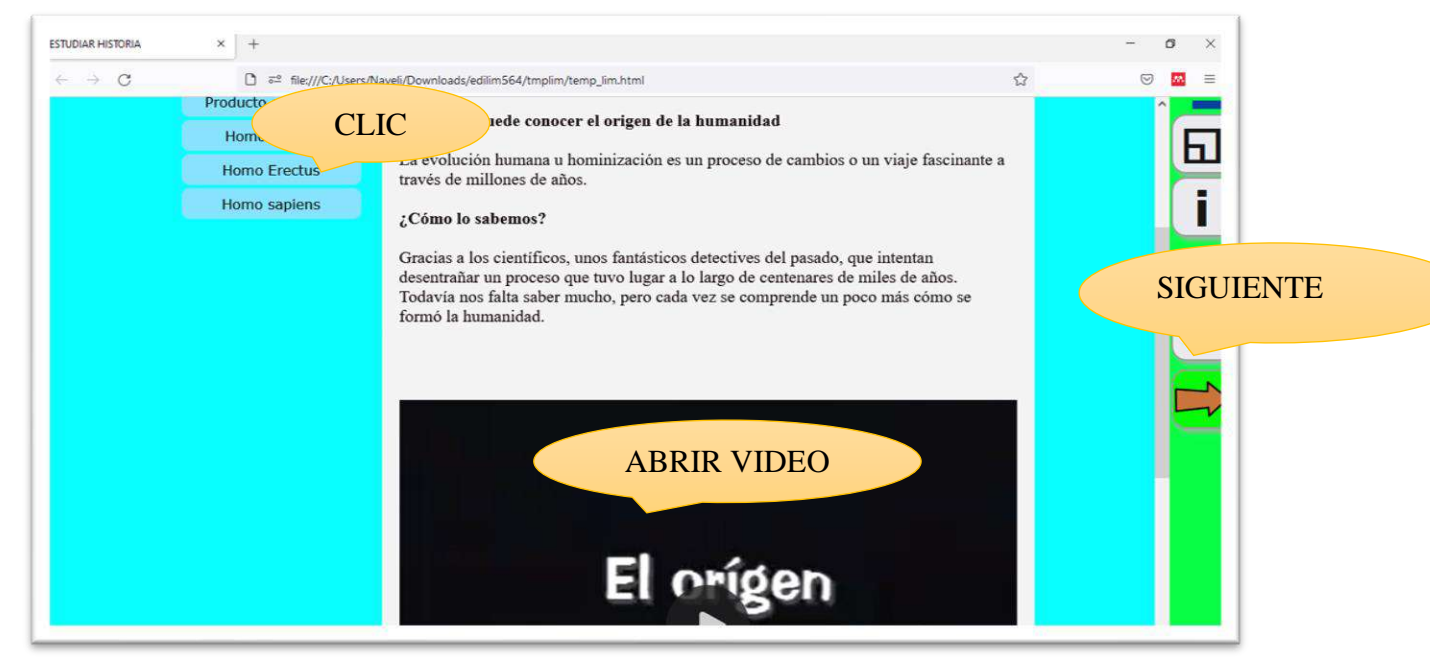

*Fuente: Elaboración propia. Elaborado por: Everlid Nayeli Rosero Lombeida, 2022.*

**Figura 128.** Actividad sopa de letras, seleccionamos las palabras que correspondan a cada

una de las imágenes y si están correctas automáticamente se pintan de varios colores.

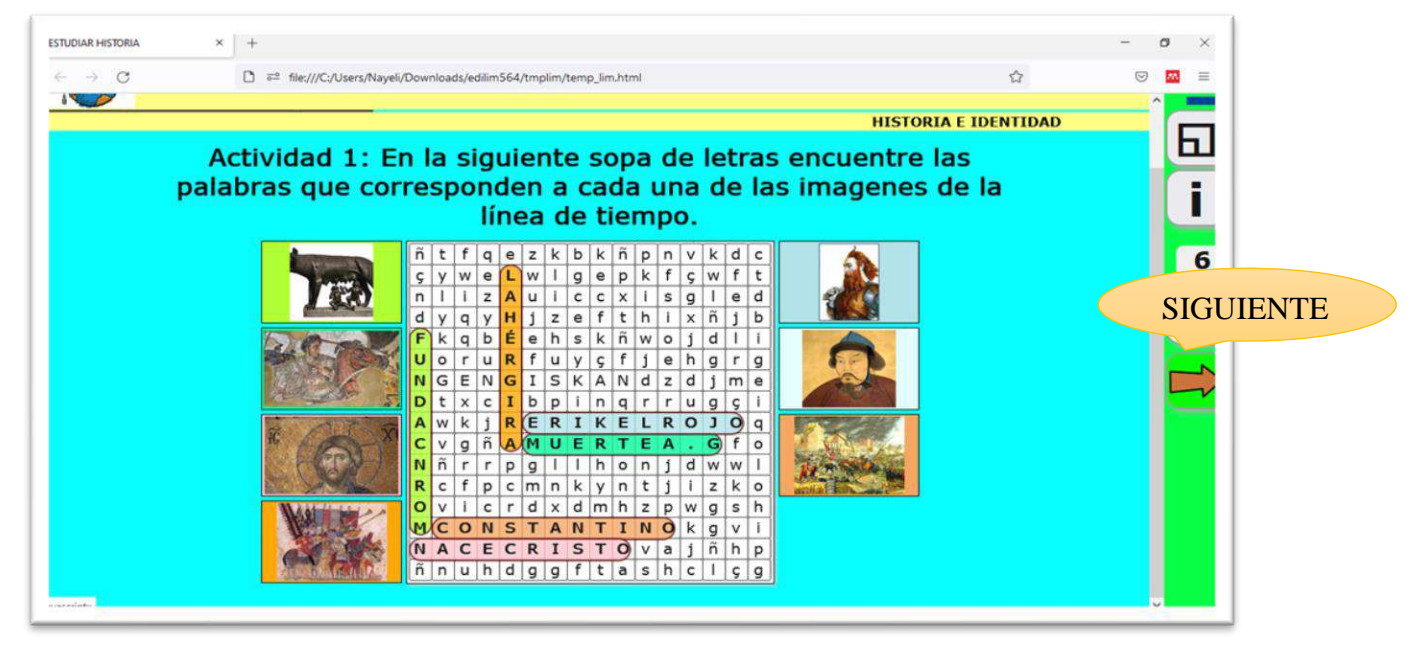

*Fuente: Elaboración propia. Elaborado por: Everlid Nayeli Rosero Lombeida, 2022.*

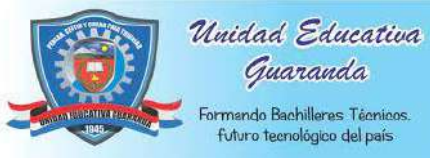

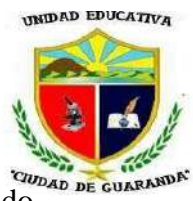

**Figura 129.** Al final si está bien resuelta la actividad nos aparece el mensaje con un sonido

de muy bien.

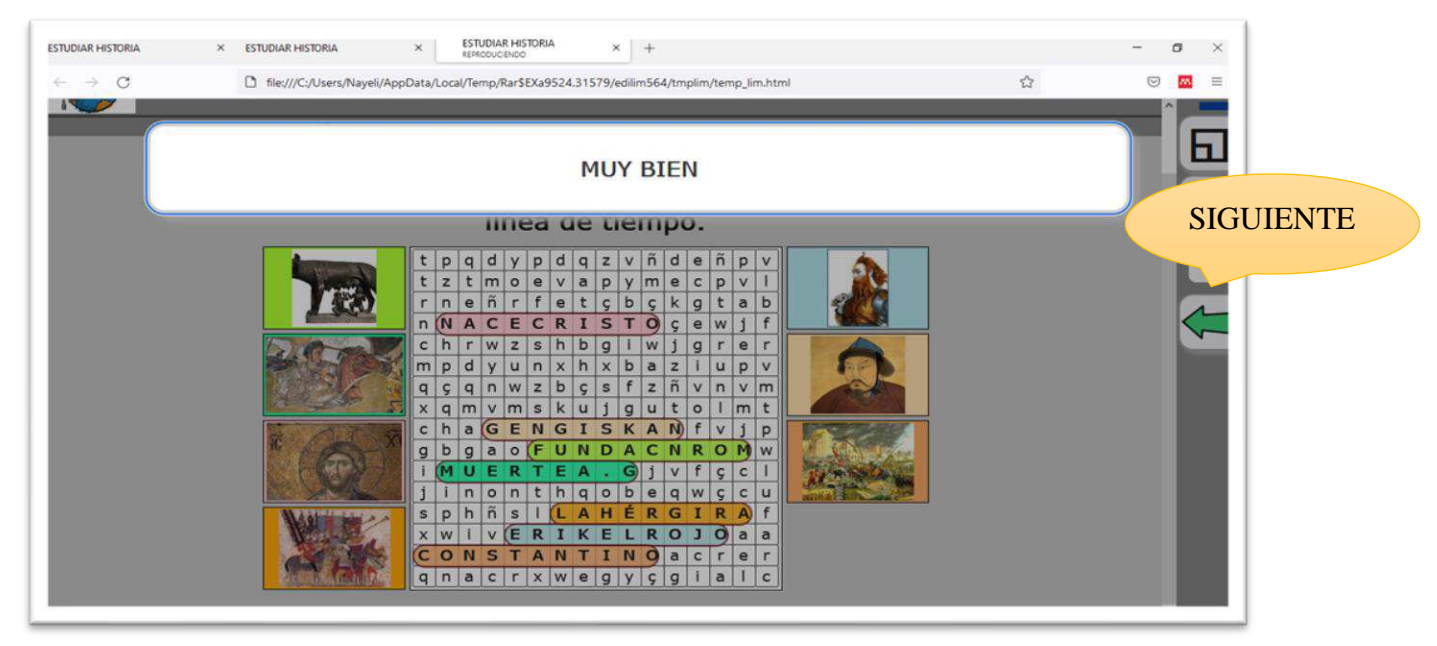

*Fuente: Elaboración propia. Elaborado por: Everlid Nayeli Rosero Lombeida, 2022.*

**Figura 130.** Actividad de arrastrar textos.

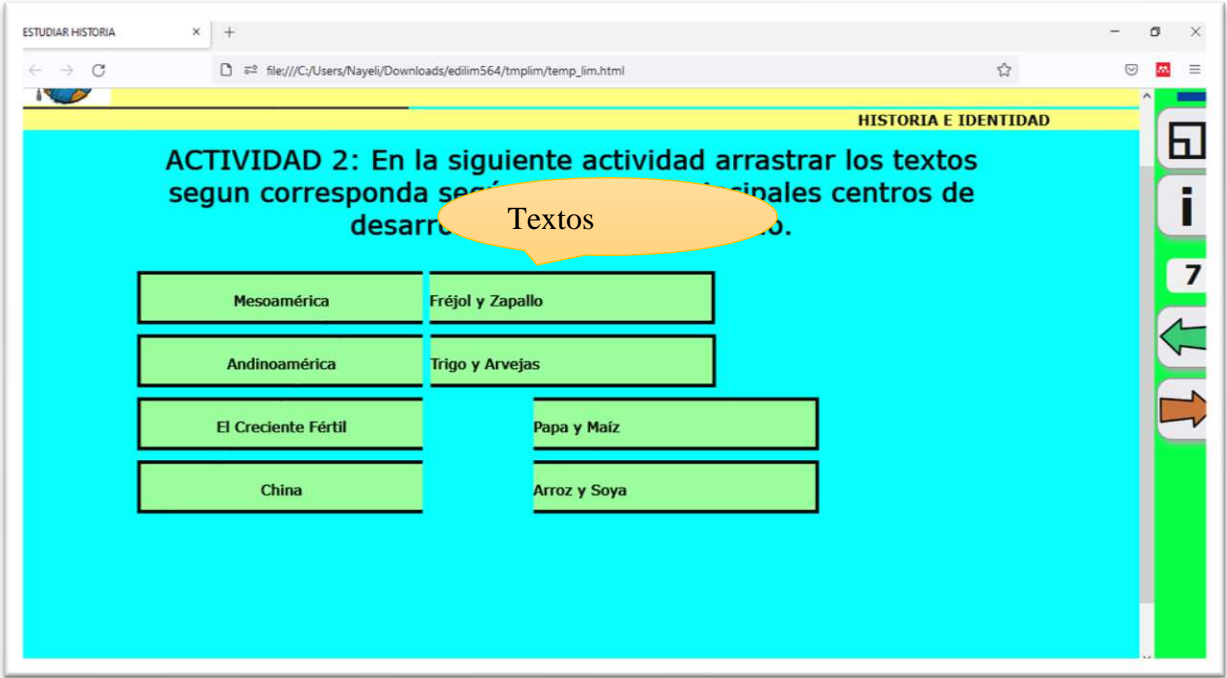

*Fuente: Elaboración propia. Elaborado por: Everlid Nayeli Rosero Lombeida, 2022.*

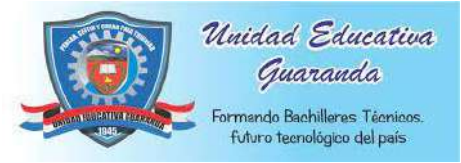

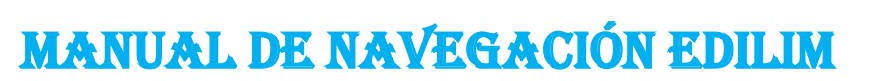

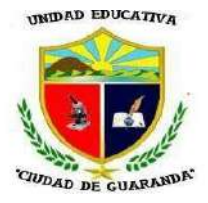

**Figura 131.** Actividad resuelta de manera correcta nos aparecerá el mensaje y sonido de

muy bien.

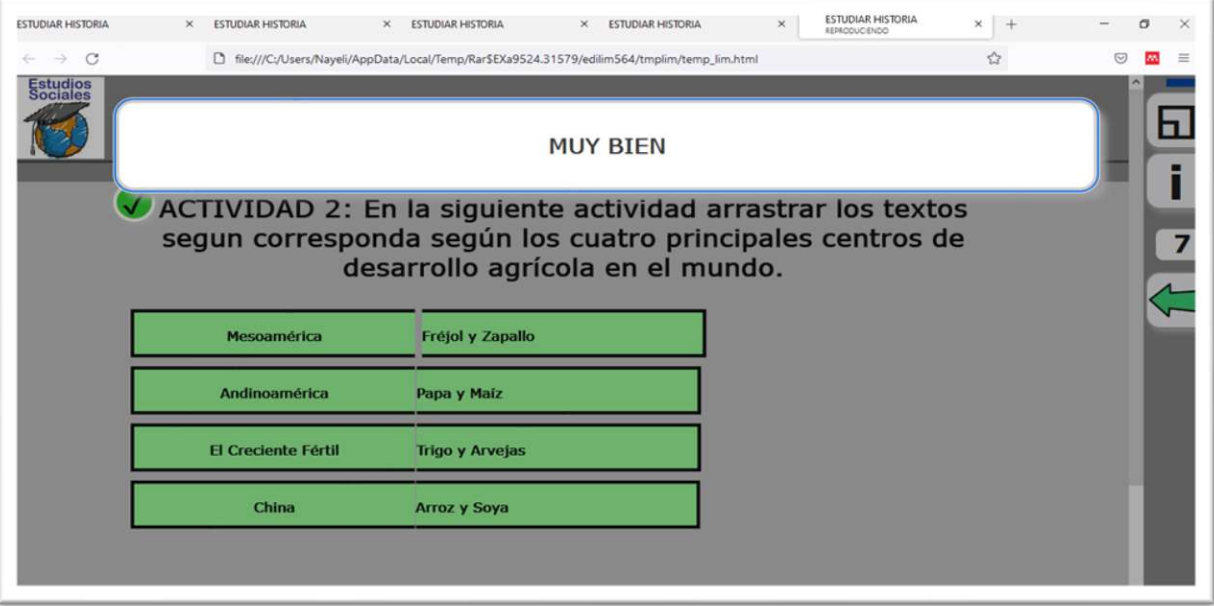

*Fuente: Elaboración propia. Elaborado por: Everlid Nayeli Rosero Lombeida, 2022.*

**Figura 132**. Si enlazamos de manera incorrecta nos aparece el mensaje y el sonido de

incorrecto.

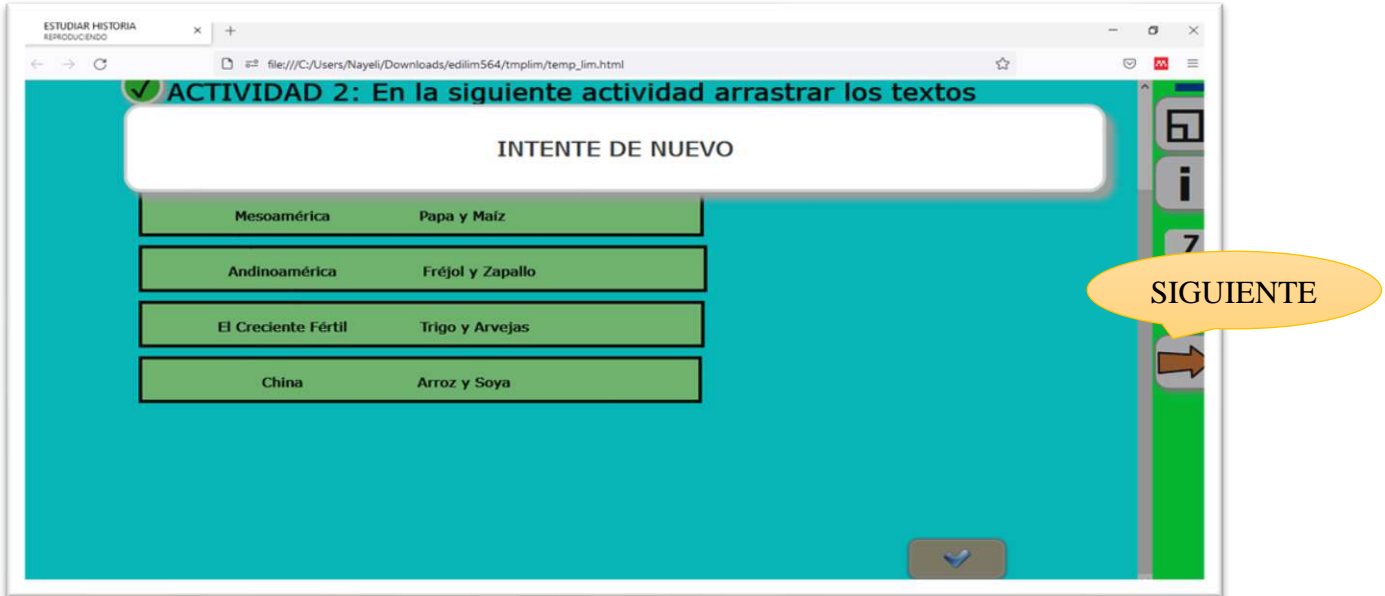

*Fuente: Elaboración propia. Elaborado por: Everlid Nayeli Rosero Lombeida, 2022.*

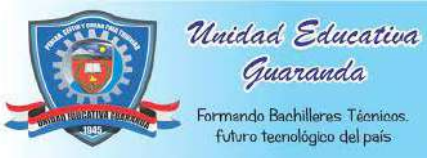

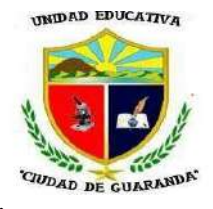

**Figura 133.** Actividad de unir con líneas, seleccionamos cada botón según corresponda.

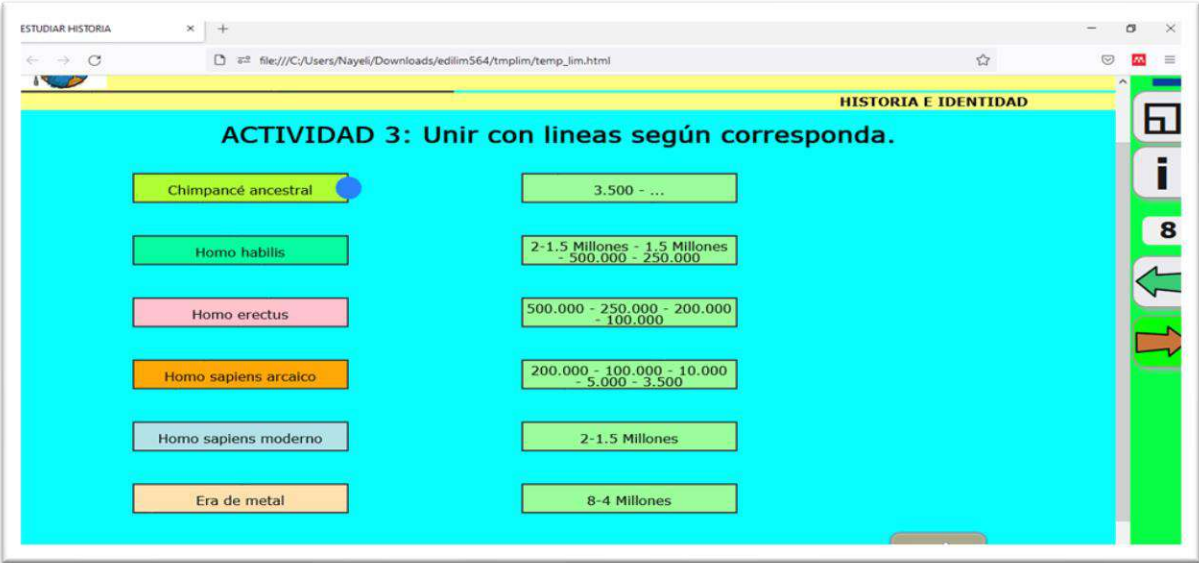

*Fuente: Elaboración propia. Elaborado por: Everlid Nayeli Rosero Lombeida, 2022.*

**Figura 134.** Actividad resuelta de manera correcta damos clic en el visto y nos aparecerá el mensaje y sonido de muy bien.

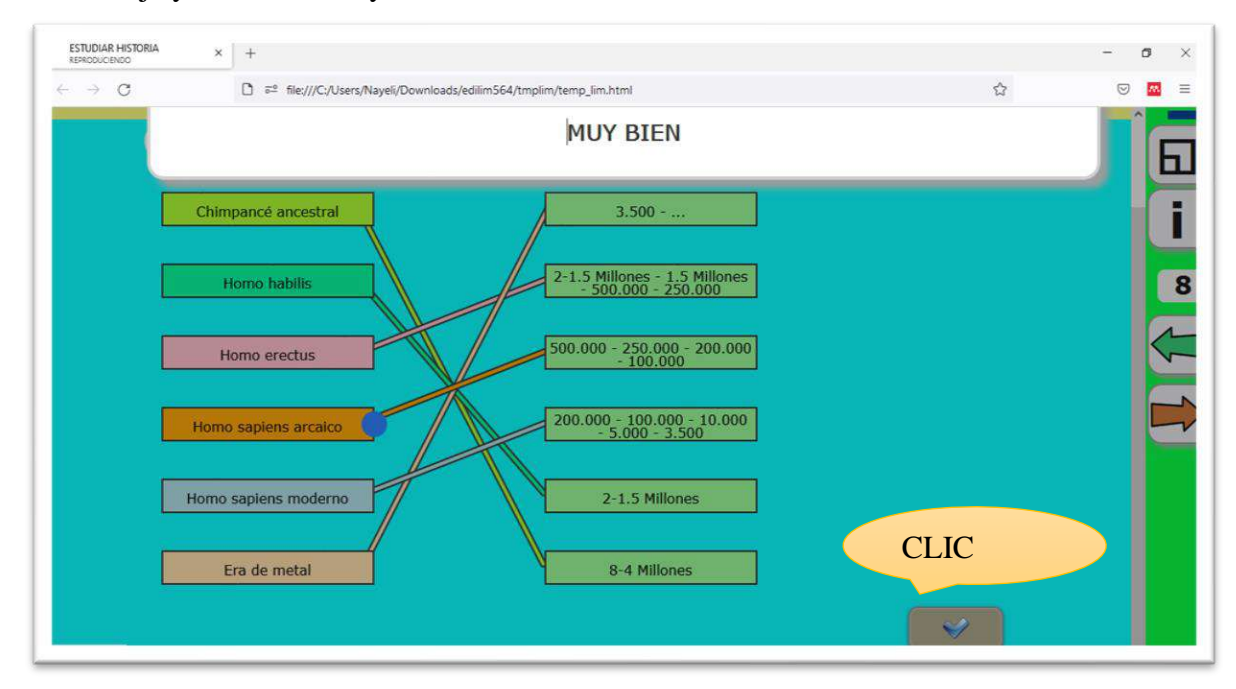

*Fuente: Elaboración propia. Elaborado por: Everlid Nayeli Rosero Lombeida, 2022.*

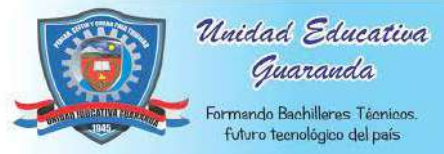

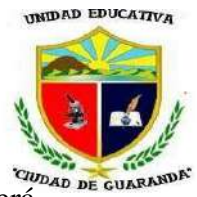

**Figura 135.** Actividad resuelta de manera incorrecta damos clic en el visto y nos aparecerá el sonido y mensaje de muy bien.

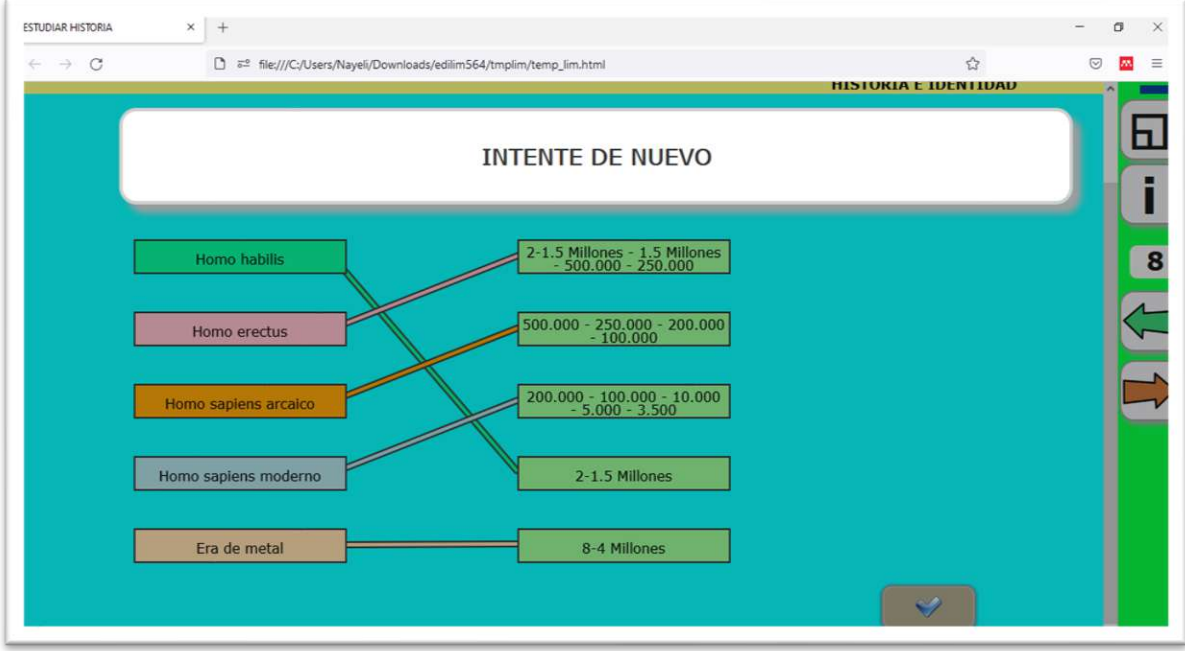

*Fuente: Elaboración propia. Elaborado por: Everlid Nayeli Rosero Lombeida, 2022.*

#### **EVALUACIÓN UNIDAD 1**

**Figura 136**. Evaluación Unidad 1, seleccionamos cada botón según corresponda.

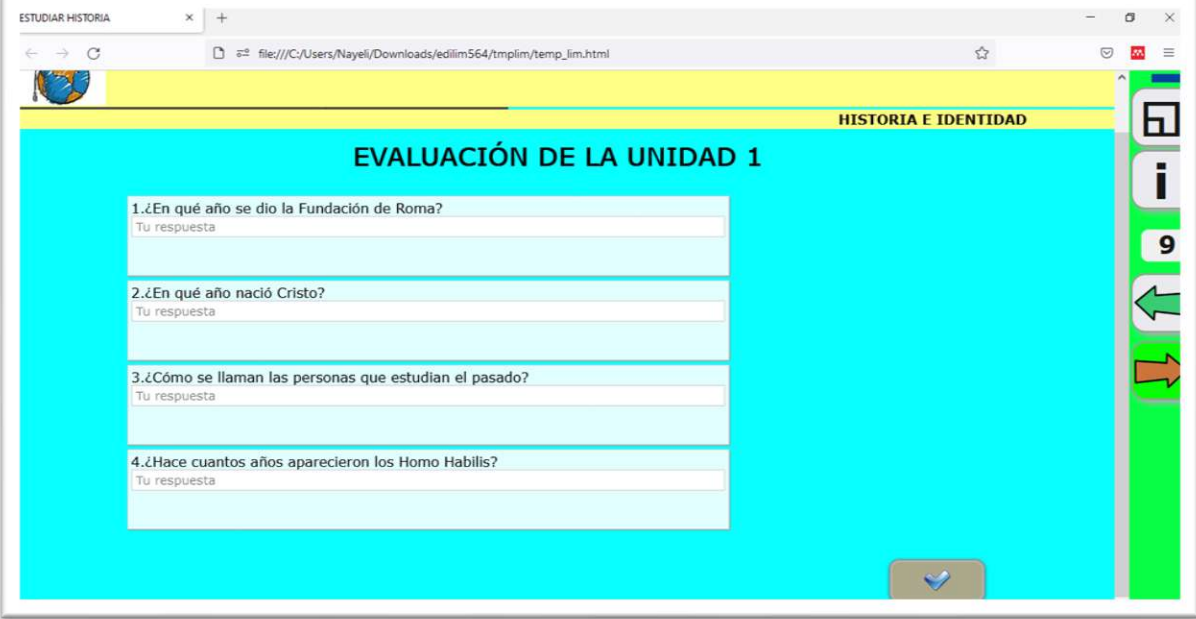

*Fuente: Elaboración propia. Elaborado por: Everlid Nayeli Rosero Lombeida, 2022.*

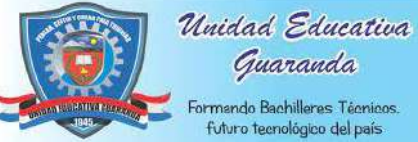

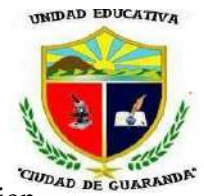

**Figura 137.** Las preguntas y si están bien nos ha parece el mensaje y el sonido de muy bien.

Manual de NAVEGACIÓN EdiLim

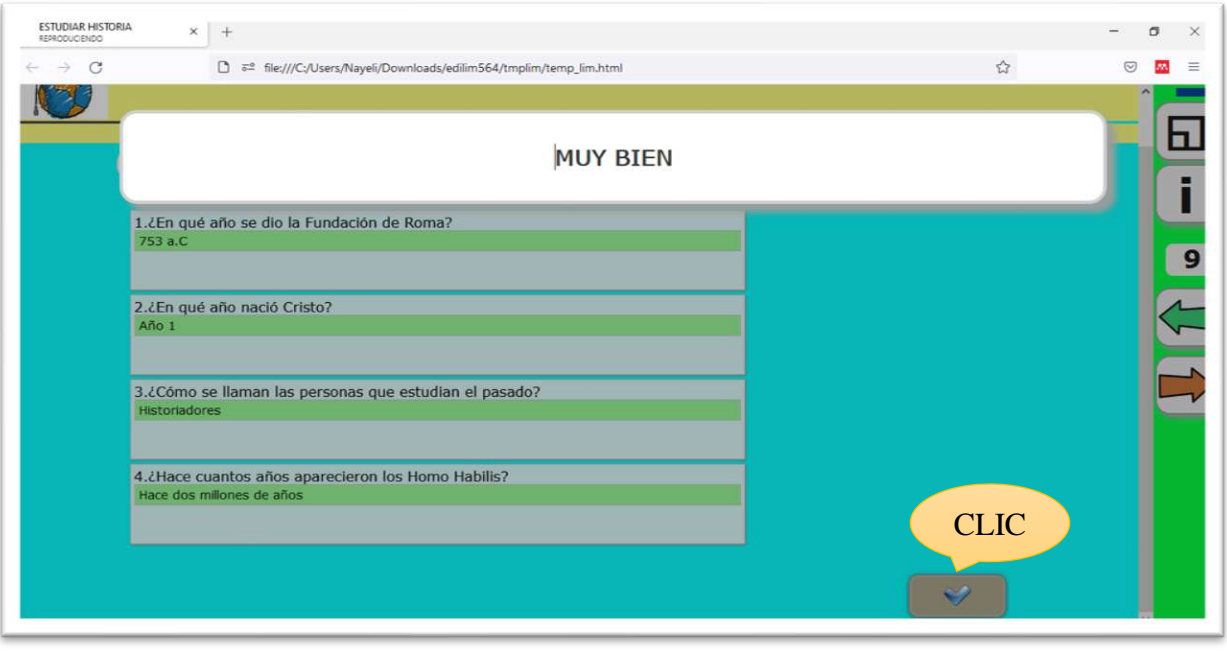

*Fuente: Elaboración propia. Elaborado por: Everlid Nayeli Rosero Lombeida, 2022.*

**Figura 138.** Si las preguntas están mal respondidas nos saldrá el mensaje y sonido de incorrecto.

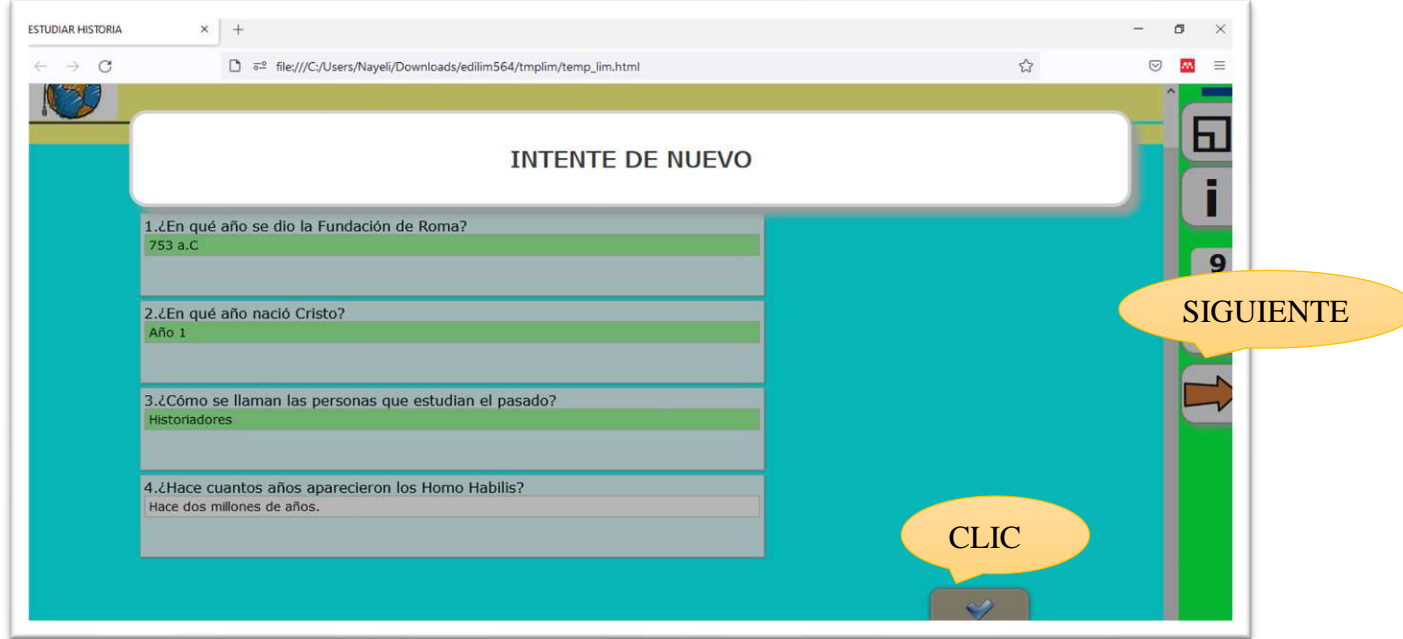

*Fuente: Elaboración propia. Elaborado por: Everlid Nayeli Rosero Lombeida, 2022.*

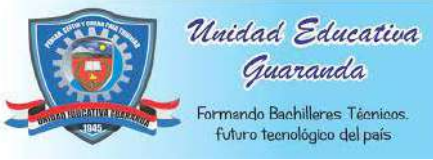

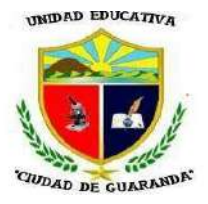

#### **CONTENIDOS UNIDAD 2**

**Figura 139.** Menú contenidos unidad 2, tema 1.

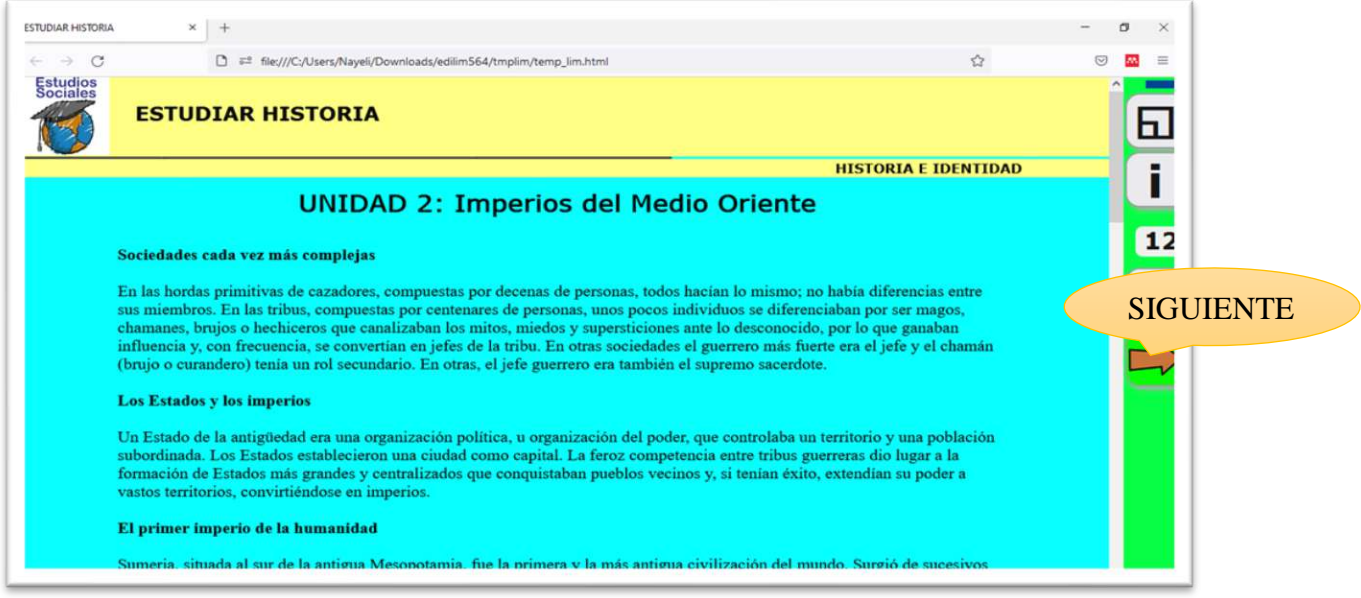

*Fuente: Elaboración propia. Elaborado por: Everlid Nayeli Rosero Lombeida, 2022.*

**Figura 140.** Menú contenidos unidad 2, tema 2.

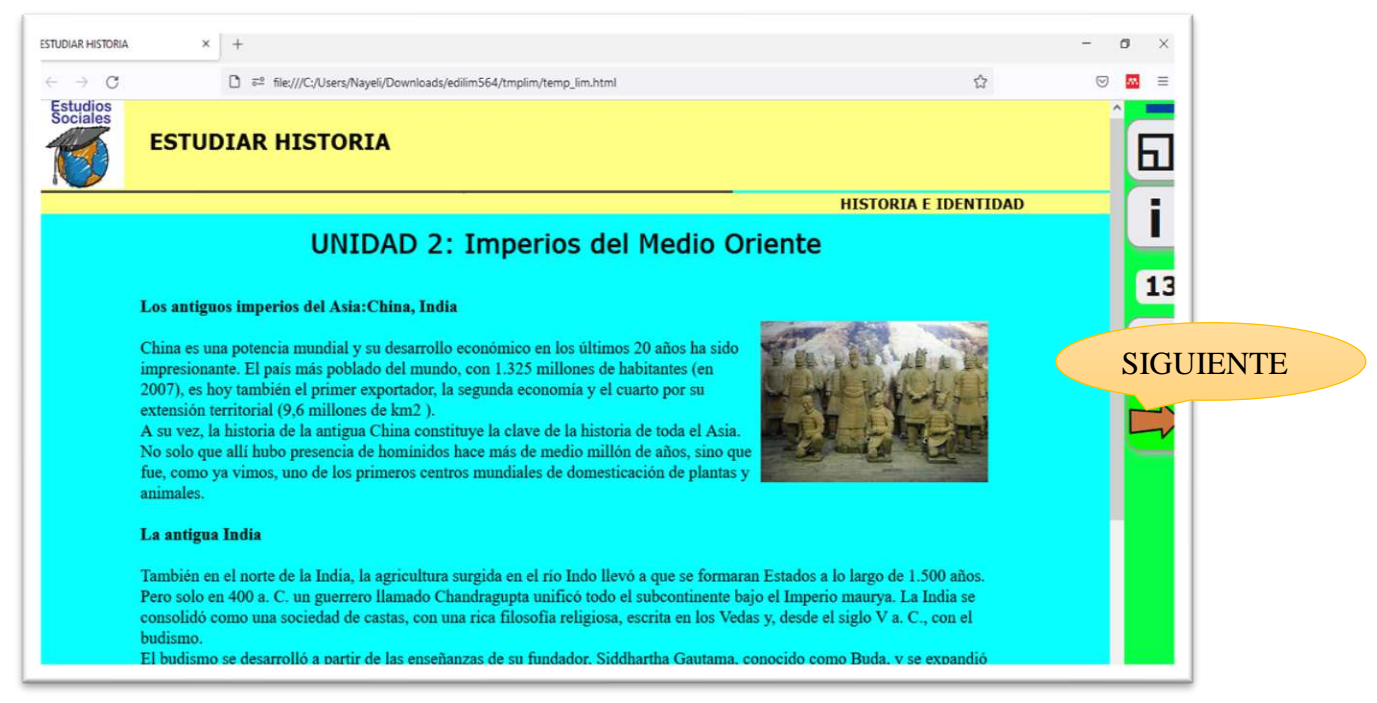

*Fuente: Elaboración propia. Elaborado por: Everlid Nayeli Rosero Lombeida, 2022.*

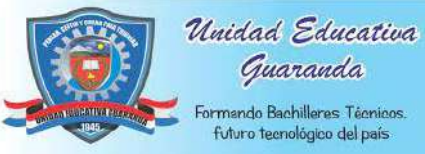

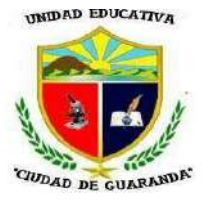

**Figura 141.** Menú contenidos unidad 2, tema 3.

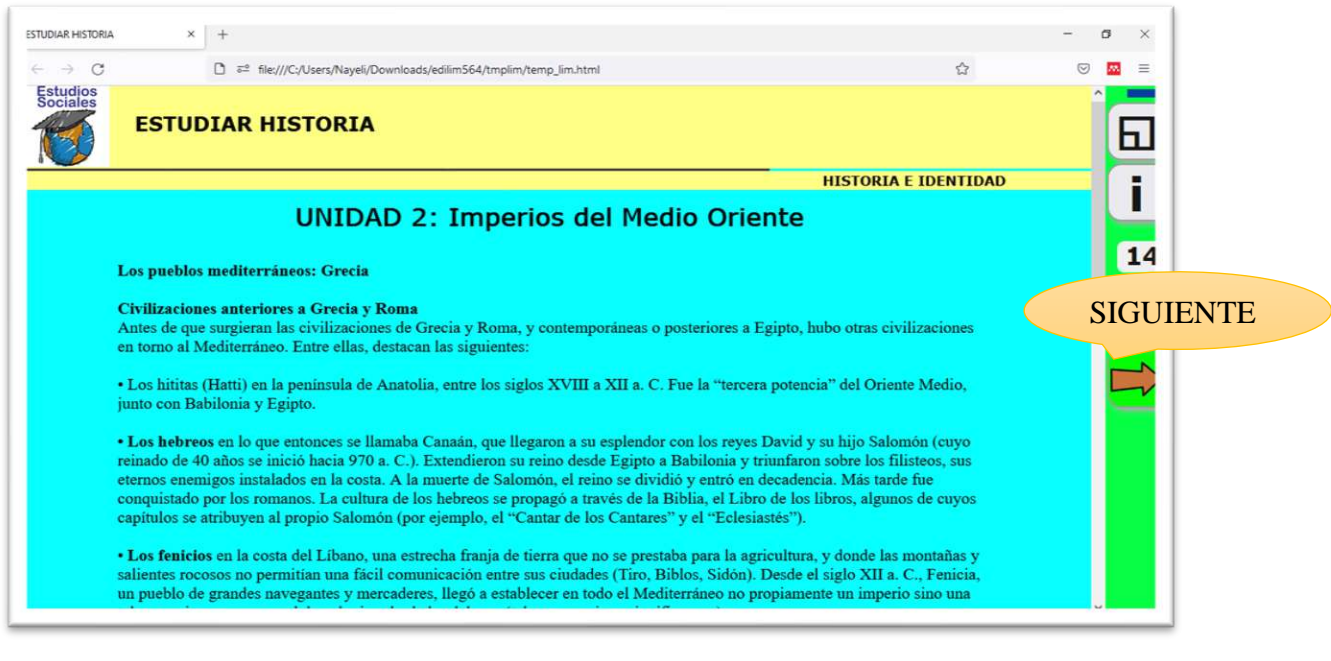

*Fuente: Elaboración propia. Elaborado por: Everlid Nayeli Rosero Lombeida, 2022.*

#### **ENLACES VIDEOS UNIDAD 2**

**Figura 142.** Para abrir los videos solo damos clic el tema que se quiera visualizar y nos

lleva a la página de YouTube.

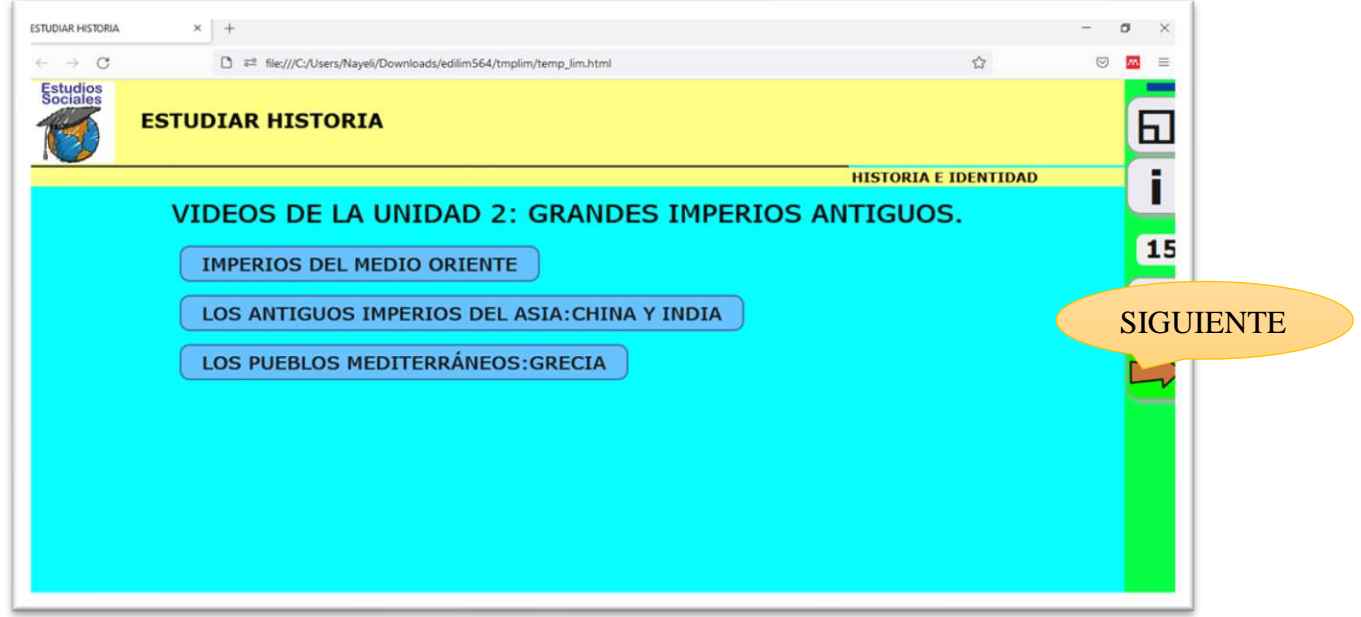

*Fuente: Elaboración propia. Elaborado por: Everlid Nayeli Rosero Lombeida, 2022.*

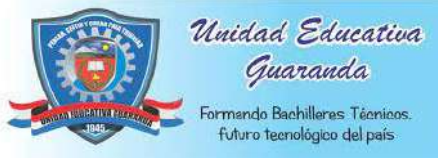

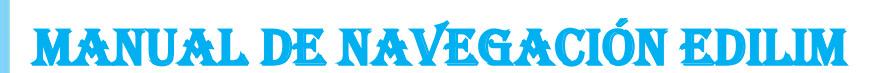

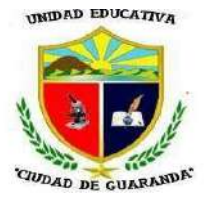

#### **ACTTIVIDADES UNIDAD 2**

**Figura 143.** Actividad de completar para realizar esta actividad debemos dar clic en los

espacios vacíos y escogemos la palabra correcta.

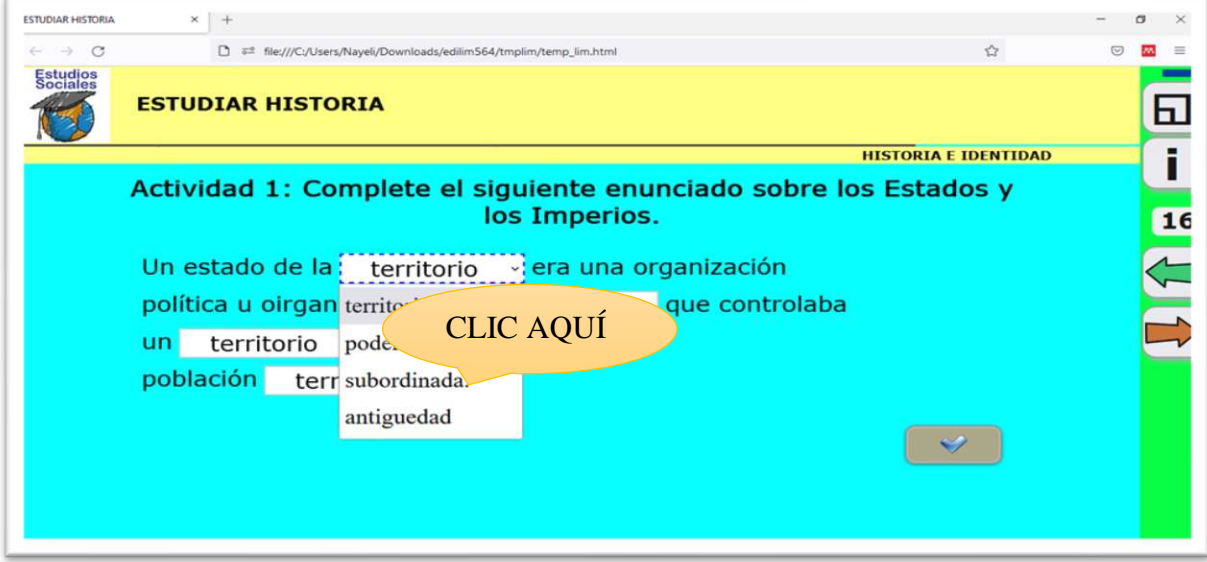

*Fuente: Elaboración propia. Elaborado por: Everlid Nayeli Rosero Lombeida, 2022.*

**Figura 144.** Actividad resuelta de manera correcta damos clic en el visto y nos aparecerá el mensaje y sonido de muy bien.

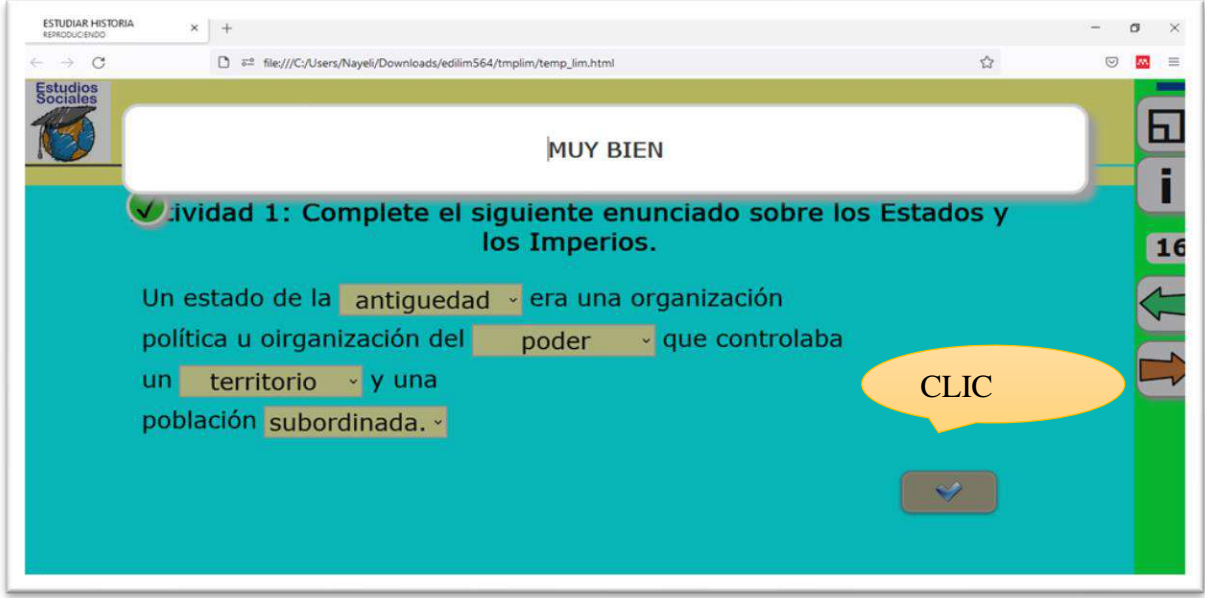

*Fuente: Elaboración propia. Elaborado por: Everlid Nayeli Rosero Lombeida, 2022.*

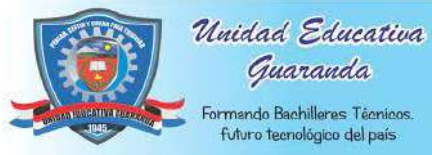

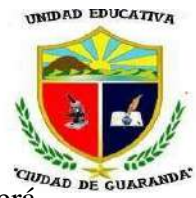

Figura 145. Actividad resuelta de manera incorrecta damos clic en el visto y nos aparecerá

el mensaje y sonido de incorrecto

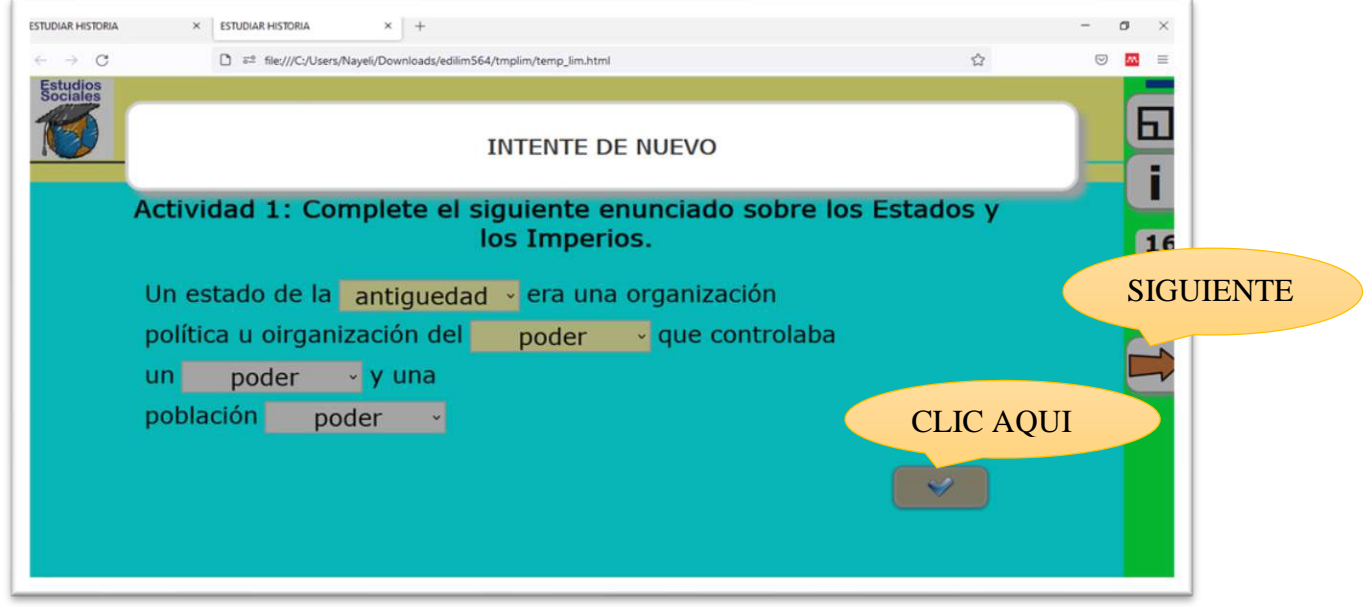

*Fuente: Elaboración propia. Elaborado por: Everlid Nayeli Rosero Lombeida, 2022.*

**Figura 146**. Actividad de clasificar para realizar esta actividad debemos seleccionar los *Rosero* 

textos y llevarlos al tema que corresponda.

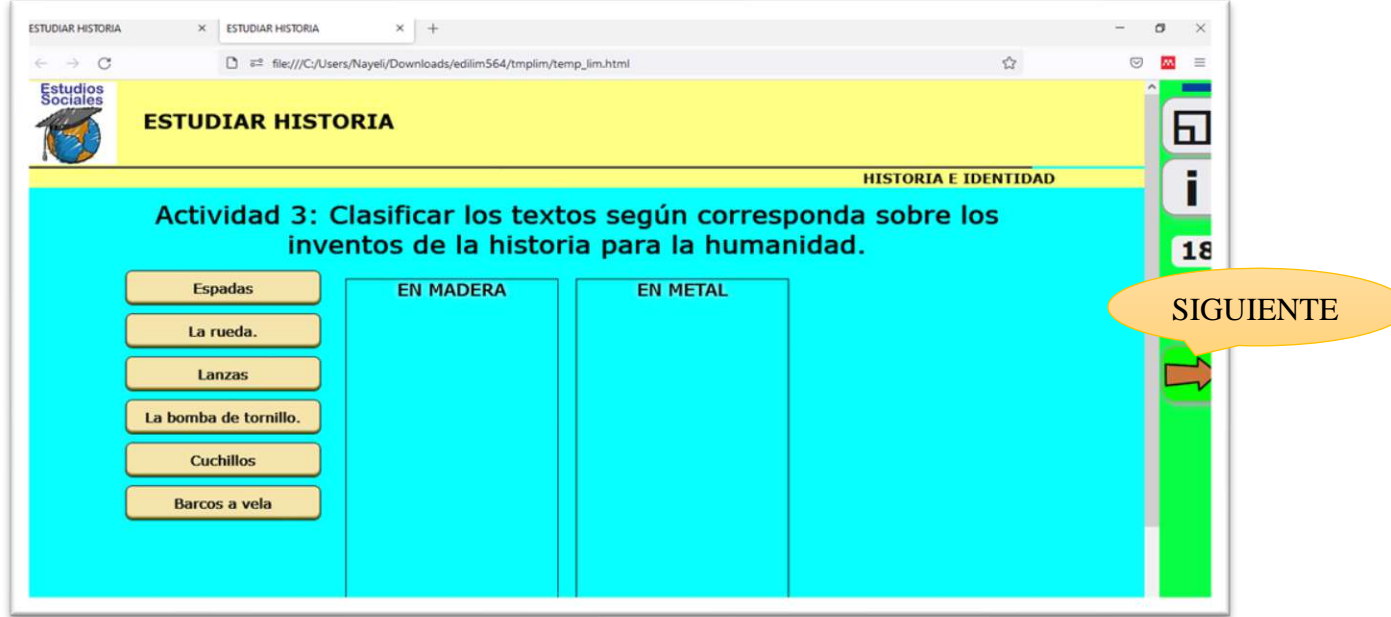

*Fuente: Elaboración propia. Elaborado por: Everlid Nayeli Rosero Lombeida, 2022.*

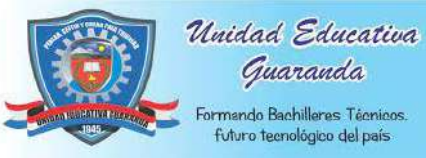

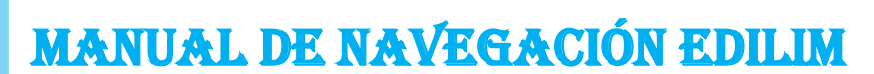

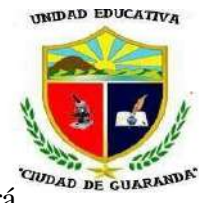

**Figura 147.** Actividad resuelta de manera correcta damos clic en el visto y nos aparecerá

el mensaje y sonido de muy bien.

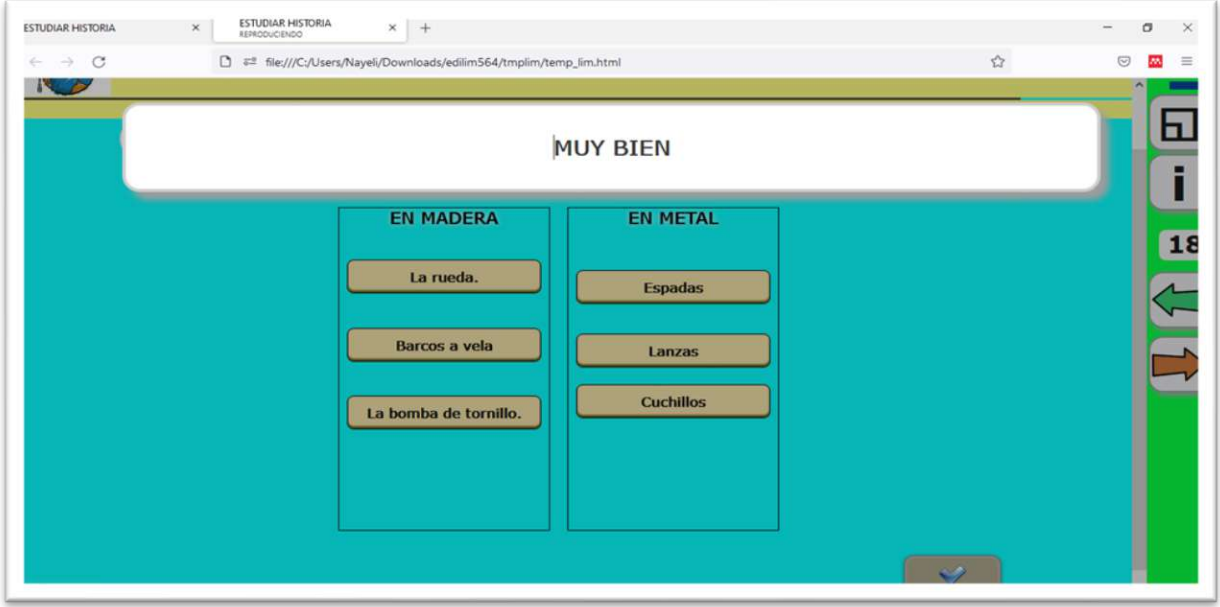

*Fuente: Elaboración propia. Elaborado por: Everlid Nayeli Rosero Lombeida, 2022.*

**Figura 148.** Actividad resuelta de manera incorrecta damos clic en el visto y nos aparecerá el mensaje y sonido de incorrecto.

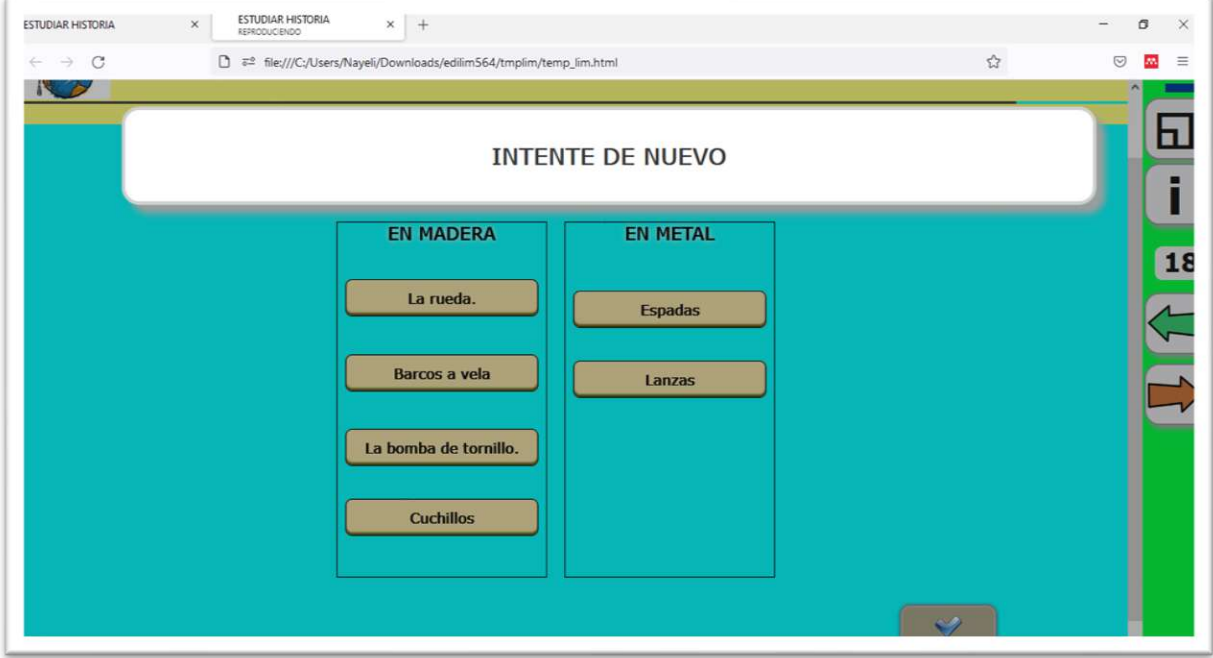

*Fuente: Elaboración propia. Elaborado por: Everlid Nayeli Rosero Lombeida, 2022.*

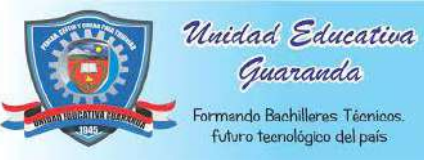

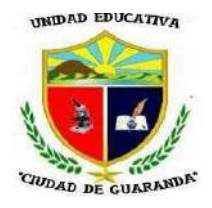

**Figura 149.** Juego puzle, el mapa de Mesopomia consta de 9 piezas.

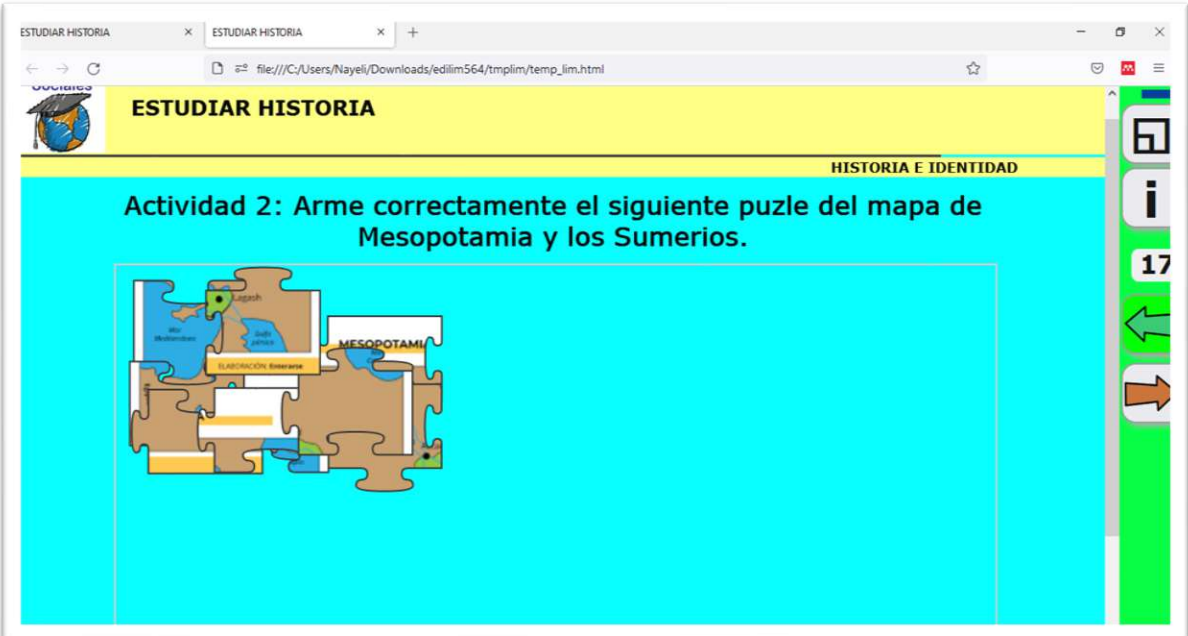

*Fuente: Elaboración propia. Elaborado por: Everlid Nayeli Rosero Lombeida, 2022.*

**Figura 150.** Juego resuelto de manera correcta damos clic en el visto y nos aparecerá el mensaje y sonido de muy bien.

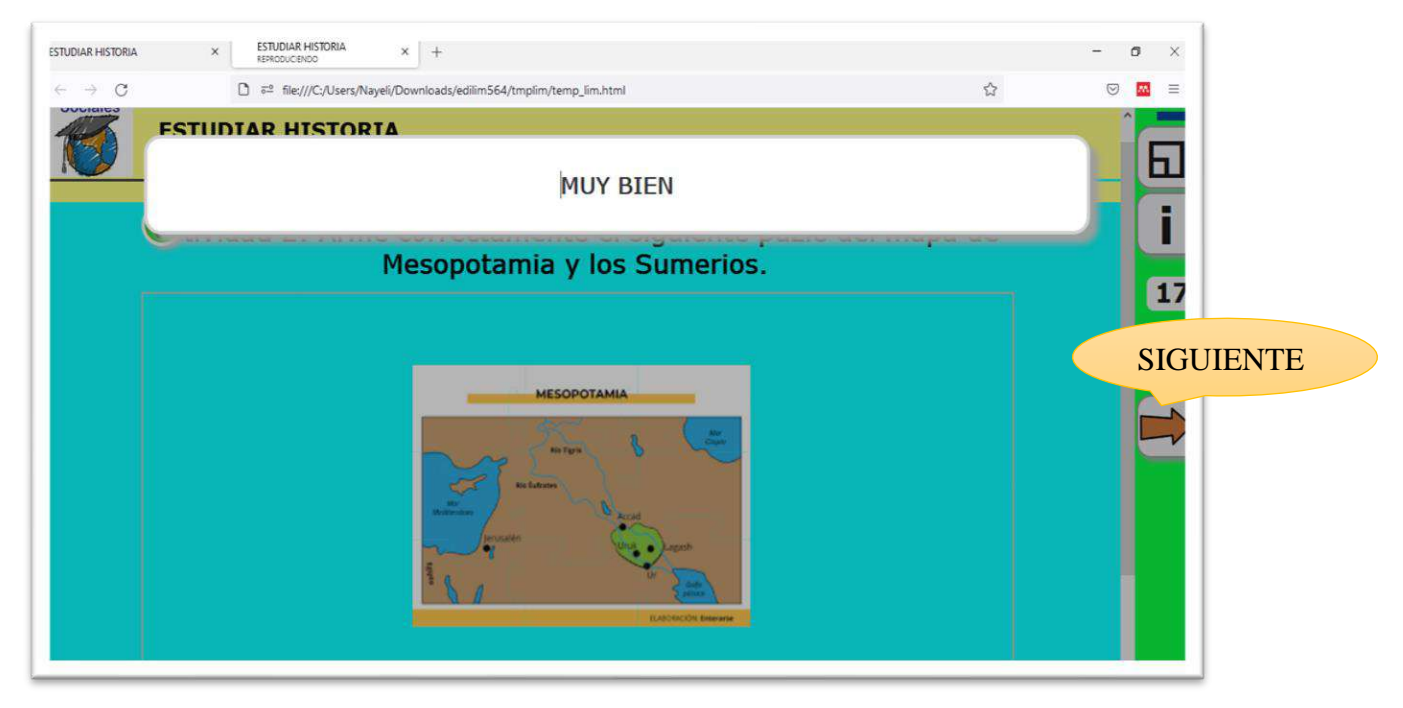

*Fuente: Elaboración propia. Elaborado por: Everlid Nayeli Rosero Lombeida, 2022.*

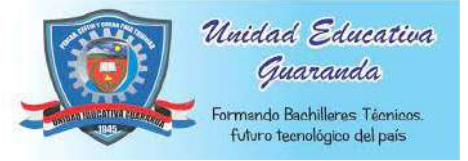

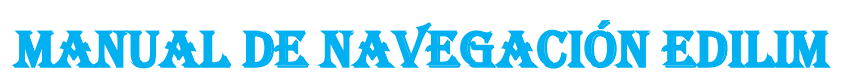

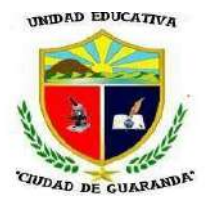

#### **EVALUACIÓN UNIDAD 2**

**Figura 151.** Evaluación Unidad 2, para escribir las respuestas damos clic en barra de color

amarillo.

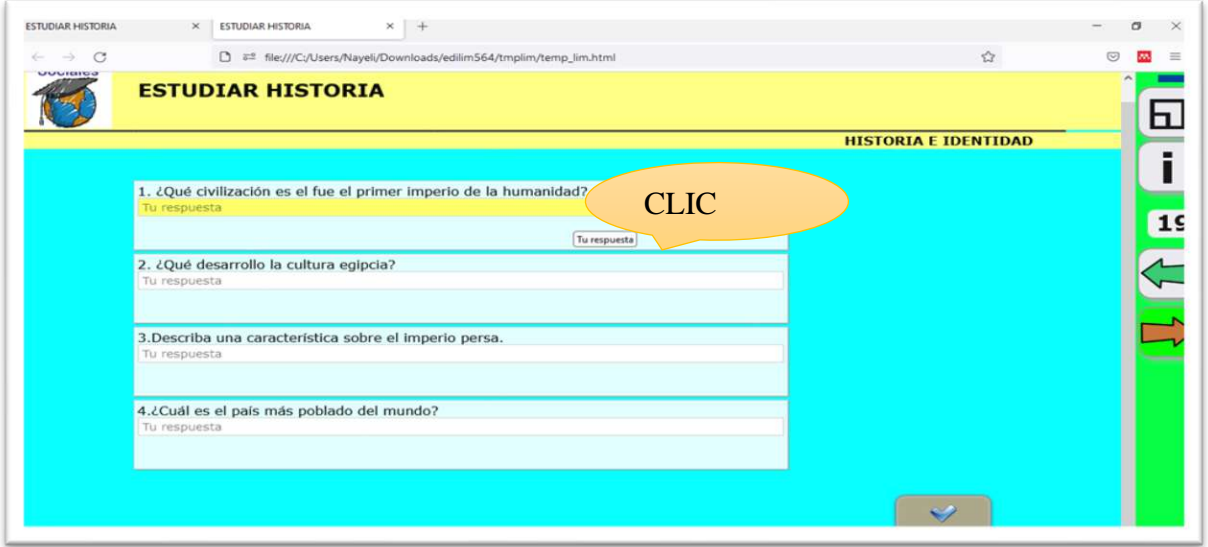

*Fuente: Elaboración propia. Elaborado por: Everlid Nayeli Rosero Lombeida, 2022.*

**Figura 152.** Las preguntas y si están bien nos ha parece el mensaje y el sonido de muy bien.

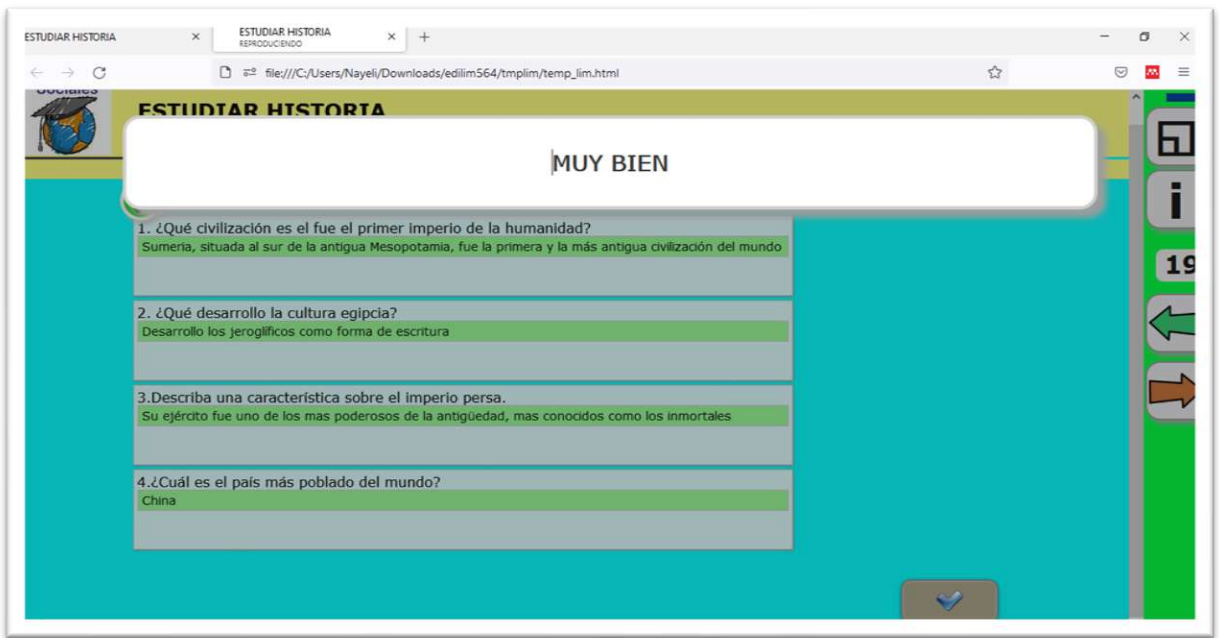

*Fuente: Elaboración propia. Elaborado por: Everlid Nayeli Rosero Lombeida, 2022.*

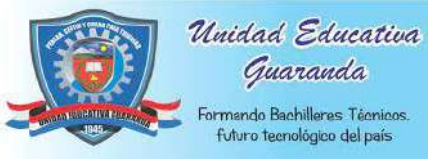

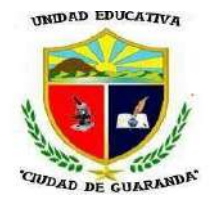

**Figura 153.** Si las preguntas están mal respondidas nos saldrá el mensaje y sonido de

incorrecto.

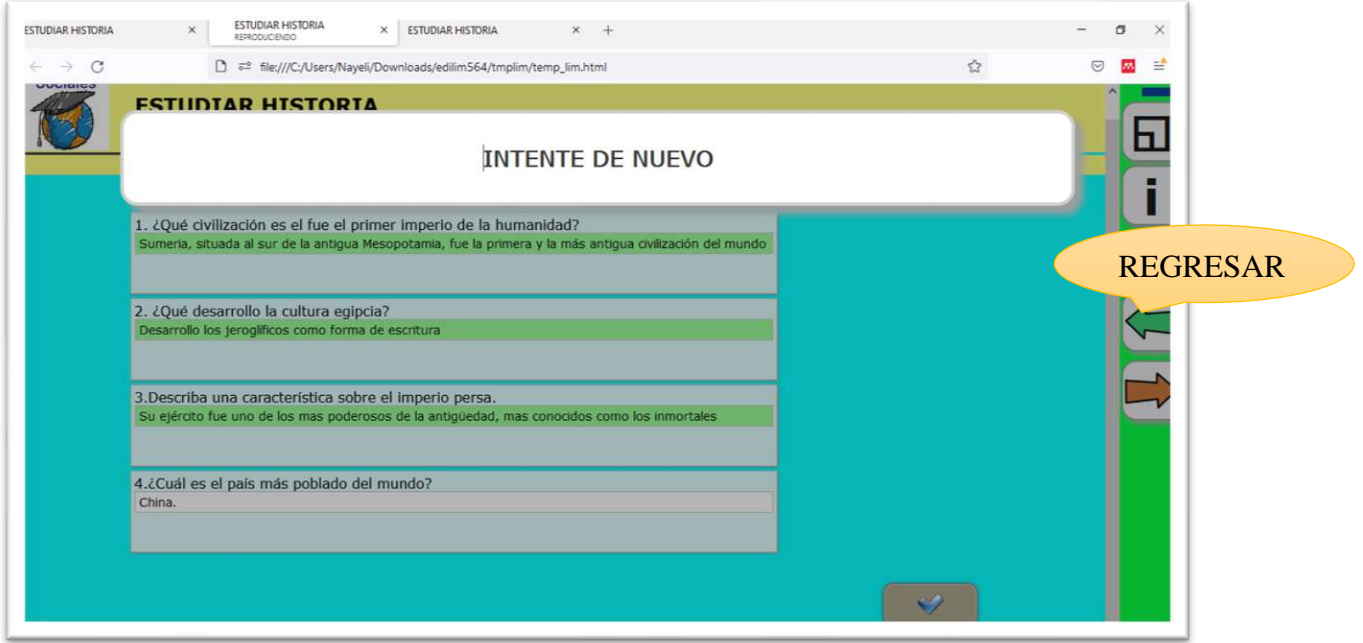

*Fuente: Elaboración propia. Elaborado por: Everlid Nayeli Rosero Lombeida, 2022.*

**Figura 154.** Reporte de actividades.

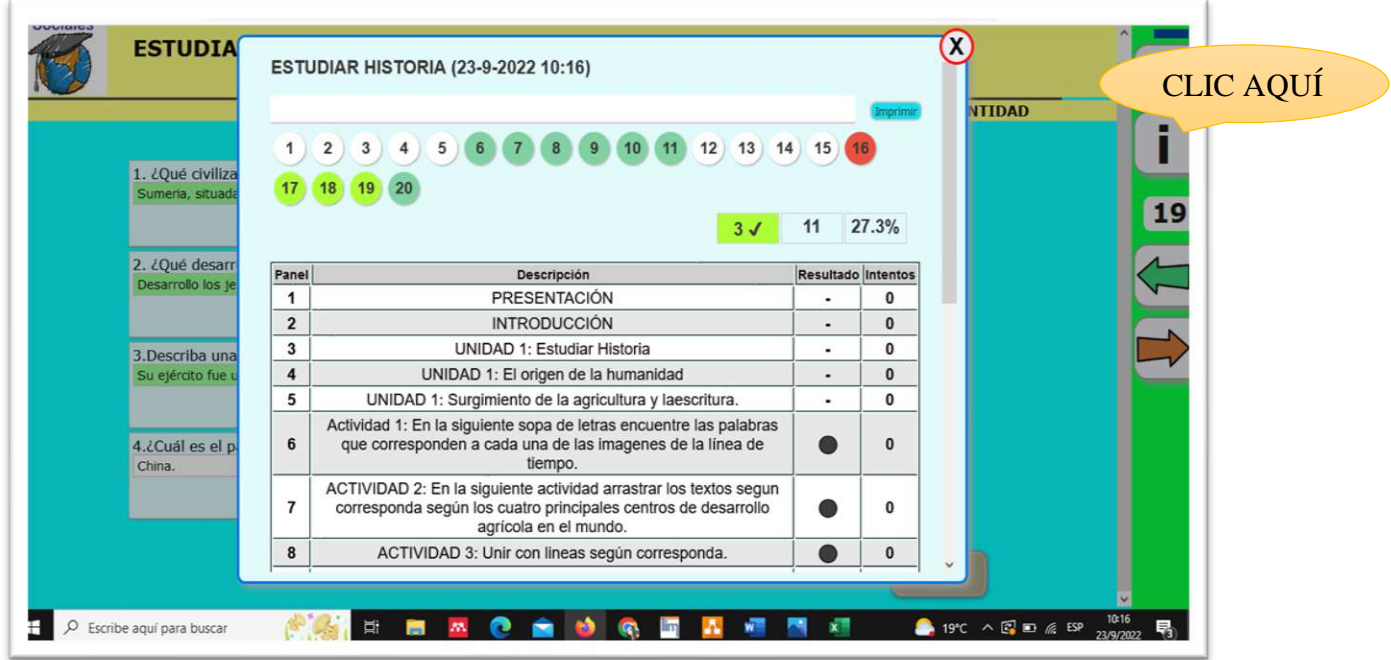

*Fuente: Elaboración propia. Elaborado por: Everlid Nayeli Rosero Lombeida, 2022.*

#### Anexo N° 23. Certificado de la implementación de la herramienta tecnológica EdiLim.

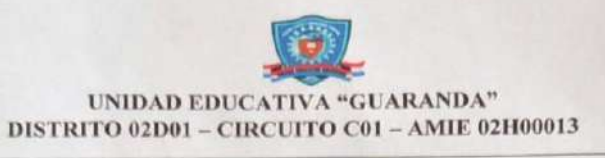

MSC. EDWIN GARCÍA V. Rector de la Unidad Educativa "Guaranda", a petición verbal de las partes interesadas, de conformidad con lo prescrito en la Ley Orgánica de Educación Intercultural y demás normas vigentes.

#### CERTIFICO:

Que la señorita Everlid Nayeli Rosero Lombeida con cédula de identidad 0202294849, estudiantes de la Universidad Estatal de Bolívar, de la Facultad Ciencias de la Educación, Sociales, Filosóficas y Humanísticas, Carrera de Pedagogía de las Ciencias Experimentales (Informática), realizó el Proyecto de Titulación, con el tema: IMPLEMENTACIÓN DE UNA HERRAMIENTA TECNOLÓGICA EN LÍNEA PARA MEJORAR EL PROCESO DE ENSEÑANZA-APRENDIZAJE EN LA ASIGNATURA DE ESTUDIOS SOCIALES CON LOS ESTUDIANTES DE OCTAVO AÑO DE EDUCACIÓN GENERAL BÁSICA DEL PARALELO "A" EN LA UNIDAD EDUCATIVA "GUARANDA" CANTÓN GUARANDA, PROVINCIA BOLÍVAR, DURANTE EL PERIODO LECTIVO 2022-2023.

Durante su permanecía en nuestra institución, los señores han demostrado capacidad, puntualidad, respeto y colaboración

Es todo lo que puedo informar en honor a la verdad autorizando a las partes interesadas hacer uso del presente certificado

Atentamente,

Guaranda, 23 de septiembre del 2022

Av. Alfonso Durango y Gabriel Noboa Teléfonos: 032881760 - 032983838 Correo electrónico: itsguaranda@gmail.com

#### Anexo N° 24. Reporte Urkund.

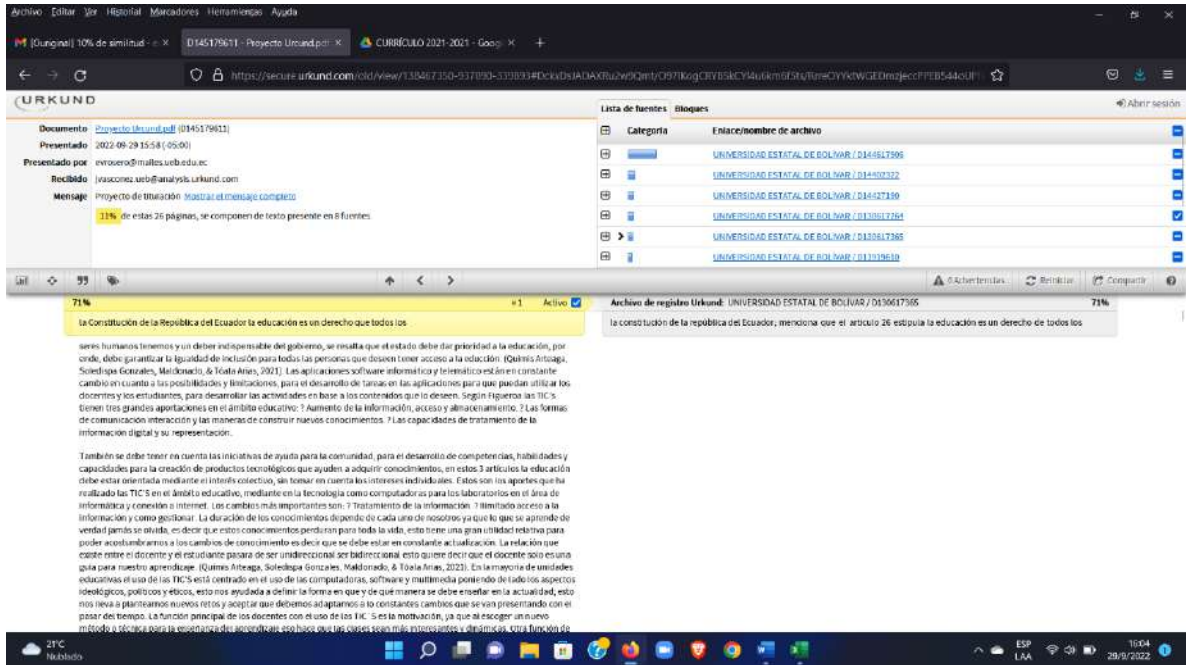